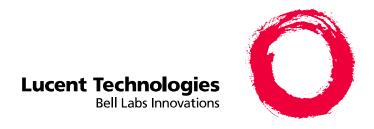

# **DEFINITY® Enterprise Communication Server**

Release 8.2 Installation, Upgrades, and Additions for Compact Modular Cabinets

> 555-233-118 Comcode 108678657 Issue 1 April 2000

### Copyright © 2000, Lucent Technologies All Rights Reserved Printed in U.S.A.

### Notice

Every effort was made to ensure that the information in this book was complete and accurate at the time of printing. However, information is subject to change.

### Your Responsibility for Your System's Security

Toll fraud is the unauthorized use of your telecommunications system by an unauthorized party, for example, persons other than your company's employees, agents, subcontractors, or persons working on your company's behalf. Note that there may be a risk of toll fraud associated with your telecommunications system and, if toll fraud occurs, it can result in substantial additional charges for your telecommunications services.

You and your system manager are responsible for the security of your system, such as programming and configuring your equipment to prevent unauthorized use. The system manager is also responsible for reading all installation, instruction, and system administration documents provided with this product in order to fully understand the features that can introduce risk of toll fraud and the steps that can be taken to reduce that risk. Lucent Technologies does not warrant that this product is immune from or will prevent unauthorized use of common-carrier telecommunication services or facilities accessed through or connected to it. Lucent Technologies will not be responsible for any charges that result from such unauthorized use.

#### Lucent Technologies Fraud Intervention

If you suspect that you are being victimized by toll fraud and you need technical support or assistance, call Technical Service Center Toll Fraud Intervention Hotline at 1 800 643-2353 or contact your local Lucent representative.

### Federal Communications Commission Statement

Part 15: Class A Statement. This equipment has been tested and found to comply with the limits for a Class A digital device, pursuant to Part 15 of the FCC Rules. These limits are designed to provide reasonable protection against harmful interference when the equipment is operated in a commercial environment. This equipment generates, uses, and can radiate radio-frequency energy and, if not installed and used in accordance with the instructions, may cause harmful interference to radio communications. Operation of this equipment in a residential area is likely to cause harmful interference, in which case the user will be required to correct the interference at his own expense.

Part 68: Network Registration Number. This equipment is registered with the FCC in accordance with Part 68 of the FCC Rules. It is identified by FCC registration number AS593M-13283-MF-E. Refer to "Federal Communications Commission Statement" in "About This Book" for more information regarding Part 68.

### Canadian Department of Communications (DOC) Interference Information

This digital apparatus does not exceed the Class A limits for radio noise emissions set out in the radio interference regulations of the Canadian Department of Communications.

Le Présent Appareil Nomérique n'émet pas de bruits radioélectriques dépassant les limites applicables aux appareils numériques de la class A préscrites dans le reglement sur le brouillage radioélectrique édicté par le ministére des Communications du Canada.

### **Trademarks**

See "About This Book."

### **Ordering Information**

Call: Lucent Technologies Publications Center

> Voice 1 800 457-1235 International Voice 317 361-5353 Fax 1 800 457-1764 International Fax 317 361-5355

Write: Lucent Technologies Publications Center

Crawfordsville, IN 47933 USA

Order: Document No. 555-233-118

P.O. Box 4100

entitled "Related Documents."

Comcode 108678657 Issue 1, April 2000

For additional documents, refer to the section in "About This Book"

You can be placed on a standing order list for this and other documents you may need. Standing order will enable you to automatically receive

updated versions of individual documents or document sets, billed to account information that you provide. For more information on standing orders, or to be put on a list to receive future issues of this document, contact the Lucent Technologies Publications Center.

### **European Union Declaration of Conformity**

The "CE" mark affixed to the DEFINITY® equipment described in this book indicates that the equipment conforms to the following European Union (EU) Directives:

- Electromagnetic Compatibility (89/336/EEC)
- Low Voltage (73/23/EEC)
- Telecommunications Terminal Equipment (TTE) i-CTR3 BRI and i-CTR4 PRI

For more information on standards compliance, contact your local distributor.

### **Comments**

To comment on this document, return the comment card at the front of the document.

#### Acknowledgment

This document was prepared by Product Documentation Development, Lucent Technologies, Denver, CO USA.

Issue 1 April 2000

<u>iii</u>

DEFINITY ECS Release 8.2 Installation, Upgrades, and Additions for Compact Modular Cabinets 555-233-118

Contents

iii

# **Contents**

**Contents** 

| What's New in Release 8.2csi                         | <u>xi</u>    |
|------------------------------------------------------|--------------|
| <u>Features</u>                                      | <u>xi</u>    |
| <u>Hardware</u>                                      | <u>xiii</u>  |
| <u>Tools</u>                                         | <u>xiv</u>   |
| Commands, screens, and fields                        | <u>xv</u>    |
| <u>Procedures</u>                                    | XV           |
| <u>Upgrade tips</u>                                  | <u>xvi</u>   |
| Cautions and warnings                                | <u>xvi</u>   |
| Product names                                        | <u>xvi</u>   |
| About This Book                                      | <u>xvii</u>  |
| Conventions Used in This Book                        | <u>xvii</u>  |
| Related Documents                                    | <u>xviii</u> |
| How to Order Documentation                           | <u>xix</u>   |
| How to Comment on This Book                          | <u>xix</u>   |
| Where to Call for Technical Support                  | <u>xix</u>   |
| Security Issues                                      | XX           |
| <u>■</u> <u>Trademarks</u>                           | XX           |
| Standards Compliance                                 | <u>xxi</u>   |
| Electromagnetic Compatibility Standards              | <u>xxii</u>  |
| Antistatic Protection                                | xxiii        |
| Remove/Install Circuit Packs                         | xxiii        |
| <u>■</u> Federal Communications Commission Statement | xxiv         |
| Part 68: Statement                                   | xxiv         |
| Installing and Cabling the Cabinets                  | <u>1-1</u>   |
| Check Customer's Order                               | <u>1-1</u>   |
| Correcting Shipping Errors                           | <u>1-1</u>   |
| Unpack and Inspect                                   | <u>1-1</u>   |
| Comcodes for CMC                                     | <u>1-3</u>   |
| Install the System Cabinets                          | <u>1-6</u>   |
| Set the Carrier Address ID — All Cabinets            | <u>1-6</u>   |
| Floor-Mount the Cabinet                              | <u>1-7</u>   |
| Wall-Mount the Cabinets                              | <u>1-8</u>   |

| PEFINITY ECS Release 8.2 Installation, Upgrades, Issue 1 april 2000 April 2000 |             |  |
|--------------------------------------------------------------------------------|-------------|--|
| Contents                                                                       | iv          |  |
| Install Cabinet A — Wall-Mount                                                 | <u>1-9</u>  |  |
| Install Left and Right Panels — Wall-Mount                                     | <u>1-13</u> |  |
| AC Power and Ground                                                            | <u>1-14</u> |  |
| Uninterruptible Power Supply                                                   | <u>1-16</u> |  |
| CMC Cabinet Power Switch                                                       | <u>1-17</u> |  |
| Connect Cabinet Grounds and Other Grounds                                      | <u>1-18</u> |  |
| Install Coupled Bonding Conductor                                              | <u>1-20</u> |  |
| Connect and Route Cabinet AC Power Cords                                       | <u>1-20</u> |  |
| Cable the System                                                               | <u>1-22</u> |  |
| Install Processor Interface Cable — Cabinet A Only and TDM/LAN Bus Terminator  | 1-22        |  |
| Cable the Multi-Cabinet System — Wall-Mount                                    | <u>1-23</u> |  |
| Install Main Distribution Frame and External Modem                             | <u>1-25</u> |  |
| Install the MDF                                                                | <u>1-25</u> |  |
| Install the External Modem                                                     | <u>1-30</u> |  |
| Install Equipment Room Hardware                                                | <u>1-31</u> |  |
| Cross-Connect the Cabinets to the MDF                                          | <u>1-31</u> |  |
| Allowable Circuit Packs for CMC                                                | <u>1-31</u> |  |
| Circuit Pack Installation                                                      | <u>1-33</u> |  |
| Off-Premises Circuit Protection                                                | <u>1-38</u> |  |
| Install Sneak Fuse Panels                                                      | <u>1-39</u> |  |
| Label the Main Distribution Frame                                              | <u>1-42</u> |  |
| Set Up System Access                                                           | <u>1-43</u> |  |
| Installing and using DSA                                                       | <u>1-43</u> |  |
| Connecting a PC                                                                | <u>1-46</u> |  |
| Set Ringing Option                                                             | <u>1-53</u> |  |
| Activate and Administer the System                                             | <u>1-54</u> |  |
| Power Up System                                                                | <u>1-54</u> |  |
| System Administration                                                          | <u>1-54</u> |  |
| Install and Wire Telephones and Other Equipment                                | <u>1-64</u> |  |
| Install Attendant Console — Optional                                           | <u>1-75</u> |  |
| Install 26B1 Selector Console — Optional                                       | <u>1-75</u> |  |
| Connect External Alarms and Auxiliary Connections                              | <u>1-76</u> |  |
| Telephone Pin Designations                                                     | <u>1-77</u> |  |
| CAMA/E911 Installation                                                         | <u>1-78</u> |  |
| Configuration                                                                  | <u>1-78</u> |  |

| DEFINITY ECS Release 8.2 Installation, Upgrades, and Additions for Compact Modular Cabinets 555-233-118 | Issue 1<br>April 2000 |
|----------------------------------------------------------------------------------------------------|-----------------------|
| Contents                                                                                                | v                     |
| Hardware Setup                                                                                          | 1-78                  |
| Administration Setup                                                                                    | <u>1-78</u>           |
| Install the BRI Terminating Resistor                                                                    | <u>1-86</u>           |
| Terminating Resistor Adapter                                                                            | <u>1-87</u>           |
| Closet Mounted (110RA1-12)                                                                              | <u>1-88</u>           |
| Install Multi-point Adapters                                                                            | <u>1-90</u>           |
| BR851-B Adapter (T-Adapter)                                                                             | <u>1-90</u>           |
| 367A Adapter                                                                                            | <u>1-91</u>           |
| Basic Multi-point Installation Distances                                                                | <u>1-92</u>           |
| Install Off-Premises Station Wiring                                                                     | <u>1-93</u>           |
| Install Emergency Transfer Unit and<br>Associated Telephones                                            | <u>1-98</u>           |
| Install the Emergency Transfer Panel                                                                    | <u>1-99</u>           |
| Connect Modem to Telephone Network                                                                      | <u>1-106</u>          |
| External Modem Option Settings                                                                          | <u>1-107</u>          |
| 2 Completing Installation and Cable Pinouts                                                             | <u>2-1</u>            |
| Perform System Administration                                                                           | <u>2-1</u>            |
| Set Neon Voltage — Ring Ping                                                                            | <u>2-3</u>            |
| Installation Completion                                                                                 | <u>2-4</u>            |
| Power Supply LED Indications                                                                            | <u>2-4</u>            |
| TN760D Tie Trunk Option Settings                                                                        | <u>2-5</u>            |
| TN464E/F Option Settings                                                                                | <u>2-7</u>            |
| Connector and Cable Diagrams — Pinout Charts                                                            | <u>2-9</u>            |
| Processor Interface Cable Pinout                                                                        | <u>2-11</u>           |
| 3 Upgrading R6csi/R7csi to R8csi                                                                        | <u>3-1</u>            |
| <u>■</u> <u>Task Table</u>                                                                              | <u>3-2</u>            |
| Read This First                                                                                         | <u>3-2</u>            |
| Upgrade to Release 8                                                                                    | <u>3-5</u>            |
| Check SPE                                                                                               | <u>3-5</u>            |
| Check Link Status                                                                                       | <u>3-5</u>            |
| Disable TTI                                                                                             | <u>3-5</u>            |
| Disable Scheduled Maintenance and Alarm Origination to INADS                                            | <u>3-5</u>            |
| Check TTI Status                                                                                        | <u>3-6</u>            |
| Save Translations                                                                                       | <u>3-6</u>            |
| Save Announcements (if necessary)                                                                       | <u>3-7</u>            |

| DEFINITY ECS Release 8.2 Installation, Upgrades, and Additions for Compact Modular Cabinets 555-233-118 | Issue 1<br>April 2000 |
|----------------------------------------------------------------------------------------------------|-----------------------|
| Contents                                                                                                |                       |

vi

|   | Verify Software Version                              | <u>3-7</u>   |
|---|------------------------------------------------------|--------------|
|   | Shut Down DEFINITY AUDIX System (if necessary        | <u>) 3-7</u> |
|   | Install Circuit Pack (if necessary)                  | <u>3-7</u>   |
|   | <u>Upgrade Software</u>                              | <u>3-8</u>   |
|   | Complete Upgrade                                     | <u>3-8</u>   |
|   | Display Memory-Configuration                         | <u>3-8</u>   |
|   | Administer the System                                | <u>3-9</u>   |
|   | Enable TTI                                           | <u>3-12</u>  |
|   | Resolve Alarms                                       | <u>3-12</u>  |
|   | Check Link Status                                    | <u>3-12</u>  |
|   | Enable Scheduled Maintenance                         | <u>3-12</u>  |
|   | Resolve Alarms                                       | <u>3-12</u>  |
|   | <b>Enable Customer Options and Alarm Origination</b> | <u>3-13</u>  |
|   | Save Translations                                    | <u>3-13</u>  |
|   | Restore Announcements (if necessary)                 | <u>3-13</u>  |
|   | Power Up DEFINITY AUDIX System                       | <u>3-13</u>  |
|   | Return Equipment                                     | <u>3-14</u>  |
|   | DEFINITY AUDIX Power Procedures                      | <u>3-14</u>  |
| Ŀ | Adding or Removing Hardware                          | <u>4-1</u>   |
|   | Add Circuit Packs                                    | <u>4-1</u>   |
|   | Add CO, FX, WATS, and PCOL                           | <u>4-2</u>   |
|   | Requirements                                         | <u>4-2</u>   |
|   | Installation                                         | <u>4-2</u>   |
|   | Add DID Trunks                                       | <u>4-2</u>   |
|   | Requirements                                         | <u>4-2</u>   |
|   | Installation                                         | <u>4-2</u>   |
|   | Add Tie Trunks                                       | <u>4-3</u>   |
|   | <u>Requirements</u>                                  | <u>4-3</u>   |
|   | Installation                                         | <u>4-3</u>   |
|   | Add DS1 Tie and OPS                                  | <u>4-5</u>   |
|   | Service Interruption                                 | <u>4-5</u>   |
|   | Add Speech Synthesis                                 | <u>4-5</u>   |
|   | Add Code Calling Access                              | <u>4-5</u>   |
|   | Add Pooled Modem                                     | <u>4-6</u>   |
|   | Settings for Modem Connected to Data Module          | <u>4-6</u>   |

| DEFINITY ECS Release 8.2 Installation, Upgrades, and Additions for Compact Modular Cabinets 555-233-118           | Issue 1<br>April 2000 |  |
|----------------------------------------------------------------------------------------------------|-----------------------|--|
| Contents                                                                                                    | vii                   |  |
| Settings for Modem Connected to the Data  Terminal Equipment (DTE)  Add Multiple Integrated Recorded Announcement | <u>4-7</u><br>4-7     |  |
| Save and Restore Recorded Announcements                                                                           | 4-8                   |  |
| ■ Add ISDN — PRI                                                                                                  | 4-10                  |  |
| North American                                                                                                    | 4-10                  |  |
| International                                                                                                    | 4-10                  |  |
| Add Packet Bus Support                                                                                            | <u>4-10</u>           |  |
| Add Circuit Packs                                                                                                 | <u>4-10</u>           |  |
| Install Cables                                                                                                    | <u>4-11</u>           |  |
| Enter Added Translations                                                                                          | <u>4-11</u>           |  |
| Resolve Alarms                                                                                                    | <u>4-11</u>           |  |
| Save Translations                                                                                                 | <u>4-11</u>           |  |
| Add Packet Bus Support                                                                                            | <u>4-11</u>           |  |
| Disable Alarm Origination                                                                                         | <u>4-11</u>           |  |
| Save Translations                                                                                                 | <u>4-11</u>           |  |
| Install Circuit Packs                                                                                             | <u>4-12</u>           |  |
| Administer the Bus Bridge                                                                                         | 4-12                  |  |
| Test the Packet Bus and C-LAN Circuit Pack                                                                        | <u>4-12</u>           |  |
| Resolve Alarms                                                                                                    | <u>4-12</u>           |  |
| <b>Enable Customer Options and Alarm Origination</b>                                                              | <u>4-12</u>           |  |
| Add CallVisor ASAI                                                                                                | <u>4-13</u>           |  |
| Enter Added Translations                                                                                          | <u>4-13</u>           |  |
| Save Translations                                                                                                 | <u>4-13</u>           |  |
| Add Packet Bus Support                                                                                            | <u>4-14</u>           |  |
| Add Circuit Packs                                                                                                 | <u>4-14</u>           |  |
| Install Cables                                                                                                    | <u>4-14</u>           |  |
| Enter Added Translations                                                                                          | <u>4-14</u>           |  |
| Resolve Alarms                                                                                                    | <u>4-14</u>           |  |
| Save Translations                                                                                                 | <u>4-14</u>           |  |
| Add DCS Interface                                                                                                 | <u>4-15</u>           |  |
| Add Circuit Packs                                                                                                 | <u>4-15</u>           |  |
| Administer the Bus Bridge                                                                                         | <u>4-15</u>           |  |
| Test the Packet Bus and Control-LAN Circuit Pack                                                                  | <u>4-16</u>           |  |
| Install Cables                                                                                                    | <u>4-16</u>           |  |
| Enter Added Translations                                                                                          | 4-17                  |  |

| DEFINITY ECS Release 8.2 Installation, Upgrades, and Additions for Compact Modular Cabinets 555-233-118 | Issue 1<br>April 2000 |
|----------------------------------------------------------------------------------------------------|-----------------------|
| Contents                                                                                                | viii                  |
| Save Translations                                                                                       | 4-17                  |
| ■ Add ISDN—BRI                                                                                          | <u>4-17</u>           |
| Add the Packet Bus Support                                                                              | <u>4-17</u>           |
| Add Circuit Packs                                                                                       | <u>4-18</u>           |
| Install Cables                                                                                          | <u>4-18</u>           |
| Enter Added Translations                                                                                | <u>4-18</u>           |
| Resolve Alarms                                                                                          | <u>4-18</u>           |
| Save Translations                                                                                       | <u>4-18</u>           |
| Add IP Interface Assembly                                                                               | <u>4-18</u>           |
| Installing in Media Processor Mode                                                                      | <u>4-19</u>           |
| Installing in IP Trunk Mode                                                                             | <u>4-30</u>           |
| Upgrading a TN802 V3 (or later) to a TN802B (MedPro mode)                                               | <u>4-46</u>           |
| <ul> <li>Add TTC Japanese 2-Mbit Trunks</li> </ul>                                                      | 4-51                  |
| Installing the trunk                                                                                    | <del>4-51</del>       |
| Installing an Integrated Channel<br>Service Unit (ICSU) Module                                          | 4-51                  |
| Checking for required components                                                                        | 4-51                  |
| Installing the 120A CSU                                                                                 | 4-52                  |
| ■ Add NAA1 Fiber Optic Circuit Pack                                                                     | 4-55                  |
| Unpack and Inspect                                                                                      | 4-55                  |
| Installation Instructions                                                                               | 4-56                  |
| Test the Installation of the ATM Circuit Pack                                                           | 4-58                  |
| A Troubleshooting an Upgrade                                                                            | <u>A-1</u>            |
| New for Release 8                                                                                       | <u>A-2</u>            |
| Translation Copy Protection (TRANS-ID)                                                                  | <u>A-2</u>            |
| Control LAN (C-LAN)                                                                                     | <u>A-2</u>            |
| System Links (SYS-LINK)                                                                                 | <u>A-3</u>            |
| Troubleshooting Guidelines                                                                              | <u>A-3</u>            |
| Troubleshooting Release 8 Upgrades                                                                      | <u>A-4</u>            |
| No Translation After Upgrade                                                                            | <u>A-4</u>            |
| Translation Corruption Detected                                                                         | <u>A-4</u>            |
| Re-install the ISDN-PRI Links (Only for Failed Upgrades)                                                | <u>A-5</u>            |
| B Translation Copy Protection                                                                           | <u>B-1</u>            |
| Overview of Translation Copy Protection                                                                 | <u>B-1</u>            |

| Conte    | ents                                  |            | ix |
|----------|---------------------------------------|------------|----|
|          | ■ Time Limit                          | <u>B-1</u> |    |
|          | Restrictions During the Time Allotted | <u>B-1</u> |    |
|          | Restrictions After the Time Allotted  | <u>B-2</u> |    |
|          | Alarm Resolution                      | <u>B-2</u> |    |
| <u>C</u> | Access Security Gateway               | <u>C-1</u> |    |
|          | Using the ASG Mobile                  | <u>C-1</u> |    |
| GL       | Glossary and Abbreviations            | GL-1       |    |

<u>IN-1</u>

Issue 1 April 2000

DEFINITY ECS Release 8.2 Installation, Upgrades, and Additions for Compact Modular Cabinets 555-233-118

Index

DEFINITY ECS Release 8.2 Installation, Upgrades, and Additions for Compact Modular Cabinets 555-233-118

Issue 1 April 2000

Contents

Χ

χi

# What's New in Release 8.2csi

This is a short list of what changed from Release 7csi. For more detailed information, refer to DEFINITY ECS Release 8 What's New in Release 8. The categories addressed are as follows:

- Features
- Hardware
- Tools
- Commands, screens, and fields
- Procedures
- Upgrade tips
- Cautions and warnings
- Product names

### **Features**

This list provides categorized features available with Release 8.2. For full descriptions, see DEFINITY Enterprise Communications Server Release 8, Issue 1.0 Change Description.

| Phone features                       | Networking — ISDN Public                                      |
|--------------------------------------|---------------------------------------------------------------|
| 64 bridged call appearances          | ATM circuit emulation service (CES)                           |
| Abort transfer                       | Feature plus — non-DID calling via UDP                        |
| Automatic exclusion                  | Restricted Presentation                                       |
| Circular station hunting             | Multiple pubnet calling/connect numbers/system                |
| Coverage of calls redirected off-net | Pass advice of charge to BRI (basic rate interface) endpoints |
| Group call pick-up                   | BellCore calling name ID                                      |
| Long hold recall - warning           | Networking — QSIG                                             |

хіі

| Reset shift call                                         | Call-independent signaling connection (CISC) enhancements     |
|----------------------------------------------------------|---------------------------------------------------------------|
| Station self display                                     | VALU distinctive alerting                                     |
| Call Center                                              | VALU call coverage                                            |
| Advocate related enhancements                            | Transfer to Audix                                             |
| ASAI/computer telephony integration (CTI) enhancements   | Coverage interaction support                                  |
| Increased Call Center capacities (G3r)                   | CAS Attendant display of COR                                  |
| Site stats for ATM connected remote EPNs                 | CAS Attendant return call                                     |
| CMS measurement of ATM trunks                            | CAS Display enhancements                                      |
| CALLMASTER V (CC 6416D+) native support                  | CAS Priority queue                                            |
| PASTE update                                             | CAS RLT emulation via PRI                                     |
| CentreVu computer Telephony on MAPD                      | Green to Standard                                             |
| DEFINITY Wireless Business Systems (DWBS)                | 13-digit authorization codes (red to std)                     |
| X-station mobility                                       | Networking — Other                                            |
| Hospitality                                              | IP Solutions                                                  |
| Auto digit rotation for direct inward dial               | Interworking with bandwidth constricted ATM networks          |
| Crisis alert to pager                                    | ATM - Hybrid reliability                                      |
| Suite check-in via the hunt-to feature                   | System availability/serviceability                            |
| International                                            | Optical drive                                                 |
| Administrable loss plan                                  | Restart notification                                          |
| Brazil and Hungary — E&M signaling                       | Reliability options                                           |
| China — special dial tone                                | C-LAN serviceability tools                                    |
| China — time supervision & forced release                | Terminal support                                              |
| Japan — Support for Japan National Private<br>Networking | IDS (6200) family of analog terminals native support          |
| Japan — Transfer Call Back                               | 6400 tip/ring module                                          |
| Brazil and Hungary — E&M signaling                       | Fast analog modem support                                     |
| Security                                                 | Platform                                                      |
| DADMIN login                                             | 24-port analog line (TN793/TN2793B) with Caller ID            |
|                                                          | Analog trunk & line board (TN797) without busy tone detection |

xiii

### Hardware

# Minimum required hardware

You need the following minimum required hardware to upgrade to Release 8.2csi software.

| Equipment               | Code<br>Comcode   | Notes                                 |
|-------------------------|-------------------|---------------------------------------|
| Basic processor cabinet | J5889OT-1         | Contains the following circuit packs: |
|                         | _                 | ■ TN798B (processor)                  |
|                         |                   | ■ TN2182B (tone clock)                |
| AC Power unit           | 650A<br>107949364 |                                       |

### R8.2csi hardware

The following upgrade equipment is new to Release 8.2csi.

| Equipment                                                                                                    | Code<br>Comcode                                 | Notes                    |
|----------------------------------------------------------------------------------------------------|-------------------------------------------------|--------------------------|
| R8csi Generic Program Card (orange)                                                                                                    | —<br>406805481                                  |                          |
| 2-Mbyte translation flashcard (white) 4-Mbyte translation flashcard (white) <sup>1</sup> 10-Mbyte translation flashcard (white) <sup>2</sup> | <br>601817448<br><br>601817422<br><br>601817430 |                          |
| Processor                                                                                                    | TN798B<br>108186255                             | if not already installed |

<sup>1.</sup> Required for systems using recorded announcements.

<sup>2.</sup> Required for systems with a DEFINITY ECS Wireless Business System installed.

xiv

## Additional hardware available

The following equipment is port slot hardware introduced with Release 8.2csi.

| Equipment               | Code<br>Comcode             | Notes                                                                                              |
|-------------------------|-----------------------------|----------------------------------------------------------------------------------------------------|
| DS1 interface           | TN2313<br>108382607         | Cost reduction, no new features                                                                    |
| Analog line             | TN793<br>103557468          | 24-port analog line with CID                                                                       |
| Analog trunk/line combo | TN797<br>103557500          | Combines an analog trunk and line into one circuit pack.                                           |
| Control-LAN (C-LAN)     | TN799 <u>B</u><br>108525528 | Updates TN799; enables trace route command                                                         |
| IP interface assembly   | TN802 <u>B</u><br>108517996 | Updates TN802; expansion of IP trunk; introduces two modes: Media Processor Mode and IP Trunk Mode |

### Discontinued hardware

No equipment was discontinued with Release 8.2csi.

### **Tools**

No new tools became available with Release 8.2csi.

ΧV

### Commands, screens, and fields

The following commands and screens are new to or affected by Release 8.2csi. The number of screens has changed, and some fields have moved to different screens.

| Command/field        | Screen                     | Notes                                                                                                    |
|----------------------|----------------------------|----------------------------------------------------------------------------------------------------|
| reset translation-id | System Parameters Security | This command resets the translation-ID on the translation card to match the processor; saves translations to the memory card; and restores use of the add, change, remove, and duplicate commands. |
|                      |                            | Needs init login to correct TRANS-ID alarm.                                                                                                    |

### **Procedures**

The following procedures and steps changed or were added because of problems identified in the laboratory or during early introduction.

Many of the upgrade procedures were reordered and the steps within the procedure better defined. Check the task tables at the beginning of each upgrade chapter for the current order.

Also, to reduce redundancy in the book, there is no longer a separate upgrade process for high or critical reliability. The procedures and steps that apply to high or critical reliability are noted where they occur in the upgrade process.

| Procedure                     | Steps                                                                   | Notes                                   |
|-------------------------------|-------------------------------------------------------------------------|-----------------------------------------|
| Check SPE                     | Type status system 1 and press Enter to check the health of the system. | Becomes first step of upgrade procedure |
| Set Daylight Savings<br>Rules | Type change     daylight-savings-rules     and press Enter.             | The default is 0, no daylight savings   |

xvi

# Upgrade tips

The following upgrade tips were generated from problems identified in the laboratory or during early introduction.

- Add Pooled Modem
  - The pooled modem requires a Lucent WP90110 L7 power supply. Although integrated conversion can use either the L5 or L7, the combined only works with an L7.

### Cautions and warnings

The following new cautions and warnings were generated from problems affecting possible data loss that were identified in the laboratory or during early introduction.

### Procedure

### **Caution or Warning**

Add Pooled Modem

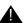

# A CAUTION:

The L5 and L7 power supplies look identical. Check the label to be sure you have the L7 before installing.

### **Product names**

The following products have been renamed.

| Product name          | Old name         |  |
|-----------------------|------------------|--|
| IP Interface Assembly | IP trunk (TN802) |  |
| (TN802B)              |                  |  |

Issue 1 April 2000

About This Book
Conventions Used in This Book

xvii

# **About This Book**

This document provides procedures to install, upgrade, or make additions to a DEFINITY® Enterprise Communications Server Release 8.2csi, using the Compact Modular Cabinet.

This document is intended for use by trained installation technicians.

# **Conventions Used in This Book**

- Information you type is shown as: **save translation**. To submit the command you typed, press the Enter key in the numbers section of the keyboard, not the Enter/Return key in the letters section.
- Information displayed on the management terminal is shown as: login
- Keyboard keys are shown as: Enter.
- Circuit pack codes (such as TN798B or TN2182B) are shown with the minimum acceptable alphabetic suffix (like the "B" in TN2182B).

Generally, an alphabetic suffix higher than that shown is also acceptable. However, not every vintage of either the minimum suffix or a higher suffix code is necessarily acceptable.

### NOTE:

Refer to Technical Monthly: Reference Guide for Circuit Pack Vintages and Change Notices for current information about usable vintages of specific circuit pack codes (including the suffix). About This Book Related Documents

xviii

The following conventions describe the systems referred to in this document.

- The word system is a general term encompassing Release 8 and includes references to the DEFINITY Enterprise Communications Server
- Systems in this book are called Release 8, Release 8 CMC, and R8csi
- Information in this book is applicable for Release 8 unless otherwise specified
- DEFINITY Enterprise Communications Server is abbreviated as DEFINITY ECS
- Physical dimensions in this book are in inches (in.) followed by metric centimeters (cm) in parentheses. Wire gauge measurements are in AWG followed by the cross-sectional area in millimeters squared (mm²) in parentheses

### **Related Documents**

As supplemental information, you may need the following documents when installing a DEFINITY ECS Release 8 system. These documents are available in English only unless otherwise noted.

- DEFINITY Enterprise Communications Server Release 8 Administration for Network Connectivity
- BCS Products Security Handbook
- DEFINITY Enterprise Communications Server Release 8 Installation for Adjuncts and Peripherals
- DEFINITY Enterprise Communications Server Release 8 Administrator's Guide
- DEFINITY Enterprise Communications Server Release 8 Maintenance for R8csi
- DEFINITY Enterprise Communications Server Release 8 System Description (available in other languages)
- DEFINITY Communications System and System 75 and System 85
   Terminals and Adjuncts
- Switch Administration for DEFINITY AUDIX
- DEFINITY Enterprise Communications Server Release 8 System ATM Installation, Upgrades, and Administration

In addition to this book, other description, installation and test, maintenance, and administration books are available.

| DEFINITY ECS Release 8.2 Installation, Upgrades,       |  |
|--------------------------------------------------------|--|
| and Additions for Compact Modular Cabinets 555-233-118 |  |

About This Book

How to Order Documentation

xix

Issue 1 April 2000

# How to Order Documentation

A complete list of DEFINITY books is available in the Business Communications System Publications Catalog.

You can order this document and any other DEFINITY documentation directly from the Lucent Technologies Business Communications System Publications Fulfillment Center at 1-317-322-6791 or toll free within the United States at 1-800-457-1235.

# **How to Comment on This Book**

Lucent Technologies welcomes your feedback. Please fill out the reader comment card at the front of this book and return it. Your comments are of great value and help us to improve our documentation.

If the reader comment card is missing, fax your comments to 1-303-538-1741 or to your Lucent Technologies representative, and mention this document's name and number, DEFINITY Enterprise Communication Server Release 8 Installation and Test for Compact Modular Cabinets, 555-233-118.

# Where to Call for Technical Support

|                                                                    | Telephone Number |
|--------------------------------------------------------------------|------------------|
| DEFINITY Helpline (feature administration and system applications) | 1-800-225-7585   |
| Lucent Technologies Toll Fraud Intervention                        | 1-800-643-2353   |
| Lucent Technologies National Customer Care Center                  | 1-800-242-2121   |
| Lucent Technologies Corporate Security                             | 1-800-822-9009   |
| Streamlined Implementation (for missing equipment)                 | 1-800-772-5409   |
| USA/Canada Technical Service Center                                | 1-800-248-1234   |
| ITAC                                                               | 1-303-804-3777   |
| Lucent Technologies Centers of Excellence                          |                  |
| Asia/Pacific Regional Support Center                               | 65-872-8686      |
| Western Europe/Middle East/South Africa                            | 44-1252-77-4800  |
| Central/Eastern Europe                                             | 361-345-4334     |
| Central/Latin America Caribbean                                    | 1-303-804-3778   |
| Australia                                                          | 61-2-9352-9090   |
| North America (INADS Database Administration)                      | 1-800-248-1111   |
|                                                                    |                  |

XX

# **Security Issues**

To ensure the greatest security possible for customers, Lucent Technologies offers services that can reduce toll-fraud liabilities. Contact your Lucent Technologies representative for more security information.

Login security is an attribute of the DEFINITY ECS software. Existing passwords expire 24 hours after installation.

For Access Security Gateway (ASG), see <u>Appendix C, "Access Security</u> Gateway".

# **Trademarks**

This document contains references to the following Lucent Technologies trademarked products:

- ACCUNET®
- AUDIX®
- Callmaster<sup>®</sup>
- CallVisor<sup>®</sup>
- CONVERSANT<sup>®</sup>
- DEFINITY<sup>®</sup>
- FORUM<sup>™</sup>
- MEGACOM<sup>®</sup>
- TRANSTALK<sup>™</sup>

The following products are trademarked by their appropriate U.S. vendor:

- LINX<sup>™</sup> is a trademark of Illinois Tool Works, Incorporated
- Shockwatch<sup>®</sup> is a registered trademark of Media Recovery, Incorporated
- Styrofoam<sup>®</sup> is a registered trademark of Styrofoam Corporation
- Tiltwatch<sup>®</sup> is a registered trademark of Media Recovery, Incorporated

About This Book
Standards Compliance

xxi

# **Standards Compliance**

The equipment presented in this document complies with the following standards (as appropriate):

- ITU-T (Formerly CCITT)
- ECMA
- ETSI
- IPNS
- DPNSS
- National ISDN-1
- National ISDN-2
- ISO-9000
- ANSI
- FCC Part 15 and Part 68
- EN55022
- EN50081
- EN50082
- CISPR22
- Australia AS3548 (AS/NZ3548)
- Australia AS3260
- IEC 825
- IEC 950
- UL 1459
- UL 1950
- CSA C222 Number 225
- TS001

Contact your Lucent Technologies representative for more information.

About This Book Electromagnetic Compatibility Standards

xxii

# Electromagnetic Compatibility Standards

This product complies with and conforms to the following standards (as appropriate):

- Limits and Methods of Measurements of Radio Interference Characteristics of Information Technology Equipment, EN55022 (CISPR22), 1993
- EN50082-1, European Generic Immunity Standard
- FCC Part 15
- Australia AS3548

### NOTE:

The system conforms to Class A (industrial) equipment. Voice terminals meet Class B requirements.

- Electrostatic Discharge (ESD) IEC 1000-4-2
- Radiated radio frequency field IEC 1000-4-3
- Electrical Fast Transient IEC 1000-4-4
- Lightning effects IEC 1000-4-5
- Conducted radio frequency IEC 1000-4-6
- Mains frequency magnetic field IEC 1000-4-8
- Low frequency mains disturbance IEC 1000-4-11

About This Book Antistatic Protection

XXIII

## **European Union Standards**

Lucent Technologies Business Communications Systems (BCS) declares that the DEFINITY equipment specified in this document bearing the "CE" mark conforms to the European Union Electromagnetic Compatibility Directives.

The "CE" (Conformité Europeénne) mark indicates conformance to the European Union Electromagnetic Compatibility Directive (89/336/EEC), Low Voltage Directive (73/23/EEC), Telecommunication Terminal Equipment (TTE) Directive (91/263/EEC), i-CTR3 Basic Rate Interface (BRI), and i-CTR4 Primary Rate Interface (PRI) as applicable.

The "CE" mark is applied to the following Release 8 products:

- Global AC-powered Multi-Carrier Cabinet (MCC)
- DC-powered Multi-Carrier Cabinet (MCC) with 25 Hz ring generator
- AC-powered Enhanced Single-Carrier Cabinet (ESCC) with 25 Hz ring generator
- AC-powered Compact Single-Carrier Cabinet (CSCC) with 25 Hz ring generator
- Enhanced DC power system
- AC-powered Compact Modular Cabinet (CMC) with 25 Hz ring generator
- AC-powered Compact Modular Cabinet (CMC) with 50 Hz ring generator for France

# **Antistatic Protection**

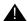

# A CAUTION:

When handling circuit packs or any components of a DEFINITY System, always wear an antistatic wrist ground strap. Connect the strap to an approved ground such as an unpainted metal surface on the DEFINITY System.

# Remove/Install Circuit Packs

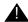

# A CAUTION:

The control circuit packs with white labels cannot be removed or installed when the power is on. The port circuit packs with gray labels (older version circuit packs had purple labels) can be removed or installed when the power is on.

About This Book Federal Communications Commission Statement

xxiv

# **Federal Communications Commission Statement**

### Part 68: Statement

Part 68: Answer-Supervision Signaling. Allowing this equipment to be operated in a manner that does not provide proper answer-supervision signaling is in violation of Part 68 rules. This equipment returns answer-supervision signals to the public switched network when:

- Answered by the called station
- Answered by the attendant
- Routed to a recorded announcement that can be administered by the CPE user

This equipment returns answer-supervision signals on all DID calls forwarded back to the public switched telephone network. Permissible exceptions are:

- A call is unanswered
- A busy tone is received
- A reorder tone is received.

Lucent Technologies attests that this registered equipment is capable of providing users access to interstate providers of operator services through the use of access codes. Modification of this equipment by call aggregators to block access dialing codes is a violation of the Telephone Operator Consumers Act of 1990.

This equipment complies with Part 68 of the FCC Rules. A label is provided on this equipment that contains, among other information, the FCC registration number and ringer equivalence number (REN) for this equipment. If requested, this information must be provided to the telephone company.

The REN is used to determine the quantity of devices which may be connected to the telephone line. Excessive RENs on the telephone line may result in devices not ringing in response to an incoming call. In most, but not all areas, the sum of RENs should not exceed 5.0. To be certain of the number of devices that may be connected to a line, as determined by the total RENs, contact the local telephone company.

### NOTE:

REN is not required for some types of analog or digital facilities.

XXV

### Means of Connection

Connection of this equipment to the telephone network is shown in the following table.

| Manufacturer's Port Identifier | FIC Code    | SOC/REN/<br>A.S. Code | Network Jacks          |
|--------------------------------|-------------|-----------------------|------------------------|
| Off/On Premises Station        | OL13C       | 9.0F                  | RJ2GX, RJ21X,<br>RJ11C |
| DID Trunk                      | 02RV2-T     | 0.0B                  | RJ2GX, RJ21X           |
| CO Trunk                       | 02GS2       | 0.3A                  | RJ21X                  |
| CO Trunk                       | 02LS2       | 0.3A                  | RJ21X                  |
| Tie Trunk                      | TL31M       | 9.0F                  | RJ2GX                  |
| 1.544 Digital Interface        | 04DU9-B,C   | 6.0P                  | RJ48C, RJ48M           |
| 1.544 Digital Interface        | 04DU9-BN,KN | 6.0P                  | RJ48C, RJ48M           |
| 120A2 Channel Service Unit     | 04DU9-DN    | 6.0P                  | RJ48C                  |

If the terminal equipment (DEFINITY® System) causes harm to the telephone network, the telephone company will notify you in advance that temporary discontinuance of service may be required. But if advance notice is not practical, the telephone company will notify the customer as soon as possible. Also, you will be advised of your right to file a complaint with the FCC if you believe it is necessary.

The telephone company may make changes in its facilities, equipment, operations or procedures that could affect the operation of the equipment. If this happens, the telephone company will provide advance notice in order for you to make necessary modifications to maintain uninterrupted service.

If trouble is experienced with this equipment, for repair or warranty information, please contact the Technical Service Center at 1-800-242-2121. For assistance outside of the United States, refer to "Where to Call for Technical Support". If the equipment is causing harm to the telephone network, the telephone company may request that you disconnect the equipment until the problem is resolved.

It is recommended that repairs be performed by Lucent Technologies certified technicians.

The equipment cannot be used on public coin phone service provided by the telephone company. Connection to party line service is subject to state tariffs. Contact the state public utility commission, public service commission or corporation commission for information.

This equipment, if it uses a telephone receiver, is hearing aid compatible.

DEFINITY ECS Release 8.2 Installation, Upgrades, and Additions for Compact Modular Cabinets 555-233-118 About This Book Federal Communications Commission Statement

April 2000

Issue 1

xxvi

Installing and Cabling the Cabinets Check Customer's Order

1-1

# **Installing and Cabling the Cabinets**

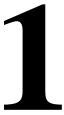

# Check Customer's Order

Check the customer's order and the shipping packing lists to confirm that all equipment is present. If any equipment is missing, report this to your Lucent Technologies representative. Check the system adjuncts for damage and report all damage according to local shipping instructions.

# **Correcting Shipping Errors**

- 1. Red-tag all defective equipment and over-shipped equipment and return according to the nearest Material Stocking Location (MSL) instructions. For international customers, contact your order service agent.
- 2. Direct all short-shipped reports to the nearest MSL. Contact the appropriate location for specific instructions. For Streamlined Implementation in the United States, call 1-800-772-5409.

# **Unpack and Inspect**

# **READ THIS FIRST!**

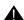

### A CAUTION:

A fully loaded system weighs 58 lbs (26.3 kg). Use lifting precautions. If the doors, power unit, and circuit packs are removed, the unit weighs only 29 lbs (13.1 kg).

1. Verify the equipment received. See Figure 1-1. Actual equipment may vary in appearance and may ship in separate packages.

Installing and Cabling the Cabinets

Unpack and Inspect

1-2

- 2. Equipment comcodes are listed in Table 1-1.
- 3. Before mounting the cabinets, remove the cabinet doors by opening them and lifting them straight up and off of the hinge pins.

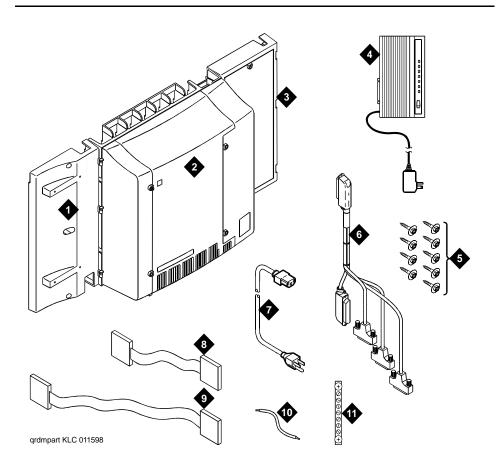

### Figure Notes

- Left panel (also acts as a wall-mount <u>template</u> and as a floor mount pedestal)
- 2. Compact modular cabinet
- 3. Right panel
- 4. U.S. Robotics external modem (not shipped with all systems)
- 5. #12 x 1-inch shoulder screws
- Processor interface cable (not shipped with all cabinets)

- 7. AC power cord (NEMA 5-15P or IEC 320)
- 8. Vertical TDM/LAN bus cable (not shipped with all systems)
- Horizontal TDM/LAN bus cable (not shipped with all systems)
- 10. 14-in. (35.5 cm) 6 AWG (#40) (16 mm<sup>2</sup>) ground wire
- 11. Single-point ground block

Figure 1-1. Equipment Packed with the Compact Modular Cabinet

Installing and Cabling the Cabinets Comcodes for CMC

1-3

# **Comcodes for CMC**

Table 1-1 lists the comcodes for equipment used with the CMC.

Table 1-1. Comcodes for Release 7.1 and Later

| Comcode   | Description                                                           |
|-----------|-----------------------------------------------------------------------|
| 847951662 | Left Panel                                                            |
| 847951670 | Right Panel                                                           |
| 847915238 | Right Door                                                            |
| 847915246 | Left Door                                                             |
| 847960002 | Processor Interface Cable                                             |
| 108186255 | TN798B Processor Circuit Pack                                         |
| 107784019 | TN2182B Tone-Clock — Tone Detector and Call Classifier Circuit Pack   |
| 407633999 | U.S. Robotics Sportster Model USR 33.6 EXT External Modem             |
| 105631527 | TDM/LAN Bus Terminator (AHF110)                                       |
| 407772870 | Vertical TDM/LAN Bus Cable (WP-91716 List 8)                          |
| 407772888 | Horizontal TDM/LAN Bus Cable (WP-91716 List 9)                        |
| 706827717 | Single-Point Ground Block                                             |
| H600-487  | 14-inch (35.5 cm) 6 AWG (#40) (16 mm <sup>2</sup> ) Green Ground Wire |
| 847987187 | CMC 110 Cross-Connect Assembly (Main Distribution Frame)              |
| 407676691 | 120 VAC Power Distribution Unit (145D 6-AC)                           |
| 107949364 | 650A Power Supply                                                     |
| 848082715 | Fan Assembly                                                          |
| 407745009 | Fan Air Filter                                                        |
| 405362641 | 120 VAC Power Cord (U.S.)                                             |
| 407786623 | 120 VAC Power Cord (Europe)                                           |
| 407786599 | 120 VAC Power Cord (United Kingdom)                                   |
| 407786631 | 120 VAC Power Cord (Australia)                                        |
| 407790591 | 120 VAC Power Cord (India)                                            |
| 106278062 | Apparatus Blank (Circuit Pack Blank) (158P)                           |
| 601817448 | 2-Mbyte Mass-Storage Translation Card (White Card)                    |

Installing and Cabling the Cabinets

Comcodes for CMC

1-4

Table 1-1. Comcodes for Release 7.1 and Later — Continued

| Comcode   | Description                                                                           |
|-----------|---------------------------------------------------------------------------------------|
| 601817422 | 4-Mbyte Mass-Storage Translation Card (White Card)                                    |
| 601817430 | 10-Mbyte Mass-Storage Translation Card (White Card)                                   |
| 106606536 | Integrated Channel Service Unit (ICSU) (120A2)                                        |
| 107988867 | DS1 Loopback Jack (T1 Only) (700A)                                                    |
| 107152969 | 75 Ohm DS1 Coaxial Adapter (888B)                                                     |
| 403613003 | 157B Connecting Block                                                                 |
| 406948976 | 6SCP-110 Protector                                                                    |
| 107435091 | 507B Sneak Current Fuse Panel                                                         |
| 407216316 | 220029 Sneak Current Fuse                                                             |
| 403613003 | 157B Connecting Block                                                                 |
| 103970000 | Main Distribution Frame Label (Code 220A)                                             |
| 104307327 | C6C cable — 50-ft (15.2 m) shielded DS1 cable with 50-pin male to 15-pin male         |
| 104307376 | C6D cable — 50-ft (15.2 m) shielded DS1 cable with 50-pin male on each end            |
| 104307434 | C6E cable — 100-ft (30.5 m) shielded DS1 cable with 50-pin male to 50-pin female      |
| 104307475 | C6F cable — 50-ft (15.2 m) shielded DS1 cable with 50-pin male to 3 in. (7.6 cm) stub |
| 102381779 | 3B1A Carbon Block                                                                     |
| 104410147 | 3B1E-W Wide Gap Gas Tube                                                              |
| 105514756 | 3C1S Solid State                                                                      |
| 102904893 | 4B1C Carbon Block with Heat Coil                                                      |
| 104401856 | 4B1E-W Wide Gap Gas Tube with Heat Coil                                               |
| 104386545 | 4C1S Solid State with Heat Coil                                                       |
| 406948976 | SCP-110 Sneak Current Protector                                                       |
| 407216316 | 220029 Fuse Sneak Current Protector                                                   |
| 105581086 | 4C3S-75 Solid State with Heat Coil                                                    |
| 406144907 | ITW LINX Gas Tube, Avalanche Suppress                                                 |
| 901007120 | ITW Linx Ground Bar (used with above)                                                 |

1 Installing and Cabling the Cabinets Comcodes for CMC

1-5

Table 1-1. Comcodes for Release 7.1 and Later — Continued

| Comcode   | Description                                          |
|-----------|------------------------------------------------------|
| 406304816 | ITW Linx Replacement Fuse                            |
| 103972758 | Data Link Protector (1 circuit)                      |
| 103972733 | Data Link Protector (8 circuits)                     |
| 407063478 | Electrostatic Discharge (ESD) Wrist Strap            |
| 107731853 | Single-Mode Fiber Optic Transceiver (300A)           |
| 106455348 | Multi-Mode Fiber Optic Transceiver (9823A)           |
| 106455363 | Multi-Mode Fiber Optic Transceiver (9823B)           |
| 407439975 | Multi-mode Fiber Interconnect Cable — 20 ft (6.1 m)  |
| 407598325 | Single-mode Fiber Interconnect Cable — 20 ft (6.1 m) |
| 105357727 | Single-mode Fiber Optic Patch Cord — 2 ft (0.6 m)    |
| 106060718 | Single-mode 5-dB Attenuator                          |
| 106060734 | Single-mode 10-dB Attenuator                         |

1-6

# **Install the System Cabinets**

# Set the Carrier Address ID — All Cabinets

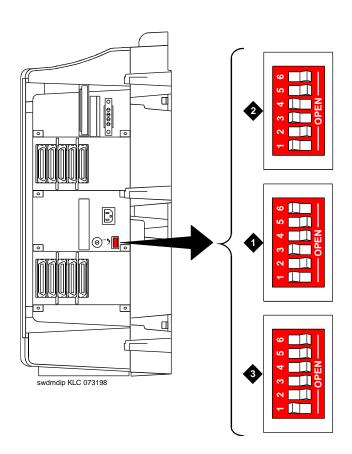

### **Figure Notes**

- 1. Carrier A switch settings
- 2. Carrier B switch settings
- 3. Carrier C switch settings

Figure 1-2. Setting Carrier Address ID (Right Side)

1. Proceed to either <u>"Floor-Mount the Cabinet" on page 1-7</u> or to <u>"Wall-Mount the Cabinets" on page 1-8</u>.

1-7

# Floor-Mount the Cabinet

The cabinet dimensions (with floor pedestal) are 28.5 in. (72.4 cm) high, 24.5 in. (62.2 cm) wide, and 12 in. (30.5 cm) deep. Maintain a service clearance of 12 in. (30.5 cm) on the left, right, and front of the cabinet.

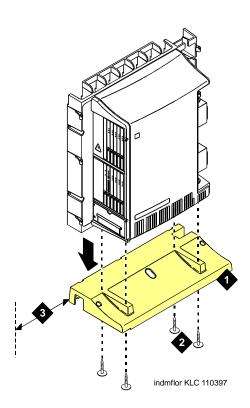

### **Figure Notes**

- 1. Left panel (floor-mount pedestal)
- 2. #12 x 1-in. (2.5 cm) shoulder screws
- 3. 12 in. (30.5 cm) minimum from nearest object (required to service the circuit packs)

Figure 1-3. Typical Floor Mount Installation

1. Proceed to "Cable the System" on page 1-22.

1-8

### Wall-Mount the Cabinets

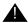

### CAUTION:

A fully loaded system weighs 58 lb (26.3 kg). Use lifting precautions. If the doors, power unit, and circuit packs are removed, the unit weighs only 29 lb (13.1 kg).

### **Install Plywood Backing onto Wall**

The plywood and the hardware to mount the plywood are installer-provided.

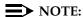

The following plywood dimensions account for the extra space needed to install the panels on each side of the cabinet. The cabinet is 24 in. (0.6 m) wide and each panel is 12 in. (0.3 m) wide.

### Single-Cabinet Installation

1. Install a 3/4-in. (2 cm) thick sheet of 2 x 4-ft (0.6 x 1.2 m) plywood horizontally onto the wall. See Figure 1-4.

The top of the plywood must be at least 54 in. (137 cm) from the floor.

### 2 or 3 Vertically Mounted Cabinets

1. Install a 3/4-in. (2 cm) thick sheet of 4 x 8-ft (1.2 x 2.4 m) plywood vertically onto the wall. See Figure 1-6.

### 2 Cabinets Vertically Mounted and 1 Cabinet Horizontally Mounted

- 1. Install a 3/4-in. (2 cm) thick sheet of 4 x 8-ft (1.2 x 2.4 m) plywood vertically onto the wall. See Figure 1-6.
- 2. Install a 3/4-in. (2 cm) thick sheet of 2 x 4-ft (0.6 x 1.2 m) sheet of plywood horizontally onto the wall. Position the plywood to the right of the first sheet, across from Cabinet A.

1-9

### Install Cabinet A — Wall-Mount

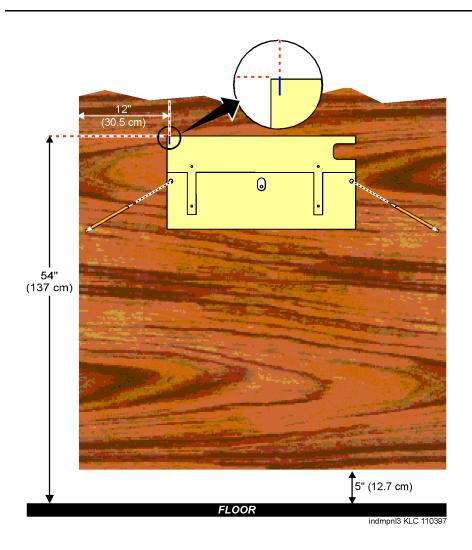

Figure 1-4. Left Panel Used as Mounting Template

- 1. Place the template on the wall ensuring that the top surface is level.
- 2. Mark two 1/8-in. (0.3 cm) pilot holes in the mounting hole locations.
- Remove the template from the wall.
- 4. Drill the two pilot holes.
- 5. Thread two #12 x 1-in. shoulder screws partially into the holes.
- Set the cabinet onto the wall and align the slots with the shoulder screws.
   See <u>Figure 1-5</u>. Slide the cabinet to the left to hold it in place. Tighten the screws securely.

1-10

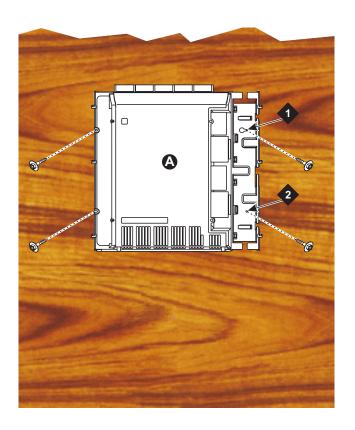

**FLOOR** 

indmins1 KLC 110397

### **Figure Notes**

1. #12 x 1-in. shoulder screws

2. #12 x 1-inch safety screw

Figure 1-5. Typical Wall-Mount Installation

- 7. Drill two lower mounting holes using the cabinet as a template.
- 8. Thread the 2 lower screws and tighten.

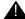

# A CAUTION:

Be sure the right bottom safety screw is in place and tight.

Installing and Cabling the Cabinets
Install the System Cabinets

1-11

# **Install 2 or 3 Vertically Mounted Cabinets**

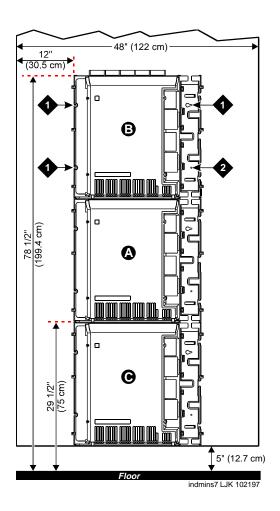

## **Figure Notes**

- 1. #12 x 1-inch shoulder screws
- 2. #12 x 1-inch safety screw

Figure 1-6. Typical Vertical Multicabinet Installation

1. Securely tighten the shoulder screws and safety screws.

Installing and Cabling the Cabinets

Install the System Cabinets

1-12

# **Install 2 Cabinets Vertically and 1 Cabinet Horizontally**

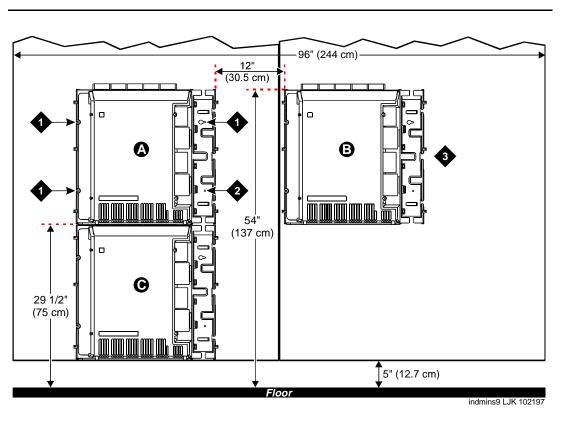

## **Figure Notes**

- 1. #12 x 1-inch shoulder screws
- 2. #12 x 1-inch safety screw

3. Second sheet of plywood

Figure 1-7. Typical 3-Cabinet Installation

1. Securely tighten the shoulder screws and safety screws.

Installing and Cabling the Cabinets
Install the System Cabinets

1-13

# Install Left and Right Panels — Wall-Mount

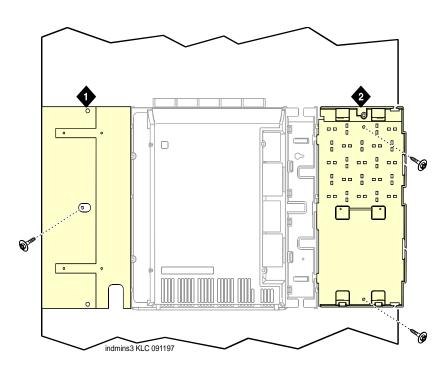

# **Figure Notes**

1. Left panel

2. Right panel

Figure 1-8. Left and Right Panel Installation

- 1. Align the cutouts in the panels with the cabinet hinges.
- 2. Drill a 1/8-inch (0.3 cm) pilot hole into the wall and secure the panels with the #12 x 1-inch shoulder screws.

Installing and Cabling the Cabinets AC Power and Ground

1-14

# AC Power and Ground

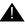

#### CAUTION:

The system requires a dedicated AC power circuit that is not shared with other equipment and is not controlled by a wall switch. The AC receptacle must not be located under the Main Distribution Frame and must be easily accessible.

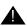

# A CAUTION:

The latch only removes DC power from the cabinet. Unseating the power supply removes AC power from the power supply, but not from the cabinet. To remove AC power from the cabinet, pull the AC power cord from the AC appliance connector on the rear of the cabinet.

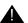

## A CAUTION:

System grounding must comply with the general rules for grounding provided in Article 250 of the National Electrical Code (NEC), National Fire Protection Agency (NFPA) 70, or the applicable electric code in the country of installation.

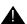

#### CAUTION:

AC mains wiring and testing must be performed by a qualified electrician and must conform to Article 250 of the National Electrical Code (NEC), National Fire Protection Agency (NFPA) 70, or the applicable electric code in the country of installation.

# **Check AC Power**

Each CMC uses an auto-ranging 85 to 264 VAC power supply, 47 to 63 Hz, 330 W, 4.5 amps (100-120 VAC) or 2.3 amps (200 to 240 VAC), at 500 VA. The AC power source can be 1 phase of 120 VAC with neutral (100 VAC for Japan) with 15 amp circuit breaker, or 1 phase of 220 or 240 VAC (200 VAC for Japan) with 10 amp circuit breaker. The AC cord uses a NEMA 5-15P plug or an IEC 320 plug.

Before powering up the system, check the AC power in the equipment room using a KS-20599 digital voltmeter (DVM) (or equivalent).

- 1. Measure the AC voltage between the hot and neutral side of the receptacle.
- Depending on the AC power source, verify that the meter reads 90 to 132 VAC or 180 to 264 VAC. If not, have a qualified electrician correct the problem.
- 3. Measure the voltage between the neutral and ground side of the receptacle.
- 4. Verify that the meter reads 0 VAC. If not, have a qualified electrician correct the problem.
- 5. When finished, set the AC mains circuit breakers to OFF.

Issue 1 April 2000

Installing and Cabling the Cabinets

AC Power and Ground

1-15

# **Approved Grounds**

An approved ground is the closest acceptable medium for grounding the building entrance protector, entrance cable shield, or single-point ground of electronic telephony equipment. If more than 1 type of approved ground is available on the premises, the grounds must be bonded together as required in Section 250-81 of the National Electrical Code.

**Grounded Building Steel** — The metal frame of the building where it is effectively grounded by 1 of the following grounds: acceptable metallic water pipe, concrete encased ground, or a ground ring.

Acceptable Water Pipe — A metal underground water pipe, at least 1/2-in. (1.3 cm) in diameter, in direct contact with the earth for at least 10 ft (3 m). The pipe must be electrically continuous (or made electrically continuous by bonding around insulated joints, plastic pipe, or plastic water meters) to the point where the protector ground wire connects. A metallic underground water pipe must be supplemented by the metal frame of the building, a concrete-encased ground, or a ground ring. If these grounds are not available, the water pipe ground can be supplemented by 1 of the following types of grounds:

- Other local metal underground systems or structures Local underground structures such as tanks and piping systems
- Rod and pipe electrodes A 5/8-in. (1.6 cm) solid rod or 3/4-in. (2 cm) conduit or pipe electrode driven to a minimum depth of 8 ft (2.4 m)
- Plate electrodes Must have a minimum of 2 ft<sup>2</sup> (0.185 m<sup>2</sup>) of metallic surface exposed to the exterior soil

Concrete Encased Ground — An electrode encased by at least 2 in. (5.1 cm) of concrete and located within and near the bottom of a concrete foundation or footing in direct contact with the earth. The electrode must be at least 20 feet (6.1 m) of 1 or more steel reinforcing bars or rods 1/2-in. (1.3 cm) in diameter, or at least 20 ft (6.1 m) of bare, solid copper, 4 AWG (26 mm<sup>2</sup>) wire.

**Ground Ring** — A buried ground that encircles a building or structure at a depth of at least 2.5 ft (0.76 m) below the earth's surface. The ground ring must be at least 20 ft (6.1 m) of 2 AWG (35 mm<sup>2</sup>), bare, copper wire.

Installing and Cabling the Cabinets AC Power and Ground

1-16

### APPROVED FLOOR GROUNDS

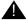

# A CAUTION:

If the approved ground is inside a dedicated equipment room, then these connections must be made by a qualified electrician.

Floor grounds are those grounds on each floor of a high-rise building that are suitable for connection to the ground terminal in the riser closet and to the cabinet single-point ground terminal. Approved floor grounds may include:

- Building steel
- The grounding conductor for the secondary side of the power transformer feeding the floor
- Metallic water pipes
- Power-feed metallic conduit supplying panel boards on the floor
- A grounding point specifically provided in the building for the purpose

# Uninterruptible Power Supply

An optional UPS (Uninterruptible Power Supply) may be used for power holdover. The type of UPS depends on the holdover requirements. Holdover times vary from less than 10 minutes to up to 8 hours. The UPS must provide surge protection for all connected cabinets.

- 1. Connect the UPS to an electrical outlet capable of handling the power requirements of all cabinets:
  - a. For 100 VAC, multiply 4.5 Amps times the number of cabinets.
  - b. For 120 VAC, multiply 3.8 Amps times the number of cabinets.
  - c. For 200 VAC, multiply 2.3 Amps times the number of cabinets.
  - d. For 220-240 VAC, multiply 2.0 Amps times the number of cabinets.
- 2. Be sure that Cabinet A (control carrier) is connected to an "unswitched" or "always on" electrical outlet on the UPS.

Installing and Cabling the Cabinets AC Power and Ground 1-17

# **CMC Cabinet Power Switch**

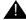

# A CAUTION:

The latch only removes DC power from the cabinet. Unseating the power supply removes AC power from the power supply, but not from the cabinet. To remove AC power from the cabinet, pull the AC power cord from the AC appliance connector on the rear of the cabinet. See Figure 1-9.

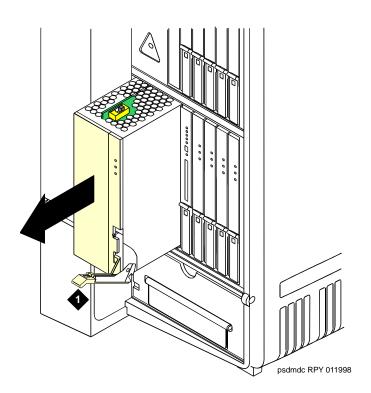

## **Figure Notes**

1. Latch

Figure 1-9. CMC Power Supply

Installing and Cabling the Cabinets

AC Power and Ground

1-18

## **Connect Cabinet Grounds and Other Grounds**

The following additional grounding requirements must be met:

- The approved ground wire must be green, 6 AWG (#40) (16 mm²), copper, stranded wire (this is in addition to the ground wire in the AC power cord)
- Bond all approved grounds at the single-point ground to form a single grounding electrode system

#### Install the Ground Block

- 1. Mount the ground block as shown in Figure 1-10.
- 2. Make the cable connections as shown in Figure 1-11.

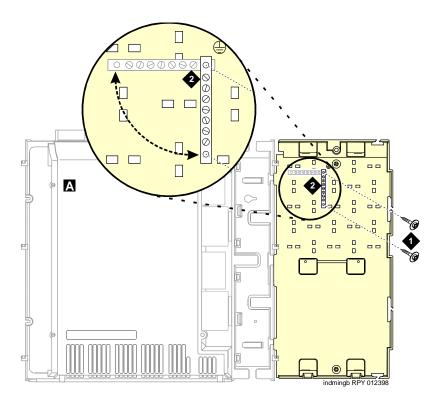

- 1. #12 x 1-inch shoulder screws
- 2. Single-point ground block

Figure 1-10. Ground Block Installation to Right Panel

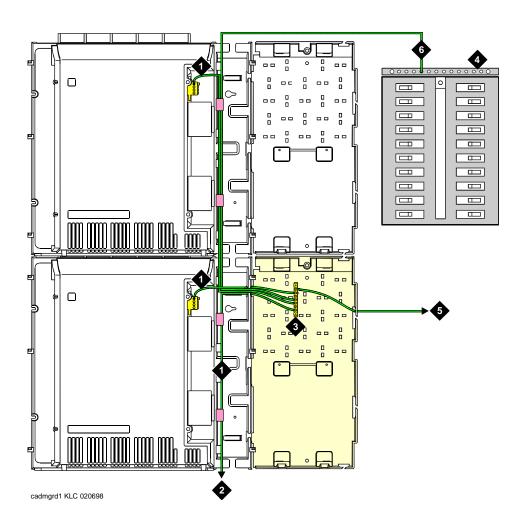

- 1. 6 AWG (#40) (16 mm<sup>2</sup>) cabinet ground wire
- 2. 6 AWG (#40) (16 mm<sup>2</sup>) ground wire to next cabinet
- 3. Single-point ground block

- 4. AC load center single-point ground
- 5. 10 AWG (#25) (6 mm<sup>2</sup>) wire to coupled bonding conductor (CBC)
- 6. 6 AWG (#40) (16 mm<sup>2</sup>) ground wire from single-point ground block to the AC load center single-point ground

Figure 1-11. Typical Cabinet Grounding

Installing and Cabling the Cabinets AC Power and Ground

1-20

# **Install Coupled Bonding Conductor**

The Coupled Bonding Conductor (CBC) provides for mutual inductance coupling between the CBC and the telephone cables that are exposed to lightning. The conductor can be a 10 AWG (#25) (6 mm<sup>2</sup>) wire tie wrapped to the exposed cables, a metal cable shield around the exposed cables, or 6 spare pairs from the exposed cable.

In a high rise building, connect the CBC to an approved building ground on each floor. To provide the coupled bonding protection:

- 1. Connect 1 end of the conductor to a telephone cable building entrance protector ground that is connected to an approved ground.
- 2. Route the rest of the conductor next to the exposed telephone cables being protected until they reach the cross-connect nearest to the telephone system.
- 3. Position the non-exposed telephone cables at least 12 inches (30.5 cm) away from exposed telephone cables whenever possible.
- 4. Terminate the other end to the single-point ground block provided for the telephone system.

#### Connect and Route Cabinet AC Power Cords

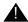

# A CAUTION:

The AC power cords may connect to a properly rated power distribution unit, individual AC power receptacles, or to a UPS. See Figure 1-12.

- 1. Be sure the circuit breakers at the AC load center are **OFF**.
- 2. Connect Cabinet A to an "unswitched" or "always on" electrical outlet.

Installing and Cabling the Cabinets AC Power and Ground

1-21

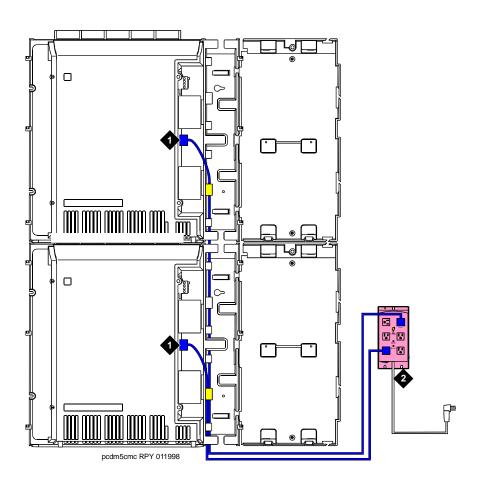

# **Figure Notes**

1. Cabinet AC power cord

Surge-protected AC power distribution unit (120 VAC systems) (optional)

Figure 1-12. Routing AC Power Cords to a Power Distribution Unit

Installing and Cabling the Cabinets

Cable the System

1-22

# Cable the System

# Install Processor Interface Cable — Cabinet A Only and TDM/LAN Bus Terminator

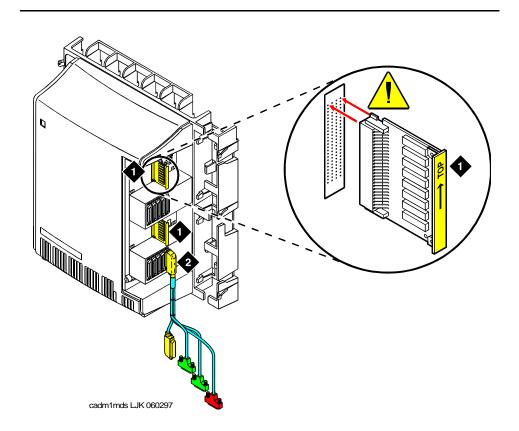

- 1. TDM/LAN bus terminator
- 2. Processor interface cable (cabinet A only)

Figure 1-13. System Cable Connections

- 1. Connect the Processor Interface Cable to slot 1 of Cabinet A. See <u>Figure 1-13</u>.
- 2. Install the TDM/LAN bus terminators.

Installing and Cabling the Cabinets

Cable the System

1-23

# ${\bf Cable\ the\ Multi-Cabinet\ System-Wall-Mount}$

# **Vertically Mounted System**

 Route the TDM/LAN bus cables through the cable trough. See Figure 1-14.

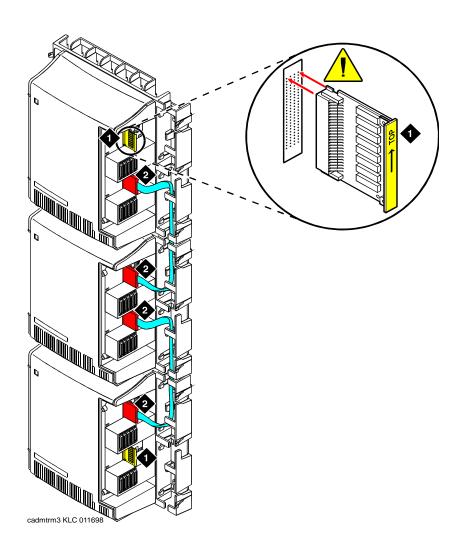

- 1. TDM/LAN bus terminator (at each end of the TDM/LAN bus)
- 2. Vertical TDM/LAN bus cable (List 8)

Installing and Cabling the Cabinets

Cable the System

1-24

# Vertically and Horizontally Mounted System

Only 1 horizontal TDM/LAN Bus cable is allowed per system. See Figure 1-15.

1. Route the TDM/LAN bus cables through the cable trough.

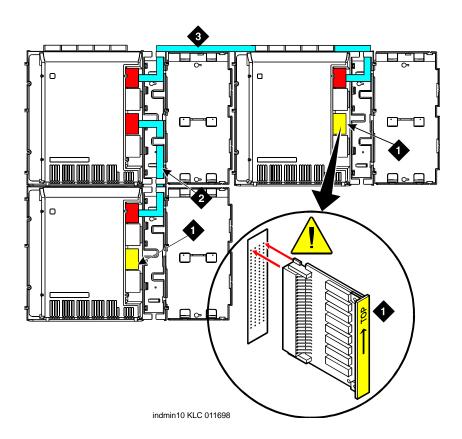

- TDM/LAN bus terminator (at each end of the TDM/LAN bus)
- 2. Vertical TDM/LAN bus cable (List 8)
- 3. Horizontal TDM/LAN bus cable (List 9)

Figure 1-15. System Cable Connections

Installing and Cabling the Cabinets
Install Main Distribution Frame and External Modem

1-25

# Install Main Distribution Frame and External Modem

#### Install the MDF

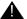

#### **CAUTION:**

The optional MDF is a special 110 cross-connect field and is smaller than standard 110 cross-connect hardware. Do not install standard 110 hardware inside the right panel.

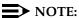

The depth of any equipment installed inside the right panel must not exceed 2.5 inches (6.3 cm), otherwise the right cover panel cannot fit over the right panel.

The optional MDF represents the trunk/auxiliary field.

- 1. Mount the optional MDF to the right panel using one of the following:
  - For bottom-mount MDFs, refer to <u>"Bottom-mounted MDF with Modem"</u> on page 1-25.
  - For top-mount MDFs (in cabinets other than cabinet A), refer to "Top-Mounted MDF" on page 1-27.
  - For dual-mount MDFs, refer to "Dual MDFs" on page 1-28.

#### **Bottom-mounted MDF with Modem**

- 1. On the rear of the MDF, cut the cable tie securing the top 5 cables to the MDF mounting frame.
- 2. Mount the MDF to the right panel. See Figure 1-16.
- 3. Secure all 10 cables to the bottom left bracket on the MDF with a cable tie.

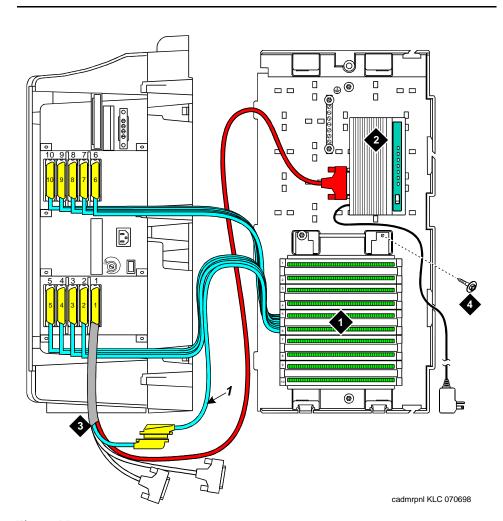

- 1. Main distribution frame (MDF)
- 2. External modem

- Processor interface cable (connect P2 to modem, connect J1 to cable 1 on MDF)
- 4. #12 x 1-inch shoulder screw

Figure 1-16. Typical Bottom-Mount MDF and Modem Cable Routing

Installing and Cabling the Cabinets Install Main Distribution Frame and External Modem

1-27

# **Top-Mounted MDF**

Use this configuration when the cabinet is wall-mounted, and is near the floor. Do not use this configuration for cabinet A.

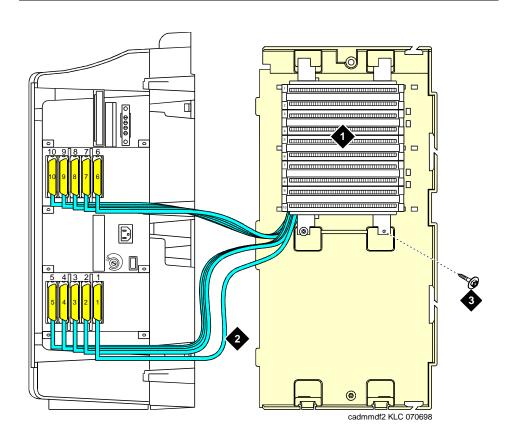

# **Figure Notes**

- 1. Main distribution frame (MDF) 3. #12 x 1-inch shoulder screw
- 2. Connect cable 1 to slot 1

# Figure 1-17. Typical Top-Mount MDF Cable Routing

- 1. On the rear of the MDF, cut the cable tie securing the top 5 cables to the MDF mounting frame.
- 2. Mount the MDF to the right panel. See Figure 1-17.
- 3. Secure all 10 cables to the bottom left bracket on the MDF with a cable tie.

Installing and Cabling the Cabinets Install Main Distribution Frame and External Modem

1-28

#### **Dual MDFs**

Use this configuration when mounting two MDFs.

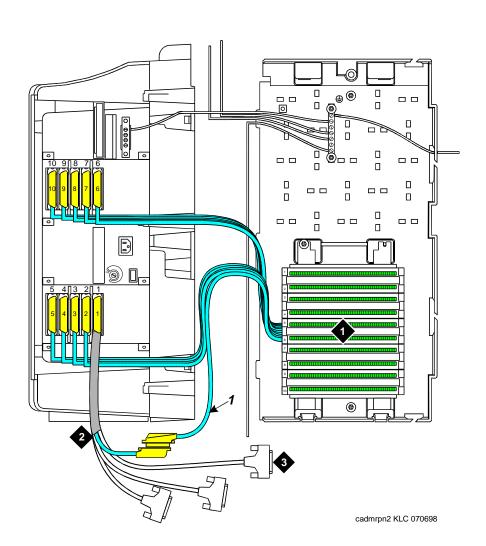

- 1. Main distribution frame (MDF) 3. To external modem
- 2. Connect cable 1 to slot 1

Figure 1-18. Preliminary Dual-Mount MDF Cable Routing

- 1. On the rear of the MDF, cut the cable tie securing the top 5 cables to the MDF mounting frame.
- 2. Mount the MDF to the bottom position on the right panel. See Figure 1-18.
- 3. Secure all 10 cables to the bottom left bracket on the MDF with a cable tie.
- 4. Mount the second MDF to the top position on the right panel. See Figure 1-19.

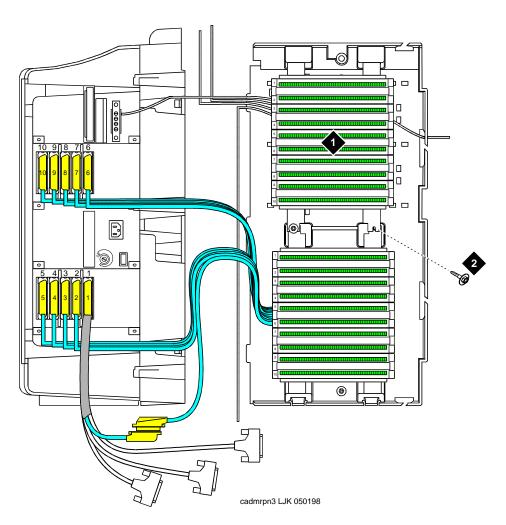

- 1. Main distribution frame (MDF)
- 2. #12 x 1-inch shoulder screw

Figure 1-19. Typical Dual-Mount MDF Cable Routing

Issue 1 April 2000

Installing and Cabling the Cabinets
Install Main Distribution Frame and External Modem

1-30

## **Install the External Modem**

The U.S. Robotics Sportster Model USR 33.6 EXT external modem is the recommended external modem. Release 8 CMC systems operate with this modem set to the factory default settings.

## NOTE:

You may use a locally obtained, type-approved external modem (33.6 kbps and V.34 protocol). Contact your Lucent Technologies representative for more information.

- Use installer-provided hardware to mount the modem. See <u>Figure 1-16</u>. If top-mounting MDFs or dual-mounting MDFs, mount the external modem to the plywood in a location which allows the standard connection to the interconnect cable.
- 2. Route the MODEM cable (P2) from the Processor Interface Cable through the cable trough and to the modem.
- 3. Connect the cable to the modem. Refer to <u>"Processor Interface Cable Pinout"</u> on page 2-11 for the pinout of the modem cable.
- Plug the modem power cord into an electrical outlet and turn on the modem.
- 5. Modem setup and administration is performed in <u>"External Modem Option</u> Settings" on page 1-107.

1-31

# **Install Equipment Room Hardware**

Refer to DEFINITY Communications System Generic 1 and Generic 3 Main Distribution Field Design, 555-230-630, for more information.

#### Cross-Connect the Cabinets to the MDF

1. Cross-connect the ports on the trunk and line circuit packs to the MDF as required. See Figure 1-21 on page 1-37.

### Allowable Circuit Packs for CMC

Table 1-2 lists the circuit packs that can be used with Release 8.

Table 1-2. Circuit Packs and Circuit Modules

| Apparatus<br>Code               | Name                                                              |
|---------------------------------|-------------------------------------------------------------------|
| ED-1E568<br>(TN2169)<br>(TN567) | DEFINITY AUDIX R3 System                                          |
| ED-1E568<br>(TN2170)            | CallVisor ASAI over the DEFINITY (LAN) Gateway R1                 |
| J58890M-1<br>(TN801)            | CallVisor ASAI/Call Visor PC/LAN over the DEFINITY LAN Gateway R2 |
| NAA1                            | Fiber Optic Cable Adapter Circuit Pack                            |
| TN429/B/C/D                     | Analog Direct Inward/Outward Dialing (DIOD) Central Office Trunk  |
| TN433                           | Voice Synthesizer                                                 |
| TN436B                          | Direct Inward Dialing Trunk                                       |
| TN439                           | Tie Trunk                                                         |
| TN459B                          | Direct Inward Dialing Trunk                                       |
| TN464F                          | DS1 Interface - T1, 24 Channel - E1, 32 Channel                   |
| TN465C                          | Central Office Trunk                                              |
| TN497                           | Tie Trunk - Italy                                                 |
| TN556B/C/D                      | ISDN-BRI 4-Wire S/T-NT Interface                                  |
| TN568                           | Definity AUDIX Slim                                               |

1-32

Table 1-2. Circuit Packs and Circuit Modules — Continued

| Apparatus<br>Code | Name                                |
|-------------------|-------------------------------------|
| TN570C            | Expansion Interface                 |
| TN725B            | Speech Synthesizer                  |
| TN726B            | Data Line                           |
| TN744C/D          | Call Classifier - Detector          |
| TN746B            | Analog Line                         |
| TN747/B           | Central Office Trunk                |
| TN750B/C          | Announcement                        |
| TN753/B           | Direct Inward Dialing Trunk         |
| TN754/B/C         | Digital Line 4-Wire DCP             |
| TN758             | Pooled Modem                        |
| TN760B/C/D/E      | Tie Trunk                           |
| TN762/B           | Hybrid Line                         |
| TN763B/C/D        | Auxiliary Trunk                     |
| TN767B/C/D/E      | DS1 Interface - T1, 24 Channel      |
| TN789             | Radio Controller                    |
| TN791             | Analog Line                         |
| TN793             | Analog Line, 24-Port, 2-Wire        |
| TN797             | Analog CO Trunk and Line Combo      |
| TN798B            | Processor                           |
| TN799B            | Control LAN (C-LAN)                 |
| TN801             | LAN Gateway Interface               |
| TN802B            | IP Interface Assembly               |
| TN1654            | DS1 Converter                       |
| TN2135            | Analog Line                         |
| TN2140B           | Tie Trunk                           |
| TN2146            | Direct Inward Dialing Trunk         |
| TN2147C           | Central Office Trunk                |
| TN2181            | Digital Line - 16 ports, 2-Wire DCP |

1-33

Circuit Packs and Circuit Modules — Continued Table 1-2.

| Apparatus<br>Code | Name                                            |
|-------------------|-------------------------------------------------|
| TN2182/B          | Tone-Clock - Tone Detector and Call Classifier  |
| TN2183            | Analog Line                                     |
| TN2184            | DIOD Trunk                                      |
| TN2185/B          | ISDN-BRI 4-Wire S/T-TE Interface (Trunk Side)   |
| TN2198            | ISDN-BRI 2-Wire U Interface                     |
| TN2199            | Central Office Trunk                            |
| TN2214/B          | Digital Line, 24-Port, 2-Wire DCP - Category B  |
| TN2215            | Analog Line, 16-Port 2-Wire - Category B        |
| TN2224/B          | Digital Line, 24-Port, 2-Wire DCP               |
| TN2305            | ATM Interface (Multimode)                       |
| TN2306            | ATM Interface (Single-Mode)                     |
| TN2313            | DS1 Interface                                   |
| TN2464            | DS1 Interface - T1, 24 Channel - E1, 32 Channel |
| TN2793/B          | Analog Line 24-Port                             |

#### **Circuit Pack Installation**

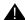

# A CAUTION:

When handling circuit packs or any components of a DEFINITY System, always wear an authorized wrist ground strap. Connect the strap to the ground connector provided on the system cabinet.

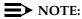

Unlike previous releases of DEFINITY, the circuit pack slots in the CMC are not purple or white. This is because all of the circuit pack slots in the CMC are "universal slots." That is, any slot can contain any type of port circuit pack.

Issue 1 April 2000

Installing and Cabling the Cabinets
Install Equipment Room Hardware

1-34

# **Circuit Pack Slot Loading**

In general, load the circuit packs so that the number of packs in each cabinet is about equal and the trunks and lines are evenly distributed among the cabinets. See Figure 1-20.

- 1. Install the TN798B Processor circuit pack in slot 1 of Cabinet A.
- 2. Install the TN2182B Tone-Clock circuit pack in slot 2 of Cabinet A.

Load all port circuit packs starting with Cabinet A first, Cabinet B next, and so forth. Return to Cabinet A and repeat.

- A TN744D Call Classifier/Tone Detector circuit pack may be required in systems with heavy traffic. Install the TN744D into any port slot. Slot 1 of Cabinet B is preferred.
- 4. See <u>Table 1-3</u> for the recommended circuit pack layout for the control carrier and the port carriers.

1-35

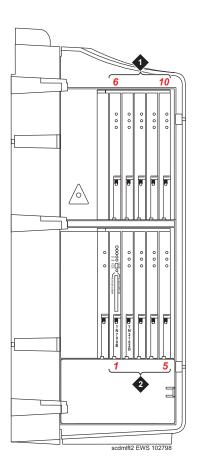

- 1. Line circuit pack slots
- 2. Trunk circuit pack slots

Figure 1-20. Control Carrier Slot Layout

Table 1-3. Circuit Pack Installation Order (Loading)

| Function                          | Apparatus Code | Load From              | Notes                                                               |
|-----------------------------------|----------------|------------------------|---------------------------------------------------------------------|
| Processor                         | TN798B         | Slot 1 in Cabinet<br>A |                                                                     |
| Tone Clock                        | TN2182B        | Slot 2 in Cabinet<br>A |                                                                     |
| Call Classifier/ Tone<br>Detector | TN744D         | Slot 1 of Cabinet<br>B | If slot is not available, load in first available slot from slot 1. |

1-36

Table 1-3. Circuit Pack Installation Order (Loading) — Continued

| Function                               | Apparatus Code                                                    | Load From  | Notes                                                                                                    |
|----------------------------------------|-------------------------------------------------------------------|------------|----------------------------------------------------------------------------------------------------|
| DEFINITY AUDIX                         | ED-1E546 (TN566/TN567)                                            | Slots 6-9  | TN566 and TN567 require 4 slots with overlap into area to the left of slot 6. In any other position, 5 slots are required. |
| DEFINITY AUDIX                         | TN568                                                             | Slot 6     | TN568 requires 2 slots.                                                                                                    |
| Slim                                   |                                                                   |            | If there is a fiber-optic interface and slot 6 is occupied, use slots 7 and 8.                                             |
| Announcement                           | TN750C                                                            | Lower Left |                                                                                                    |
| Speech Synthesizer                     | TN725B                                                            | Lower Left |                                                                                                    |
| DS1/E1, ISDN PRI                       | TN464F, TN767E,<br>TN2242, TN2464<br>(Guestworks and BCS<br>only) | Lower Left | Maximum of 8 ISDN-PRI. Total number of ISDN-PRI plus number of ISDN-BRI circuit packs must not exceed 8.                   |
| ISDN-BRI Trunk                         | TN2185                                                            | Lower Left | Maximum of 4                                                                                                    |
| CO Trunk                               | TN747B, TN465C,<br>TN2199, TN2147C,<br>TN2138, TN438B             | Lower Left |                                                                                                    |
| DID Trunk                              | TN753, TN2139, TN2146,<br>TN436B, TN459B                          | Lower Left |                                                                                                    |
| Tie Trunk                              | TN760D, TN497, TN2140B                                            | Lower Left |                                                                                                    |
| Auxiliary Trunk                        | TN763B                                                            | Lower Left |                                                                                                    |
| Modem Pool                             | TN758                                                             | Lower Left |                                                                                                    |
| Data Line                              | TN726                                                             | Upper Left |                                                                                                    |
| Digital Line                           | TN754C, TN2181,<br>TN2224/B, TN2214/B                             | Upper Left |                                                                                                    |
| Analog Line                            | TN746B, TN2183, TN2215, TN468B,TN791, TN2214                      | Upper Left |                                                                                                    |
| Hybrid Line                            | TN762B                                                            | Upper Left |                                                                                                    |
| MET Line                               | TN735                                                             | Upper Left |                                                                                                    |
| Radio Controller                       | TN789                                                             | Upper Left |                                                                                                    |
| ISDN-BRI 4-Wire<br>S/T-NT Line (A-Law) | TN556C                                                            | Upper Left |                                                                                                    |

1. Cross-connect the port circuit packs to the MDF. See Figure 1-21.

1-37

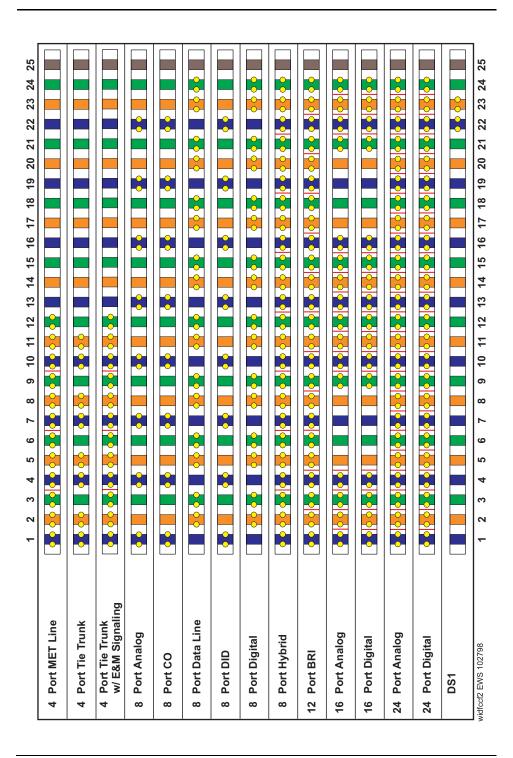

Figure 1-21. Example MDF Connections

1-38

#### **Off-Premises Circuit Protection**

Protection from hazardous voltages and currents is required for all off-premises (out of building) trunks, lines, and terminal installations. Both over-voltage protection (lightning, power induction, and so forth), and sneak current protection are required. Sneak current protectors must be either UL listed/CSA certified, or must comply with local safety standards.

Sneak current protectors must have a maximum rating of 350 mA, and a minimum voltage rating of 600V, or as required by local regulations. The following devices protect the system from over-voltages:

- Analog trunks use the 507B sneak protector or equivalent. Over-voltage protection is normally provided by the local telephone company.
- Analog voice terminals use one of the following types of combined over-voltage and sneak current protection, or equivalent:
  - Carbon block with heat coil for UL code 4B1C
  - Gas tube with heat coil for UL code 4B1E-W
  - Solid state with heat coil for UL code 4C1S
- DCP and ISDN-BRI terminals use the solid state 4C3S-75 with heat coil protector, or equivalent
- DS1/E1/T1 circuits require isolation from exposed facilities. This isolation may be provided by a CSU (T1), LIU (E1), or other equipment that provides equivalent protection

1-39

### **Install Sneak Fuse Panels**

Sneak current protection is required between the incoming RJ21X or RJ2GX network interface and the system for both trunk and off-premises circuit packs. The model 507B sneak current fuse panel, or equivalent, is recommended for sneak current protection. See Figure 1-22.

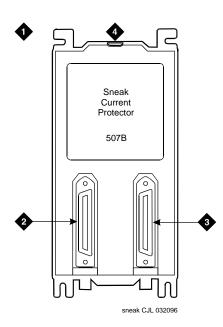

- Sneak current protector (PEC 63210)
- 2. 25-pair male connector (In)
- 3. 25-pair female connector (Out)
- 4. 220029 fuses (inside panel). Use a small screwdriver to pry top cover off

Figure 1-22. Model 507B Sneak Fuse Panel

Issue 1 April 2000

Installing and Cabling the Cabinets Install Equipment Room Hardware

1-40

Approximately 8 inches (20 cm) of horizontal wall space is required for each column of sneak fuse panels. Connector cables connect the network interface to the sneak fuse panel. Also, use 157B connecting blocks equipped with SCP-110 protectors for sneak current protection.

## NOTE:

Sneak current protectors with a rating of 350 mA at 600 Volts must be UL listed for United States installations and CSA certified for Canadian installations. The panel contains two 25-pair connectors, fuse removal tool, and fifty 220029 Sneak Fuses (and 2 spares). Use the SCP-110 protectors with 110-type hardware and on the 507B Sneak Fuse Panel. The SCP-110 Protectors can be ordered separately and installed on the 157B connecting block. Fifty protectors are required per block.

1. Install the 507B near the network interface or MDF with locally-obtained #12 x 3/4-inch screws (or equivalent).

Table 1-4 is a pinout of the cable wiring and associated fuse numbers.

Table 1-4. Sneak Fuse Connector Pinout

| Connector Pin<br>Numbers | Pair/Fuse<br>Number |
|--------------------------|---------------------|
| 26/1                     | 1                   |
| 27/2                     | 2                   |
| 28/3                     | 3                   |
| 29/4                     | 4                   |
| 30/5                     | 5                   |
| 31/6                     | 6                   |
| 32/7                     | 7                   |
| 33/8                     | 8                   |
| 34/9                     | 9                   |
| 35/10                    | 10                  |
| 36/11                    | 11                  |
| 37/12                    | 12                  |
| 38/13                    | 13                  |
| 39/14                    | 14                  |
| 40/15                    | 15                  |
| 41/16                    | 16                  |
| 42/17                    | 17                  |
| 43/18                    | 18                  |
| 44/19                    | 19                  |
| 45/20                    | 20                  |
| 46/21                    | 21                  |
| 47/22                    | 22                  |
| 48/23                    | 23                  |
| 49/34                    | 24                  |
| 50/25                    | 25                  |

1-42

#### Label the Main Distribution Frame

<u>Figure 1-23</u> shows the graphic symbols used on the supplied labels for the system, cross-connections, information outlets, and cables.

- 1. Write the floor and building identification on each label as required.
- 2. Insert the labels into the plastic holders.
- 3. Snap the holders into the appropriate locations on the MDF.

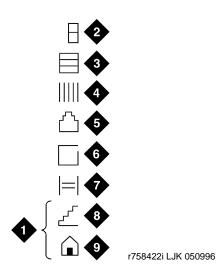

#### Figure Notes

- 1. Floor and building identification
- 2. Cabinet
- 3. Carrier
- 4. Slot
- 5. Information outlet

- 6. Site/satellite closet
- 7. Tie circuit
- 8. Floor
- 9. Building

Figure 1-23. Label Graphic Symbols and Nomenclature

1. Label the cables as required using the supplied labels. Label code number 220A (comcode 103970000) contains all required labels.

Installing and Cabling the Cabinets Set Up System Access

1-43

# **Set Up System Access**

To administer the DEFINITY ECS, you must be able to access the system. With Release 7 and later, the DEFINITY ECS no longer requires a dedicated management terminal, known as a system administration terminal, or SAT. Personal computers and technician laptops equipped with DEFINITY Site Administration (DSA) or DEFINITY Network Administration (DNA) software are the primary support access for system initialization, aftermarket additions, and ongoing maintenance. For information on DSA or DNA, go to

http://www.bcs.lucent.com/sales\_market/definity. SAT is now an option.

The following sections describe

- Installing and using DSA
- Connecting a PC

# Installing and using DSA

To install DSA, your PC or laptop must meet the minimum requirements described in Table 1-5:

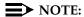

For information on DNA, refer to DEFINITY Network Administration Release 2 Installation and Configuration.

Table 1-5. Minimum requirements to run DSA

| Operating systems: MS Windows 95 MS Windows 98 MS Windows NT 4.0 MS Windows 2000 | Processor/RAM: 486SL/66/16 MB Pentium/32 MB Pentium/64 MB Pentium-class 300 MHz/64 MB                                                           |  |
|----------------------------------------------------------------------------------|----------------------------------------------------------------------------------------------------|--|
| Graphics adapter                                                                 | SVGA with minimum screen resolution of 800 x 600                                                                                                |  |
| Floppy disk drive                                                                | 3-1/2 in. 1.44-MB floppy disk drive                                                                                                    |  |
| CD-ROM                                                                           | CD-ROM drive (required to install DSA from CD)                                                                                                  |  |
| Available hard disk space                                                        | A minimum of 100-MB free hard disk space is required. The requirement for disk space depends on the size and number of configuration data sets. |  |

Installing and Cabling the Cabinets Set Up System Access

1-44

Table 1-5. Minimum requirements to run DSA

| Printer port      | Standard PC or network printer port is required for connecting to a printer to produce station button labels.                                                                |  |
|-------------------|----------------------------------------------------------------------------------------------------|--|
| Network adapter   | May be required for network access to AUDIX and other network-connected systems.                                                                                             |  |
| Free serial ports | One free serial port capable of 9600-bps operation is required for a connection to each serial device (ADU, modem, data module) or direct connection to a DEFINITY ECS.      |  |
|                   | We recommend that PCs have at least a 16550A UART or 16550A UART simulator (capable of 56 kbps DTE-speed connections). USB and internal modems should emulate this hardware. |  |
|                   | A second serial port is required for simultaneous connection to AUDIX through a serial connection.                                                                           |  |

To install DSA on your computer, place the DSA CD in the CD-ROM drive and follow the installation instructions. To start DSA or DNA, click on **Start > Programs > DEFINITY Site Administration**.

DSA supports SAT emulation, which is directly equivalent to using the SAT (see Figure 1-24). DSA also supports a whole range of other features, including the graphically enhanced DEFINITY interface (GEDI) (see Figure 1-25) and Data Import. For more information refer to the Help, Guided Tour, and Show Me accessed from the DSA Help menu.

Installing and Cabling the Cabinets
Set Up System Access

1-45

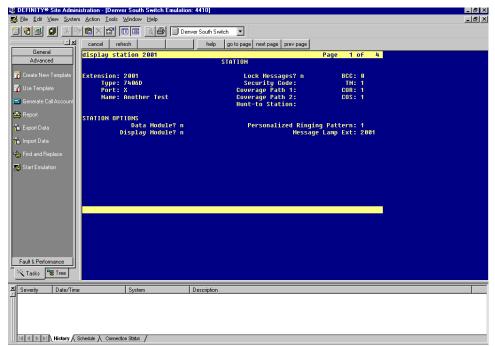

Figure 1-24. Typical DSA screen in SAT emulation mode

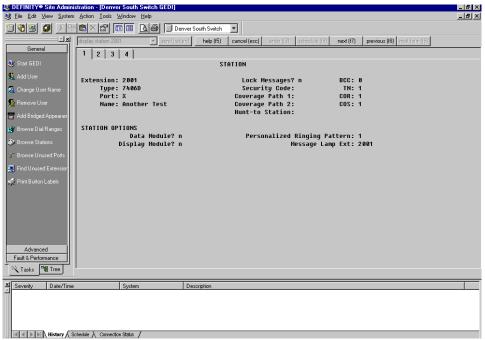

Figure 1-25. Typical DSA screen in GEDI mode

1-46

# Connecting a PC

You can connect your PC or laptop to the DEFINITY ECS R8si/R8csi/R8r either directly (50 ft [15 m] or less) or remotely through a data module or a modem.

## Connecting directly to the DEFINITY ECS

You can connect directly from the PC if it is 50 ft (15 m) or less from the DEFINITY ECS.

1. Connect the equipment as shown in Figure 1-26. See Table 1-6 for the connections by platform.

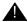

# A CAUTION:

For a DC-powered system, install an EIA 116A Isolator (comcode 106005242) in series between the cable and the TERM, DOT, or Terminal Active connector.

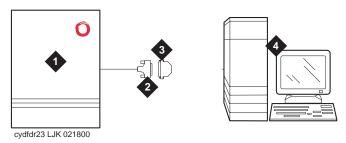

Figure Notes

- 1. DEFINITY ECS (PPN on R8r)
- 2. 50-ft (15-m) M25A cable (RS-232)
- 3. 9-to-25 pin adapter if needed
- 4. Computer with DSA or DNA

Figure 1-26. A typical direct connection

Table 1-6. PC connections by platform

| Reliability   | R8r             | R8si | R8csi |
|---------------|-----------------|------|-------|
| Standard      | Terminal Active | TERM | TERM  |
| High/Critical | _               | DOT  | _     |

1-47

#### Connecting remotely to the DEFINITY ECS

To connect remotely to the system, you need one of the following pieces of hardware:

- Connecting through a data module
- Connecting by analog modem to INADS port

# Connecting through a data module

If more than 50 ft (15 m) from the DEFINITY ECS, you can connect the PC through a data module.

1. Connect the equipment as shown in Figure 1-27.

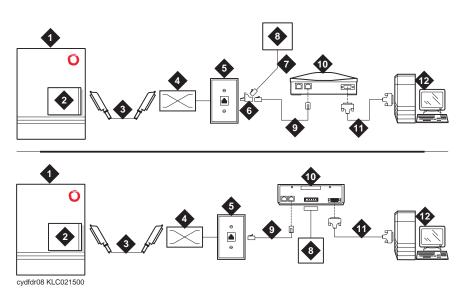

- 1. DEFINITY ECS
- 2. Digital line circuit pack
- 3. B25A 25-pair cable
- 4. Main distribution frame (MDF)
- 5. 103A or Lucent modular wall jack
- 6. 400B2 adapter
- 7. D6AP power cord (8400B+ only)

- 8. Data module power supply
- 9. 7-ft (2-m) D8W modular cord
- 10. Data module (8400B+ [top] or 7400B+ [bottom])
- 11. 50-ft (15-m) M25A cable (RS-232)
- 12. Computer with DSA or DNA

Figure 1-27. A typical remote connection using an 8400B (top) or 7400B (bottom) data module

Installing and Cabling the Cabinets Set Up System Access

1-48

#### NOTE:

With a 7400A or 7400B+ data module, use a 4-wire digital line circuit pack. With the 8400B+ data module, use a 2-wire digital line circuit pack.

In place of a 7400B+ data module, you can use a 7400A data module. If you do, set the 7400A to DCE Mode.

- 2. Wire the digital line circuit pack to the wall jack as follows:
  - For a 7400B+, wire to the second and third pair of the wall jack.
  - For an 8400B+, wire to the first pair of the wall jack.

# Setting the Data Module to DCE Mode

- 1. Cycle the power to the data module. The unit performs a self test and displays its operating mode.
- 2. Observe the display.
  - a. If the display reads DCE mode, proceed to the next section.
  - b. If the display reads DTE mode, complete the following steps:
    - Remove the power cord from the unit.
    - 2. Remove the cover from the top rear of the unit.
    - 3. Remove the mode select circuit board and turn it around.
    - 4. Replace the cover.
    - 5. Connect the power cord. The unit performs a self test.

#### NOTE:

The power LED must be steady on. If the power LED is blinking, the data module is not communicating with the DEFINITY ECS. Check the wiring at the MDF, wall jacks, and data module.

#### Adding a Data Module to the Switch

- 1. Add the data module to the switch by entering add data-module *number* or add data-module next.
- 2. In the Type: field, type pdm and press Enter.
- 3. In the Port: field, type the location of the digital line circuit pack connected to the data module (for example 01A1503).
- 4. If system access ports and hunt groups have not been set up, set them up. Refer to DEFINITY ECS Release 8 Administrator's Guide.

Installing and Cabling the Cabinets Set Up System Access

1-49

# **Testing Hardware Connections**

In the following table, find your data module and follow the instructions for testing and troubleshooting it.

| Type of<br>Data Module | How to Test and Troubleshoot                                                                                                    |
|------------------------|----------------------------------------------------------------------------------------------------|
| 8400B+                 | The red LED should be steady on. If the red and green LEDs are blinking, the unit is not communicating with the DEFINITY ECS. Check the wiring at the MDF, wall jack, and the 8400B+.                                                                                                 |
| 7400B+                 | The Power and TR LEDs should be steady on. If the Power and Data LEDs are blinking, the unit is not communicating with the DEFINITY ECS. Check the wiring at the MDF, wall jack, and the 7400B+.                                                                                      |
| 7400A                  | Set the 7400A to DCE mode. The Power LED must be steady on. The DTR, DSR, DCD, RTS, and CTS settings must be highlighted in the display. If the Power LED is blinking, the data module is not communicating with the DEFINITY ECS. Check the wiring at the MDF, wall jack, and 7400A. |

# Setting the Data Module Operating Mode

- 1. Connect an RS-232 cable from the DSA/DNA computer to the data module. If you are using an 8400B+, connect the DSA/DNA computer to the data module using the supplied adapter cable.
- 2. Using a terminal emulator, connect to the serial port to which the data module is connected, and set the emulation to vt100 mode.
- 3. Type **AT** at the prompt and press Enter. The data module should return an OK. If it does not, be sure that a standard RS-232 or EIA-232 cable is connected (not a null modem cable).
- 4. Set the operating mode as described in the following table.

| Type of<br>Data Module | How to set the operating mode                                                                                                    |
|------------------------|----------------------------------------------------------------------------------------------------|
| 8400B+                 | Type AT&F and press Enter. Type ATS24=1 and press Enter. Type AT&WØ and press Enter to save the operating mode into non-volatile RAM. |
| 7400A<br>7400B+        | Type <b>AT&amp;F</b> and press Enter. Type <b>AT&amp;WØ</b> and press Enter to save the operating mode into non-volatile RAM.         |

5. Disconnect the terminal from the data module and reconnect the data module to the system cabling.

Installing and Cabling the Cabinets
Set Up System Access

1-50

# **Setting the 7400B+ Options**

- 1. Set the DIP switches for the 7400B+ using <u>Table 1-7</u>. The DIP switches are located inside the unit. To access them
  - a. Remove the power cord from the unit.
  - b. Remove the cover from the top rear of the unit.
  - c. Set the dip switches.
  - d. Replace the cover.
  - e. Connect the power cord. The unit performs a self test.
- 2. If any switches were set in step 1, cycle the power to the data module so that the firmware can read the new switch settings.

Table 1-7. DIP Switch Settings (7400B+)

| Option                        | DIP Switch  | Setting |
|-------------------------------|-------------|---------|
| No Telephone Connected        | 1           | On      |
| Data Metering                 | 5           | Off     |
| Suppress Touch-tone/Dial Tone | 6           | Off     |
| Speakerphone Disable/Enable   | 7           | Off     |
| Busyout on Local Loop         | 8           | Off     |
| Unused DIP Switches           | 2, 3, and 4 | Off     |

# Connecting by analog modem to INADS port

You can connect a PC to the DEFINITY ECS through a modem.

Installing and Cabling the Cabinets
Set Up System Access

1-51

1. Connect the equipment as shown in Figure 1-28.

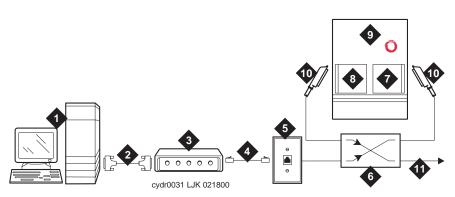

#### **Figure Notes**

- 1. Computer with DSA or DNA
- 2. 50-ft (15-m) M25A cable (RS-232— 9-25 pin adapter if needed)
- 3. Analog modem
- 4. 7-ft (2-m) D2W modular cord
- 5. 103A or Lucent modular wall jack
- 6. Main distribution frame (MDF)

- 7. Analog line circuit pack
- 8. Analog trunk circuit pack Packet data line (R8r) Data line (R8r)
- 9. DEFINITY ECS
- 10. B25A cable
- 11. Analog line

Figure 1-28. A typical remote connection through a modem to access a remote DEFINITY ECS

Follow these steps to connect to the DEFINITY ECS through a modem.

- 1. Connect the computer to the modem.
- Connect an analog telephone line to the left most analog-line port on the modem.
- 3. Make sure that the modem's DIP switches are set as shown in Table 1-8.

Table 1-8. U.S. Robotics Modem Dip Switch Settings

| Dip<br>Switch | Setting           | Description                                                               |
|---------------|-------------------|---------------------------------------------------------------------------|
| 1             | UP<br><b>DOWN</b> | Data Terminal Ready normal  Data Terminal Ready override                  |
| 2             | UP<br><b>DOWN</b> | Verbal result codes Numeric result codes                                  |
| 3             | UP<br><b>DOWN</b> | Suppress result codes Display result codes                                |
| 4             | UP<br><b>DOWN</b> | Echo offline commands No echo, offline commands                           |
| 5             | <b>UP</b><br>DOWN | Auto answer on first ring or higher if specified in NVRAM Auto answer off |
| 6             | UP<br><b>DOWN</b> | Carrier detect normal Carrier detect override                             |
| 7             | UP<br><b>DOWN</b> | Load NVRAM defaults Load factory defaults                                 |
| 8             | UP<br><b>DOWN</b> | Dumb mode Smart mode                                                      |

- 4. Plug the modem into an AC power outlet.
- 5. Turn on the modem.
- 6. Set the following port settings:

| Baud rate    | 9600     |
|--------------|----------|
| Data bits    | 8        |
| Parity       | None     |
| Stop bits    | 1        |
| Flow control | hardware |

Installing and Cabling the Cabinets Set Ringing Option

1-53

# **Set Ringing Option**

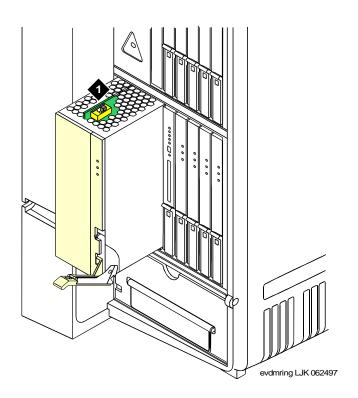

# **Figure Notes**

1. Ringing option switch

# Figure 1-29. Ringing Option Selection

- Check the ringing option for the country of installation (20 Hz, 25 Hz, or 50 Hz). See <u>Figure 1-29</u>.
- 2. Set the slide switch to the proper setting. Refer to the label on the side of the power unit.

Installing and Cabling the Cabinets

Activate and Administer the System

1-54

# Activate and Administer the System

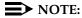

The Release 8 CMC is a PPN cabinet only. Cabinet A is the control carrier and Cabinets B and C are port carriers.

# **Power Up System**

## **Single Cabinet Installations**

- 1. Insert the translation card into the slot in the TN798B Processor circuit pack.
- 2. Fully seat the 650A Power Unit in the cabinet.
- 3. Set the circuit breaker at the AC load center to ON. This starts the system reboot process. In about 2 minutes, verify the screen displays: Login:

#### **Multi-Cabinet Installations**

1. Insert the translation card into the slot in the TN798B Processor circuit pack.

# NOTE:

Power up the port carriers first and the control carrier last.

- 2. Set the circuit breakers at the AC load center to ON.
- 3. Insert the power supplies into the port cabinets.
- 4. Insert the power supply into the control carrier. This starts the system reboot process. In about 2 minutes, verify the terminal screen displays: Login:

# **System Administration**

# NOTE:

An **init** login is required to perform the following. Contact the regional CSA (Customer Software Associate) to assign the Offer Category option. Maintenance capabilities to initialize the system and access to either an internal or external modem are the only command options available until the Offer Category option is set.

To use Access Security Gateway (ASG), see <u>Appendix C, "Access Security Gateway"</u>.

Installing and Cabling the Cabinets

Activate and Administer the System

1-55

# Log into the System

- 1. Verify the screen displays: Login:
- 2. Type craft and press Enter.
- Type crftpw and press Enter. The password does not display as it is typed. The screen displays the system software version and the terminal types.

```
Terminal Type (513, 715, 4410, 4425, VT220): [513]
```

4. Enter the type of management terminal (such as 715) and press Enter.

## **Check System Status**

The system status may suggest problem areas. Refer to DEFINITY Enterprise Communications Server Release 8 Maintenance for R8csi.

- 1. Type status system all-cabinets and press Enter.
- 2. Verify the screen displays a service state of in for all appropriate areas.

#### **Change Customer Options**

Refer to DEFINITY Enterprise Communications Server Release 8 Administrator's Guide to view a sample screen.

The following features are part of the basic software package and do not require activation. They default to y (yes) on the Optional Features form.

- ARS/AAR Partitioning
- Emergency Access to Attendant
- Hospitality (Basic)
- Service Observing

#### NOTE:

An **init** login is required to change customer options. Contact your regional CSA (Customer Software Administrator) to perform this function.

- 1. Enter change system-parameters customer-options and press Enter.
- 2. Using the customer order, enable the optional features purchased by the customer (as shown by PEC codes on the customer order).
- 3. Press Enter when finished to submit the form.
- 4. Logoff and then log back in to affect the customer option changes.

Installing and Cabling the Cabinets

Activate and Administer the System

1-56

# **Set Country Options**

Some country options need to be set to turn off the red alarm LEDs.

 Enter change system-parameters country options and press Enter. A screen similar to <u>Screen 1-1</u> displays on the terminal. The cursor is set on the Companding Mode field.

```
Change system-parameters country-options

SYSTEM PARAMETERS COUNTRY-OPTIONS

Companding Mode: Mu-Law Base Tone Generator Set: 1
440Hz PBX-dial Tone? n 440Hz Secondary-dial Tone? n
Analog Ringing Cadence: 1 Set Layer 1 timer T1 to 30 seconds? n
Analog Line Transmission: 1
64/84xx Display Character Set: Roman
Howler Tone After Busy? n Disconnect on No Answer by Call Type? n
TONE DETECTION PARAMETERS

Tone Detection Mode: 6
Interdigit Pause: short
```

#### Screen 1-1. Typical System Parameters Country-Options Screen

2. The default (United States) companding mode is mu-Law. If the country uses A-Law companding, type A-Law. Press Enter when finished.

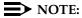

Other items eventually need to be entered on this screen, but this is all that is needed to turn the red alarm LEDs off.

- Set the country codes as needed in the following fields. Refer to <u>Table 1-9</u> for the country codes. The United States country code (1) is shown in the example above.
  - Digital Loss Plan:
  - Analog Ringing Cadence:
  - Analog Line Transmission:

Installing and Cabling the Cabinets

Activate and Administer the System

1-57

Table 1-9. Country Codes

| Country         | Code | Country        | Code |
|-----------------|------|----------------|------|
| USA             | 1    | France         | 12   |
| Australia       | 2    | Germany        | 13   |
| Japan           | 3    | Czechoslovakia | 14   |
| Italy           | 4    | Russia         | 15   |
| The Netherlands | 5    | Argentina      | 16   |
| Singapore       | 6    | Greece         | 17   |
| Mexico          | 7    | China          | 18   |
| Belgium         | 8    | Hong Kong      | 19   |
| Saudi Arabia    | 9    | Thailand       | 20   |
| United Kingdom  | 10   | Macedonia      | 21   |
| Spain           | 11   |                |      |

- 4. If all red LEDs remain on, reseat any port circuit packs displaying red LEDs.
- 5. If the red LEDs remain on, refer to DEFINITY Enterprise Communications Server Release 8 Maintenance for R8csi.

# NOTE:

Ignore the red LED on any TN767 or TN464 DS1 circuit pack until after it is administered. Refer to <a href="Chapter 2">Chapter 2</a>, "Completing Installation and Cable Pinouts" to set the switches on these circuit packs.

### NOTE:

Alarms appear in the Alarm Log when power is applied to the system before all equipment connecting to port circuit packs is installed. Some alarms are logged when power is applied, but resolve quickly. If no equipment is connected to the port circuit packs, alarms associated with these ports can take up to 4 hours to log, but clear automatically after all equipment is installed and operating correctly.

Installing and Cabling the Cabinets Activate and Administer the System

1-58

# **Change Craft Password**

The password for the craft login must be changed by the installing technician to prevent unauthorized administration changes.

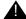

# A CAUTION:

After the password is changed, the new password must be safeguarded so no unauthorized administration changes can be made. This password MUST NOT BE REVEALED to the customer or to any unauthorized person.

1. Login as **craft** and enter **change password craft**. Press Enter. See Screen 1-2. The cursor is positioned on Password for Login Making Change:

| change password craft PASSWORD ADMINISTRATION                              | Page | 1 of | 1 | SPE A |
|----------------------------------------------------------------------------|------|------|---|-------|
| Password of Login Making Change:                                           |      |      |   |       |
| LOGIN BEING CHANGED<br>Login Name: craft                                   |      |      |   |       |
| LOGIN'S PASSWORD INFORMATION  Login's Password:  Reenter Login's Password: |      |      |   |       |
|                                                                            |      |      |   |       |

# Screen 1-2. Typical Change Password Screen

- 2. Type the password for the craft login (assigned as crftpw when the system is shipped) and press Enter.
- 3. Enter the new password (obtained from the regional CSA). Valid passwords consist of a combination of 4 to 11 alpha or numeric characters. Use at least 1 letter and 1 number.
- 4. In the Reenter Login's Password: field, type the new password again and press Enter.

Installing and Cabling the Cabinets

Activate and Administer the System

1-59

# **Set Daylight Savings Rules**

You can set up to 15 customized daylight savings time rules. If you have switches in several different time zones, you can set up rules for each. A daylight savings time rule specifies the exact time when you want to transition to and from daylight savings time. It also specifies the increment at which to transition.

#### NOTE:

The default daylight savings rule is **0**, no daylight savings.

1. Type change daylight-savings-rules and press Enter.

|      |         |             |         |       |      |       |          |      |                | \         |
|------|---------|-------------|---------|-------|------|-------|----------|------|----------------|-----------|
|      |         |             | D.      | AYLIG | HT   |       | GS RULES |      |                |           |
| Rule |         | Char        | nge Day |       |      |       | Month    | Date | Time           | Increment |
| 0.   | D       | 1 - 1 - 0 - |         |       |      |       |          |      |                |           |
| 0:   | по рау. | light Sa    | avings  |       |      |       |          |      |                |           |
| 1:   | Start:  | first S     | Sunday  | on (  | or . | after | April    | 1    | at <u>2:00</u> | 01:00     |
|      |         |             |         |       |      |       | _        |      | at 3:00        |           |
| 2:   | Start:  | first       |         | on (  | or . | after |          |      | at             |           |
|      | Stop:   | first _     |         | on    | or   | after | <u> </u> |      | at             |           |
| 3:   | Start:  | first _     |         | on o  | or   | after |          |      | at <u>:</u>    |           |
|      | Stop:   | first _     |         | on o  | or . | after |          |      | at:            |           |
| 4:   | Start:  | first _     |         | on o  | or . | after |          |      | at:            |           |
|      | Stop:   | first _     |         | on o  | or . | after |          |      | at:            |           |
| 5:   | Start:  | first _     |         | on o  | or . | after |          |      | at:            |           |
|      | Stop:   | first _     |         | on    | or . | after |          |      | at:            |           |
| 6:   | Start:  | first _     |         | on o  | or . | after |          |      | at:            |           |
|      | Stop:   | first _     |         | on o  | or . | after |          |      | at:            |           |
| 7:   | Start:  | first _     |         | on o  | or . | after |          |      | at:            |           |
| (    | Stop:   | first _     |         | on o  | or . | after |          |      | at:            | ,         |
|      |         |             |         |       |      |       |          |      |                | _/        |

2. Type the appropriate start and stop information in the Change Day, Month, Date, Time, and Increment (for example, 1:00 equals one hour) fields for each rule.

# NOTE:

You can change any rule except rule 0 (zero). You cannot delete a daylight savings rule if it is in use on either the Locations or Date and Time screens.

3. Press Enter.

Installing and Cabling the Cabinets

Activate and Administer the System

1-60

#### Set Date and Time

1. Enter **set time** and press Enter.

```
DATE AND TIME

DATE

Day of the Week: Tuesday Month: February
Day of the Month: 8 Year: 2000

TIME

Hour: 20 Minute: 30 Second: XX Type: standard
Daylight Savings Rule: 0
```

2. Type the day of the week in English (Sunday through Saturday). See <u>Table 1-10</u> for English day of the week names.

Table 1-10. English Day of the Week Names

| Day Number | Day Name  |
|------------|-----------|
| 1          | Sunday    |
| 2          | Monday    |
| 3          | Tuesday   |
| 4          | Wednesday |
| 5          | Thursday  |
| 6          | Friday    |
| 7          | Saturday  |

Installing and Cabling the Cabinets Activate and Administer the System

1-61

3. In the Month: field, type the current month in English (January through December). See <u>Table 1-11</u> for English month names.

**Table 1-11.** English Month Names

| Month Number | Month Name |  |
|--------------|------------|--|
| 1            | January    |  |
| 2            | February   |  |
| 3            | March      |  |
| 4            | April      |  |
| 5            | May        |  |
| 6            | June       |  |
| 7            | July       |  |
| 8            | August     |  |
| 9            | September  |  |
| 10           | October    |  |
| 11           | November   |  |
| 12           | December   |  |

- 4. In the Month: field, type the day of month (1 through 31).
- 5. In the Year: field, type the current year.
- 6. In the Hour: field, type the current hour for a 24-hour clock.
- 7. In the Minute: field, type current minute (0 through 59). Seconds cannot be set.
- 8. Press Enter when the information is correct.

Installing and Cabling the Cabinets Activate and Administer the System

1-62

# **Circuit Pack Administration**

After the equipment is installed (including circuit packs), the circuit packs must be administered. Refer to DEFINITY Enterprise Communications Server Release 8 Administrator's Guide, for more information.

The following describes general administration information:

- Use the Circuit Packs form to administer circuit packs to carrier slots. The circuit packs must be installed (or assigned using the Circuit Packs form) before administering voice terminals, attendant consoles, or trunks.
- Each page of the form represents 1 carrier in the cabinet shown on the command line. For Release 8 CMC, all carriers and slots appear even if they are not included in the hardware.
- It is not necessary to fill in the Circuit Packs form if the circuit packs are installed at the time of administration.
- Refer to DEFINITY Communications System Generic 3 Planning and Configuration, 555-230-601, for more information about circuit pack administration and port assignment records (the DS1 circuit pack and translations are covered in Chapter 2 and Chapter 3).
- For initial installation, assign circuit packs to slots using the hardware configuration layout record from the factory or Customer Services Organization. Do not arbitrarily assign circuit packs to slots.
- When a circuit pack in a slot differs from what has been administered on the form, a "#" displays between the "Sfx" and "Name" fields.

#### **Set System Maintenance Parameters**

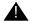

#### CAUTION:

To prevent unnecessary trouble tickets, do not enable the system alarms (Alarm Origination feature) until all installation and administration procedures are completed.

- 1. Enter change system-parameters maintenance and press Enter.
- 2. Enter the alarm notification and scheduled maintenance information into each field on Page 1 of the form.
- 3. Enter the appropriate information on Page 2 of the form.
- 4. Press Enter when finished.

Installing and Cabling the Cabinets

Activate and Administer the System

1-63

#### Administer the Attendant Console

If no attendant console is installed, proceed to "Save Translations".

- Enter display system-parameters country-options and press Enter.
   Verify the system's companding mode for its local stations (usually, A-Law for Europe and mu-Law for North America and Japan).
- 2. If necessary, enter **change terminal-parameters 603/302B1** to change the default system-level parameters and audio levels for these terminals.

#### NOTE:

For information about changing the default parameters and audio levels, refer to DEFINITY Application Notes available through the ITAC (International Technical Assistance Center).

3. Administer other forms listed under "Attendant Console" in DEFINITY Enterprise Communications Server Release 8 Administrator's Guide.

#### Save Translations

- 1. Enter **save translation** and press Enter. This copies the current system translations onto the translation card and takes about 10 minutes.
- 2. Remove the original translation card and replace with the backup card.
- 3. Repeat Step 1 for the backup translation card.
- 4. Remove the backup card and replace with the original translation card.
- 5. Label the backup card with the date and time of the backup and store in a secure place.

#### **Add Translations**

Refer to DEFINITY Enterprise Communications Server Release 8
 Administrator's Guide, to add new terminals.

1-64

# Install and Wire Telephones and Other Equipment

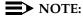

Only 1 pair of wires is available for emergency transfer, and 1 pair of wires is available for attendant console power.

The wiring procedures are the same for most of the DEFINITY System telephones and other equipment.

This chapter provides wiring examples of these similar installation procedures. These are examples only and actual wiring procedures may vary at each site.

The system can connect to all DTE terminals. The system can have RS-232 (or EIA-232) or DCP interfaces.

All wiring pinouts for port circuit packs are in the tables at the end of this chapter.

Refer to <u>Figure 1-21 on page 1-37</u> for punch-down information for common circuit packs. The figure shows the colors of the punch-downs and is best viewed from CD-ROM or on-line.

After installing the hardware, the data for the system and telephone features is administered. These procedures are provided in DEFINITY Enterprise Communications Server Release 8 Administrator's Guide.

# **Telephone Connection Examples**

The 302C1 Attendant Console describes a typical telephone connection. This information is typical of the 603E, 84xx (4-wire), and 94xx telephones. The attendant console always requires auxiliary (adjunct) power (-48 VDC). See <a href="Figure 1-30">Figure 1-30</a>. Only 1 console can be powered by the system through the AUX connector. The primary console should be powered from the system so it has the same power failure backup as the system.

The maximum cabling distance for the console powered from the cabinet is 350 feet (100 m) using 24 AWG (#5) (0.26 mm<sup>2</sup>) wire.

The general steps to connect a telephone are:

- 1. Choose a device to connect such as a 302C1 Attendant Console.
- 2. Choose the port circuit pack and its carrier and slot number, such as TN754B, Cabinet 1, Carrier A, Slot 06.
- 3. Choose a port circuit on the port circuit pack, such as Port 05.

1-65

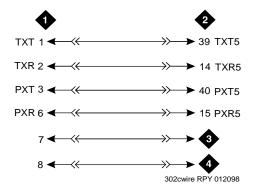

#### **Figure Notes**

- 1. 302C1 attendant console
- 3. -48 VDC from adjunct power
- 2. 4-wire digital line circuit pack
- 4. Ground from adjunct power

Figure 1-30. 302C1 to Digital Line Circuit Pack Wiring

4. Install cross-connect jumpers to wire the terminal to the port circuit pack. See Figure 1-30. This pinout is for a 4-wire Digital Line circuit pack.

1-66

# **Connect Adjunct Power**

The 400B2 adapter is convenient for connecting local -48 VDC power to a modular plug. See Figure 1-31.

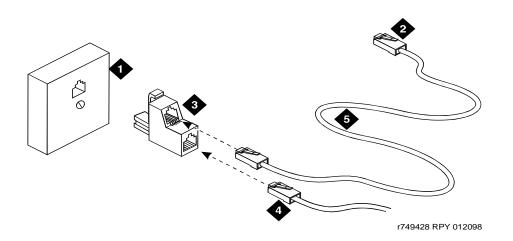

#### Figure Notes

- 1. Surface-mounted information outlet
- 2. To individual power unit (such as 1151A or 1151A2)
- 3. 400B2 adapter

- 4. To telephone
- 5. Destination service access point (DSAP) power cord

Figure 1-31. 400B2 Adapter Connecting to a Modular Plug

Adjunct power can be provided from the equipment room or equipment closet with 1145B power unit. The AUX connector (J1) on the processor interface cable can provide power for 1 attendant console. See <u>Table 2-7 on page 2-11</u>.

Adjunct power can be provided locally at the telephone or console by the 1151A or 1151A2 Power Supply.

1-67

# **Analog Station or 2-Wire Digital Station Example**

This example is typical of the 2-wire digital stations, 2-wire analog stations, analog CO trunks, DID trunks, and external alarms. See Figure 1-32.

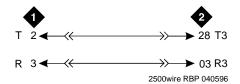

- 1. 2500-type analog station
- 2. 2-wire analog line circuit pack

Figure 1-32. 2500-Type Analog Telephone Wiring

- 1. Choose a peripheral to connect (such as a 2-wire digital station).
- 2. Choose the port circuit pack to use and its carrier and slot number. For example, TN2183 Analog Line, Cabinet 1, Carrier C, Slot 1.
- 3. Choose a port circuit on the port circuit pack, for example port 3.
- 4. Install cross-connect jumpers to connect the pins from the 2-wire station to the appropriate pins on the port circuit pack.
- Administer using DEFINITY Enterprise Communications Server Release 8 Administrator's Guide.

1-68

# Analog Tie Trunk Example

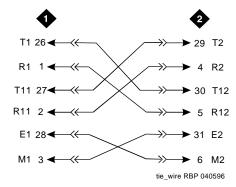

#### **Figure Notes**

1. External trunk or adapter 2. Tie trunk circuit pack

Figure 1-33. Analog Tie Trunk Wiring

- Before installing the Tie Trunk circuit pack, set the option switches as described in Chapter 2, "Completing Installation and Cable Pinouts".
- Install cross-connect jumpers to connect the pins from the Tie Trunk circuit
  pack to the appropriate leads on the external tie trunk. Names of the tie
  trunk leads must be determined from the manufacturer or supplier of the
  external trunk circuit. The example in <u>Figure 1-33</u> shows a DEFINITY
  System tie trunk connected to a DEFINITY System tie trunk.
- 3. Administer on the Trunk Group Screen. See DEFINITY Enterprise Communications Server Release 8 Administrator's Guide.

1-69

# Digital Tie Trunk Example

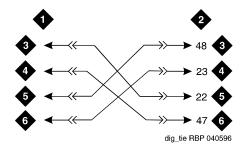

#### Figure Notes

1. External trunk

- 4. LO (Balanced output pair)
- 2. DS1 interface circuit pack, position 1C06
- 5. LI

3. LO

6. LI (Balanced input pair)

# Figure 1-34. Digital Tie Trunk Wiring

- 1. Before installing the DS1 Interface circuit pack, set the option switches according to Chapter 2, "Completing Installation and Cable Pinouts".
- 2. Install cross-connect jumpers to connect the pins from the digital trunk circuit pack to appropriate pins on the external digital trunk.
- 3. Administer the DS1 Interface circuit pack on the DS1 and Trunk Group Screens. See DEFINITY Enterprise Communications Server Release 8 Administrator's Guide.

1-70

# **DS1** Tie Trunk Example

DS1 tie trunks provide a 1.544 Mbps (T1) or 2.048 Mbps (E1) digital data service between 2 collocated systems or between the system and a data network. The following cables can be used:

- C6C connector cable 50-foot (15.2 m) shielded cable with a 50-pin male connector on 1 end and a 15-pin male connector on the other end. Use to connect a DS1 tie trunk circuit pack to a Channel Service Unit.
- **C6D connector cable** 50-foot (15.2 m) shielded cable with a 50-pin male connector on each end. Use to connect a DS1 tie trunks in collocated cabinets.
- C6E connector cable 100-foot (30.5 m) shielded cable with a 50-pin male connector on 1 end and a 50-pin female connector on the other end. Use as an "extension" cable between the DS1 tie trunk circuit pack and other connector cables.
- **C6F connector cable** 50-foot (15.2 m) shielded cable with a 50-pin male connector on 1 end and a 3 inch (7.62 cm) stub on the other end. Use to connect the DS1 tie trunk circuit pack to channel multiplexers requiring hardwired connections. See Table 1-12 for a pinout.

Table 1-12. Pinout of C6F Cable

| Wire Color  | Lead Designation | Pin<br>Number |
|-------------|------------------|---------------|
| White/Green | LI (High Side)   | 47            |
| Green       | LI               | 22            |
| White/Brown | LO               | 48            |
| Brown       | LO (High Side)   | 23            |
| White/Slate | LBACK2           | 49            |
| Slate       | LBACK1           | 24            |

#### **Collocated DS1 Tie Trunks**

Two DS1 tie trunk circuit packs can be in collocated systems. A DS1 tie trunk circuit pack in 1 system can connect to a DS1 tie trunk in another system. Use a C6D cable if the distance is less than 50 feet (15.24 m). If the distance is greater than 50 feet (15.24 m), use a C6E cable.

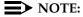

The maximum distance between cabinets is 1310 feet (399.3 m).

1-71

# DS1 Tie Trunks Using T1 Channel Service Unit

<u>Figure 1-35</u> shows a DS1 tie trunk connected to an external T1 Channel Service Unit (CSU). A 120A2 enhanced Integrated Channel Service Unit (ICSU) can be used in place of a T1 external CSU. The CSU or ICSU interfaces the DS1 tie trunks with the 1.544 Mbps digital facility. Contact your Lucent Technologies representative for maximum cabling distances.

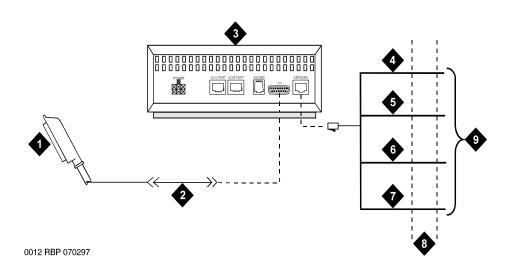

- 1. To DS1 tie trunk circuit pack
- 2. C6C cable (If distance is over 50 feet (15.24 m), use C6E cable.)
- 3. T1 external CSU or 120A2 ICSU
- 4. Tip (T)

- 5. Ring (R)
- 6. Tip 1(T1)
- 7. Ring1 (R1)
- 8. 1.544 Mbps T1 interface
- 9. To T1 carrier

Figure 1-35. Typical Connections to Channel Service Unit

1-72

# 3-Pair and 4-Pair Modularity

<u>Figure 1-36</u> shows 3-pair and 4-pair modularity from the port circuit pack to the voice or data terminal. Most terminals connect to an information outlet (modular jack) installed at the work location.

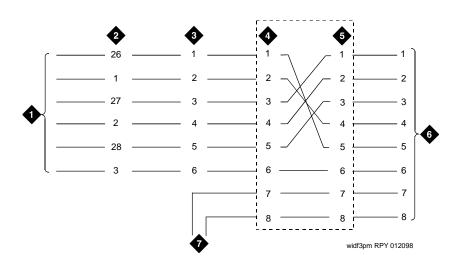

- 1. Port circuit pack
- 2. 25-pair connector pins (3-pair modularity)
- 3. MDF pins (3-pair modularity)
- 4. Input to information outlet (4-pair modularity)
- 5. Output from information outlet (4-pair modularity)
- 6. Voice or data terminal pins
- 7. Adjunct power

Figure 1-36. 3-Pair and 4-Pair Modularity

1-73

# **Adjunct Power Connections**

Figure 1-37 shows typical connection locations for adjunct power.

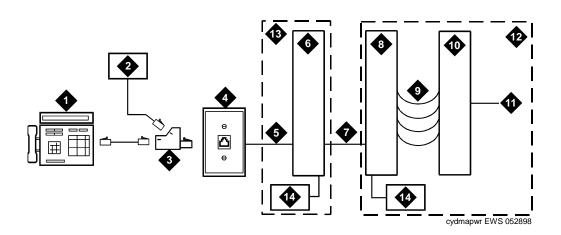

- 1. Typical display telephone
- 2. Individual power supply (Such as 1151A) (Not used if item 14 is used)
- 3. 400B2 adapter
- 4. Information outlet (modular jack)
- 5. 4-pair D-Inside Wire (DIW) cable
- 6. Satellite site or adapter location
- 7. 25-pair D-Inside Wire (DIW) cable
- 8. Station side of MDF

- 9. 100P6A patch cord or jumpers
- 10. System side of MDF
- 11. 25-pair cable to digital line circuit pack
- 12. Equipment room
- 13. Satellite location
- 14. Bulk power supply (Such as 1145B). Install at satellite location or equipment room (not both).

Figure 1-37. Example Adjunct Power Connections

1-74

#### **Local and Phantom Power**

An attendant console's maximum distance from the system is limited. See <u>Table 1-13</u>.

Table 1-13. Attendant Console Cabling Distances

| Enhanced Attendant       | 24 AWG Wir  | e (0.26 mm²) | 26 AWG Wire (0.14 mm <sup>2</sup> ) |        |  |
|--------------------------|-------------|--------------|-------------------------------------|--------|--|
| Console (302C1)          | Feet Meters |              | Feet                                | Meters |  |
| With Selector Console    |             |              |                                     |        |  |
| Phantom powered          | 800         | 244          | 500                                 | 152    |  |
| Locally powered          | 5000        | 1524         | 3400                                | 1037   |  |
| Without Selector Console |             |              |                                     |        |  |
| Phantom powered          | 1400        | 427          | 900                                 | 274    |  |
| Locally powered          | 5000        | 1524         | 3400                                | 1037   |  |

#### **Auxiliary Power**

The nonessential functions of an attendant console and its optional 26A1 or 24A1 selector console derive power from an auxiliary power source. Provide auxiliary power for an attendant console through this cable so the console remains fully operational during short power outages.

# NOTE:

Only 1 console can derive auxiliary power from the system and through the auxiliary cable located in the trunk/auxiliary field.

A console's maximum distance from its auxiliary power source is:

- 800 feet (244 m) for a 302A1
- 350 feet (107 m) for a 301B1 and 302C1

An attendant console can also derive auxiliary power from:

- Individual 1151A or 1151A2 power supply
- MSP-1 power supply
- 258A-type adapters
- Bulk power supplies such as the 1145A1

1-75

# Install Attendant Console — Optional

- 1. Position the attendant console in the desired location and connect the modular cord to the information outlet.
- 2. Install labels per the Attendant Console form and Display Module form assignments.
- 3. Install a Digital Line circuit pack in the assigned carrier slot (if required).
- 4. Administer the Attendant Console forms in DEFINITY Enterprise Communications Server Release 8 Administrator's Guide.

#### **Hard-Wire Bridging**

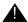

# A CAUTION:

Bridging or paralleling these endpoints can cause electrical damage to the consoles or cause the circuit pack to remove power from the consoles.

Analog type hard-wire bridging is not allowed for 4-wire (only) DCP endpoints. This is because hard-wire bridging provides no way of combining the digital output of 2 bridged DCP sets. Also, a bridged endpoint causes the added load to degrade the DCP signal.

# **Dual Wiring of 2-Wire and 4-Wire Endpoints**

Do not simultaneously wire a 2-wire and 4-wire endpoint to the same equipment location in an MDF, even though they connect to different colored wire pairs. The system uses separate circuit packs to interface 2- and 4-wire endpoints, and none are capable of interfacing both.

# Install 26B1 Selector Console — Optional

- 1. Connect the supplied 3-foot (0.9 m) D8AC cable to the modular jack on the bottom of the 26B1 Selector Console.
- Route the cable to the attendant console and connect to the DXS/BLF jack.
- 3. Attach labels according to the Attendant Console form.
- 4. Administer the console using DEFINITY Enterprise Communications Server Release 8 Administrator's Guide.

Installing and Cabling the Cabinets

Connect External Alarms and Auxiliary Connections

1-76

# Connect External Alarms and Auxiliary Connections

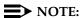

The AUX connector is part of the Processor Interface cable assembly (J1).

# **Alarm Input**

Alarms can be generated on adjunct equipment, sent to the DEFINITY System, and recorded and reported as "external alarms." A typical major alarm input is from a UPS.

 Connect 1 major alarm input wire pair and 1 minor alarm input wire pair to the auxiliary field from the AUX connector (J1 on Processor Interface Cable). See Table 1-14.

Table 1-14. Alarm Inputs at AUX Connector

| Alarm Input Type | Color        | AUX Connector  |  |
|------------------|--------------|----------------|--|
| Major            | White-Blue   | AP1 (Pin 26)   |  |
|                  | Blue-White   | Ground (Pin 1) |  |
| Minor            | White-Orange | AP2 (Pin 27)   |  |
|                  | Orange-White | Ground (Pin 2) |  |

#### **Alarm Output**

The system provides a relay contact that can operate a customer-provided alarm, such as a light or bell. The circuitry and power source are customer-provided. The alarm device must not exceed a rating of more than 30 VAC RMS or 60 VDC at 0.75 Amps.

- 1. Connect the external alarm output. See <u>Table 1-15</u>.
- 2. Give this information to your Lucent Technologies representative for troubleshooting purposes.

Table 1-15. Alarm Output at AUX Connector

| Alarm Output Type | Color        | AUX Connector   |
|-------------------|--------------|-----------------|
| EXTALMA           | Violet-Green | (Pin 48)        |
| EXTALMB           | Green-Violet | Ground (Pin 23) |

Installing and Cabling the Cabinets Telephone Pin Designations

1-77

# **Emergency Transfer and Auxiliary Power**

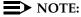

Only 1 emergency transfer power panel and 1 auxiliary power connection is provided per system.

Connect emergency transfer power and auxiliary power as shown in Table 1-16. Auxiliary power includes power to an attendant console or adjunct device.

Table 1-16. Emergency Transfer and Auxiliary Power

| Power Type                  | Color        | AUX Connector   |
|-----------------------------|--------------|-----------------|
| Emergency Transfer          | Black-Blue   | XFER48 (Pin 36) |
|                             | Blue-Black   | Ground (Pin 11) |
| Auxiliary (Adjunct) -48 VDC | Brown-Yellow | ACC48A (Pin 19) |
|                             | Yellow-Brown | Ground (Pin 44) |

# **Telephone Pin Designations**

Table 1-17 provides port circuit pack and telephone pin designations.

Table 1-17. Port Circuit Pack and Telephone Pin Designations

| D:      | 4-wire; 302C1, | 0                        | 8510T BRI     |                 | 7044 0 7040 |
|---------|----------------|--------------------------|---------------|-----------------|-------------|
| Pin on  | 8400-Series,   | 2-wire; 302C1,           | (with adjunct |                 | Z3A1 & Z3A2 |
| Modular | 603E, 9403,    | 8400-Series, 603E,       | speaker       | Analog Station, | ADU, Data   |
| Plug    | 9434           | 9403, 9410, 9434         | phone)        | Modem           | Module      |
| 1       | TXT            |                          |               |                 | TXT         |
| 2       | TXR            |                          |               | Т               | TXR         |
| 3       | PXT            |                          | TXT           | R               | PXT         |
| 4       |                | Т                        | PXR           |                 |             |
| 5       |                | R                        | PXT           |                 |             |
| 6       | PXR            |                          | TXR           |                 | PXR         |
| 7       | -48VDC         | (-48VDC)                 | (-48VDC)      |                 |             |
| 8       | GRD            | GRD                      | GRD           |                 |             |
| circuit | 4-wire digital | 2-wire digital (16 or 24 | 4-wire BRI    | Analog line (16 | Data Line   |
| pack    | (8 port)       | port)                    | Trunk Side    | or 24 port)     |             |

| PX | PBX transmit      | T | Tip (A) |
|----|-------------------|---|---------|
| TX | Terminal transmit | R | Ring(B) |

1 Installing and Cabling the Cabinets

CAMA/E911 Installation 1-78

# CAMA/E911 Installation

# Configuration

The CAMA/E911 feature will only work on R8 CMC if TN429C CO trunk circuit packs (or later suffix) are used.

Port Networks (PNs) that include TN429C circuit packs used to interface to CAMA trunks may require some CPTR resources to be either TN744D V2 or TN2182B circuit packs, since TTR/CPTR or General Purpose Tone Receiver (GPTR) resources are selected from the pool available in the PN when needed.

# Hardware Setup

- 1. Insert the TN429C or later CO trunk circuit pack in any available port slot.
- 2. Be sure the TN744D Call Classifier Detector circuit pack is Vintage 2 or later.
- 3. Wire the CAMA trunk to the MDF (the trunk from the CO). Refer to the pinouts in <u>Table 2-13</u>.

# **Administration Setup**

1. At the prompt, type **add trunk next** and press Enter.

```
TRUNK GROUP

Group Number: 1 Group Type: cama CDR Reports: y
Group Name: cama Trunk Group - E911 COR: 1 TN: 1 TAC: 701
Direction: outgoing Outgoing Display? y CESID I Digits Sent: 0
Busy Threshold: 99

TRUNK PARAMETERS
Trunk Type: wink-start
Outgoing Dial Type: rlmf
Trunk Termination: rc
```

# Screen 1-3. CAMA Trunk Group form (page 1)

- 2. On the Trunk Group screen (page 1), in the Group Type: field, enter cama.
- 3. In the Group Name: field, enter the desired name.
- 4. In the TAC: field, enter the desired trunk access code.

Installing and Cabling the Cabinets

CAMA/E911 Installation 1-79

- 5. In the Outgoing Display: field, enter y.
- 6. In the CESID I Digits Sent: field, enter the number directed by the Central Office (CO) or the Public Safety Answering Point (PSAP).
- 7. Scroll to page 3 of the form.

```
Page 3 of 11

TRUNK GROUP

ADMINISTRABLE TIMERS

Outgoing Disconnect (msec): 400
Cama Outgoing Dial Guard (msec): 75
Outgoing Glare Guard (msec): 1000

Cama Wink Start Time (msec): 5000
Outgoing End of Dial (sec): 1
Outgoing Seizure Response (sec): 4
Disconnect Signal Error (sec): 30
```

#### Screen 1-4. Administrable Timers form (page 3)

8. On the Administrable Timers screen (page 3), you may need to adjust these fields according to your CO. Scroll to page 5.

```
Page 5 of 11
                                TRUNK GROUP
                                      Administered Members (min/max): 1/2
GROUP MEMBER ASSIGNMENTS
                                          Total Administered Members:
    Port Code Sfx Name
 1: 01C0401 TN429 C
 2: 01C0402 TN429 C
 3:
 4:
 5:
 7:
 8:
 9.
 10:
 11:
 12:
 13:
```

#### Screen 1-5. Group Member Assignments form (page 5)

9. On the Group Member Assignments screen, in the Port field, add the trunk members and press Enter when finished.

Installing and Cabling the Cabinets CAMA/E911 Installation

1-80

# 10. At the prompt, type **change feature-access-code** and press Enter.

|                                                 | Page 1 of 5      |
|-------------------------------------------------|------------------|
| FEATURE ACCESS (                                |                  |
| Abbreviated Dialing List1 Access Code           |                  |
| Abbreviated Dialing List2 Access Code           |                  |
| Abbreviated Dialing List3 Access Code           |                  |
| Abbreviated Dial - Prgm Group List Access Code  |                  |
| Announcement Access Code                        |                  |
| Answer Back Access Code                         |                  |
| Auto Alternate Routing (AAR) Access Code        |                  |
| Auto Route Selection (ARS) Access Code 1        |                  |
| Automatic Callback Activation                   |                  |
| Call Forwarding Activation Busy/DA: All:        |                  |
| Call Park Access Code                           |                  |
| Call Pickup Access Code                         |                  |
| CAS Remote Hold/Answer Hold-Unhold Access Code: | :                |
| CDR Account Code Access Code                    | :                |
| Change Coverage                                 | :                |
| Data Origination Access Code                    | :                |
| Data Privacy Access Code                        | :                |
| Directed Call Pickup Access Code                | :                |
| Emergency Access To Attendant Access Code       | :                |
| Extended Call Fwd Activate Busy D/A: All        | 1: Deactivation: |
| Facility Test Calls Access Code                 | :                |
|                                                 | :                |

# Screen 1-6. Feature Access Code (FAC) form (page 1)

- 11. The Feature Access Code (FAC) screen (page 1) appears.
- 12. In the Auto Route Selection (ARS) Access Code 1: field, administer the ARS access code (in the example above, type 9) and press Enter (must match dial plan).
- 13. At the prompt, enter change ars analysis <9> and press Enter.

Installing and Cabling the Cabinets CAMA/E911 Installation

1-81

|    | ARS DIGIT ANALYSIS TABLE                           |
|----|----------------------------------------------------|
|    | Partitioned Group Number: _ Percent Full:          |
|    |                                                    |
|    |                                                    |
|    | Total Rte Call Nd ANI Dialed Total Rte Call Nd ANI |
|    | Mn Mx Pat Type Num Rq String Mn Mx Pat Type Num Rq |
|    | 7_ 7_ 2 hnpa n                                     |
| 76 | 7_ 7_ den hnpa n                                   |
|    | 2_ 2_ 11_ emer n                                   |
|    | 3_ 3_ 12_ emer n                                   |
|    |                                                    |
|    |                                                    |
|    |                                                    |
|    |                                                    |
|    |                                                    |
|    |                                                    |
|    |                                                    |
|    |                                                    |
|    |                                                    |
|    |                                                    |
|    |                                                    |
|    |                                                    |
|    |                                                    |
|    |                                                    |
|    |                                                    |

#### Screen 1-7. ARS Digit Analysis Table

- 14. On ARS Digit Analysis Table screen appears. In the Dialed String field, in the first empty row, enter 11.
- 15. In the Total Mn field, enter 2.
- 16. In the Total Mx field, enter 2.
- 17. In the Rte Pat field, enter the desired Route Pattern (in the example above the route pattern is 11).

#### NOTE:

For the following step, if you are using the Attendant Crisis Alerting feature, type **alrt** instead of "emer."

- 18. In Call Type field, enter emer.
- 19. On the next empty row, in the Dialed String field, type 911.
- 20. In the Total Mn field, enter 3.
- 21. In the Total Mx field, enter 3.
- 22. In the Rte Pat field, type the desired Route Pattern (in the example above the route pattern is 12).

#### NOTE:

For the following step, if you are using the Attendant Crisis Alerting feature, type **alrt** instead of "emer."

23. In the Call Type field, enter emer and press Enter.

Installing and Cabling the Cabinets CAMA/E911 Installation

1-82

24. At the prompt, type **change route-pattern** < **number**> (the route pattern to be changed; in the example below, the route pattern is 11) and press Enter.

|    |             |                  |                             | Patte  | rn N | umber: 11       |       | Page 1              | of X  |
|----|-------------|------------------|-----------------------------|--------|------|-----------------|-------|---------------------|-------|
|    | Grp.<br>No. | FRL NPA          | A Pfx Hop To<br>Mrk Lmt Lis |        |      |                 |       |                     | IXC   |
| 1: | 1           | 0                |                             |        | _    |                 |       |                     | user  |
| 2: |             |                  |                             | _      | _    |                 |       |                     | user  |
| 3: |             |                  |                             |        | _    |                 |       |                     | user  |
| 4: |             |                  |                             |        | _    |                 |       |                     | user  |
| 5: |             |                  |                             |        | _    |                 |       |                     | user  |
| 6: |             |                  |                             | _      | _    |                 |       |                     | user  |
|    |             | VALUE<br>2 3 4 W | TSC CA-TSC<br>Request       | ITC    | BCIE | Service/Feature |       | Numbering<br>Format | J LAR |
| 1  | : уу        | уууп             | y none                      | _ both | ept  | outwats-bnd     | BAND: |                     | none  |
| 2  | : уу        | уууп             | n                           | rest   |      |                 |       |                     | next  |
| 3  | : уу        | уууп             | n                           | rest   |      |                 |       |                     | rehu  |
| 4  | : уу        | уууп             | n                           | rest   |      |                 |       |                     | none  |
| 5  | : уу        | уууп             | n                           | rest   |      |                 |       |                     | none  |
| 6  | : уу        | уууп             | n                           | rest   |      |                 |       |                     | none  |

Screen 1-8. Route Pattern form (Page 1)

- 25. On the Route Pattern screen, in Grp. No. field, enter the CAMA trunk group number.
- 26. In the FRL field, enter 0.

#### NOTE:

For the following step, if the Central Office (CO) wants KP11ST as the dialed digit string, then leave blank. If the CO wants KP911ST, then insert a "9" in the Inserted Digits field.

27. Administer the Inserted Digits field if needed and press Enter.

Installing and Cabling the Cabinets

CAMA/E911 Installation

1-83

28. At the prompt, type **change route-pattern** < **number**> (the route pattern to be changed; in the example below, the route pattern is 12) and press Enter.

| _   |               |                  |                            |            |                   |       | Page 1              | of X |
|-----|---------------|------------------|----------------------------|------------|-------------------|-------|---------------------|------|
|     |               |                  |                            | Pattern N  | Number: 12        |       |                     |      |
|     | Grp.<br>No.   | FRL NPA          | A Pfx Hop To<br>Mrk Lmt Li |            |                   |       |                     | IXC  |
| 1:  | 1             | 0                |                            | 1          |                   |       |                     | user |
| 2:  |               |                  |                            |            |                   |       |                     | user |
| 3 : |               |                  |                            |            |                   |       |                     | user |
| 4:  |               |                  |                            |            |                   |       |                     | user |
| 5 : |               |                  |                            |            |                   |       |                     | user |
| 6 : |               |                  |                            |            |                   |       |                     | user |
|     |               | VALUE<br>2 3 4 W | TSC CA-TSC<br>Request      | ITC BCIE   | E Service/Feature |       | Numbering<br>Format | LAR  |
| 1   | : уу          | уууп             | y none                     | _ both ept | outwats-bnd       | BAND: |                     | none |
| 2   | 2: уу         | уууп             | n                          | rest       |                   |       |                     | next |
| 3   | 3: уу         | уууп             | n                          | rest       |                   |       |                     | rehu |
| 4   | <b>!</b> : уу | уууп             | n                          | rest       |                   |       |                     | none |
| 5   | s: уу         | уууп             | n                          | rest       |                   |       |                     | none |
| 6   | 5: уу         | уууп             | n                          | rest       |                   |       |                     | none |
|     |               |                  |                            |            |                   |       |                     |      |

Screen 1-9. Route Pattern form (Page 1)

- 29. On the Route Pattern screen, in Grp. No. field, type the CAMA trunk group number and press Enter.
- 30. In the FRL field, type 0.

#### NOTE:

For the following step, if the Central Office (CO) wants KP911ST as the dialed digit string, then leave blank. If the CO wants KP11ST, then delete one digit.

- 31. Administer No. Del Digits field if needed and press Enter.
- 32. At the prompt, type **change cama-numbering** and press Enter.

Installing and Cabling the Cabinets

CAMA/E911 Installation 1-84

|      |         |                | CAMA NUMBERII | NG - E911 | FORMAT |       | Page 1 | of 3 |
|------|---------|----------------|---------------|-----------|--------|-------|--------|------|
| Syst | em CESI | D Default: 524 | 11100         |           |        |       |        |      |
|      | Ext     | GDGTD          | Total         |           | Ext    | anarn | Total  |      |
| Len  | Code    | CESID          | Length        | Len (     | Code   | CESID | Length |      |
| 4_   |         | 5381234        | _             |           |        |       | _      |      |
| 4_   | 1       | 555            | 7_            |           |        |       | _      |      |
|      |         |                |               |           |        |       | _      |      |
|      |         |                |               |           |        |       | _      |      |
| _    |         |                |               | _         |        |       | _      |      |
| _    |         |                |               | _         |        |       | _      |      |
|      |         |                |               | _         |        |       | _      |      |
| _    |         |                |               | _         |        |       | _      |      |
|      |         |                |               |           |        |       | _      |      |
| _    |         |                |               | _         |        |       | _      |      |
|      |         |                |               | _         |        |       | _      |      |
|      |         |                |               |           |        |       | _      |      |
|      |         |                |               |           |        |       |        | /    |

#### Screen 1-10. CAMA Numbering Format form

- 33. In the CAMA Numbering E911 Format screen (page 1), in System CESID Default: field, enter your own system default and press Enter. This is the number outpulsed when the extension code is not found in the CAMA Numbering table. See Screen 1-10.
- 34. In the Ext Len, Ext Code, CESID, and Total Length fields, fill out to your own CAMA numbering plan and press Enter. Be sure to cover all extensions.
- 35. At the prompt, type **change cor** < **number**> (the class of restriction (COR) to be changed) and press Enter. Change all CORs that are defined for stations in order to remove any calling party restrictions for 911 calls.

1-85

1 Installing and Cabling the Cabinets

CAMA/E911 Installation

```
Page 1 of 3
                        CLASS OF RESTRICTION
               COR Number: 10
          COR Description: supervisor
                       FRL: 0
                                                               APLT? y
  Can Be Service Observed? n
                                        Calling Party Restriction: none
        A Service Observer? n Called Party Restriction: no Time of Day Chart: 1 Forced Entry of Account Codes? n
Can Be A Service Observer? n
                                         Called Party Restriction: none
     Restriction Override: none Facility Access Trunk Test? n
         Priority Queuing? n
                                              Direct Agent Calling? n
     Restricted Call List? n
                                               Can Change Coverage? n
   Unrestricted Call List?
            Access to MCT? y
                                        Fully Restricted Service? n
  Category For MFC ANI: 7
                                         Hear VDN of Origin Annc.? n
         Send ANI for MFE? n_
                                           Add/Remove Agent Skills? n
Hear System Music on Hold? y PASTE (Display PBX Data on Phone)? n
 Automatic Charge Display? n
                         Can Be Picked Up By Directed Call Pickup? n
                                     Can Use Directed Call Pickup? n
```

#### Screen 1-11. Class of Restriction form (page 1)

- 36. On the Class of Restriction screen (page 1), in the Calling Party Restriction: field, type **none** and press Enter.
- 37. Type **Save Translation** and press Enter.

Installing and Cabling the Cabinets Install the BRI Terminating Resistor

1-86

# **Install the BRI Terminating Resistor**

The resistors balance the cable plant between the receiver and the transmitter on the interface. When using the TN2198 ISDN-BRI 2-Wire U Interface circuit pack, an NT1 is required. A terminating resistor is always required near the terminal when the BRI S-type interface circuit pack (TN556 BRI 4-Wire S-NT Line circuit pack) is used (see #5ESS Switch Integrated Services Digital Network Customer Premises Planning Guide, 533-700-100).

The resistor is built into the NT1 and can be 1 of 3 values, depending on the configuration and the distance from the NT1 to the ISDN terminal. The resistor value is controlled from the NT1. A terminating resistor adapter may be needed near the terminal and can be placed in the satellite closet or work location.

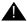

## A CAUTION:

The 440A4 terminating resistor and 110RA1-12 terminating resistor block are UL listed. Most new installations are the 110RA1-12 terminating resistor block. The following installation instructions should be observed.

- Never install telephone wiring during a lightning storm.
- Never install telephone jacks in wet locations unless the jack is specifically designed for wet locations.
- Never touch uninsulated wires or terminals unless the telephone line has been disconnected at the network interface.
- Use caution when installing or modifying telephone lines.

Installing and Cabling the Cabinets
Install the BRI Terminating Resistor

1-87

## **Terminating Resistor Adapter**

<u>Figure 1-38</u> shows an 8-pin 440A4 terminating resistor adapter. The adapter has an 8-wide plug at 1 end, a short cord, and an 8-wide jack at the opposite end.

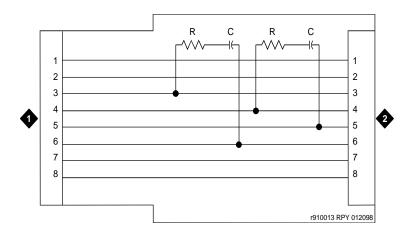

## **Figure Notes**

1. 8-wide plug

2. 8-wide jack

Figure 1-38. 8-Wide Terminating Resistor Adapter (440A4)

1-88

#### Closet Mounted (110RA1-12)

The 110RA1-12 terminating resistor block consists of twelve 2-pair circuits and provides the 100 Ohm termination used for ISDN-BRI circuits.

<u>Figure 1-39</u> shows the wiring of the 110RA1-12. Three rows of 110D-4 connector blocks contain resistors and capacitors. The bottom row is designated as the input row and the top and middle rows are designated as the output rows. The circuit assembly is mounted on a standard 110A-100 pair mounting base.

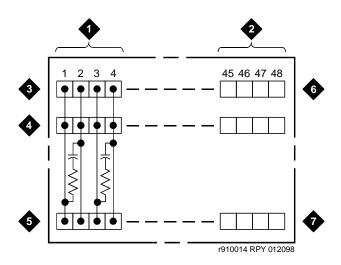

- 1. Circuit 1
- 2. Circuit 12
- 3. Output row "A"
- 4. Output row "B"

- 5. Input row "C"
- 6. Only first circuit shown to all 12 circuits (2APR) per block
- 7. 110D-4 connector block

Figure 1-39. Terminating Resistor Block (110RA1-12)

Installing and Cabling the Cabinets
Install the BRI Terminating Resistor

1-89

<u>Figure 1-40</u> shows the wiring connections for the 110RA1-12 terminal block. The TN556 BRI switch port is terminated to bottom row C.

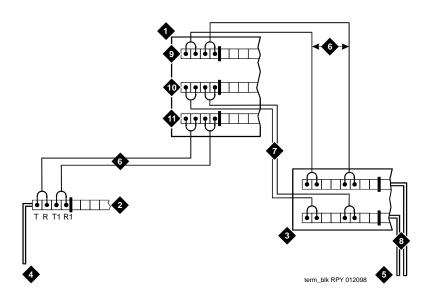

#### Figure Notes

- 1. Part of terminating resistor block
- 2. White or purple field
- 3. Part of 4-pair blue field
- 4. From ISDN T-interface circuit (2-pair)
- 5. To ISDN S/T-interface terminals
- 6. 2-pair cross-connect

- 7. Basic multi-point option
- 8. 4-pair horizontal cables
- 9. Row "A"
- 10. Row "B"
- 11. Row "C"

Figure 1-40. Typical Installation of Terminating Resistor Block

For point-to-point wiring, the top row connects to the blue station field. The pair connects from the 110RA1-12 to the standard 4-pair circuit. Pair 1 from the 110RA1-12 is connected to Pair 1 of the station field, and Pair 2 is connected to Pair 3 of the station field.

Two terminal basic multi-point applications are accommodated by connecting row B (output) to the second terminal common to the multi-point circuit.

# **Install Multi-point Adapters**

Use multi-point adapters to provide signal fanout of the T-interface. BR851-B or the 367A perform fanout at the work station. These adapters support more than 1 ISDN terminal per horizontal 4-pair D-inside wire (DIW). To support multiple horizontal runs, a MDF with multiple common rows performs fanout in the satellite closet. The 110RA1-12 provides fanout for two horizontal runs and contains the 100 Ohm terminating resistor. Use this for basic multi-point or point-to-point with terminating resistor in the closet. Other fanout blocks include the 110AB1-025M and the 110AB1-050M.

## **BR851-B Adapter (T-Adapter)**

The BR851-B supports 2 terminals on 1 multi-point BRI at the work station and is used to fanout transmission and power. See Figure 1-41.

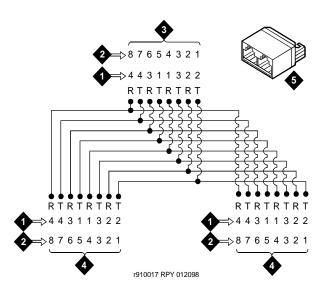

- 1. Wire pairs
- 2. Pin numbers
- 3. Modular plug (male)

- 4. Female
- 5. T-Type adapter (BR851-B)

Figure 1-41. Wiring Diagram of BR851-B

Installing and Cabling the Cabinets
Install Multi-point Adapters

1-91

## 367A Adapter

The 367A adapter provides fanout for up to 7 terminals. See Figure 1-42.

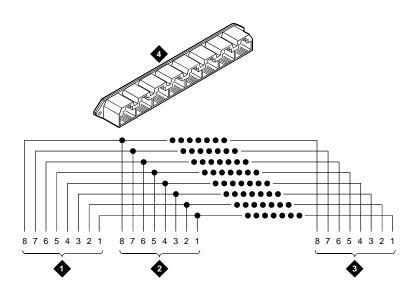

### **Figure Notes**

1. Jack 1

3. Jack 8

2. Jack 2

4. 367A adapter

Figure 1-42. Wiring Diagram of 367A Adapter

Installing and Cabling the Cabinets
Install Multi-point Adapters

1-92

## **Basic Multi-point Installation Distances**

<u>Figure 1-43</u> provides cabling information for fanout of ISDN-BRI multi-point installations. In <u>Figure 1-43</u>, the terminating resistor is located in the satellite closet. All distances assume 24 AWG (#5) (0.26 mm<sup>2</sup>) D-Inside Wire (DIW).

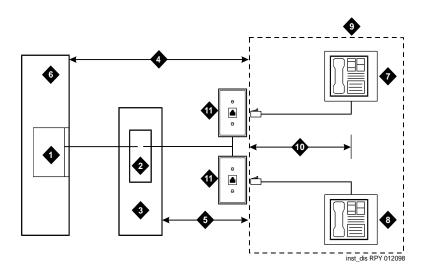

- 1. S-interface source (TN556)
- 2. Terminating resistor
- 3. Satellite closet
- Maximum distance from S-interface source to work location (1600 feet) (488 m)
- Maximum distance from satellite closet to work location (250 feet) (76 m)

- 6. System cabinet
- 7. Terminating endpoint 1
- 8. Terminating endpoint 2
- 9. Work location
- Maximum distance from information outlet to terminating endpoint (33 feet) (10 m)
- 11. Information outlet

Figure 1-43. Basic Multi-point with One Work Location

Installing and Cabling the Cabinets Install Off-Premises Station Wiring

1-93

# **Install Off-Premises Station Wiring**

The cabling for off-premises stations is provided by the local telephone company. These stations can appear on any of the RJ21X network interfaces provided for the CO trunks.

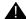

## A CAUTION:

Use only an FCC-approved (or equivalent) analog type telephone (such as a 2500-type) as an off-premises station. The TN746B and TN2183 Analog Line circuit packs can be connected to off-premises stations.

- 1. Install an A25D cable between the RJ21X network interface and a sneak fuse panel.
- 2. At the MDF, connect jumper wires between 1 row/connecting block in the green field and up to 3 rows/connecting blocks in the purple field to concentrate the analog line pairs.
- 3. Connect an A25D cable between the sneak fuse panel and the terminal block connector associated with the green row in Step 2.
- 4. Install a green label on the terminal block to identify the remote location.
- 5. Administer per DEFINITY Enterprise Communications Server Release 8 Administrator's Guide.

## **Install Off-Premises or Out-of-Building Stations**

Out-of-building campus stations are those telephones not physically located in the same building as the equipment room but are located on the same property.

## **Analog Off-Premises Stations**

Figure 1-44 shows the connections for 1 to 8 off-premises analog telephones. Only analog telephones connected to TN746B, TN2183, or TN769 Analog Line circuit packs can be installed out-of-building.

The maximum distance from the system cabinet to the out-of-building voice terminal is 6000 feet (1828.8 m) using 24 AWG (#5) (0.26 mm<sup>2</sup>) wire.

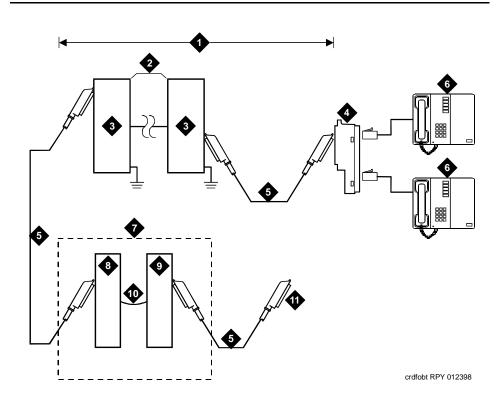

- 1. Locally engineered cables
- 2. Out-of-building wiring
- Multi-pair protector units (primary protectors with heat coils or equivalent with sneak current protection)
- 4. 356A adapter
- 5. B25A cable
- 6. Out-of-building analog telephones

- 7. Part of MDF
- 8. Station side (white field)
- 9. System side (purple field)
- 10. Cross-connect jumpers
- 11. To analog line circuit pack (TN2183, TN769, or TN746B)

Figure 1-44. Connections for 1 to 8 Out-of-Building Analog Telephones

Figure 1-45 shows the connections for up to 24 off-premises analog telephones. Concentrations of analog line pairs are used at both buildings to minimize the off-premises wiring required. At the MDF, jumpers must be connected between 1 row/connecting block in the white field and up to 3 rows/connecting blocks in the purple field. At the station location, a WP-90929, List 1 Concentrator Cable is used. There are 8 station appearances on each of the 3 fingers of the concentrator cable.

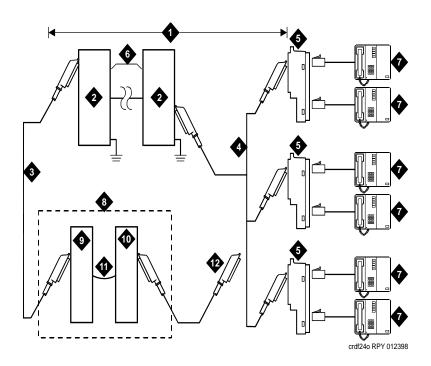

- 1. Locally engineered cables
- Multi-pair protector units (primary protectors with heat coils or equivalent with sneak current protection)
- 3. B25A cable
- 4. Concentrator cable (WP90929 List 1)
- 5. 356A adapter
- 6. Out-of-building wiring

- 7. Out-of-building analog telephones
- 8. Part of MDF
- 9. Station side (white field)
- 10. System side (purple field)
- 11. Cross-connect jumpers
- 12. To TN2183, TN769, or TN746B analog line circuit pack

Figure 1-45. Connections to 24 Out-of-Building Telephones

Installing and Cabling the Cabinets Install Off-Premises Station Wiring

1-96

#### **Circuit Protectors**

Carbon block, or equivalent protection is required at both building entrances. Also sneak current protection is required. Protection can be provided by a 4-type protector or a 3-type protector plus a separate sneak current protector. The 4-type protector is equipped with a heat coil.

The 4-type protector is the preferred device. For installations not using primary protection, 4-type protectors should always be used. When the 3-type protector is already installed, a separate sneak current protector is required. The multi-pair protector units and the off-premises cabling must be locally engineered. Connectorized multi-pair protector units (female 25-pair connector) are recommended. Table 1-18 shows the recommended protectors.

**Table 1-18.** Analog Line Circuit Protectors

| Protectors                 |                             |                                          |  |  |
|----------------------------|-----------------------------|------------------------------------------|--|--|
| Primary <sup>1</sup>       | Primary<br>(with heat coil) | Sneak Current<br>Protectors <sup>1</sup> |  |  |
| 3B1A (carbon)              | 4B1C (carbon)               | 220029 Fuse                              |  |  |
| 3B1E-W (wide gap gas tube) | 4B1E-W (wide gap gas tube)  | SCP-1                                    |  |  |
| 3C1S (solid state)         | 4C1S (solid state)          |                                          |  |  |

The 3-type protectors should only be used if they are already part of the existing protection system. A sneak current protector is always required when a 3-type primary protector is used.

The maximum range of out-of-building analog telephones (500-, 2500-, or 7100-types) connected to an analog line circuit pack should be such that the maximum loop resistance does not exceed 1300 Ohms.

The following voice terminals cannot be installed in an exposed environment:

- 7300-type voice terminals connected to TN762 Hybrid Line circuit packs
- Multi-button Electronic Telephone (MET) sets connected to TN735 MET Line circuit packs
- Analog telephones connected to TN746 Analog Line circuit packs

Refer to <u>Table 1-1 on page 1-3</u> for circuit protector ordering information (comcodes).

Installing and Cabling the Cabinets Install Off-Premises Station Wiring

1-97

## **Digital Out-of-Building Telephones**

Protection is required at both building entrances for digital out-of-building voice terminals. There are 2 different types of protectors that can be used to protect digital voice terminals and digital line circuit packs. The 2 protectors to use are the 4C3S-75 Enhanced protector and the ITW Linx Enhanced Protector. These units provide primary and sneak current protection. The 4C3S-75 is equipped with a heat coil for sneak current protection. The ITW Linx is equipped with replaceable fuses for sneak current protection.

The 4C3S-75 is only used with Vintage 14 or newer TN754 circuit packs. The 4C3S-75 can be used on all vintages of the TN754B circuit packs. The ITW Linx may be used on all vintages of the TN754 circuit packs. <u>Table 1-19</u> lists the approved protectors.

#### NOTE:

The TN2181 (2-Wire 16 Port Digital Line circuit pack) may not be approved for some out-of-building uses. Contact your Lucent Technologies representative for more information.

**Table 1-19.** Digital Voice Circuit Protectors

| Circuit Pack         | Enhanced Primary Protector (With Sneak Current Protection) |
|----------------------|------------------------------------------------------------|
| TN754 V13 or earlier | ITW Linx Only                                              |
| TN754 V14 or later   | 4C3S-75 or ITW Linx                                        |
| TN754B all vintages  | 4C3S-75 or ITW Linx                                        |
| TN2181               | 4C3S-75 or ITW Linx                                        |
| TN2224               | 4C3S-75 or ITW Linx                                        |

When possible, all new and reused wiring installations should use blocks that accept the standard 5-pin plug-in 4C3S-75 protector. However, this may not be cost-effective in some cases. For these installations, the ITW Linx protector may be installed. An example of this is where screw-type carbon block protectors (or other non plug-compatible types) are in place and it is too costly to re-terminate the outside plant cable on a 5-pin mounting block for only a few out-of-building terminals.

The ITW Linx Enhanced Protector may be installed in series with existing primary protection. Note the 4C3S-75 protector cannot be installed in series with other types of primary protection. It must be installed as the only protection on the line entering the building. For the 4C3S-75 protector, various 25-, 50-, and 100-pair protector panels are equipped with 110-type connecting blocks and/or RJ21X connectors. The ITW Linx Enhanced Protector mounts directly on connecting blocks and requires a separate ground bar.

1-98

The maximum range for out-of-building digital voice terminals is 3400 feet (1036 m) when using 24 AWG (#5) (0.26 mm²) wire and 2200 feet (670 m) when using 26 AWG (#4) (0.14 mm²) wire. The range can extend to 5000 feet (1524 m) using 24 AWG (#5) (0.26 mm²) wire or 4000 feet (1219 m) using 26 AWG (#4) (0.14 mm²) wire with the use of a data link protector. The protector is an isolating transformer used to remove phantom power on the system side and re-introduce it on the terminal side.

When a protector is used, the voice terminal must be locally powered by an external power supply or through the AC power cord provided with some of the 7400-type voice terminals. The protector is installed on the equipment side of the protection in both buildings.

Refer to <u>Table 1-1 on page 1-3</u> for circuit protector and data link protector comcodes.

# Install Emergency Transfer Unit and Associated Telephones

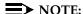

Install only 1 emergency transfer power panel per system.

Emergency transfer capability is provided by an 808A Emergency Transfer Panel (or equivalent) mounted next to the trunk/auxiliary field. See <u>Figure 1-46</u>. Also refer to Table 1-16 on page 1-77 for the pinout of the AUX (J1) connector.

Use analog telephones for emergency transfer. The 500-and 2500-type telephones can also be used as normal extensions. Emergency transfer capability may be provided on analog CO and Wide Area Telecommunications Service (WATS) trunks.

The transfer panel provides emergency trunk bypass or power-fail transfer for up to 5 incoming CO trunk loops to 5 selected station sets. The 808A equipment's Ringer Equivalency Number (REN) is 1.0 Amp.

At the MDF, the unit is controlled by a connection to a yellow terminal row/connecting block in the trunk/auxiliary field. The unit is controlled by -48 VDC from the EM TRANS RELAY PWR terminals.

1-99

## **Install the Emergency Transfer Panel**

The 808A Emergency Transfer Panel is used in the following installation example.

 Install the transfer panel on any mounting frame in either a vertical or horizontal position. The housing has ears for screw-mounting and cutouts for snap-mounting the unit in an 89-type mounting bracket.

#### NOTE:

Install the panel so it can be accessed only by authorized personnel. The location must meet standard environmental considerations such as temperature, humidity, and so forth.

2. Verify dial tone is present at each trunk circuit.

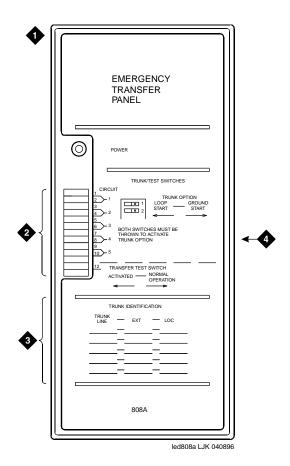

- 1. 808A emergency transfer panel
- 3. Trunk identification label
- 2. Circuit start selection switches
- 4. 25-pair male connector

Figure 1-46. 808A Emergency Transfer Panel

1-100

3. Locate the circuit start selection switches. See Figure 1-46. These are the first 10 two-position switches on the left side of the 808A. The switches set each of the 5 incoming trunk lines to either loop start or ground start. Two switches are used for each of the 5 circuits; switches 1 and 2 are used for circuit 1, switches 3 and 4 are used for circuit 2, and so forth. See Table 1-20.

For loop start, set the switches to the **left**. For ground start, set the switches to the **right**.

Table 1-20. Trunk/Test Switches

| Switch<br>Number | Circuit<br>Number |
|------------------|-------------------|
| 1                | 1                 |
| 2                | 1                 |
| 3                | 2                 |
| 4                | 2                 |
| 5                | 3                 |
| 6                | 3                 |
| 7                | 4                 |
| 8                | 4                 |
| 9                | 5                 |
| 10               | 5                 |
| 11               | Not Used          |
| 12               | Test Switch       |

- 4. Connect a 25-pair cable between the male RJ21 25-pair connector on the 808A and the yellow field on the MDF. <u>Table 1-21</u> shows the pinouts.
- Make cross-connections for each emergency trunk/emergency station pair. See <u>Figure 1-47</u> and <u>Figure 1-48</u>.
- 6. On the trunk identification label at the bottom of the panel, record the trunk line, extension, and location for each circuit.
- 7. To each voice terminal designated as an emergency terminal, attach a label identifying it as such. The labels are provided with the unit.

1-101

- 8. Check the system for normal operation as follows:
  - a. Place the test switch (switch 12) in NORMAL OPERATION.
  - b. Ensure the power supply is providing -48 VDC at 80 mA maximum. The power LED should be ON.
  - c. Check wiring connections.
  - d. Verify there is dial tone on all emergency transfer sets.

 Table 1-21.
 Pin Assignments for 25-Pair Connector on 808A

| Pin | Color | Designation | Connector/Description     |
|-----|-------|-------------|---------------------------|
| 26  | W-BL  | TTC1        | Tip-PBX Trunk Circuit 1   |
| 1   | BL-W  | RTC1        | Ring-PBX Trunk Circuit 1  |
| 27  | W-O   | TTK1        | Tip-CO Trunk Circuit 1    |
| 2   | O-W   | RTK1        | Ring-CO Trunk Circuit 1   |
| 28  | W-G   | TLC1        | Tip-PBX Line Port 1       |
| 3   | G-W   | RLC1        | Ring-PBX Line Port 1      |
| 29  | W-BR  | TST1        | Tip-Emergency Terminal 1  |
| 4   | BR-W  | RST1        | Ring-Emergency Terminal 1 |
| 30  | W-S   | TTC2        | Tip-PBX Trunk Circuit 2   |
| 5   | S-W   | RTC2        | Ring-PBX Trunk Circuit 2  |
| 31  | R-BL  | TTK2        | Tip-CO Trunk Circuit 2    |
| 6   | BL-R  | RTK2        | Ring-CO Trunk Circuit 2   |
| 32  | R-O   | TLC2        | Tip-PBX Line Port 2       |
| 7   | O-R   | RLC2        | Ring-PBX Line Port 2      |
| 33  | R-G   | TST2        | Tip-Emergency Terminal 2  |
| 8   | G-R   | RST2        | Ring-Emergency Terminal 2 |
| 34  | R-BR  | TTC3        | Tip-PBX Trunk Circuit 3   |
| 9   | BR-R  | RTC3        | Ring-PBX Trunk Circuit 3  |
| 35  | R-S   | TTK3        | Tip-CO Trunk Circuit 3    |
| 10  | S-R   | RTK3        | Ring-CO Line Port 3       |
| 36  | BK-BL | TLC3        | Tip-PBX Line Port 3       |
| 11  | BL-BK | RLC3        | Ring-PBX Line Port 3      |
| 37  | BK-O  | TST3        | Tip-Emergency Terminal 3  |
| 12  | O-BK  | RST3        | Ring-Emergency Terminal 3 |

1-102

Table 1-21. Pin Assignments for 25-Pair Connector on 808A — Continued

| Pin | Color | Designation | Connector/Description             |
|-----|-------|-------------|-----------------------------------|
| 38  | BK-G  | TTC4        | Tip-PBX Trunk Circuit 4           |
| 13  | G-BK  | RTC4        | Ring-PBX Trunk Circuit 4          |
| 39  | BK-BR | TTK4        | Tip-CO Trunk Circuit 4            |
| 14  | BR-BK | RTK4        | Ring-CO Trunk Circuit 4           |
| 40  | BK-S  | TLC4        | Tip-PBX Line Port 4               |
| 15  | S-BK  | RLC4        | Ring-PBX Line Port 4              |
| 41  | Y-BL  | TST4        | Tip-Emergency Terminal 4          |
| 16  | BL-Y  | RST4        | Ring-Emergency Terminal 4         |
| 42  | Y-O   | TTC5        | Tip-PBX Trunk Circuit 5           |
| 17  | O-Y   | RTC5        | Ring-PBX Trunk Circuit 5          |
| 43  | Y-G   | TTK5        | Tip-CO Trunk Circuit 5            |
| 18  | G-Y   | RTK5        | Ring-CO Trunk Circuit 5           |
| 44  | Y-BR  | TLC5        | Tip-PBX Line Port 5               |
| 19  | BR-Y  | RLC5        | Ring-PBX Line Port 5              |
| 45  | Y-S   | TST5        | Tip-Emergency Terminal 5          |
| 20  | S-Y   | RST5        | Ring-Emergency Terminal 5         |
| 46  | V-BL  | COM1        | Common 1 Relay Contact            |
| 21  | BL-V  | NO1         | Normally Open 1 Contact           |
| 47  | V-O   | NC2         | Normally Closed 2 Contact         |
| 22  | O-V   | NC1         | Normally Closed 1 Contact         |
| 48  | V-G   | COM2        | Common 2 Relay Contact            |
| 23  | G-V   | NO2         | Normally Open 2 Contact           |
| 49  | V-BR  |             |                                   |
| 24  | BR-V  |             |                                   |
| 50  | V-S   | GRD         | Ground From PBX                   |
| 25  | S-V   | -48PX       | -48V from Alarm Panel (AUX Cable) |

- 1-103
- 9. Check the system for emergency transfer operation as follows:
  - a. Place the test switch (switch 12) in the ACTIVATED position.
  - b. The power LED should be OFF.
  - c. Verify there is dial tone on all emergency transfer sets.
- Connect the 808A to the MDF with a B25A or A25B cable. Figure 1-47
  shows the connections at the trunk/auxiliary field for a telephone used only
  for emergency transfer.

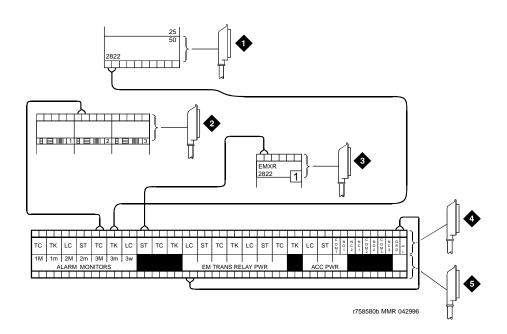

- 1. To network interface circuitry
- 2. To CO trunk circuit pack
- 3. To blue or white station distribution field
- 4. To power transfer unit
- 5. To control carrier AUX connector

Figure 1-47. Connections for Telephone Used for Emergency Transfer

1-104

<u>Figure 1-48</u> shows the connections at the trunk/auxiliary field for a telephone used for emergency transfer and as a normal extension.

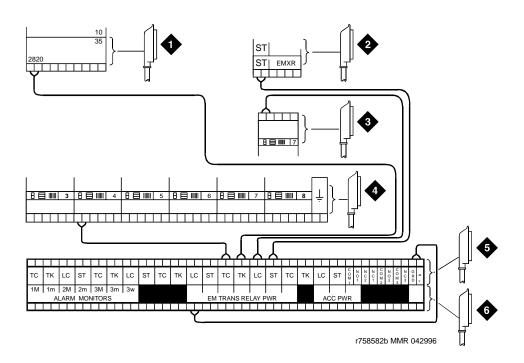

- 1. To network interface facility
- 2. To blue or white station field
- 3. To analog line circuit pack
- 4. To CO trunk circuit pack
- 5. To power transfer unit
- 6. To control carrier AUX connector

Figure 1-48. Connections for Telephone Used for Emergency Transfer and as Normal Extension

Installing and Cabling the Cabinets
Install Emergency Transfer Unit and Associated Telephones

1-105

### **Install Telephone for Power Transfer Unit**

## Trunk/Auxiliary Field: Telephone Used Only for Emergency Transfer

- Connect a pair of wires between the -48V and GRD terminals on the yellow emergency transfer row/connecting block and the EM TRANS RELAY PWR terminal. See Figure 1-47.
- 2. Connect CO trunk leads from the purple field to the TC terminals on the yellow emergency transfer row/connecting block for each trunk.
- 3. Connect CO trunk leads from the green field to the TK terminals on the yellow emergency transfer row/connecting block for each trunk.
- 4. Connect the ST leads on the yellow emergency transfer row/connecting block for each emergency transfer telephone to the ST terminal appearance in the yellow trunk/auxiliary field. The ST terminal leads should be terminated on the following pairs: 1, 4, 7, 10, 13, 16, 19, or 22 (the first pair of any 3-pair group).
- 5. Connect the ST leads from the terminal in Step 4 to the assigned terminal in the blue or white station distribution field.

# Trunk/Auxiliary Field: Telephone Used for Emergency Transfer and as Normal Extension

- Connect a pair of wires between the -48V and GRD terminals on the yellow emergency transfer row/connecting block to the EM TRANS RELAY PWR terminal. See Figure 1-48.
- 2. Connect CO trunk leads from the purple field to the TC terminals on the yellow emergency transfer row/connecting block for each trunk.
- 3. Connect CO trunk leads from the green field to the TK terminals on the yellow emergency transfer row/connecting block for each trunk.
- 4. Connect telephone leads from the purple analog line board row/connecting block to the LC terminals on the yellow emergency transfer row/connecting block for each telephone.
- Connect ST leads on the yellow emergency transfer row/connecting block for each emergency transfer telephone to the ST terminal appearance in the purple trunk/auxiliary field.
- 6. Connect the ST leads from the terminal in Step 5 to the assigned terminal in the blue or white station distribution field.

## **Telephone Installation**

- 1. Connect the telephone to the information outlet.
- 2. Install patch cords/jumper wires between the system side and the station side of the station distribution field on the MDF.

Installing and Cabling the Cabinets

Connect Modem to Telephone Network

1-106

# Connect Modem to Telephone Network

1. Cross-connect the network jack on the modem to the network interface (via a 103A or modular wall jack). See Table 1-22 for the pinout.

Table 1-22. Pinout of Network Jack

| Pin Number | Signal |
|------------|--------|
| 1          | Unused |
| 2          | Tip    |
| 3          | Ring   |
| 4          | Unused |

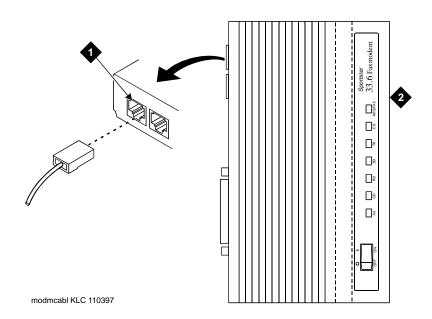

### **Figure Notes**

1. Pin 1 of network jack

2. Modem

Figure 1-49. Network Jack on U.S. Robotics Modem

Installing and Cabling the Cabinets

Connect Modem to Telephone Network

1-107

#### **External Modem Option Settings**

The U.S. Robotics Sportster Model USR 33.6 EXT external modem is the recommended external modem for Release 8 CMC. A locally obtained, type-approved external modem may be used. Contact your Lucent Technologies representative for information.

- If a non-U.S Robotics Model 839 modem is installed, refer to the setup instructions provided with that modem. Refer to <u>Table 1-24</u> while setting up the modem. Go to Step 4 to complete the modem administration.
- 2. If no modem is installed, skip to step 5. If a U.S Robotics Model 839 modem is installed, perform the following.
- 3. Use Table 1-23 to set the 8 option switches on the U.S. Robotics modem.

Table 1-23. U.S. Robotics Model 839 External Modem Switch Settings

| Switch | Setting   | Function                                                                                                    |
|--------|-----------|----------------------------------------------------------------------------------------------------|
| 1      | OFF (Up)  | DTR (Data Terminal Ready) override                                                                                            |
| 2      | OFF (Up)  | Verbal result codes (text-formatted feedback characters such as connected or no carrier)                                      |
| 3      | ON (Down) | Enable result codes                                                                                                    |
| 4      | OFF (Up)  | Displays keyboard commands (local echo)                                                                                       |
| 5      | OFF (Up)  | Sets auto answer. Verify that the Auto Answer Ring Count (rings): on the maintenance-related system parameters form is S0=10. |
| 6      | OFF (Up)  | CD (Carrier Detect) override (modem sends CD signal on connect, drops CD on disconnect)                                       |
| 7      | OFF (Up)  | Power-on and ATZ reset software defaults (loads Y or Y1 configuration from NVRAM)                                             |
| 8      | ON (Down) | AT (Attention) command set recognition (enables recognition, smart mode)                                                      |

- 4. At the management terminal, type **change system-parameters maintenance** and press Enter. Scroll to page 3 of the form.
- 5. Set the Modem Connection: field to **external** if a modem is installed. Set the field to **none** if no modem is installed. This field must be administered or alarms will be generated.

## NOTE:

The Modem Connection: field cannot be set to **none** if Alarm Origination is activated.

- 6. Set the Data Bits: field to 8 (default).
- 7. Set the Parity: field to none (default).

Installing and Cabling the Cabinets

Connect Modem to Telephone Network

1-108

- 8. For non-United States installations, set the remaining modem fields as shown in Table 1-24.
- 9. Press Enter when the modem fields are properly administered.

Table 1-24. Release 8 CMC Modem Fields

| Field                       | Description                                                                                                    |
|-----------------------------|----------------------------------------------------------------------------------------------------|
| Modem<br>Connection         | Default is <b>none</b> for Release 8 CMC. Set to <b>external</b> if a modem is used.                                                                                                    |
| Modem Name                  | This field is 20 characters long and permits alphanumeric characters to provide a unique qualifier for a given modem.                                                                                                    |
| RTS/CTS<br>Enabled          | Informs modem that communication with the data source UART is driven with RTS/CTS flow control. The default 6-character field name is <b>&amp;H1</b> . Set the field name to \Q3 for Intel modems. This field is not case-sensitive.                                                                                                    |
| Asynchronous<br>Data Mode   | Configures modem as an asynchronous device. This 8-character field name has a default value of <b>&amp;M0</b> (default) for Release 8 CMC. Set the field to &M0&Q0 for Intel modems. This field is not case-sensitive.                                                                                                    |
| DTE<br>Auto-Data<br>Speed   | Adjusts the speed of the data source (DTE) UART to the outgoing (modem-to-modem) data rate. At maximum, this speed is 9600 baud. It is not desirable to have the serial data fill the modem buffer faster than the outgoing data rate, since data compression is disabled. The field name has a 6-character blank default value. The Paradyne products use S90=1 to enable this functionality while the Intel product uses \J1 to enable similar functionality. This field is not case-sensitive. |
| Disable Data<br>Compression | Turns off the default data compression algorithms used by most modems. The field has a blank field of 6 characters as default. The AT commands that control this are supported by similar commands; however, these commands do not operate in the same manner. The Intel modems require H0%C0 to disable V.42bis & MNP Class 5 data compression algorithms. The Paradyne products only use %C0 to disable both algorithms. This field is not case-sensitive.                                      |
| Enable Error<br>Control     | Turns on the V.42 LAPM and MNP error control protocols. The field has a blank default of 6 characters. The Paradyne products use the command \N5 to enable V.42/MNP/Buffer error control while the Intel product uses \N3 to provide similar functionality.                                                                                                    |
| Misc. Init.<br>Param        | This field has a 20-character blank default and supports any initialization parameters not already specified. The AT commands specified in this field are always the last initialization parameters to be sent to the external modem. This field is not case-sensitive.                                                                                                    |

Installing and Cabling the Cabinets

Connect Modem to Telephone Network

1-109

Table 1-24. Release 8 CMC Modem Fields — Continued

| Field                             | Description                                                                                                    |
|-----------------------------------|----------------------------------------------------------------------------------------------------|
| Auto-Answer<br>Ring Number        | This field controls the number of rings required before the modem answers an incoming call. This field should be set to S0=10.                                                                                                    |
| Dial Type                         | This field controls the type of interregister signaling used between the modem and the CO. This 3-character field is denoted by "T" for tone dialing (default) and "P" for pulse dialing. This setting depends on type of line (tone or pulse) to the modem.                                                                                                    |
| Adjustable<br>Make/Break<br>Ratio | This field controls the make/break ratios of pulses and DTMF dialing. Most modems have support for different make/ break options for pulse dialing only. Paradyne, Intel, and U.S. Robotics use the default &PO to select a ratio of 39% make and 61% break for communication for the United States and Canada. The option &P1 sets a ratio of 33% make and 67% break for the United Kingdom and Hong Kong. This is a 5-character blank field (default) and is not case-sensitive. |
| Dial Command                      | This field has a default of "D" in a 3-character field. This field denotes the standard dialing command of the modem and is not case-sensitive.                                                                                                    |
| No Answer<br>Time-Out             | Most modems provide a timer that abandons any outbound data call after a predetermined interval. This is a non-administrable parameter.                                                                                                    |

| DE<br>an | Issue 1<br>April 2000                                                   |       |
|----------|-------------------------------------------------------------------------|-------|
| 1        | Installing and Cabling the Cabinets  Connect Modem to Telephone Network | 1-110 |
|          |                                                                         |       |

Completing Installation and Cable Pinouts Perform System Administration

2-1

# Completing Installation and Cable Pinouts

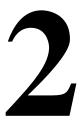

## **Perform System Administration**

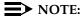

Some of the interface units used between the system and other types of equipment require specific configuration settings and administration for each application. Refer to the user's guide for each equipment type for information on how to locate and set the configuration and option switches.

- Administer the system by adding the customer data to match the wiring, telephones, and other equipment. See DEFINITY Enterprise Communications Server Release 8 Administrator's Guide.
- 2. Return to this section when finished.

#### NOTE:

Refer to DEFINITY Enterprise Communications Server Release 8 Installation for Adjuncts and Peripherals, for data module and other peripheral installation and configuration requirements.

#### Resolve Alarms

- 1. Examine the alarm log. Resolve any alarms using DEFINITY Enterprise Communications Server Release 8 Maintenance for R8csi.
- 2. Refer to <u>"Power Supply LED Indications" on page 2-4</u> if power supply faults are suspected.

2 Completing Installation and Cable Pinouts Perform System Administration

2-2

## **Enable Alarm Origination to INADS**

## No External Modem Installed (or No Alarm Origination to INADS)

- 1. Type **change system-parameters maintenance** and press Enter.
- 2. Type **n** in the Alarm Origination Activated to OSS Numbers field and press Enter.
- 3. For some software releases, enable Cleared Alarm Notification and Restart Notification before the submitting the form.

#### **External Modem Installed**

- 1. Type change system-parameters maintenance and press Enter.
- Type y in the Alarm Origination Activated to OSS Numbers field and press Enter.
- 3. For some software releases, enable Cleared Alarm Notification and Restart Notification before the submitting the form.
- 4. Be sure the system is part of the INADS database by calling the INADS Database Administrator at the Technical Service Center (TSC). Verify that INADS can dial into the system and that the system can dial out to INADS.

As part of the system registration process, the INADS Database Administrator enables Alarm Origination and customer options.

#### NOTE:

When calling from a remote modem, you may need to disable error correction to allow the modems to connect successfully. For example, the AT&T Paradyne KeepInTouch® modem may require the "AT\n0" command.

5. Log off and log back in.

#### Place a Test Call

- 1. From any telephone connected to a digital line circuit pack, call any nearby telephone connected to an analog line circuit pack.
- 2. Verify that the dial tone, ringing pattern, and talk path are acceptable.
- Place a call through the Central Office (outside call) to any nearby telephone. Verify that the dial tone, ringing pattern, and talk path are acceptable.

# Set Neon Voltage — Ring Ping

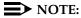

If the ringing option is set to 50 Hz, neon voltage is not available. If 25 Hz is selected, the maximum voltage is 120 volts. Refer to <u>"Set Ringing Option" on page 1-53.</u>

#### NOTE:

Set the control to OFF if there are no neon message waiting lamps or if LED message lamps are used. See Figure 2-1.

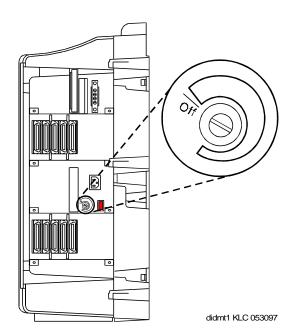

Figure 2-1. Setting the Neon Voltage

- 1. Call a telephone with a neon message indicator and leave a message.
- 2. Check for "ring ping" (single ring pulse) each time the lamp flashes (approximately every 3 seconds).
- 3. Adjust the control clockwise in small increments until the ring ping stops. Be sure that the message lamp still lights when the adjustment is finished.

Completing Installation and Cable Pinouts Installation Completion

2-4

# **Installation Completion**

- 1. Type **logoff** and press Enter to prevent unauthorized changes to data.
- 2. Set the left and right doors onto the hinge pins and close the doors. The doors must be closed to prevent EMI emissions. Tighten the door screws.
- Set the right cover panel onto the right panel and secure. Do not use force.

## **Power Supply LED Indications**

It is not possible to view the alarm log to determine which power unit in a multi-cabinet system is defective. Use the LEDs on the front of each power unit to determine its state.

<u>Table 2-1</u> shows the LED and alarm conditions. Ring voltage and neon bus output do not activate alarm status.

Table 2-1. LED and Alarm Conditions

| Condition                 | LED Status            | Alarm State | Fan Alarm |
|---------------------------|-----------------------|-------------|-----------|
| Normal                    | Red off<br>Yellow on  | open        | high      |
| No Input Power            | Red off<br>Yellow off | closed      | open      |
| Any DC Output not Present | Red on<br>Yellow off  | closed      | no state  |
| Fan Alarm                 | Red on<br>Yellow off  | closed      | low       |

Completing Installation and Cable Pinouts TN760D Tie Trunk Option Settings

2-5

# **TN760D Tie Trunk Option Settings**

The TN760D Tie Trunk circuit pack interfaces between 4 tie trunks and the TDM bus. Two tip and ring pairs form a 4-wire analog transmission line. An E and M pair are DC signaling leads used for call setup. The E-lead receives signals from the tie trunk and the M-lead transmits signals to the tie trunk.

To choose the preferred signaling format (<u>Table 2-2</u> and <u>Table 2-3</u>), set the switches on the TN760D and administer the port using <u>Figure 2-2</u> and <u>Table 2-4</u>.

Table 2-2. Signaling Formats for TN760D

| Mode      | Туре                               |
|-----------|------------------------------------|
| E & M     | Type I Standard (unprotected)      |
| E & M     | Type I Compatible (unprotected)    |
| Protected | Type I Compatible, Type I Standard |
| Simplex   | Туре V                             |
| E & M     | Туре V                             |
| E & M     | Type V Revised                     |

Table 2-3. Signaling Type Summary

| Signaling Type    | Transmit (M-Lead)          |          | Receive (E-Lead)           |                            |  |
|-------------------|----------------------------|----------|----------------------------|----------------------------|--|
|                   | On-Hook                    | Off-Hook | On-Hook                    | Off-Hook                   |  |
| Type I Standard   | ground                     | battery  | open <sup>1</sup> /battery | ground                     |  |
| Type I Compatible | open <sup>1</sup> /battery | ground   | ground                     | open <sup>1</sup> /battery |  |
| Type V            | open <sup>1</sup> /battery | ground   | open                       | ground                     |  |
| Type V Reversed   | ground                     | open     | ground                     | open                       |  |

<sup>1.</sup> An open circuit is preferred instead of battery voltage.

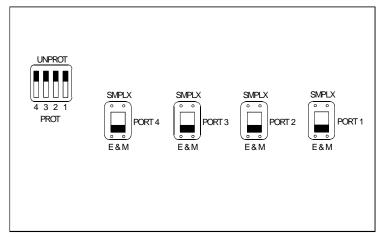

r758183 RBP 050896

Figure 2-2. TN760D Tie Trunk Circuit Pack (Component Side)

Table 2-4. TN760D Option Switch Settings and Administration

| Installation Situation Preferred Signaling Format |                   | E&M/SMPLX<br>Switch | Prot/Unprot<br>Switch | Administered<br>Port |             |            |
|---------------------------------------------------|-------------------|---------------------|-----------------------|----------------------|-------------|------------|
| Circumstance                                      | То                | System              | Far-End               |                      |             |            |
| Collocated                                        | DEFINITY          | E&M Type 1          | E&M Type 1            | E&M                  | Unprotected | Type 1     |
|                                                   |                   | Compatible          | Standard              |                      |             | Compatible |
| Inter-Building                                    | DEFINITY          | Protected<br>Type 1 | Protected<br>Type 1   | E&M                  | Protected   | Type 1     |
|                                                   |                   | Compatible          | Standard<br>Plus      |                      |             | Compatible |
|                                                   |                   |                     | Protection            |                      |             |            |
|                                                   |                   |                     | Unit                  |                      |             |            |
| Collocated                                        | Net<br>Integrated | E&M Type 1          | Any PBX               | E&M                  | Unprotected | Type 1     |
|                                                   |                   | Standard            |                       |                      |             |            |

Completing Installation and Cable Pinouts TN464E/F Option Settings

2-7

# TN464E/F Option Settings

The TN464E/F DS1/E1 Interface - T1/E1 circuit pack interfaces between a 24- or 32-channel Central Office/ISDN or tie trunk and the TDM bus.

Set the switches on the circuit pack to select bit rate and impedance match. See <u>Table 2-5</u> and <u>Figure 2-3</u>. If the top switch setting is set to 32 channel, then set the lower switch setting to either 120 ohm or 75 ohm.

Table 2-5. Option Switch Settings on TN464E/F

| 120 ohms                | Twisted pair                   |
|-------------------------|--------------------------------|
| 75 ohms                 | Coaxial requiring 888B adapter |
| 32 Channel <sup>1</sup> | 2.048 Mbps                     |
| 24 Channel <sup>1</sup> | 1.544 Mbps                     |

If the 24/32 channel switch is not set per administration (or vice versa), the circuit pack alarms and will not be present in the list configuration command.

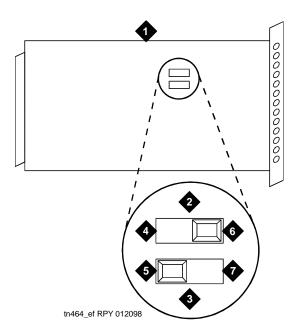

- 1. TN464E/F DS1/E1 Interface
- 2. 24/32 Channel Selector
- 3. 75/120 ohm Selector
- 4. 32 Channel

- 5. 120 ohm (shown selected)
- 6. 24 Channel (shown selected)
- 7. 75 ohm

Figure 2-3. TN464E/F Option Settings

# Connector and Cable Diagrams — Pinout Charts

See <u>Table 2-6</u> for typical lead designations. The circuit packs and auxiliary equipment are classified as shown in the following tables.

Table 2-6. Lead and Color Designations

| Table 2-6. Lead a    | iiu Color De | esignations     |               |
|----------------------|--------------|-----------------|---------------|
| Cross-Connect<br>Pin | Color        | Amphenol<br>Pin | Backplane Pin |
| 1                    | W-BL         | 26              | 102           |
| 2                    | BL-W         | 01              | 002           |
| 3                    | W-O          | 27              | 103           |
| 4                    | O-W          | 02              | 003           |
| 5                    | W-G          | 28              | 104           |
| 6                    | G-W          | 03              | 004           |
| 7                    | W-BR         | 29              | 105           |
| 8                    | BR-W         | 04              | 005           |
| 9                    | W-SL         | 30              | 106           |
| 10                   | SL-W         | 05              | 006           |
| 11                   | R-BL         | 31              | 107           |
| 12                   | BL-R         | 06              | 007           |
| 13                   | R-O          | 32              | 108           |
| 14                   | O-R          | 07              | 800           |
| 15                   | R-G          | 33              | 109           |
| 16                   | G-R          | 08              | 009           |
| 17                   | R-BR         | 34              | 110           |
| 18                   | BR-R         | 09              | 010           |
| 19                   | R-SL         | 35              | 111           |
| 20                   | SL-R         | 10              | 011           |
| 21                   | BK-BL        | 36              | 112           |
| 22                   | BL-BK        | 11              | 012           |
| 23                   | BK-O         | 37              | 113           |
| 24                   | О-ВК         | 12              | 013           |

Table 2-6. Lead and Color Designations — Continued

| Cross-Connect<br>Pin | Color | Amphenol<br>Pin | Backplane Pin |
|----------------------|-------|-----------------|---------------|
| 25                   | BK-G  | 38              | 302           |
| 26                   | G-BK  | 13              | 202           |
| 27                   | BK-BR | 39              | 303           |
| 28                   | BR-BK | 14              | 203           |
| 29                   | BK-SL | 40              | 304           |
| 30                   | SL-BK | 15              | 204           |
| 31                   | Y-BL  | 41              | 305           |
| 32                   | BL-Y  | 16              | 205           |
| 33                   | Y-O   | 42              | 306           |
| 34                   | O-Y   | 17              | 206           |
| 35                   | Y-G   | 43              | 307           |
| 36                   | G-Y   | 18              | 207           |
| 37                   | Y-BR  | 44              | 308           |
| 38                   | BR-Y  | 19              | 208           |
| 39                   | Y-SL  | 45              | 309           |
| 40                   | SL-Y  | 20              | 209           |
| 41                   | V-BL  | 46              | 310           |
| 42                   | BL-V  | 21              | 210           |
| 43                   | V-O   | 47              | 311           |
| 44                   | O-V   | 22              | 211           |
| 45                   | V-G   | 48              | 312           |
| 46                   | G-V   | 23              | 212           |
| 47                   | V-BR  | 49              | 313           |
| 48                   | BR-V  | 24              | 213           |
| 49                   | V-SL  | 50              | 300           |
| 50                   | SL-V  | 25              | 200           |
| 50                   | SL-V  | 25              | 200           |

2-11

# **Processor Interface Cable Pinout**

<u>Table 2-7</u> shows the pinout for the Processor Interface Cable.

Table 2-7. Processor Interface Cable Pinout

| Signal Name    | Processor (P1) (Amphenol Connector) | AUX (J1)                | TERM<br>(J3) | DCE<br>(J2) | Modem<br>(P2) |
|----------------|-------------------------------------|-------------------------|--------------|-------------|---------------|
| ACC48A         | 40                                  | 19                      | •            | <b>V</b> .  | ` ′           |
| AP1 (alarm in) | 2                                   | 26                      |              |             |               |
| AP2 (alarm in) | 27                                  | 27                      |              |             |               |
| EXTALMA        | 5                                   | 48                      |              |             |               |
| EXTALMB        | 30                                  | 23                      |              |             |               |
| XFER48         | 38                                  | 36                      |              |             |               |
| MOD-CTS        | 21                                  |                         |              |             | 5             |
| MOD-DCD        | 46                                  |                         |              |             | 8             |
| MOD-DSR        | 8                                   |                         |              |             | 6             |
| MOD-DTR        | 7                                   |                         |              |             | 20            |
| MOD-GRD        | 20                                  |                         |              |             | 1 & 7         |
| MOD-RTS        | 34                                  |                         |              |             | 4             |
| MOD-RXD        | 33                                  |                         |              |             | 3             |
| MOD-TXD        | 45                                  |                         |              |             | 2             |
| TERM-CTS       | 9                                   |                         | 5            |             |               |
| TERM-DTR       | 47                                  |                         | 20           |             |               |
| TERM-GRD       | 35                                  |                         | 1 & 7        |             |               |
| TERM-RXD       | 10                                  |                         | 3            |             |               |
| TERM-TXD       | 22                                  |                         | 2            |             |               |
| CDR-CTS        | 49                                  |                         |              | 5           |               |
| CDR-DCD        | 24                                  |                         |              | 8           |               |
| CDR-DSR        | 12                                  |                         |              | 6           |               |
| CDR-DTR        | 37                                  |                         |              | 20          |               |
| CDR-GRD        | 23                                  |                         |              | 1 & 7       |               |
| CDR-RXD        | 36                                  |                         | 3            | 3           |               |
| CDR-TXD        | 48                                  |                         | 2            | 2           |               |
| GRD            | 25, 50                              | 1-7,<br>11-17,<br>44-46 | 1, 7         | 1, 7        | 1, 7          |

2-12

**Table 2-8. Port Circuit Pack Lead Designations** 

| Cross-<br>Connect<br>Pin | TN742/B<br>TN747B<br>TN753<br>TN769<br>TN2147<br>TN465 | TN754<br>TN726 | TN760/B<br>TN760C<br>TN760D<br>TN2209 | TN762/B | TN763<br>TN763B<br>TN763C | TN735 | TN767B<br>TN464E<br>TN2207 | TN746/B<br>TN2183<br>TN793<br>TN2793 | TN2224/B |
|--------------------------|--------------------------------------------------------|----------------|---------------------------------------|---------|---------------------------|-------|----------------------------|--------------------------------------|----------|
| 1                        | T.1                                                    |                | T.1                                   | T.1     | T.1                       | T.1   | C_5                        | T.1                                  | T.1      |
| 2                        | R.1                                                    |                | R.1                                   | R.1     | R.1                       | R.1   |                            | R.1                                  | R.1      |
| 3                        |                                                        | TXT.1          | T1.1                                  | TXT.1   | SZ.1                      | BT.1  | C_ENAB                     | T.2                                  | T.2      |
| 4                        |                                                        | TXR.1          | R1.1                                  | TXR.1   | SZ1.1                     | BR.1  |                            | R.2                                  | R.2      |
| 5                        |                                                        | PXT.1          | E.1                                   | PXT.1   | S.1                       | LT.1  | C_SYNC*                    | T.3                                  | T.3      |
| 6                        |                                                        | PXR.1          | M.1                                   | PXR.1   | S1.1                      | LR.1  |                            | R.3                                  | R.3      |
| 7                        | T.2                                                    |                | T.2                                   | T.2     | T.2                       | T.2   | C2D-DATA                   | T.4                                  | T.4      |
| 8                        | R.2                                                    |                | R.2                                   | R.2     | R.2                       | R.2   | RDATA*                     | R.4                                  | R.4      |
| 9                        |                                                        | TXT.2          | T1.2                                  | TXT.2   | SZ.2                      | BT.2  | TDATA*                     |                                      | T.5      |
| 10                       |                                                        | TXR.2          | R1.2                                  | TXR.2   | SZ1.2                     | BR.2  | TRSYSNC                    |                                      | R.5      |
| 11                       |                                                        | PXT.2          | E.2                                   | PXT.2   | S.2                       | LT.2  | GRD                        |                                      | T.6      |
| 12                       |                                                        | PXR.2          | M.2                                   | PXR.2   | S1.2                      | LR.2  | SCLK*                      |                                      | R.6      |
| 13                       | T.3                                                    |                | T.3                                   | T.3     | T.3                       | T.3   |                            |                                      | T.7      |
| 14                       | R.3                                                    |                | R.3                                   | R.3     | R.3                       | R.3   |                            |                                      | R.7      |
| 15                       |                                                        | TXT.3          | T1.3                                  | TXT.3   | SZ.3                      | BT.3  |                            |                                      | T.8      |
| 16                       |                                                        | TXR.3          | R1.3                                  | TXR.3   | SZ1.3                     | BR.3  | PAHER*                     |                                      | R.8      |
| 17                       |                                                        | PXT.3          | E.3                                   | PXT.3   | S.3                       | LT.3  |                            | T.5                                  | T.9      |
| 18                       |                                                        | PXR.3          | M.3                                   | PXR.3   | S1.3                      | LR.3  | C_48V                      | R.5                                  | R.9      |
| 19                       | T.4                                                    |                | T.4                                   | T.4     | T.4                       | T.4   |                            | T.6                                  | T.10     |
| 20                       | R.4                                                    |                | R.4                                   | R.4     | R.4                       | R.4   |                            | R.6                                  | R.10     |
| 21                       |                                                        | TXT.4          | T1.4                                  | TXT.4   | SZ.4                      | BT.4  | C_P2SCLK                   | T.7                                  | T.11     |
| 22                       |                                                        | TXR.4          | R1.4                                  | TXR.4   | SZ1.4                     | BR.4  | LI (RX)                    | R.7                                  | R.11     |
| 23                       |                                                        | PXT.4          | E.4                                   | PXT.4   | S.4                       | LT.4  | LO* (TX)                   | T.8                                  | T.12     |
| 24                       |                                                        | PXR.4          | M.4                                   | PX4.4   | S1.4                      | LR.4  | LBACK1                     | R.8                                  | R.12     |
| 25                       | T.5                                                    |                | T.5                                   | T.5     | T.5                       | T.5   | GND                        | T.9                                  | T.13     |
| 26                       | R.5                                                    |                | R.5                                   | R.5     | R.5                       | R.5   | C_5V                       | R.9                                  | R.13     |
| 27                       |                                                        | TXT.5          | T1.5                                  | TXT.5   | SZ.5                      | BT.5  |                            | T.10                                 | T.14     |
| 28                       |                                                        | TXR.5          | R1.5                                  | TXR.5   | SZ1.5                     | BR.5  |                            | R.10                                 | R.14     |
| 29                       |                                                        | PXT.5          | E.5                                   | PXT.5   | S.5                       | LT.5  |                            | T.11                                 | T.15     |
| 30                       |                                                        | PXR.5          | M.5                                   | PXR.5   | S1.5                      | LR.5  | C_RST                      | R.11                                 | R.15     |
| 31                       | T.6                                                    |                | T.6                                   | T.6     | T.6                       | T.6   |                            | T.12                                 | T.16     |
| 32                       | R.6                                                    |                | R.6                                   | R.6     | R.6                       | R.6   |                            | R.12                                 | R.16     |
| 33                       |                                                        | TXT.6          | T1.6                                  | TXT.6   | SZ.6                      | BT.6  | RDATA                      |                                      | T.17     |
| 34                       |                                                        | TXR.6          | R1.6                                  | TXR.6   | SZ1.6                     | BR.6  | TDATA                      |                                      | R.17     |
| 35                       |                                                        | PXT.6          | E.6                                   | PXT.6   | S.6                       | LT.6  | TRSYNC                     |                                      | T.18     |
| 36                       |                                                        | PXR.6          | M.6                                   | PXR.6   | S1.6                      | LR.6  | GRD                        |                                      | R.18     |
| 37                       | T.7                                                    |                | T.7                                   | T.7     | T.7                       | T.7   | SCLK                       |                                      | T.19     |
| 38                       | R.7                                                    |                | R.7                                   | R.7     | R.7                       | R.7   |                            |                                      | R.19     |
| 39                       |                                                        | TXT.7          | T1.7                                  | TXT.7   | SZ.7                      | BT.7  |                            |                                      | T.20     |

2-13

Table 2-8. Port Circuit Pack Lead Designations — Continued

| Cross-<br>Connect<br>Pin | TN742/B<br>TN747B<br>TN753<br>TN769<br>TN2147<br>TN465 | TN754<br>TN726 | TN760/B<br>TN760C<br>TN760D<br>TN2209 | TN762/B | TN763<br>TN763B<br>TN763C | TN735 | TN767B<br>TN464E<br>TN2207 | TN746/B<br>TN2183<br>TN793<br>TN2793 | TN2224/B |
|--------------------------|--------------------------------------------------------|----------------|---------------------------------------|---------|---------------------------|-------|----------------------------|--------------------------------------|----------|
| 40                       |                                                        | TXR.7          | R1.7                                  | TXR.7   | SZ1.7                     | BR.7  |                            |                                      | R.20     |
| 41                       |                                                        | PXT.7          | E.7                                   | PXT.7   | S.7                       | LT.7  | GRD                        | T.13                                 | T.21     |
| 42                       |                                                        | PXR.7          | M.7                                   | PXR.7   | S1.7                      | LR.7  |                            | R.13                                 | R.21     |
| 43                       | T.8                                                    |                | T.8                                   | T.8     | T.8                       | T.8   | C_PRES*                    | T.14                                 | T.22     |
| 44                       | R.8                                                    |                | R.8                                   | R.8     | R.8                       | R.8   |                            | R.14                                 | R.22     |
| 45                       |                                                        | TXT.8          | T1.8                                  | TXT.8   | SZ.8                      | BT.8  |                            | T.15                                 | T.23     |
| 46                       |                                                        | TXR.8          | R1.8                                  | TXR.8   | SZ1.8                     | BR.8  | DC2_DATA                   | R.15                                 | R.23     |
| 47                       |                                                        | PXT.8          | E.8                                   | PXT.8   | S.8                       | LT.8  | LI* (RX)                   | T.16                                 | T.24     |
| 48                       |                                                        | PXR.8          | M.8                                   | PXR.8   | S1.8                      | LR.8  | LO (TX)                    | R.16                                 | R.24     |
| 49                       | GRD                                                    | GRD            | GRD                                   | GRD     | GRD                       | GRD   | LBACK2                     | GRD                                  | GRD      |
| 50                       | GRD                                                    | GRD            | GRD                                   | GRD     | GRD                       | GRD   | GRD                        | GRD                                  | GRD      |

Table 2-9. DS1 Interface Cable H600-307 (and C6C)

|     | 50-Pi | ı           | 15-Pin |       |             |  |  |  |
|-----|-------|-------------|--------|-------|-------------|--|--|--|
| Pin | Color | Designation | Pin    | Color | Designation |  |  |  |
| 02  | W-BL  |             |        |       |             |  |  |  |
| 03  | BL-W  |             |        |       |             |  |  |  |
| 47  | W-G   | LI (High)   | 11     | W-G   | LI (High)   |  |  |  |
| 22  | G-W   | LI          | 03     | G-W   | LI          |  |  |  |
| 48  | W-BR  | LO          | 09     | W-BR  | LO          |  |  |  |
| 23  | BR-W  | LO (High)   | 01     | ∖BR   | LO (High)   |  |  |  |
| 49  | W-SL  | LOOP2       | 06     | W-SL  | LOOP2       |  |  |  |
| 24  | SL-W  | LOOP1       | 05     | SL-W  | LOOP1       |  |  |  |

All other pins are empty.

<sup>\*</sup> Denotes high side of line.

2-14

Table 2-10 shows the pinouts for the TN2185 ISDN-BRI 4-wire S Interface.

| Port | Signal | Cross-Connect Pin | Color | Amphenol Pin | Backplane Pin |
|------|--------|-------------------|-------|--------------|---------------|
| 1    | TXT.1  | 1                 | W-BL  | 26           | 102           |
|      | TXR.1  | 2                 | BL-W  | 01           | 002           |
|      | PXT.1  | 3                 | W-O   | 27           | 103           |
|      | PXR.1  | 4                 | O-W   | 02           | 003           |
| 2    | TXT.2  | 5                 | W-G   | 28           | 104           |
|      | TXR.2  | 6                 | G-W   | 03           | 004           |
|      | PXT.2  | 7                 | W-BR  | 29           | 105           |
|      | PXR.2  | 8                 | BR-W  | 04           | 005           |
| 3    | TXT.3  | 9                 | W-SL  | 30           | 106           |
|      | TXR.3  | 10                | SL-W  | 05           | 006           |
|      | PXT.3  | 11                | R-BL  | 31           | 107           |
|      | PXR.3  | 12                | BL-R  | 06           | 007           |
| 4    | TXT.4  | 13                | R-O   | 32           | 108           |
|      | TXR.4  | 14                | O-R   | 07           | 800           |
|      | PXT.4  | 15                | R-G   | 33           | 109           |
|      | PXR.4  | 16                | G-R   | 80           | 009           |
| 5    | TXT.5  | 17                | R-BR  | 34           | 110           |
|      | TXR.5  | 18                | BR-R  | 09           | 010           |
|      | PXT.5  | 19                | R-SL  | 35           | 111           |
|      | PXR.5  | 20                | SL-R  | 10           | 011           |
| 6    | TXT.6  | 21                | BK-BL | 36           | 112           |
|      | TXR.6  | 22                | BL-BK | 11           | 012           |
|      | PXT.6  | 23                | BK-O  | 37           | 113           |
|      | PXR.6  | 24                | O-BK  | 12           | 013           |
| 7    | TXT.7  | 25                | BK-G  | 38           | 302           |
|      | TXR.7  | 26                | G-BK  | 13           | 202           |
|      | PXT.7  | 27                | BK-BR | 39           | 303           |
|      | PXR.7  | 28                | BR-BK | 14           | 203           |
| 8    | TXT.8  | 29                | BK-SL | 40           | 304           |
|      | TXR.8  | 30                | SL-BK | 15           | 204           |
|      | PXT.8  | 31                | Y-BL  | 41           | 305           |
|      | PXR.8  | 32                | BL-Y  | 16           | 205           |

2-15

<u>Table 2-11</u> shows the pinout for the TN793 and TN2793 24-Port Analog Line circuit pack.

Table 2-11. TN793 Analog Line Circuit Pack Pinout

|      |        | Cross-Connect | 1     |              |               |
|------|--------|---------------|-------|--------------|---------------|
| Port | Signal | Pin           | Color | Amphenol Pin | Backplane Pin |
| 1    | T.1    | 1             | W-BL  | 26           | 102           |
|      | R.1    | 2             | BL-W  | 01           | 002           |
| 2    | T.2    | 3             | W-O   | 27           | 103           |
|      | R.2    | 4             | O-W   | 02           | 003           |
| 3    | T.3    | 5             | W-G   | 28           | 104           |
|      | R.3    | 6             | G-W   | 03           | 004           |
| 4    | T.4    | 7             | W-BR  | 29           | 105           |
|      | R.4    | 8             | BR-W  | 04           | 005           |
| 5    | T.5    | 9             | W-SL  | 30           | 106           |
|      | R.5    | 10            | SL-W  | 05           | 006           |
| 6    | T.6    | 11            | R-BL  | 31           | 107           |
|      | R.6    | 12            | BL-R  | 06           | 007           |
| 7    | T.7    | 13            | R-O   | 32           | 108           |
|      | R.7    | 14            | O-R   | 07           | 800           |
| 8    | T.8    | 15            | R-G   | 33           | 109           |
|      | R.8    | 16            | G-R   | 08           | 009           |
| 9    | T.9    | 17            | R-BR  | 34           | 110           |
|      | R.9    | 18            | BR-R  | 09           | 010           |
| 10   | T.10   | 19            | R-SL  | 35           | 111           |
|      | R.10   | 20            | SL-R  | 10           | 011           |
| 11   | T.11   | 21            | BK-BL | 36           | 112           |
|      | R.11   | 22            | BL-BK | 11           | 012           |
| 12   | T.12   | 23            | BK-O  | 37           | 113           |
|      | R.12   | 24            | O-BK  | 12           | 013           |
| 13   | T.13   | 25            | BK-G  | 38           | 302           |
|      | R.13   | 26            | G-BK  | 13           | 202           |

2-16

Table 2-11. TN793 Analog Line Circuit Pack Pinout — Continued

| Port | Signal | Cross-Connect<br>Pin | Color | Amphenol Pin | Backplane Pin |
|------|--------|----------------------|-------|--------------|---------------|
| 14   | T.14   | 27                   | BK-BR | 39           | 303           |
|      | R.14   | 28                   | BR-BK | 14           | 203           |
| 15   | T.15   | 29                   | BK-SL | 40           | 304           |
|      | R.15   | 30                   | SL-BK | 15           | 204           |
| 16   | T.16   | 31                   | Y-BL  | 41           | 305           |
|      | R.16   | 32                   | BL-Y  | 16           | 205           |
| 17   | T.17   | 33                   | Y-O   | 42           | 306           |
|      | R.17   | 34                   | O-Y   | 17           | 206           |
| 18   | T.18   | 35                   | Y-G   | 43           | 307           |
|      | R.18   | 36                   | G-Y   | 18           | 207           |
| 19   | T.19   | 37                   | Y-BR  | 44           | 308           |
|      | R.19   | 38                   | BR-Y  | 19           | 208           |
| 20   | T.20   | 39                   | Y-SL  | 45           | 309           |
|      | R.20   | 40                   | SL-Y  | 20           | 209           |
| 21   | T.21   | 41                   | V-BL  | 46           | 310           |
|      | R.21   | 42                   | BL-V  | 21           | 210           |
| 22   | T.22   | 43                   | V-O   | 47           | 311           |
|      | R.22   | 44                   | O-V   | 22           | 211           |
| 23   | T.23   | 45                   | V-G   | 48           | 312           |
|      | R.23   | 46                   | G-V   | 23           | 212           |
| 24   | T.24   | 47                   | V-BR  | 49           | 313           |
|      | R.24   | 48                   | BR-V  | 24           | 213           |
| 25   |        | 49                   | V/SL  | 50           | 314           |
| 50   |        | 50                   | SL/V  | 25           | 214           |

Table 2-12. Circuit Pack and Auxiliary Equipment Classifications

| Central Office         DID / DID / The DIOD2         DIS The DIOD3         DIS The DIOD4         DIS The DIOD3         The DIOD4         The DIOD4         The DIOD4         The DIOD4         The DIOD5         The DIOD5 </th <th></th> <th></th> <th></th> <th></th> <th></th>                                                                                                    |           |         |                  |                   |                         |
|----------------------------------------------------------------------------------------------------|-----------|---------|------------------|-------------------|-------------------------|
| 3-Wire Trunk Trunk TN2199 TN429 TN478 TN2199 TN429 TN449 TN436B TN449 TN436B TN760D TN436B TN760C TN436B TN434 TN763 TN760C TN763 TN760C TN7146 TN415 TN219 S                                                                                                    | AUX C C   |         | $\mathrm{MET}^1$ |                   | Hybrid MET <sup>1</sup> |
| TN2199 TN429 TN478 TN2139 TN458 TN459B TN460D TN436B TN760D TN753 TN760C TN753 TN760C TN7146 TN434 TN414 TN415 TC TN414 TN415 TC                                                                                                    |           |         | Line             | Line Line         | 24 Ports Line Line      |
| TN2139 TN458 TN459B TN449 TN436B TN760D TN753 TN760C TN2146 TN434 TC TN414 TN2209 S S S S S S S S S S S S S S S S S S S                                                                                                    | 117 TN429 | 5 TN417 | TN735            |                   | TN762 TN735             |
| TN459B TN449 TN436B TN760D TN753 TN760C TN2146 TN434 TN414 TN415 TC TC TN 53 TN760C TN2209 TN 54 TN 54 |           | TN763   |                  | TN2214 TN762B TN7 | TN762B                  |
| TN436B TN760D TN753 TN760C TN2146 TN434 TN414 TN415 TN2209                                                                                                    | 33D TN422 | TN763D  | 32NT             | TN793 TN793       |                         |
| TNZ146 TN434 TN414 TN415 TN2209                                                                                                    | Ĺ         |         |                  | TN2793            | TN413 TN2793            |
| TN2146 TN434 TN414 TN415 TN2209                                                                                                    | Ė         |         |                  | TN2214B           | TN2214B                 |
| TN414 TN415 TN2209                                                                                                    | Ţ         |         |                  | TN2224B           | TN2224B                 |
|                                                                                                    | Ţ         |         |                  | TN793B            | TN793B                  |
| 38<br>47C<br>48                                                                                                    | É         |         |                  | TN2793B           | TN2793B                 |
| 47C<br>48                                                                                                    | Ţ         |         |                  |                   |                         |
| 48                                                                                                    | T         |         |                  |                   |                         |
|                                                                                                    | É         |         |                  |                   |                         |
|                                                                                                    |           |         |                  |                   |                         |
|                                                                                                    |           |         |                  |                   |                         |

MET = Multibutton Electronic Telephone

<sup>2.</sup> DID/DIOD = Direct Inward Dialing/Direct Inward Outward Dialing

<sup>.</sup> DIOD = Direct Inward Outward Dialing

# Circuit Pack and Auxiliary Equipment Leads (Pinout Charts) **Table 2-13.**

#### Four Port DIOD 83 **R**4 쮼 2 82 23 7 Ε DS1 Tie Trunk R13 R12 T12 714 Ξ **R** 뒱 M3 $M_2$ Ξ 83 Ε 쮼 핀 2 $\mathbb{Z}$ $E_2$ $\Xi$ 3 7 74 DID/ DIOD Trunk Ε 쥰 2 $\mathbb{Z}$ 2 $\mathbb{R}$ 7 74 CO Trunk 3-wire A3 $\aleph$ Ā A2 **B**2 $C_2$ B3 A4 **B**4 В $^{\circ}$ 당 $\mathbb{Z}$ R3 Ξ 쮼 2 2 7 **R**4 Trunk SZ12 SZ13 SZ11 SZ2 **S12** S13 S11 SZ3 SZ4 SZ1 $\mathbb{Z}$ Ξ 쮼 2 82 73 R3 SS 4 **R**4 ဢ TXT2 TXR2 PXT2 PXR2 TXT3 TXR3 PXT3 TXT4 TXR1 PXT PXR1 MET Line ž $\mathbb{Z}$ 83 7 Ε 쮼 2 73 74 Hybrid **V1R2** V1R3 Line V1T1 V1R1 V1T2 V1T3 V1T4 V1R4 CT4 CT2 CR2 P+2 CT3 CR3 P+3 P+1 CŦ CR7 P-2 P-3 <u>7</u> Analog Line & Line R10 Ξ 83 R3 7 $\mathbb{Z}$ 73 83 7 7 7 9 **R**6 $^{\infty}$ 88 6 Ε 조 1 RDigital 4-wire PXR3 Data Line PXT1 PXR1 TXT2 TXR2 PXT2 PXR2 TXT3 TXR3 PXT3 TXT TXR1 ž and 16 ports Analog Line & Line Ξ 쮼 2 82 23 R37 84 2 **R**5 9 **R**6 1 Analog 8 ports Line Ξ $\mathbb{Z}$ 83 74 쮼 2 73 4 Numbers 26 03 05 90 32 80 60 35 10 5 27 02 28 29 9 30 3 07 33 34 36 BK-BL W-BR BR-W BL-W BL-R R-BR BR-R W-BL **⊘ ∧**-o Ŋ-Ġ Ğ-W S-W R-BL S-W R-0 O-R G-R Ŗ G

Continued on next page

Connector and Cable Diagrams - Pinout Charts

Completing Installation and Cable Pinouts

# Circuit Pack and Auxiliary Equipment Leads (Pinout Charts) **Table 2-13.**

| ĺ                                                |       | 1    | İ    | İ    |      | İ     | İ     |      |      |      |      |      |      |      |      |      |      | l    | l    | l    |      |      |
|--------------------------------------------------|-------|------|------|------|------|-------|-------|------|------|------|------|------|------|------|------|------|------|------|------|------|------|------|
| Four<br>Port<br>DIOD                             |       |      |      |      |      |       |       |      |      |      |      |      |      |      |      |      |      |      |      |      |      |      |
| DS1<br>Tie<br>Trunk                              |       |      |      |      |      |       |       |      |      |      |      |      |      |      |      |      |      |      |      |      |      | *_   |
| Tie<br>Trk                                       | R14   | E4   | M4   |      |      |       |       |      |      |      |      |      |      |      |      |      |      |      |      |      |      |      |
| DID/<br>DIOD<br>Trunk                            |       |      |      | 15   | R5   |       |       |      |      | 9L   | R6   |      |      |      |      | 41   | R7   |      |      |      |      | 8_   |
| CO<br>Trunk<br>3-wire                            |       |      |      |      |      |       |       |      |      |      |      |      |      |      |      |      |      |      |      |      |      |      |
| CO<br>Trk                                        |       |      |      | 15   | R5   |       |       |      |      | Э1   | R6   |      |      |      |      | 77   | R7   |      |      |      |      | 18   |
| AUX<br>Trunk                                     | SZ14  | \$Z  | S14  |      |      |       |       |      |      |      |      |      |      |      |      |      |      |      |      |      |      |      |
| MET<br>Line                                      | TXR4  | PXT4 | PXR4 |      |      |       |       |      |      |      |      |      |      |      |      |      |      |      |      |      |      |      |
| Hybrid<br>Line                                   | CR4   | P-4  | P+4  | V1T5 | V1R5 | CT4   | CR4   | P-5  | P+5  | V1T6 | V1R6 | СТ6  | CR6  | P-6  | P+6  | V1T7 | V1R7 | CT7  | CR7  | P-7  | P+7  | V1T8 |
| 2-Wire<br>Digital<br>Line &<br>Analog<br>Line    | R11   | T12  | R12  | T13  | R13  | T14   | R14   | T15  | R15  | T16  | R16  | T17  | R17  | T18  | R18  | T19  | R19  | T20  | R20  | T21  | R21  | T22  |
| Data<br>Line<br>and<br>Digital<br>Line<br>4-wire | TXR4  | PXT4 | PXR4 |      |      | TXT5  | TXR5  | PXT5 | PXR5 |      |      | тхт6 | TXR6 | PXT6 | PXR6 |      |      | TXT7 | TXR7 | PXT7 | PXR7 |      |
| 2-Wire<br>Digital<br>Line &<br>Analog<br>Line    | R7    | T8   | R8   | T9   | R9   | T10   | R10   | T11  | R11  | T12  | R12  |      |      |      |      |      |      |      |      | T13  | R13  | T14  |
| Analog<br>Line<br>8 ports                        |       |      |      | T5   | R5   |       |       |      |      | Т6   | R6   |      |      |      |      | 77   | R7   |      |      |      |      | 8    |
| Connector<br>Pin<br>Numbers                      | 11    | 37   | 12   | 38   | 13   | 39    | 14    | 40   | 15   | 41   | 16   | 42   | 17   | 43   | 18   | 44   | 19   | 45   | 20   | 46   | 21   | 47   |
| Color                                            | BL-BK | BK-O | O-BK | BK-G | G-BK | BK-BR | BR-BK | BK-S | S-BK | Y-BL | BL-Y | У-О  | γ-0  | Y-G  | G-Y  | Y-BR | BR-Y | Y-S  | S-Y  | V-BL | BL-V | O->  |

Continued on next page

Continued on next page

Issue 1.0

Completing Installation and Cable Pinouts Connector and Cable Diagrams - Pinout Charts

| Four<br>Port<br>DIOD                          |      |      |      |        |        |    |    |  |
|-----------------------------------------------|------|------|------|--------|--------|----|----|--|
| DS1<br>Tie<br>Trunk                           | П    | 07   | *O7  | LBACK2 | LBACK1 |    |    |  |
| Tie<br>Trk                                    |      |      |      |        |        |    |    |  |
| DID/<br>DIOD<br>Trunk                         | R8   |      |      |        |        |    |    |  |
| CO<br>Trunk<br>3-wire                         |      |      |      |        |        |    |    |  |
| CO<br>Trk                                     | R8   |      |      |        |        |    |    |  |
| AUX<br>Trunk                                  |      |      |      |        |        |    |    |  |
| MET<br>Line                                   |      |      |      |        |        |    |    |  |
| Hybrid<br>Line                                | V1R8 | СТВ  | CR8  | 8-d    | 8+d    |    |    |  |
| 2-Wire<br>Digital<br>Line &<br>Analog<br>Line | R22  | T23  | R23  | T24    | R24    |    |    |  |
| Data Line and Digital Line 4-wire             |      | TXT8 | TXR8 | PXT8   | PXR8   |    |    |  |
| 2-Wire Digital Line & Analog Line             | R14  | T15  | R15  | T16    | R16    |    |    |  |
| Analog<br>Line<br>8 ports                     | R8   |      |      |        |        |    |    |  |
| Connector<br>Pin<br>Numbers                   | 22   | 48   | 23   | 49     | 24     | 20 | 25 |  |
|                                               |      | 1    |      |        |        | 1  | 1  |  |

Color
O-V
O-V
G-V
G-V
W-BR
V-BR
V-S

Circuit Pack and Auxiliary Equipment Leads (Pinout Charts)

**Table 2-13.** 

The wire colors in this chart apply only to B25A and A25B cables. H600-307 cable colors are not shown. The following abbreviations apply for all circuit packs unless otherwise noted:

Green

PX PBX transmit Ring(B) PBX transmit voice T Tip(A) Sleeve PBX transmit signal S PBX receive signal PBX receive voice T1,R1

LO, LO\*Digital Trunk OUT Terminal transmit Digital Trunk IN

The following wire colors apply in the above chart: Slate (Grey) W White

Black Red Ж <u>~</u> O Orange BL Blue

Green ഗ

Yellow

Violet

**BR** Brown

3 Upgrading R6csi/R7csi to R8csi

3-1

# Upgrading R6csi/R7csi to R8csi

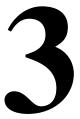

This chapter provides the information to upgrade from a DEFINITY ECS Release 6csi and Release 7csi system to a Release 8csi. If the cabinet does not have a TN798B Processor circuit pack, you need to install one. Refer to the DEFINITY Enterprise Communications Server Maintenance for R8csi book for changing the processor circuit pack. Installation of the TN799 C-LAN circuit pack is optional.

DEFINITY Enterprise Communications Server Release 8 Administrator's Guide lists DEFINITY ECS Release 8 features and functions and provides the commands, procedures, and forms to initialize and administer the system.

3 Upgrading R6csi/R7csi to R8csi

Task Table 3-2

# Task Table

<u>Table 3-1</u> provides the high-level tasks to perform the upgrades in this chapter. Refer to the appropriate page for instructions for each step.

Table 3-1. Tasks to Upgrade to Release 8csi

| ✓ | Task Description                                             | Page        |
|---|--------------------------------------------------------------|-------------|
|   | Check SPE                                                    | <u>3-5</u>  |
|   | Disable TTI (Do not skip this section!)                      | <u>3-5</u>  |
|   | Disable Scheduled Maintenance and Alarm Origination to INADS | <u>3-5</u>  |
|   | Save Translations                                            | <u>3-6</u>  |
|   | Verify Software Version                                      | <u>3-7</u>  |
|   | Install Circuit Pack (if necessary)                          | <u>3-8</u>  |
|   | Administer the System                                        | <u>3-9</u>  |
|   | Enable TTI                                                   | <u>3-12</u> |
|   | Check Link Status                                            | <u>3-12</u> |
|   | Enable Scheduled Maintenance                                 | <u>3-12</u> |
|   | Resolve Alarms                                               | <u>3-12</u> |
|   | Enable Customer Options and Alarm Origination                | <u>3-13</u> |
|   | Save Translations                                            | <u>3-13</u> |
|   | Return Equipment                                             | <u>3-14</u> |

# **Read This First**

# **Service Interruption**

The upgrade process requires a service interruption of about 10 minutes and must be closely coordinated with the customer and the local account team.

#### **Contact Network Technicians**

Contact the technician for each public and private network before the update or upgrade begins. Otherwise, it is possible that network access trunk facilities will be busied out at the far end.

Upgrading R6csi/R7csi to R8csi Read This First

3-3

# **Translation Card Upgrade Procedures**

Releases 6 and 7 formatted translation cards are compatible with Release 8 systems and, therefore, can be reused. It is not necessary to obtain a new Release 8 formatted translation card.

#### **Usable Circuit Packs**

Every port or control circuit pack used in the upgraded system must conform to the minimum usable vintage requirements for Release 8. Those circuit packs must meet the usable vintage specifications. At a presale site inspection, the vintages of every circuit pack must be checked. Replace all unusable vintage circuit packs with current vintages.

Refer to Technical Quarterly, Reference Guide for Circuit-Pack Vintages and Change Notices, and to the Software Release Letter for current information about usable vintages. For information about usable vintages of international circuit packs, refer to the ITAC Technical Alert from your regional distributor.

### Software Upgrade

Even though the Releases 6 and 7 translations upgrade automatically to Release 8, several features require special attention because of screen changes or potential naming conflicts in the update or upgrade procedure.

Between customer confirmation and the actual upgrade, the Software Specialist and Associate should check these forms to ensure the upgraded translations are appropriate for the customer's needs. Enter these translations either locally or remotely. If done remotely, contact the Field Support Administration Center (FSAC), with possible assistance from the upgrade technician, for the remote entry. For more information, refer to:

 DEFINITY Enterprise Communications Server Release 8 Administrator's Guide

No administration changes should be made during the upgrade procedure. There can be time gaps between steps and, since the system cannot prevent administration changes, it is up to the system technician to make sure that none are attempted during the entire upgrade process.

#### **Antistatic Protection**

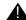

# A CAUTION:

When handling circuit packs or any components of a DEFINITY System, always wear an antistatic wrist ground strap. Connect the strap to an approved ground such as ground jack on the DEFINITY System.

3 Upgrading R6csi/R7csi to R8csi
Read This First

3-4

# Required Hardware

The equipment in <u>Table 3-2</u> must be on-site before the upgrade begins. To place a claim for missing equipment, as part of the Streamlined Implementation process, call 1-800-772-5409, or the number provided by your Lucent Technologies representative.

- Generic program card with the current software release running in the system
- Original translation card on which the system translations are to be saved
- Software patch (if it exists) that is currently applied to the system (download this patch if a software backout is necessary)
- New translation card provided via upgrade PEC

#### NOTE:

The csi cabinet must have a TN798B processor circuit pack. Apply the remediation. The TN799 (C-LAN) circuit pack is optional for packet bus support and Distributed Communications System (DCS).

Table 3-2. Required Hardware

| Equipment                                       | Description                                                                                                    | Quantity |
|-------------------------------------------------|----------------------------------------------------------------------------------------------------|----------|
| 406805481                                       | Release 8 Generic Program Card (Orange Card)                                                                                                    | 1        |
| 601817448<br>or<br>601817422<br>or<br>601817430 | 2-Mbyte Mass-Storage Translation Card (White Card) or 4-Mbyte Mass-Storage Translation Card (White Card) or 10-Mbyte Mass-Storage Translation Card (White Card) | 11       |
| 108186255                                       | TN798B Processor (if needed)                                                                                                    | 1        |

A 4-Mbyte translation card is required for a system with recorded announcements. A 10-Mbyte translation card is required if a DEFINITY Wireless Business System is installed.

# **Required Tools**

This upgrade may require the following tools and other items:

- Wrist ground strap
- One copy of each of the following books:
  - DEFINITY Enterprise Communications Server Maintenance for R8csi
  - DEFINITY Enterprise Communications Server Release 8 Administrator's Guide

3-5

# **Upgrade to Release 8**

#### Check SPE

Type **status system 1** and press Enter to check the health of the system.

#### **Check Link Status**

- Enter display communication-interface links and press Enter. Remember or write down all enabled links
- 2. Type **status link** *number* and press Enter for each enabled link.
- 3. Remember or write down which links are in service.

#### Disable TTI

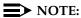

Do this step only if the Terminal Translation Initialization (TTI) is enabled.

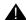

#### A CAUTION:

If you do not disable the TTI, the translations can be corrupted.

- 1. Type **change system-parameters features** and press Enter.
- On the second screen, set the TTI Enable? field to n to de-activate the TTI feature.

# Disable Scheduled Maintenance and Alarm Origination to INADS

- Type change system-parameters maintenance and press Enter to prevent scheduled daily maintenance so it does not interfere with the upgrade.
- If scheduled maintenance has begun, set the Stop Time field to 1 minute after the current time.

or

If scheduled maintenance has **not** begun, set the Start Time field to a time after the upgrade will be completed. For example, if you start the upgrade at 8:00 p.m. and the upgrade takes 90 minutes, set the Start Time field to 21:30.

Upgrading R6csi/R7csi to R8csi Upgrade to Release 8

3-6

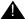

#### A CAUTION:

If you do not disable Alarm Origination, the system may generate alarms, resulting in unnecessary trouble tickets.

3. Type neither in the Alarm Origination to OSS Numbers field and press Enter.

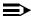

#### NOTE:

Disabling alarm origination prevents the system from generating alarms, thus preventing unnecessary trouble tickets.

For some software loads, set the Cleared Alarm Notification and Restart Notification fields to disable before pressing Enter.

#### **Check TTI Status**

1. Type status tti and press Enter. Wait until the Percent Complete field shows 100.

#### **Save Translations**

1. Type **save translation** and press Enter to write all translations from memory to the original translation flashcard, which takes about 10 minutes.

When the save translations is successful, the error code must be a zero; otherwise, the translations are not copied. If the translations were corrupted, the following error message displays when logging in:

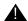

#### WARNING:

Translation corruption detected; call Lucent Technologies distributor immediately.

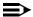

#### NOTE:

The **save translation** command cannot function if translations are corrupt. Refer to "Translation Corruption Detected" on page A-4 to clear the problem.

Upgrading R6csi/R7csi to R8csi
Upgrade to Release 8

3-7

# Save Announcements (if necessary)

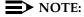

The TN750C Announcement circuit pack stores announcements in nonvolatile memory; saving the announcements to a flashcard is optional.

- 1. If the PPN contains a TN750/B Announcement circuit pack, type **display announcements** and press Enter.
- If administered recorded announcements are listed, type save announcements cabinet carrier slot and press Enter. For example, 01D03. This takes about 30 minutes.

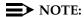

For some software loads, type **save announcements** <u>from</u> <u>cabinet</u> <u>carrier slot</u>. Type **help** and press Enter for complete command syntax.

## Verify Software Version

1. Type **list configuration software-version** and press Enter. Under the UPDATE FILE column, note whether a patch has been applied.

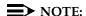

If the system must be restored to the old software, this patch must be downloaded onto the system.

# Shut Down DEFINITY AUDIX System (if necessary)

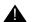

#### WARNING:

Neglecting to shut down the AUDIX assembly before powering down the system cabinet where it resides can damage the AUDIX disk.

1. Shut down the AUDIX assembly and allow the disk to completely spin down. Refer to "DEFINITY AUDIX Power Procedures" on page 3-14.

# **Install Circuit Pack (if necessary)**

# NOTE:

If the processor circuit pack is TN798, replace it with aTN798B.

- 1. Power down the cabinet.
- 2. Replace the TN798 processor circuit pack with the TN798B circuit pack.

3-8

- 3. Insert the Release 8 generic program card (orange card) into the TN798B.
- 4. Power up the cabinet. The system automatically loads the Release 8 software.

#### **Upgrade Software**

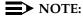

If you installed the TN798B, skip this step.

- Insert the Release 8 generic program card (orange card) into the TN798B.
- 2. Type **upgrade software** and press Enter to load the software.

#### Complete Upgrade

- 1. When prompted, replace the orange card with the original translation
- 2. When the login: prompt appears, the software and translations are loaded onto the TN798B.

If the translations were corrupted, the following error message displays when logging in:

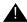

# **A** WARNING:

Translation corruption detected; call Lucent distributor immediately.

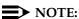

The **save translation** command cannot function if the translation corruption message appears. Refer to "Translation Corruption Detected" on page 5-2 to clear the problem.

# **Display Memory-Configuration**

- 1. Log in as craft. If the Translation Corruption Detected message appears, refer to "Translation Corruption Detected" on page 5-2.
- 2. Type display memory-configuration and press Enter. Make sure that in the Total DRAM field the SIMM field in the SPE-A column says 16.

3-9

# Administer the System

- 1. Log in as craft at the login: prompt.
- 2. Check for the Translation Corruption Detected message before proceeding with the upgrade. If corruption is detected, refer to "Translation Corruption Detected" in Chapter 5, "Troubleshooting an Upgrade" to correct the problem.

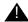

# A CAUTION:

Do not continue with the upgrade process until the translations errors are corrected.

3. Type **status system 1** and press Enter to check for SPE Alarms and verify that the Tone Clock is active.

#### **Set Daylight Savings Rules**

You can set up to 15 customized daylight savings time rules. If you have switches in several different time zones, you can set up rules for each. A daylight savings time rule specifies the exact time when you want to transition to and from daylight savings time. It also specifies the increment at which to transition.

#### NOTE:

The default daylight savings rule is **0**, no daylight savings.

1. Type change daylight-savings-rules and press Enter.

|        |                                                                                                    | D                                                                                                    | AYLI                                                                                                    | GHT                                                                                                    | SAVIN                                                                                                    | GS RULES                                                                                                    |                                                                                                    |                                                                                                    |                                                                                                    |                            |
|--------|----------------------------------------------------------------------------------------------------|----------------------------------------------------------------------------------------------------|----------------------------------------------------------------------------------------------------|----------------------------------------------------------------------------------------------------|----------------------------------------------------------------------------------------------------|----------------------------------------------------------------------------------------------------|----------------------------------------------------------------------------------------------------|----------------------------------------------------------------------------------------------------|----------------------------------------------------------------------------------------------------|----------------------------|
|        | Cha                                                                                                    | ange Day                                                                                                    |                                                                                                    |                                                                                                    |                                                                                                    | Month                                                                                                    | Date                                                                                                    | T                                                                                                    | Time                                                                                                    | Increment                  |
| No Day | light S                                                                                                   | Savings                                                                                                    |                                                                                                    |                                                                                                    |                                                                                                    |                                                                                                    |                                                                                                    |                                                                                                    |                                                                                                    |                            |
| Start: | first                                                                                                    | Sunday                                                                                                    | on_                                                                                                    | or                                                                                                    | after                                                                                                    | April                                                                                                    | 1                                                                                                    | at                                                                                                    | _2:00                                                                                                    | 01:00                      |
| Stop:  | first                                                                                                    | Sunday                                                                                                    | on_                                                                                                    | or                                                                                                    | after                                                                                                    | <u>October</u>                                                                                                    | 25                                                                                                    | at                                                                                                    | _2:00                                                                                                    |                            |
| Start: | first                                                                                                    |                                                                                                    | on_                                                                                                    | or                                                                                                    | after                                                                                                    |                                                                                                    |                                                                                                    | at                                                                                                    | :_                                                                                                    | _                          |
| Stop:  | first                                                                                                    |                                                                                                    | on_                                                                                                    | or                                                                                                    | after                                                                                                    |                                                                                                    |                                                                                                    | at _                                                                                                    | _:                                                                                                    |                            |
| Start: | first                                                                                                    |                                                                                                    | on_                                                                                                    | or                                                                                                    | after                                                                                                    |                                                                                                    |                                                                                                    | at _                                                                                                    | <u>:</u>                                                                                                    |                            |
| Stop:  | first                                                                                                    |                                                                                                    | on_                                                                                                    | or                                                                                                    | after                                                                                                    |                                                                                                    |                                                                                                    | at _                                                                                                    | <u>:</u>                                                                                                    |                            |
| Start: | first                                                                                                    |                                                                                                    | on_                                                                                                    | or                                                                                                    | after                                                                                                    |                                                                                                    |                                                                                                    | at _                                                                                                    | _:_                                                                                                    |                            |
| Stop:  | first                                                                                                    |                                                                                                    | on_                                                                                                    | or                                                                                                    | after                                                                                                    |                                                                                                    |                                                                                                    | at _                                                                                                    | _:_                                                                                                    |                            |
| Start: | first                                                                                                    |                                                                                                    | on_                                                                                                    | or                                                                                                    | after                                                                                                    |                                                                                                    |                                                                                                    | at _                                                                                                    | _:                                                                                                    |                            |
| Stop:  | first                                                                                                    |                                                                                                    | on_                                                                                                    | or                                                                                                    | after                                                                                                    |                                                                                                    |                                                                                                    | at _                                                                                                    | _:                                                                                                    |                            |
| Start: | first                                                                                                    |                                                                                                    | on_                                                                                                    | or                                                                                                    | after                                                                                                    |                                                                                                    |                                                                                                    | at _                                                                                                    | _:                                                                                                    |                            |
| Stop:  | first                                                                                                    |                                                                                                    | on_                                                                                                    | or                                                                                                    | after                                                                                                    |                                                                                                    |                                                                                                    | at _                                                                                                    | _:_                                                                                                    |                            |
| Start: | first                                                                                                    |                                                                                                    | on_                                                                                                    | or                                                                                                    | after                                                                                                    |                                                                                                    |                                                                                                    | at _                                                                                                    | _:_                                                                                                    |                            |
| Stop:  | first                                                                                                    |                                                                                                    | on                                                                                                    | or                                                                                                    | after                                                                                                    |                                                                                                    |                                                                                                    | at _                                                                                                    | _:_                                                                                                    |                            |
|        | No Day! Start: Stop: Start: Stop: Start: Stop: Start: Stop: Start: Stop: Start: Stop: Start: Stop: Start: | No Daylight S Start: first Stop: first Stop: first Stop: first Start: first Stop: first Start: first Stop: first Stop: first Stop: first Start: first Stop: first Start: first Stop: first Start: first Start: first Start: first Start: first | Change Day  No Daylight Savings  Start: first Sunday Stop: first Sunday Start: first Stop: first Start: first Stop: first Start: first Stop: first Start: first Stop: first Start: first Start: first Stop: first Start: first Stop: first Start: first Start: first Start: first Start: first Start: first Start: first Start: first Start: first | Change Day           No Daylight Savings           Start: first Sunday on Stop: first Sunday on Stop: first on Stop: first on Stop: first on Start: first on Stop: first on Start: first on Stop: first on Stop: first on Stop: first on Stop: first on Start: first on Stop: first on Start: first on Stop: first on Stop: first on Stop: first on Stop: first on Stop: first on Start: first on Start: first | Change Day  No Daylight Savings  Start: first Sunday on or Stop: first Sunday on or Stop: first on or Start: first on or Start: first on or Start: first on or Start: first on or Start: first on or Start: first on or Start: first on or Start: first on or Start: first on or Start: first on or Start: first on or Start: first on or Stop: first on or Start: first on or Start: first on or Start: first on or Start: first on or Start: first on or Start: first on or Start: first on or Start: first on or | Change Day  No Daylight Savings  Start: first Sunday on or after Stop: first Sunday on or after Start: first on or after Stop: first on or after Stop: first on or after Stop: first on or after Start: first on or after Start: first on or after Start: first on or after Start: first on or after Start: first on or after Start: first on or after Start: first on or after Start: first on or after Start: first on or after Start: first on or after Start: first on or after Start: first on or after Start: first on or after Start: first on or after | Change Day Month  No Daylight Savings  Start: first Sunday on or after April Stop: first Sunday on or after October Start: first on or after Stop: first on or after Start: first on or after Start: first on or after | No Daylight Savings  Start: first Sunday on or after April 1 Stop: first Sunday on or after October 25 Start: first on or after Stop: first on or after Stop: first on or after Stop: first on or after Start: first on or after Start: first on or after Start: first on or after Stop: first on or after Stop: first on or after Start: first on or after Start: | Change Day         Month         Date         Total           No Daylight Savings         Start: first Sunday on or after April 1 at Stop: first Sunday on or after October 25 at Start: first on or after at Stop: first on or after at Stop: first on or after at Start: first on or after at Start: first on or after at Start: first on or after at Stop: first on or after at Start: first on or after at Start: first on or after at Start: first on or after at Stop: first on or after at Start: first on or after at Start: first at Start: first on or after at Start: first at Start: first at Start: firs | Change Day Month Date Time |

3-10

2. Type the appropriate start and stop information in the Change Day, Month, Date, Time, and Increment (for example, 1:00 equals one hour) fields for each rule.

#### NOTE:

You can change any rule except rule 0 (zero). You cannot delete a daylight savings rule if it is in use on either the Locations or Date and Time screens.

Press Enter.

#### Set Date and Time

- 1. Type **set time** and press Enter.
- 2. Verify the screen displays the Date and Time screen. The cursor is positioned on the Day of the Week: field.

```
DATE AND TIME

DATE

Day of the Week: Tuesday Month: November
Day of the Month: 7 Year: 2000

TIME

Hour: 20 Minute: 30 Second: XX Type: standard
Daylight Savings Rule: 1
```

 Type the day of the week in English (Sunday through Saturday). See <u>Table 3-3</u> for English day of the week names.

Table 3-3. English Day of the Week Names

| Day Number | Day Name  |
|------------|-----------|
| 1          | Sunday    |
| 2          | Monday    |
| 3          | Tuesday   |
| 4          | Wednesday |
| 5          | Thursday  |
| 6          | Friday    |
| 7          | Saturday  |

3-11

4. The cursor is positioned on the Month: field. Type the current month in English (January through December). See <u>Table 3-4</u> for English month names. After the month is entered, press Tab to move to next field

**Table 3-4.** English Month Names

| Number | Name     | Number | Name      |
|--------|----------|--------|-----------|
| 1      | January  | 7      | July      |
| 2      | February | 8      | August    |
| 3      | March    | 9      | September |
| 4      | April    | 10     | October   |
| 5      | May      | 11     | November  |
| 6      | June     | 12     | December  |

- 5. The cursor is positioned on the Day of the Month: field. Type the day of month (1 through 31) and press Tab to move to the next field.
- 6. The cursor is positioned on the Year: field. Type the current year and press TAB to move to the next field.
- 7. The cursor is positioned on the Hour: field. Type the current hour for a 24-hour clock. Press Tab to move to the next field.
- 8. The cursor is positioned on the Minute: field. Type current minute (0 through 59). Seconds cannot be set.
- 9. Type standard or daylight savings in the Type field.
- 10. Type the rule (number) in the Daylight Savings Rule field.
- 11. Press Enter when the information is correct.
- 12. Type **display time** and press Enter to verify date/time data.

# Verify Additional Administration

- 1. Perform a sanity check by executing the following commands to ensure the translations were read in properly:
  - a. list station
  - b. list trunk-group
  - c. list hunt-group

This ensures there is no translation corruption and the translations can be saved with the new software.

3-12

2. Notify the switch administrator that for any previous login names and passwords that still exist, the passwords expire in 24 hours. When changed, the new login names and passwords must conform to the following requirements:

As before, a login name must have 3 to 6 alphanumeric characters. A password must have 4 to 11 characters, including at least 1 alphabetic character and 1 numeric character.

#### **Enable TTI**

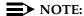

Do this step only if the TTI is disabled and you want it enabled.

1. Type **change system-parameters features** and press Enter to change the TTI field back to its value before the upgrade.

#### **Resolve Alarms**

 Type display alarms and press Enter to examine the alarm log. Resolve any alarms using DEFINITY Enterprise Communications Server Maintenance for R8csi.

#### **Check Link Status**

- 1. Type display communication-interface links and press Enter.
- 2. Type **status link** *number* and press Enter. Repeat this step for each link.
- 3. Check that DS1 trunks and BRI phones are functioning normally.
- 4. Refer to DEFINITY Enterprise Communications Server Maintenance for R8csi to test or restore the out-of-service links.

#### **Enable Scheduled Maintenance**

- 1. Type change system-parameters maintenance and press Enter.
- 2. Check the Start Time and Stop Time fields.

#### **Resolve Alarms**

 Type display alarms and press Enter to examine the alarm log. Resolve any alarms using DEFINITY Enterprise Communications Server Maintenance for R8csi.

3 Upgrading R6csi/R7csi to R8csi
Upgrade to Release 8

3-13

# **Enable Customer Options and Alarm Origination**

 Get the DOSS order number of the upgrade from the project manager and ask the regional Customer Software Administration to complete the steps in the shaded box. See <u>"Where to Call for Technical Support" on page -xix</u> for telephone numbers.

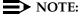

As part of the system registration process, the INADS Database Administrator enables Alarm Origination.

2. When administration is completed, log in as **craft** at the Login: prompt.

#### "init" login administration:

- 1. Log in as init.
- 2. Type **change system-parameters customer-options** and press Enter to verify that the customer options are properly set.
- 3. Go to screen 6, QSIG Optional Features, and set the Basic Call Setup field to **y** if the customer was using Supplementary Services Protocol b or d on an ISDN-PRI trunk group before the upgrade.
- 4. Type **change system-parameters offer-options** and press Enter.
- 5. If the Activate Offer field is **n**, set it to **y** and press Tab. A warning message lets you know whether you need to save translations and reboot to make the change permanent.
- 6. Press Enter to effect the changes or Cancel if there were no changes.
- 7. Contact the requester when done.

#### **Save Translations**

1. Type **save translation** and press Enter to copy upgraded translations in memory to the translation card, which takes about 10 minutes.

# Restore Announcements (if necessary)

 Type restore announcements and press Enter to copy announcements from the upgraded translation flashcard to memory, which takes about 40 minutes.

# Power Up DEFINITY AUDIX System

1. To power up the AUDIX assembly, refer to <u>"DEFINITY AUDIX Power Procedures"</u> on page 3-14.

3-14

# Return Equipment

1. Return replaced equipment to Lucent Technologies according to the requirements outlined in:

BCS/Material Logistics, MSL/Attended Stocking Locations

Methods and Procedures for Basic Material Returns

- 2. Retain the old translation card for up to 10 business days to verify that the customer is satisfied and that there is no need to reverse the upgrade.
- 3. Return the old translation card to Lucent Technologies.

# **DEFINITY AUDIX Power Procedures**

#### Power Down the AUDIX System

A yellow caution sticker on the system's power unit notifies technicians to shut down the DEFINITY AUDIX System prior to powering down the system.

- 1. Log into the AUDIX System as craft.
- 2. Type reset system shutdown and press Enter.
- 3. Press Enter again to start the shutdown process.
- 4. The SHUTDOWN Completed message appears when the AUDIX is successfully shut down. This takes about 2 minutes.
- You can now shut down the carrier or remove the AUDIX System for service.

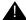

#### A CAUTION:

If leaving AUDIX System in the carrier, back it out about 2 in. (5 cm) to eliminate the possibility of damage due to power surges.

# Power Up the AUDIX System

- If the AUDIX was removed from the cabinet:
  - 1. Re-install the AUDIX and allow it to power up automatically.
  - 2. Check for AUDIX System errors.
- If the AUDIX remained in the cabinet but the cabinet was powered down:
  - Reseat the AUDIX
  - 2. Power up the cabinet. The AUDIX reboots automatically.
  - 3. Check for AUDIX System errors.

3 Upgrading R6csi/R7csi to R8csi
DEFINITY AUDIX Power Procedures

3-15

- If the AUDIX remained in the cabinet and the cabinet was not powered down:
  - 1. At the AUDIX console, hold the crtl key and enter cc.
  - 2. Enter 5 at the prompt. In about 2 minutes, the AUDIX boots up.
  - 3. When the system initialization is complete, log in as **craft**.
  - 4. Check for AUDIX System errors.

| and | d Additions for Compact Modular Cabinets 555-233-118 | April 2000 |
|-----|------------------------------------------------------|------------|
| _   | Upgrading R6csi/R7csi to R8csi                       |            |
|     | DEFINITY AUDIX Power Procedures                      | 3-16       |

Issue 1

**DEFINITY ECS Release 8.2 Installation, Upgrades,** 

4 Adding or Removing Hardware

Add Circuit Packs

4-1

# Adding or Removing Hardware

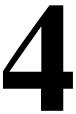

This chapter details the information required to install additional port hardware associated with upgrading an existing system.

For more information about installing adjuncts and peripheral devices, refer to DEFINITY Enterprise Communications Server Release 8 Installation for Adjuncts and Peripherals.

# Add Circuit Packs

When installing additional features or equipment, it may be necessary to install additional circuit packs. To see a list of allowable circuit packs, see <u>"Allowable Circuit Packs for CMC" on page 1-31</u>. This is a general procedure to use when adding features or equipment that require adding circuit packs.

- 1. Log onto the system and answer **y** to the Suppress Alarm Origination question during login.
- 2. Install the circuit pack into the carrier.
- 3. Type change circuit-pack.
- 4. Verify the circuit pack appears in the listing.
- 5. If the circuit pack code is not present, type the code manually in the proper slot.
- 6. Type **test board long** and press Enter to test the board.
- 7. Log off the system after the addition (and any required administration) is complete.

For information about administering circuit packs and other equipment, refer to DEFINITY Enterprise Communications Server Release 8 Administrator's Guide.

**4** Adding or Removing Hardware *Add CO, FX, WATS, and PCOL* 

4-2

# Add CO, FX, WATS, and PCOL

# Requirements

Each Central Office (CO), Foreign Exchange (FX), Personal Central Office Line (PCOL), or Wide Area Telecommunications Service (WATS) trunk connects to 1 port of either an 8-port TN747B or to 1 of several CO trunk circuit packs.

## Installation

- 1. Install a TN747B or a CO Trunk circuit pack in the assigned carrier slot (if an additional circuit pack is required).
- Administer the forms listed under CO, FX, WATS, or PCOL Trunk Group in DEFINITY Enterprise Communications Server Release 8 Administrator's Guide.
- 3. Determine the port assignment of the trunk from the Trunk Group form.

| EXAMPLE: 3 |                           | Α       | 07             | 01             |
|------------|---------------------------|---------|----------------|----------------|
|            | Cabinet (Port<br>Network) | Carrier | Slot<br>Number | Port<br>Number |

# Add DID Trunks

# Requirements

Each Direct Inward Dial (DID) trunk connects to 1 port DID Trunk circuit pack or to 1 port of an assortment of DID trunk circuit packs.

#### Installation

1. Determine the port assignment of the trunk from the Trunk Group form.

| EXAMPLE: | 3                         | Α       | 07             | 01             |
|----------|---------------------------|---------|----------------|----------------|
|          | Cabinet (Port<br>Network) | Carrier | Slot<br>Number | Port<br>Number |

- 2. Install a DID Trunk circuit pack in assigned carrier slot (if an additional circuit pack is required).
- 3. Administer forms listed under "DID Trunk Group" in DEFINITY Enterprise Communications Server Release 8 Administrator's Guide.

4 Adding or Removing Hardware

Add Tie Trunks

4-3

# **Add Tie Trunks**

#### Requirements

Each tie trunk connects to 1 port of a 4-port tie trunk circuit pack or to an assortment of international tie trunk circuit packs.

#### Installation

1. Determine the port assignment of the trunk from the trunk group screen.

| <b>EXAMPLE:</b> | 3                         | Α       | 07             | 01             |
|-----------------|---------------------------|---------|----------------|----------------|
|                 | Cabinet (Port<br>Network) | Carrier | Slot<br>Number | Port<br>Number |

- 2. Install the tie trunk or an international tie trunk circuit pack in assigned carrier slot (if an additional circuit pack is required).
- 3. For customer-owned (not leased) tie-trunk facilities (such as campus environments), tie trunk circuit packs provide signaling capabilities beyond those specified by the industry-wide E&M standard. Use <u>Figure 4-1</u> and <u>Table 4-1</u> to choose the preferred signaling format, set switches on the circuit pack, and administer the port.
- 4. Administer forms listed under "Tie Trunk Group" in the DEFINITY Enterprise Communications Server Release 8 Administrator's Guide.

4 Adding or Removing Hardware

Add Tie Trunks

4-4

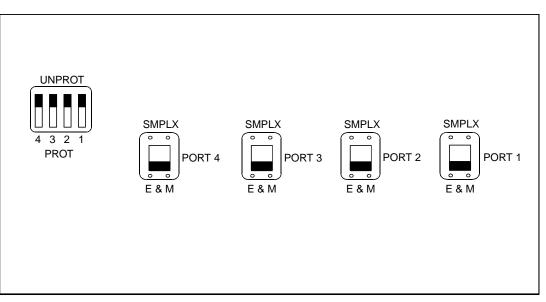

r758183 RBP 050896

Figure 4-1. Tie Trunk Circuit Packs (Component Side)

Table 4-1. Tie Trunk Option-Switch Settings and Administration

| Installation Situation |                | Preferred Signaling Format |                     | E&M/SMPLX<br>Switch | Prot/Unprot<br>Switch | Administered<br>Port |
|------------------------|----------------|----------------------------|---------------------|---------------------|-----------------------|----------------------|
| Circumstance           | То             | System                     | Far-End             |                     |                       |                      |
| Collocated             | DEFINITY       | E&M Type 1                 | E&M Type 1          | E&M                 | Unprotected           | Type 1               |
|                        |                | Compatible                 | Standard            |                     |                       | Compatible           |
| Inter-Building         | DEFINITY       | Protected<br>Type 1        | Protected<br>Type 1 | E&M                 | Protected             | Type 1               |
|                        |                | Compatible                 | Standard<br>Plus    |                     |                       | Compatible           |
|                        |                |                            | Protection          |                     |                       |                      |
|                        |                |                            | Unit                |                     |                       |                      |
| Collocated             | Net Integrated | E&M Type 1                 | Any PBX             | E&M                 | Unprotected           | Type 1               |
|                        |                | Standard                   |                     |                     |                       |                      |

Adding or Removing Hardware Add DS1 Tie and OPS

4-5

#### Add DS1 Tie and OPS

The TN2313 DS1 Tie Trunk and TN767B (or later) DS1 Interface circuit packs provide connections to a 1.544-Mbps DS1 facility (T1) as 24 independent 64-kbps trunks.

The TN2313 DS1 Tie Trunk, TN767B (or later) DS1 Interface, and TN464C (or later) DS1 Interface circuit packs provide connections to a 2.048-Mbps DS1 facility (E1) as 32 independent 64-kbps trunks.

#### **Service Interruption**

- Since the addition of DS1 tie-trunk service may require a service interruption, notify the customer in advance as to when the addition will occur.
- 2. For information about administering DS1 Tie Trunks, refer to DEFINITY Enterprise Communications Server Release 8 Administrator's Guide.

# Add Speech Synthesis

The Speech Synthesizer circuit pack is required when the Voice Message Retrieval, Automatic Wakeup, or Do Not Disturb features are activated. The circuit pack does not require administration.

- 1. Determine the port assignment of the Speech Synthesizer circuit pack being added.
- 2. Install the Speech Synthesizer circuit pack in the designated carrier slot.

# **Add Code Calling Access**

The tones for the Code Calling feature are generated by the Tone-Clock circuit packs in the port networks.

- Install an Auxiliary Trunk circuit pack or a Speech Synthesizer circuit pack and connect for Loudspeaker Paging. The Code Calling Access feature shares the same ports as Loudspeaker Paging. An Auxiliary Trunk circuit pack provides 4 ports for Loudspeaker Paging and Code Calling Access.
- 2. Administer the form listed under "Code Calling Access" in DEFINITY Enterprise Communications Server Release 8 Administrator's Guide.

# Add Pooled Modem

Modem pooling supports two types of conversion resources: integrated and combined.

An integrated conversion requires a Pooled Modem circuit pack for each 2 conversion resources provided.

A combined conversion requires a port of a TN745B or TN2136 Digital Line circuit pack and a port of either an 8-port TN742, TN769, a 16-port TN746B, or a 24-port TN793/B, TN2793/B Analog Line circuit pack for each conversion resource provided.

The pooled modem requires a Lucent WP90110 L7 power supply. Although integrated conversion can use either the L5 or L7, the combined only works with an L7.

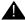

#### A CAUTION:

The L5 and L7 power supplies look identical. Check the label to be sure you have the L7 before installing.

Determine the port assignment of the circuit packs to be added (if required).

- 3. Install the appropriate circuit packs in assigned carrier slot (if required).
- 4. For Paradyne 3800 series modems:
  - a. Type AT&F&D2&S4\D3S2=128x7V2S7=60S85=1 and press Enter.
  - b. Type ATY0S10=100S78=2M0E0\N1&W and press Enter.
- 5. For other types of modems, refer to the vendor's documentation.

# **Settings for Modem Connected to Data Module**

- 1. Type add data-module next and press Enter.
- 2. Type **pdm** in the Type field.
- 3. Type x in the Port field.
- 4. Type dte in the Connected to field and press Enter.
- 5. Type add station next and press Enter.
- 6. Type **2500** in the Type field.
- 7. Type **x** in the Port field.
- 8. Type **n** in the Tests field and press Enter.
- 9. Type add modem-pool next and press Enter.

4-7

- 10. Type **combined** in the Group Type field.
- 11. Type 5 in the Hold Time (min) field.
- 12. Type two-way in the Direction field.
- 13. Type **9600** in the Speed field.
- 14. Type **Full** in the Duplex field.
- 15. Type **async** in the Synchronization field.
- 16. Type the port pair assignments in the Analog and Digital fields and press Enter.

# **Settings for Modem Connected to the Data** Terminal Equipment (DTE)

- 1. Type add station next and press Enter.
- 2. Type **2500** in the Type field.
- 3. Type the port assignment in the Port field and press Enter.

# Add Multiple Integrated Recorded Announcement

TN750C circuit packs are required if the system has multiple announcement circuit packs. Up to 5 TN750Cs are allowed in a Release 7 or later. The announcements from a TN750 or TN750B can be copied to a TN750C.

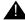

# A CAUTION:

Do not copy or restore announcements from a TN750C to a TN750 or TN750B circuit pack, as this process may corrupt the announcement data.

1. Install the TN750C circuit pack into any port slot.

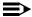

#### NOTE:

Only 1 TN750 or TN750B can reside in the system with a TN750C. The TN750C need not reside in a control carrier for extra power holdover.

#### TN750C Announcement Circuit Pack

The TN750C circuit pack contains on-board flash memory that provides internal backup of announcements. Thus, the TN750C circuit pack does not need the save and restore processes.

Adding or Removing Hardware Add Multiple Integrated Recorded Announcement

4-8

The TN750C circuit pack can replace a TN750 or TN750B. The difference in operation is that the TN750C automatically restores and reports the availability of announcements from its own internal flash memory in 5 minutes, rather than the 40 minutes for the TN750 or TN750B.

If a circuit pack already has announcements in its flash memory, the yellow LED flashes as the announcements copy to the voice RAM.

#### Save and Restore Recorded Announcements

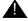

#### CAUTION:

If the yellow LED is flashing, do not remove the circuit pack, as this will corrupt the announcement data.

- Type save announcements <port network> <carrier> <slot> and press Enter.
- 2. To restore announcements, type **restore announcements** to **<port network> <carrier> <slot> and press Enter**.

After 5 minutes (with no alterations to the announcements), the TN750C automatically copies the announcements from the voice RAM to the internal flash memory. The yellow LED on the front of the TN750C flashes.

You can only save the announcement contents of 1 circuit pack at a time. For the contents of every circuit pack, save to separate translation cards. Label each translation card so that it matches the circuit pack.

#### TN750 and TN750B Announcement Circuit Packs

To save the recorded announcements in the system, type **save announcements** and press Enter. Use these codes after business hours or when the system is operating during a low-usage period. The system takes about 40 minutes to transfer the recorded announcements from the announcement circuit pack to the translation card. During this time, the management terminal cannot be used to administer the system; however, all other administration terminals, if provided, are allowed to perform administration procedures.

Type **restore announcements** and press Enter to restore the recorded announcements from the translation card to system memory.

4 Adding or Removing Hardware Add Multiple Integrated Recorded Announcement

4-9

# Replace a TN750/B with a TN750C or Move all Announcements from a TN750/B to a TN750C

Use this procedure to replace a TN750/B circuit pack with a TN750C circuit pack or to move every announcement from a TN750/B to a TN750C.

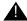

# A CAUTION:

Do not copy or restore announcements from a TN750C to a TN750 or TN750B circuit pack, as this may corrupt the announcement data.

- 1. Save announcements from the TN750/B to the translation card.
- Insert the TN750C into a vacant slot of a carrier.
- 3. Type add data-module next and press Enter to administer a new data module on the TN750C.
- 4. Type **announcement** in the Type field.
- 5. Type the location in the Board field and press Enter.
- 6. Type restore announcements < location> for the TN750C. Wait until announcements copy from voice RAM to flash memory (yellow
- 7. Type **busyout board < location>** and press Enter for the TN750/B.
- 8. Type change integrated announcements and press Enter. This modifies the translations for the TN750/B to reference the TN750C circuit pack.

LED on the TN750C stops flashing). This may take about 10 minutes.

- 9. Verify proper playback of the announcements from the TN750C.
- 10. Type release board < location > and press Enter for the TN750/B.
- 11. Remove the TN750/B circuit pack if it is no longer necessary.

#### Add TN750C Circuit Packs

- 1. Insert the TN750C into a vacant slot in a carrier and administer a new data module on the TN750C, as described in DEFINITY Enterprise Communications Server Release 8 Administrator's Guide.
- 2. To administer new announcements to that TN750C slot, type change announcements < location > and press Enter.
- 3. Record the announcements, as described in DEFINITY Enterprise Communications Server Release 8 Administrator's Guide.

Wait until the announcements copy from voice RAM to the onboard flash memory (the yellow LED on the TN750C starts and then stops flashing). This takes about 10 minutes.

**DEFINITY ECS Release 8.2 Installation, Upgrades,** 

and Additions for Compact Modular Cabinets 555-233-118 4 Adding or Removing Hardware

4-10

Issue 1

April 2000

# Move a Single Announcement to Another Announcement Circuit Pack

- 1. Type change announcements and press Enter to change the circuit pack locations of a particular announcement. (You may also change the compression rate at this time.)
- 2. Move the announcement, as described in DEFINITY Enterprise Communications Server Release 8 Administrator's Guide.

# Add ISDN — PRI

Add ISDN — PRI

#### North American

- 1. Install a TN767E (or later) DS1 or a TN464F DS1/E1 circuit pack for a signaling link and up to 23 ISDN — PRI Trunk Group members.
- 2. Install a Tone-Clock circuit pack to provide synchronization for the DS1 circuit pack.

If using a TN464F, then packet bus support has not been added, requiring more than 8 PRI signaling groups. See "Add Packet Bus Support" on page 4-11 for adding circuit packs for packet bus support.

#### International

- 1. Install a TN464C (or later) DS1/E1 circuit pack for the assignment of the 2 signaling channels and up to 30 ISDN — PRI Trunk Group members. Each E1 span provides 32 ports.
- 2. Install a Tone-Clock circuit pack to provide synchronization for the DS1/E1 circuit pack.

If using a TN464F, then packet bus support has not been added, requiring more than 8 PRI signaling groups. See "Add Packet Bus Support" on page 4-11 for adding circuit packs for packet bus support.

# Add Packet Bus Support

1. If packet bus support is not already installed, see "Add Packet Bus Support" on page 4-11 and perform the steps.

### Add Circuit Packs

- 1. Determine port assignment of circuit packs to be added.
- 2. Install the DS1 Interface circuit pack in the assigned carrier slot.
- 3. Install a Tone Detector circuit pack if required.

4 Adding or Removing Hardware Add Packet Bus Support 4-11

# Install Cables

1. Install cables from the TN464F to the MDF as required.

### **Enter Added Translations**

1. Administer the forms listed under "Integrated Services Digital Network — Primary Rate Interface" in DEFINITY Enterprise Communications Server Release 8 Administrator's Guide.

#### Resolve Alarms

1. Examine the alarm log. Resolve any alarms that may exist using DEFINITY Enterprise Communications Server Release 8 Maintenance for R8csi.

#### Save Translations

- 1. Type save translation and press Enter. This instructs the system to take all translation information in memory and write it to the translation cards.
- Update backup cards, if necessary.

# Add Packet Bus Support

# **Disable Alarm Origination**

- 1. Type change system-parameters maintenance and press Enter.
- 2. Set the Alarm Origination Activated field to n.

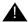

# A CAUTION:

If you do not disable Alarm Origination, the system may generate alarms, resulting in unnecessary trouble tickets.

3. For some releases of software, disable Cleared Alarm Notification and Restart Notification before submitting the form.

### Save Translations

1. Type save translation and press Enter. This instructs the system to take all translation information in memory and write it to the translation card.

Adding or Removing Hardware

Add Packet Bus Support

4-12

### **Install Circuit Packs**

1. Install the appropriate circuit packs. See <u>Table 4-2</u>.

Table 4-2. Circuit Pack Locations for Packet Bus in PPN

| Circuit Pack | Carrier | Quantity | Slot                    |
|--------------|---------|----------|-------------------------|
| TN799        | Any     | 11       | Any Available Port Slot |

### Administer the Bus Bridge

- 1. Type **change system-parameters maintenance** and press Enter.
- On Page 2, Type y in the PKTINT 2 field.
- 3. Choose the port bandwidths or use the default and submit the form.
- 4. Verify the bus bridge LED is lit on the TN799 C-LAN circuit pack. This indicates that the packet bus is enabled.

### Test the Packet Bus and C-LAN Circuit Pack

 Type test packet port-network 1 long and press Enter. For more detail about these tests, refer to the test pkt command section in the DEFINITY Enterprise Communications Server Release 8 Maintenance for R8csi.

#### **Resolve Alarms**

1. Examine the alarm log. Resolve any alarms using DEFINITY Enterprise Communications Server Release 8 Maintenance for R8csi.

# **Enable Customer Options and Alarm Origination**

 Get the DOSS order number of the upgrade from the project manager and ask the regional Customer Software Administration to complete the steps in the shaded box. See <u>"Where to Call for Technical Support" on page -xix</u> for telephone numbers.

# NOTE:

As part of the system registration process, the INADS Database Administrator enables Alarm Origination.

2. When administration is completed, log in as  ${\tt craft}$  at the  ${\tt Login:prompt}$ .

4-13

4 Adding or Removing Hardware

Add CallVisor ASAI

# "init" login administration:

- 1. Log in as init.
- 2. Type **change system-parameters customer-options** and press Enter to verify that the customer options are properly set.
- 3. Go to screen 6, QSIG Optional Features, and set the Basic Call Setup field to **y** if the customer was using Supplementary Services Protocol b or d on an ISDN-PRI trunk group before the upgrade.
- 4. Type **change system-parameters offer-options** and press Enter.
- 5. If the Activate Offer field is **n**, set it to **y** and press Tab. A warning message lets you know whether you need to save translations and reboot to make the change permanent.
- 6. Press Enter to effect the changes or Cancel if there were no changes.
- 7. Contact the requester when done.

# Add CallVisor ASAI

### **Enter Added Translations**

- On the System-Parameters Customer-Options screen, disable the Calling Party Number/Billing Number (CPN/BN) option, and enable the CallVisor ASAI Interface option.
- 2. Enable the Packet Bus Activated option on the System-Parameters Maintenance screen.
- See DEFINITY Enterprise Communications Server Release 8
   Administrator's Guide, for details on disabling and enabling these options.

#### **Save Translations**

- 1. Type **save translation** and press Enter. This instructs the system to take all translation information in memory and write it to the translation cards.
- 2. If administered recorded announcements are displayed, Type **list** configuration software-version and press Enter. Go to Page 2 to see when announcements were last saved.
- 3. To save the announcements, Type **save announcements** and press Enter.

4 Adding or Removing Hardware

Add CallVisor ASAI

4-14

# Add Packet Bus Support

1. If packet bus support is not already installed, see <u>"Add Packet Bus Support"</u> on page 4-11 and perform the steps.

### **Add Circuit Packs**

- 1. Determine port assignment of circuit packs to be added.
- 2. Install the appropriate circuit packs in assigned carrier slot (as required).

| EXAMPLE: | 3                         | Α       | 07             | 01             |
|----------|---------------------------|---------|----------------|----------------|
|          | Cabinet (Port<br>Network) | Carrier | Slot<br>Number | Port<br>Number |

The TN744/C/D Call Classifier circuit pack is required for those customers who want switch call classification.

A vacant port is required on a TN556/B/C ISDN—BRI circuit pack.

#### **Install Cables**

1. Install cables from TN464F to the MDF as required.

#### **Enter Added Translations**

1. Administer the required translation data using the forms listed under "Adjunct/Switch Applications Interface (ASAI)" in DEFINITY Enterprise Communications Server Release 8 Administrator's Guide.

### **Resolve Alarms**

1. Examine the alarm log. Resolve any alarms that may exist using DEFINITY Enterprise Communications Server Release 8 Maintenance for R8csi.

# **Save Translations**

- 1. Type **save translation** and press Enter. This instructs the system to take all translation information in memory and write it to the translation cards.
- 2. Update backup translation cards, if required.

**4** Adding or Removing Hardware *Add DCS Interface* 

4-15

# Add DCS Interface

Systems in a Distributed Communications System (DCS) network are interconnected by both tie trunks (for voice communications) and data links (for control and transparent feature information). These data links, also called DCS signaling links, support the feature transparency.

Various subsets (depending on the specific configuration) of DS1 Interface circuit packs (including TN464C, TN767C, and TN760) provide the voice-communications interface.

Meanwhile, the data link interface (between the processor and the physical signaling link) is provided by (or through) a TN799 Control-LAN circuit pack. In some configurations, the TN799 passes the signaling information over a separate 10BaseT TCP/IP network (usually via a hub). For use with 10BaseT, connect the appropriate pins of the I/O field to the hub, or use a 259A connector and DW8 cable to connect directly to the data-network equipment. For pinouts and diagrams, refer to the installation manual. In other configurations, the TN799 circuit pack carries signaling over point-to-point protocol (PPP) for subsequent inclusion (via the switching fabric) in the same DS1 bit stream as the DSC voice transmissions.

For further information about DCS, refer to the following documents:

- AT&T System 75/85 Network and Data Services Reference Manual
- System 75 Application Notes Network Services
- DEFINITY ECS Release 8 Administration for Network Connectivity

#### Add Circuit Packs

A TN464C, TN767C, or TN760 DS1 circuit pack is required for PPP connections. A TN799 C-LAN circuit pack is required.

 Determine the port assignments of the circuit packs to be added. If a C-LAN circuit pack is already in the system, you do not need a second C-LAN circuit pack for DCS. If your system already has a C-LAN, skip the following <u>"Administer the Bus Bridge"</u> section. You do not need to power down the cabinet to install any of these circuit packs.

# Administer the Bus Bridge

- 1. Type change system-parameters maintenance and press Enter.
- 2. On Page 2, Type **y** in the PKTINT 2 field.
- 3. Choose the port bandwidths or use the default and submit the form.
- 4. Verify the bus bridge LED is lit on the Control-LAN circuit pack. This indicates that the packet bus is enabled.

**4** Adding or Removing Hardware *Add DCS Interface* 

4-16

# Test the Packet Bus and Control-LAN Circuit Pack

 Type test packet port-network 1 long and press Enter. For more detail about these tests, refer to the "test pkt command" section in the maintenance book.

### **Install Cables**

1. Install cable from the cabinet to a hub or 110 (purple) wall field as required. Connect the 259A connector to the port slot containing the C-LAN circuit pack. See Figure 4-2. For a pinout of TN799, see Table 4-3.

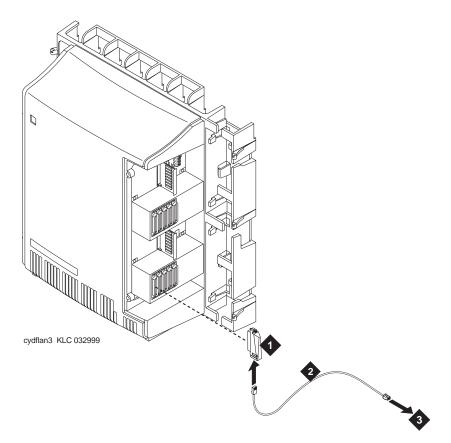

### **Figure Notes**

- 1. 259A Connector
- 2. DW8 Cable

3. Hub or 110 (purple) wall field

4 Adding or Removing Hardware

Add ISDN—BRI

4-17

Table 4-3. TN799 Pinout

| Backplane Pin | 25-Pair Wire Color | Lead Name | Peripheral<br>Connector Pin |
|---------------|--------------------|-----------|-----------------------------|
| 103           | White/Orange       | TD+       | 27                          |
| 003           | Orange/White       | TD-       | 2                           |
| 104           | White/Green        | RD+       | 28                          |
| 004           | Green/White        | RD-       | 3                           |

### **Enter Added Translations**

- 1. Get the DOSS order number of the upgrade. Call the regional CSA to perform the steps in this section.
- 2. To enable DCS, set the DCS field on the System Parameters-Customer Options form to **y**.
- Administer the other required translation data using the forms listed under Distributed Communications System (DCS) in DEFINITY Communications System Administration for Networking Connectivity.

### **Save Translations**

1. Type **save translation** and press Enter to instruct the system to copy the translation information to the flashcard.

# Add ISDN—BRI

# Add the Packet Bus Support

 If packet bus support is not already installed, see <u>"Add Packet Bus</u> Support" on page 4-11 and perform the steps.

4 Adding or Removing Hardware Add IP Interface Assembly

4-18

### **Add Circuit Packs**

- 1. Determine port assignment of circuit packs to be added.
- 2. Install the appropriate circuit packs in assigned cabinet slot (as required).

| <b>EXAMPLE:</b> | 3                         | Α       | 07             | 01             |
|-----------------|---------------------------|---------|----------------|----------------|
|                 | Cabinet (Port<br>Network) | Carrier | Slot<br>Number | Port<br>Number |

#### Install Cables

1. Install cables from cabinet to the MDF as required.

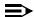

### NOTE:

BRI requires a 12-port backplane cable terminator (breakout connector). Connect this terminator to the 25-pair cable. This is different from the 8-port connector used for DCP.

#### **Enter Added Translations**

1. Administer the required translation data using the forms listed under 7500D voice terminals and 8500 voice terminals in DEFINITY Enterprise Communications Server Release 8 Administrator's Guide.

#### **Resolve Alarms**

1. Examine the alarm log. Resolve any alarms using DEFINITY Enterprise Communications Server Release 8 Maintenance for R8csi.

#### **Save Translations**

- 1. Type save translation and press Enter to instruct the system copy translation information to the translation flashcards
- 2. Update backup cards, if required.

# Add IP Interface Assembly

DEFINITY ECS IP Solutions allows you to send voice and fax from the DEFINITY ECS through an Internet protocol (IP) network to other DEFINITY ECSs having this feature or to other H.323 V2 compliant endpoints. It is implemented using the TN802/B IP Interface, which is a Windows NT server residing on the IP Interface Assembly inside the DEFINITY ECS.

Adding or Removing Hardware Add IP Interface Assembly

4-19

The IP Interface is an assembly composed of a TN802B circuit board, a processor card, and DSP resource card. For ordering purposes, the assembly is identified as a J58890MA-1 L30, but for simplicity, we refer to it in this book as the TN802B IP Interface.

The TN802B IP Interface operates in two modes: IP Trunk, available with Release 7 or later, and Media Processor (MedPro), available with Release 8. The IP Trunk mode is Internet Telephone Server—Enterprise (ITS-E) compatible, and the MedPro mode is H.323 V2 compatible. The TN802B IP Interface is backwards compatible and defaults to IP Trunk mode. You must administer it to use it in MedPro mode.

For more information on the IP Interface capabilities and limitations, refer to the DEFINITY Enterprise Communications Server Release 8 Overview.

The following sections describe the process for

- Installing in Media Processor Mode
- Installing in IP Trunk Mode
- Upgrading a TN802 V3 (or later) to a TN802B (MedPro mode)

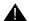

### WARNING:

When connected remotely via pcANYWHERE, only use the pcANYWHERE Restart Host Computer button on the toolbar to restart Windows NT.

# Installing in Media Processor Mode

To operate in MedPro mode, you must install the TN802B IP Interface and, if the system does not have one, you must also install and administer a TN799B C-LAN circuit pack. For C-LAN administration, refer to DEFINITY Enterprise Communications Server Administration for Network Connectivity.

If you have existing TN802 IP Interface circuit packs, you can upgrade them either by replacing the circuit pack with a TN802B or by downloading the TN802B firmware onto the circuit packs (see "Upgrade to TN802B (R8)" on page 4-48).

# Prepare for Installation

Have the following equipment on site before your shipment arrives:

- AC power outlets for the modem and monitor.
- Three unoccupied and adjoining port slots in the DEFINITY ECS for the TN802B IP Interface, if needed.

The TN802B occupies only one slot, but it needs the two slots to its left for clearance.

4-20

- An additional unoccupied port slot for the TN799B, if needed. If you have an existing TN799 circuit pack, replace it with the TN799B.
- A 10 BaseT or 10/100 BaseT Ethernet connection into your local area network for the TN802B.
- A 10 BaseT Ethernet connection into your local area network for the TN799B.
- Two or more valid, unused IP addresses on your network (one for MedPro and one for C-LAN) that can be assigned to the IP Interface server. You also need the subnet mask and default gateway.
- An analog telephone line reserved (DID is okay) for the IP Interface diagnostic modem
- A valid telephone number reserved for the IP Interface diagnostic modem

In addition if non-U.S. customer:

- Modem comparable to a U.S. Robotics Sportster Model USR 33.6 EXT.
- Cable from modem to TN802B external cable assembly.

We recommend that you protect your cabinet with an uninterruptible power system (UPS).

# **Check your Shipment**

When your DEFINITY Media Processor order arrives at your site, check the contents (see Table 4-4).

- Inspect the shipping carton for damage before opening it. If the box is damaged, do not open it. Inform the shipping company, and ask for instructions on filing a claim.
- If the box is undamaged, check the contents against the packing slip.
   Check the condition of each component, and note any damage or shortages on the packing slip. The carton should contain the following for each IP Interface ordered:

4-21

Table 4-4. Required Hardware

| Comcode/Code   | Description                                                                                                    | Quantity  |
|----------------|----------------------------------------------------------------------------------------------------|-----------|
| 108525528      | TN799B C-LAN circuit pack. One TN799B supports more than one TN802B.                                                                                | 1         |
| J58890MA-1 L30 | TN802B IP Interface Assembly                                                                                                    | 1 or more |
| 601939804      | H600-512,G1 external cable assembly                                                                                                    | 1 or more |
|                | 259A connector                                                                                                    | 1         |
|                | CAT5 or better cable                                                                                                    | 1         |
| 407633999      | U.S. Robotics Sportster external modem, Model USR 33.6 EXT (U.S. customers only). Non-U.S. customers must provide a modem comparable to this model. | 1         |
| 601087091      | 20-ft DB-25 serial cable from modem to TN802B external cable assembly (U.S. customers only). Non-U.S. customers must provide a serial cable.        | 1         |

3. Read and follow any directions inserted into the package by the factory.

The TN802B external cable assembly is a bundle of cables with an amphenol connector at the end of the bundle and various PC-type connectors (VGA, Universal Serial Bus [USB], mouse, keyboard, Ethernet, modem, and COM2) at the ends of the individual cables. See <a href="Figure 4-3">Figure 4-3</a>. Look for the label where the bundle enters the amphenol connector.

4-22

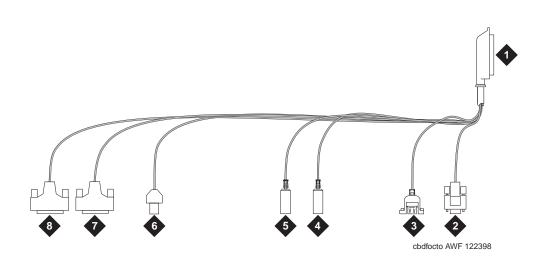

### **Figure Notes**

- Amphenol connector to connector corresponding to TN802B slot
- 2. To VGA monitor
- 3. To USB (not used)
- 4. To keyboard

- 5. To mouse
- 6. To ethernet
- 7. 25-pin male connector to modem
- 8. 25-pin male connector to COM2

Figure 4-3. TN802B IP Interface External Cable Assembly

# **Connect the Cables**

 Determine into which port slots you are putting the TN799B C-LAN and TN802B IP Interface circuit packs.

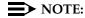

Make sure that at least 3 adjacent slots are free for the TN802B.

#### From the rear of the cabinet:

- 2. If adding a new TN799B, connect the 259A connector to the backplane connector corresponding to the TN799B slot.
- 3. If adding a new TN799B, connect one end of the DW8 cable to the 259A connector. Connect the other end to the customer's network.
- Connect the amphenol connector on the external cable assembly to the backplane connector corresponding to the TN802B slot (the highest numbered connector of the 3 slots required)

4-23

#### **Connect the Modem**

# NOTE:

These instructions are for connecting the U.S. Robotics modem supplied to U.S. customers only. If using a different modem, follow the manufacturer's instructions on connecting the modem.

1. Connect the RS232 port of the modem to the MODEM connector of the TN802B external cable assembly.

### NOTE:

Check the labels near the connectors; the MODEM and COM2 connectors look the same.

- 2. Connect an analog telephone line to the left most analog-line port on the modem as shown in Figure 4-4.
- 3. Make sure that the modem's DIP switches are set as shown in Figure 4-4 and Table 4-5.
- 4. Plug the modem into an AC power outlet.
- 5. Turn on the modem using the switch on the front of the modem.

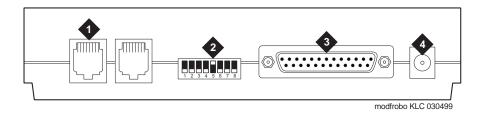

#### **Figure Notes**

- 1. Connect analog line here.
- 2. DIP switch 5 must be up.
- 3. Connect MODEM connector here.
- 4. Connect power connector here.

Figure 4-4. External Modem Connections for U.S. Robotics Modem

4-24

Table 4-5. U.S. Robotics Modem Dip Switch Settings

| Dip<br>Switch | Setting    | Description                                                               |
|---------------|------------|---------------------------------------------------------------------------|
| 1             | UP<br>DOWN | Data Terminal Ready normal Data Terminal Ready override                   |
| 2             | UP<br>DOWN | Verbal result codes<br>Numeric result codes                               |
| 3             | UP<br>DOWN | Suppress result codes Display result codes                                |
| 4             | UP<br>DOWN | Echo offline commands<br>No echo, offline commands                        |
| 5             | UP<br>DOWN | Auto answer on first ring or higher if specified in NVRAM Auto answer off |
| 6             | UP<br>DOWN | Carrier detect normal Carrier detect override                             |
| 7             | UP<br>DOWN | Load NVRAM defaults Load factory defaults                                 |
| 8             | UP<br>DOWN | Dumb mode<br>Smart mode                                                   |

#### **Connect the Ethernet**

 Connect the network cable to the ETHERNET connector on the TN802B external cable assembly.

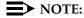

You need a CAT5 or better cable for 100-Mbyte operation.

### **Install the Circuit Packs**

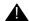

# A CAUTION:

When adding or replacing any hardware, be sure to ground yourself against electrostatic discharge (ESD) by wearing a grounded wrist strap.

# NOTE:

The TN799B and TN802B circuit packs are hot-swappable, so you do not need to power down the carrier to install them.

4-25

If you need to remove the TN802B IP Interface from the carrier at a later time, shut down Windows NT first by pressing the recessed reset button on the faceplate (see <u>Figure 4-5</u>) of the TN802B IP Interface until the LCD shows a flashing **MSHUT**\*. When the flashing stops and the asterisk disappears (about 2 min), it is safe to remove the circuit pack.

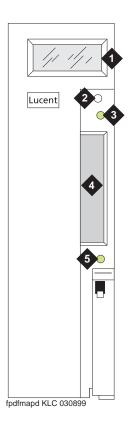

### Figure Notes

- 1. LCD display
- 2. Reset button (recessed)
- 3. Red board status LED

- 4. PCMCIA card slot
- 5. Yellow PCMCIA disk-in-use LED

Figure 4-5. TN802B IP Interface faceplate

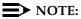

If replacing the existing TN799 circuit pack, remove it first and replace it with the new one.

Adding or Removing Hardware

Add IP Interface Assembly

4-26

1. Insert the TN799B circuit pack into the port slot identified earlier.

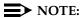

To properly seat the circuit pack, push firmly on the front of the faceplate until the latch reaches the bottom rail of the carrier. Then close the latch until it is fully engaged.

2. Insert the TN802B IP Interface into the right most of the three slots you reserved for it (see Figure 4-6) and seat it properly.

When you plug in the TN802B IP Interface Assembly, the circuit pack starts to boot and the LCD reads **PC Boot**. The circuit pack reboots automatically, and after about 3 to 4 minutes the LCD changes to **IPTRK\***, the default mode, or **MEDPRO\***.

If the TN802B is pre-administered at the factory, it reboots several times to initialize to MedPro mode.

If the TN802B is not pre-administered, go to "Administration Steps" on page 4-27

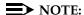

For an initial installation, the TN802B IP Interface needs to be administered first (see "Administer the IP Interface" on page 4-27).

4-27

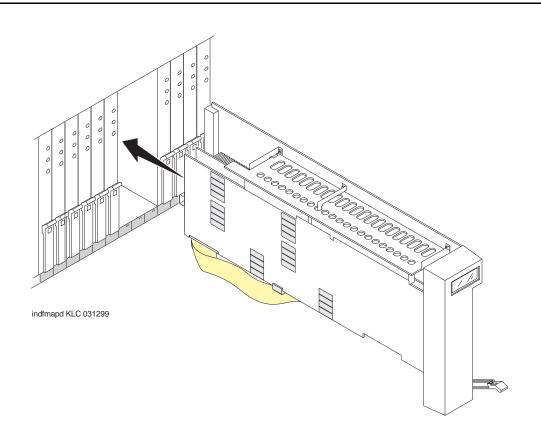

Figure 4-6. J58890MA-1 L30 IP Interface Assembly

### Administer the TN799B C-LAN

Refer to the DEFINITY Enterprise Communications Server Administration for Network Connectivity.

### Administer the IP Interface

Administration is usually done remotely; call your service representative to start the process.

# **Administration Steps**

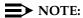

Refer to the DEFINITY Enterprise Communications Server Administration for Network Connectivity for Release 8 for specific information.

1. Log in as craft.

Adding or Removing Hardware

Add IP Interface Assembly

4-28

- 2. Type **change node-names** and press Enter.
- 3. On screen 2, type in the node name and IP address for the TN802B.

| /change node-names |               |      | Page 2 of  | 6、 |
|--------------------|---------------|------|------------|----|
| /                  | NODE NA       | AMES |            |    |
| Name               | IP Address    | Name | IP Address | 5  |
| clan-al            | 192.168.1 .31 |      |            |    |
| clan-b1            | 192.168.2 .31 |      |            |    |
| default            | 0 .0 .0 .0    |      |            |    |
| med-a1             | 192.168.1 .81 |      |            |    |
|                    |               |      |            |    |
|                    |               |      |            |    |
| \                  |               |      |            | ,  |

- 4. Type change circuit-pack and press Enter.
- Check the Code column to see if the slots above the TN802B say DSMAPD or MEDPRO.

| ge 1 of 5           |
|---------------------|
|                     |
| ssor                |
| Name<br>RESERVED-IP |
| RESERVED-IP         |
| MAPD BOARD          |
|                     |
|                     |
|                     |
|                     |
|                     |
|                     |
|                     |
|                     |
|                     |
|                     |

6. If not, type MEDPRO in the slot just above TN802B slot and press Enter. Changing the one entry automatically changes the entry above it. If it is in IP Trunk mode, you get the following error message:

MedPro type requires TN802 with application. Type MEDPRO on circuit-packs form.

- 7. Type **change ip-interfaces** and press Enter.
- 8. Type in the information for the TN802B IP Interface,
- 9. Set the Enabled field to y, and press Enter.

4-29

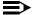

#### NOTE:

The customer provides the IP address, subnet mask, and gateway address.

At this time the TN802B LCD reads PC BOOT \*, and about 3 to 4 minutes later reads MEDPRO \* with the asterisk flashing

| hange ip-interfaces                 | Page 1 of                    | 2   |
|-------------------------------------|------------------------------|-----|
| Network regions are interconnected? | n                            |     |
| En-                                 |                              | Net |
| abled Type Slot Code Sfx Node Na    | me Subnet Mask Bcast/Gwa     | ìУ  |
| ddr Rgn                             |                              |     |
| n C-LAN 01A09 TN799 clan-al         | 255.255.255.0 192.168.1 .100 | 1   |
| y MEDPRO 01A13 TN802 B med-a1       | 255.255.255.0 192.168.1 .21  | 1   |
| n                                   | 255.255.255.0                |     |
| n                                   | 255.255.255.0                |     |
| n                                   | 255.255.255.0                |     |
| n                                   | 255.255.255.0                |     |
| n                                   | 255.255.255.0                |     |
| n                                   | 255.255.255.0                |     |
| n                                   | 255.255.255.0                |     |
| n                                   | 255.255.255.0                |     |
| n                                   | 255.255.255.0                |     |
| n                                   | 255.255.255.0                |     |
| n                                   | 255.255.255.0                |     |
| n                                   | 255.255.255.0                |     |
| n                                   | 255.255.255.0                |     |

### Test the External Connection to the LAN

To test the external IP connections, ping the IP Interface server, and ping a known computer connected to your network. If everything is configured correctly, the Result column on the Ping Results screen reads pass. If it reads abort, verify the IP-address information and check the connectivity, including the cabling.

1. Type ping ip-address nnn.nnn.nnn board UUCSS and press Enter. The variable *nnn.nnn.nnn.nnn* is the IP address of the TN802B IP Interface and UUCSS is the cabinet, carrier, and slot of the TN802B IP Interface.

Adding or Removing Hardware

Add IP Interface Assembly

4-30

| ping ip-address 1 | 92.168.10. | 21               |          |            | _ \ |
|-------------------|------------|------------------|----------|------------|-----|
|                   | I          | PING RESULTS     |          |            |     |
| End-pt IP         | Port       | Port Type Result | Time(ms) | Error Code |     |
| 192.168.10.21     | 01A13      | MEDPRO PASS      | 10       | 1124       |     |
|                   |            |                  |          |            |     |

- Type ping ip-address nnn.nnn.nnn board UUCSS and press Enter.
   The variable nnn.nnn.nnn is the IP address of the customer's gateway and UUCSS is the cabinet, carrier, and slot of the TN802B IP Interface.
- Type ping ip-address nnn.nnn.nnn board UUCSS and press Enter.
   The variable nnn.nnn.nnn is the IP address of another computer beyond the gateway and UUCSS is the cabinet, carrier, and slot of the TN802B IP Interface.

The TN802B IP Interface is now installed in the DEFINITY carrier and connected to the IP network.

# Installing in IP Trunk Mode

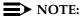

IP Trunk mode should only be used to maintain compatibility with existing Release 7 IP Trunk or ITS-E installations. We strongly recommend that MedPro mode be used whenever possible.

# Prepare for Installation

Have the following equipment on site before your shipment arrives:

- A mouse, keyboard, and VGA monitor for use during the installation of the server. You also need AC power outlets for the modem and monitor.
- Three adjoining, unoccupied port slots in the DEFINITY ECS
   The TN802B IP Interface slides into only 1 slot, but its faceplate occupies 3 slots.
- A 10 BaseT or 10/100 BaseT Ethernet connection into the customer's local area network (LAN)
- A valid, unused IP address on the customer's LAN that can be assigned to the IP Interface server. You also need the subnet mask, default gateway, domain name, and so forth from the customer's network administrator.
- An analog telephone line reserved for the IP Interface diagnostic modem

4-31

- A valid telephone number reserved for the IP Interface diagnostic modem
- If non-U.S. customer:
  - Modem comparable to a U.S. Robotics, Inc. Sportster Model USR 33.6 EXT.
  - A cable from the modem to the TN802B external cable assembly.

We recommend that you protect the cabinet where the IP Interface is installed with an uninterruptible power system (UPS).

### **Check your Shipment**

When your DEFINITY Media Processor order arrives at the customer's site, check the contents (see Table 4-6).

- Inspect the shipping carton for damage before opening it. If the box is damaged, do not open it. Inform the shipping company, and ask for instructions on filing a claim.
- If the box is undamaged, check the contents against the packing slip.
   Check the condition of each component, and note any damage or shortages on the packing slip. The carton should contain the following for each IP Interface ordered:

Table 4-6.Required Hardware

| Comcode/Code   | Description                                                                                              | Quantity |
|----------------|----------------------------------------------------------------------------------------------------|----------|
| J58890MA-1 L30 | TN802B IP Interface Assembly                                                                             | 1        |
| 601939804      | H600-512,G1 external cable assembly                                                                      | 1        |
| 407633999      | U.S. Robotics Sportster external modem, model number USR 33.6 EXT (U.S. customers only) 1                | 1        |
| 601087091      | 20-ft DB-25 serial cable from modem to TN802B external cable assembly (U.S. customers only) <sup>2</sup> | 1        |

For non-U.S. customers, you need a modem comparable to the U.S. Robotics Sportster and a serial cable.

The TN802B external cable assembly is a bundle of cables with an amphenol connector at the end of the bundle and various PC-type connectors (VGA, Universal Serial Bus [USB], mouse, keyboard, Ethernet, modem, and COM2) at the ends of the individual cables. See <a href="Figure 4-7">Figure 4-7</a>. Look for the label where the bundle enters the amphenol connector.

4-32

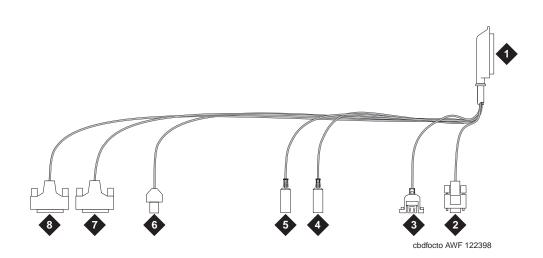

### **Figure Notes**

- Amphenol connector to connector corresponding to TN802B slot
- 2. To VGA monitor
- 3. To USB (not used)
- 4. To keyboard

- 5. To mouse
- 6. To ethernet
- 7. 25-pin male connector to modem
- 8. 25-pin male connector to COM2

Figure 4-7. TN802B IP Interface External Cable Assembly

3. Read and follow any directions inserted into the package by the factory.

### **Connect the Cables**

1. Determine into which port slot you are putting the TN802B IP Interface.

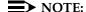

Make sure that at least 3 adjoining slots are free.

2. From the rear of the cabinet, connect the amphenol connector on the external cable assembly to the backplane connector corresponding to that slot (the highest numbered connector of the 3 slots required).

4-33

### **Connect the Modem**

# NOTE:

These instructions are for connecting the U.S. Robotics modem supplied to U.S. customers only. If using a different modem, follow the manufacturer's instructions on connecting the modem.

1. Connect the RS232 port of the modem to the MODEM connector of the TN802B external cable assembly.

# NOTE:

Check the labels near the connectors; the MODEM and COM2 connectors look the same.

- 2. Connect an analog telephone line to the leftmost analog-line port on the modem as shown in Figure 4-8.
- 3. Make sure that the modem's DIP switches are set as shown in Figure 4-8 and Table 4-7.
- 4. Plug the modem into an AC power outlet.
- 5. Turn on the modem using the switch on the front of the modem.

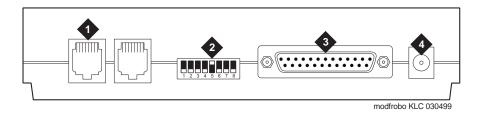

### Figure Notes

- 1. Connect analog line here.
- 2. DIP switch 5 must be up.
- 3. Connect MODEM connector here.
- 4. Connect power connector here.

Figure 4-8. External Modem Connections for U.S. Robotics Sporster

4-34

Table 4-7. U.S. Robotics Modem Dip Switch Settings

| Dip<br>Switch | Setting    | Description                                                               |
|---------------|------------|---------------------------------------------------------------------------|
| 1             | UP<br>DOWN | Data Terminal Ready normal Data Terminal Ready override                   |
| 2             | UP<br>DOWN | Verbal result codes<br>Numeric result codes                               |
| 3             | UP<br>DOWN | Suppress result codes Display result codes                                |
| 4             | UP<br>DOWN | Echo offline commands<br>No echo, offline commands                        |
| 5             | UP<br>DOWN | Auto answer on first ring or higher if specified in NVRAM Auto answer off |
| 6             | UP<br>DOWN | Carrier detect normal Carrier detect override                             |
| 7             | UP<br>DOWN | Load NVRAM defaults Load factory defaults                                 |
| 8             | UP<br>DOWN | Dumb mode<br>Smart mode                                                   |

# Connect the Monitor, Keyboard, and Mouse

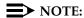

Only make these connections if administered locally. Not necessary if administered remotely.

You must connect these before inserting the TN802B IP Interface.

- 1. Attach a VGA monitor to the VGA connector of the TN802B IP Interface external cable assembly.
- 2. Attach the keyboard to the KEYBOARD connector of the external cable assembly.
- 3. Attach the mouse to the MOUSE connector of the external cable assembly.
- 4. Plug the monitor into an AC power receptacle and turn it on.

4 Adding or Removing Hardware Add IP Interface Assembly

4-35

#### **Connect the Ethernet**

 Connect the network cable to the ETHERNET connector on the TN802B external cable assembly.

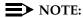

You need a CAT5 or better cable for 100-Mbyte operation.

### **Install the Circuit Pack**

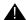

# A CAUTION:

When adding or replacing any hardware, be sure to ground yourself against electrostatic discharge (ESD) by wearing a grounded wrist strap.

# NOTE:

The TN802B IP Interface is hot-swappable, so you do not need to power down the carrier to install it.

If you need to remove the TN802B IP Interface from the carrier at a later time, shut down Windows NT first by pressing the recessed reset button on the faceplate (see Figure 4-9) of the TN802B IP Interface until the LCD shows a flashing MSHUT \*. When the flashing stops and the asterisk disappears (about 2 min), it is safe to remove the circuit pack.

4-36

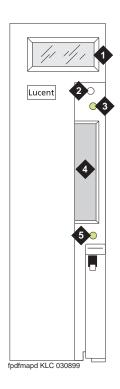

### Figure Notes

- 1. LCD display
- 2. Reset button (recessed)
- 3. Red board status LED

- 4. PCMCIA card slot
- 5. Yellow PCMCIA disk-in-use LED

Figure 4-9. TN802B IP Interface faceplate

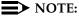

To properly seat the circuit pack, push firmly on the front of the faceplate until the latch reaches the bottom rail of the carrier. Then close the latch until it is fully engaged.

1. Insert the TN802B IP Interface into the rightmost of the three slots you reserved for it (see Figure 4-10).

When you plug in the TN802B IP Interface, the circuit pack starts to boot and the LCD reads **PC Boot** then after about 3 to 4 minutes it changes to **IP TRK**\*, the default mode.

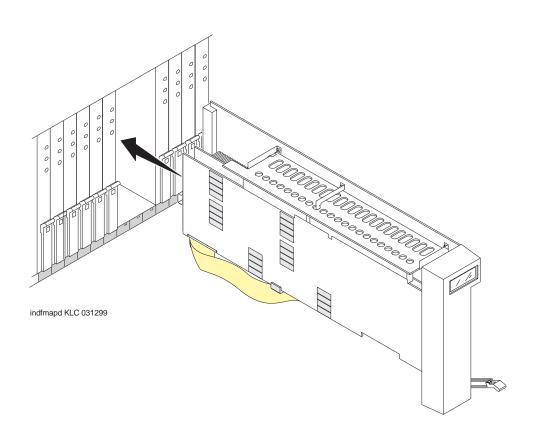

Figure 4-10. J58890MA-1 L30 IP Interface Assembly

# **Test the Modem**

- 1. Check for dial tone.
- 2. Contact Lucent Technologies Customer Support and ask a representative to dial into your IP Interface server.

### Administer the IP Interface

Adminstration is done either locally or remotely. If administered locally, proceed with the following adminstration steps on the attached keyboard, mouse, and monitor. If administered remotely, call your service representative to start the process.

# **Administration Steps**

- 1. Log in as craft.
- 2. Type change circuit-pack and press Enter.

Adding or Removing Hardware

Add IP Interface Assembly

4-38

3. Check the Code column to see if the slots above the TN802B say DSMAPD or MEDPRO.

```
Change circuit-packs

Cabinet: 1

Carrier: A
Carrier Type: processor

Slot Code Sf Mode Name

Slot Code Sf Mode Name

11: DSMAPD RESERVED-IP

12: DSMAPD RESERVED-IP

13: TN754

DIGITAL LINE

12: DSMAPD RESERVED-IP

13: TN802 B MAPD BOARD

14:

14:

15:

16:

16:

16:

16:

17: TN746 B ANALOG LINE

15:

16:

16:

16:

17: TN464 F DS1 INTERFACE

18: TN2140

18: TN2140

18: TN2140

18: TN799 B CONTROL-LAN

'#' indicates circuit pack conflict.
```

- 4. If MEDPRO, go to the entry just above the TN802B that says MEDPRO.
- 5. Type DSMAPD, and press Enter. Changing the one entry automatically changes the entry above it. If it is in IP Trunk mode, you get the following error message:

MedPro type requires TN802 with application. Type MEDPRO on circuit-packs form.

# Log onto the TN802B Interface Server

If administered remotely through pcANYWHERE:

- Dial in to the server through pcANYWHERE using the dialup number supplied.
- 2. Click on the pcANYWHERE Remote Host Computer button on the toolbar to send CTRL ALT DEL to the host.
- 3. Type administrator in the User Name field.
- 4. Type iptrunk in the Password field and click OK.
- After logging on for the first time, change the administrator password and, if desired, the user name, to ensure security. See your Windows NT server documentation for details.

If administered locally on a monitor, keyboard, and mouse:

- 1. Press CTRL, ALT, and DEL simultaneously.
- 2. Type administrator in the User Name field.

- Adding or Removing Hardware

  Add IP Interface Assembly
  - 3. Type iptrunk in the Password field and click OK.
  - After logging on for the first time, change the administrator password and, if desired, the user name, to ensure security. See your Windows NT server documentation for details.

#### A-Law versus Mu-Law

For systems using A-Law companding, an additional procedure is necessary.

### On the SAT:

1. Busyout the trunk group associated with the IP trunk by typing **busyout board UUCSS** and pressing Enter.

In the Windows interface to TN802B:

- 1. Click on Control Panel > Services.
- 2. Highlight IP Trunk Service, then click on Stop.
- 3. In the lower left-hand corner, right-click Start > Explore.
- 4. Go to the c: drive and click on its, then bin.
- 5. Double-click on the its.ini file to open it in Notepad.
- Under the [MediaLib] section, go to COMPANDING=MLAW. Change MLAW to ALAW.
- 7. Click on File > Save to save the file.
- 8. Click on File > Exit to exit Notepad.
- 9. Click on Control Panel > Services.
- 10. Highlight IP Trunk Service, then click on Start.

#### NOTE:

Do not select Startup.

After service has started, go to the SAT:

 Release the trunk group associated with the IP trunk by typing release board UUCSS and pressing Enter.

### **Assign Server and Domain Names**

The Windows NT server identifies servers using a server name plus a domain name that locates the named server in a particular part of the network. The TN802B IP Interface is shipped with generic server and domain names. Assign replacement names that are meaningful within your network.

- 1. Click on My Computer > Control Panel > Network.
- 2. Select the **Identification** tab, then click **Change**.
- 3. Type the new server name in the Computer Name field.

4-39

4-40

- Type the new domain name in the Domain field and click OK > OK > Close.
- 5. When prompted to reboot the computer, select one of the following options:
  - No if you have not assigned IP addresses then go to "Assign an IP Address"
  - Yes if you have assigned IP addresses.

### Assign an IP Address

- 1. Click on **My Computer > Control Panel > Network**.
- 2. Click the Protocols tab.
- Select TCP/IP Protocol from the list.
- 4. Click the **Properties** option in the Network window.

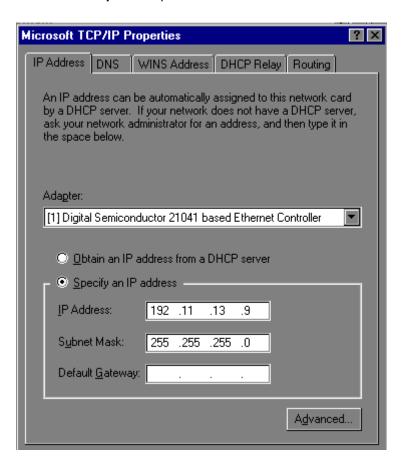

5. Verify that the Adapter drop down menu lists 2 DEC Ethernet adapters.

4-41

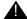

# **A** CAUTION:

Do not change any settings on the adapter labeled [1] for any reason.

6. Select the DEC Ethernet adapter labeled [2].

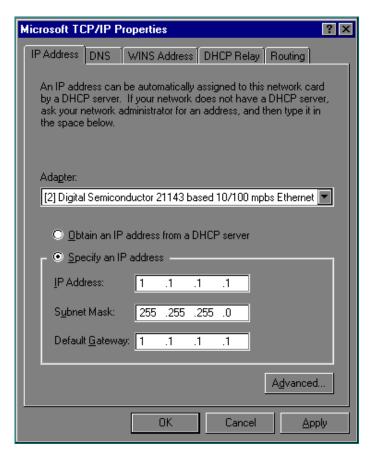

- 7. Type a valid IP address for the IP Interface server in the IP Address:
- 8. Type the appropriate subnet mask in the Subnet Mask: field.

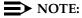

Not all networks require steps 9 through 18. Check with the local network administrator to determine which are required.

- 9. If you use gateways, type the IP address of the default gateway for the IP Interface server in the Default Gateway: field.
- 10. Click on the DNS tab and verify that the domain DNS server is correct.

4-42

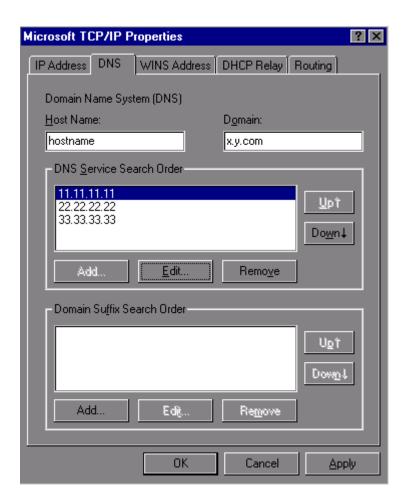

- 11. Type domain name in the Domain field.
- 12. If using DNS, click Add under the DNS Service Search Order field and type its IP address.
- 13. Click on the WINS Address tab.

4-43

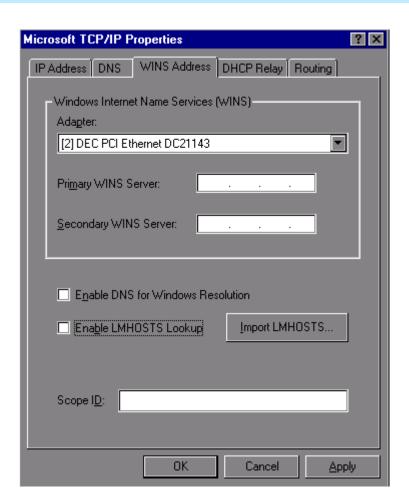

- 14. Make sure the [2] DEC shows in the Adapter field.
- If WINS server is available, type its IP address in the Primary WINS Server field.
- 16. If DNS is available, select Enable DNS for Windows Resolution.
- 17. If the network uses an imported LMHOSTS file, select Enable LMHOSTS Lookup and Import LMHOSTS and click **OK**.
- 18. If the following dialog box opens, click **Yes**:

At least one of the adapter cards has an empty primary WINS address. Do you want to continue?

19. Click the **Bindings** tab to effect the changes.

NetBIOS Interface, Server, and Workstation should now be enabled. If any are disabled (a red circle with a line through it), review the previous network-configuration steps for omissions or errors.

20. Click Close.

Adding or Removing Hardware Add IP Interface Assembly

4-44

If administered remotely through pcANYWHERE:

21. Click on the pcANYWHERE Restart Host Computer button on the toolbar to restart the computer.

If administered locally on a monitor, keyboard, and mouse:

21. Click **Yes** in the dialog box to restart the computer.

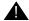

# **WARNING:**

When connected remotely via pcANYWHERE, only use the pcANYWHERE Restart Host Computer button on the toolbar to restart Windows NT.

#### Check Network Services

When the server restarts, make sure that the required network services have started correctly. If you see an error dialog box, then the network services did not start correctly. Also, check the NT Event Log.

- 1. Click on My Computer > Control Panel > Network > Services. Make sure that the following services are listed:
  - Computer Browser
  - Microsoft Internet Information Server 2.0
  - **NetBIOS Interface**
  - RPC Configuration
  - Server
  - Workstation
- 2. Click the Protocols tab, and examine the Network Protocols. TCP/IP protocol should be the only one listed.
- 3. Click OK.

### Test the External Connection to the LAN

To test the external IP connections, ping the IP Interface server and ping a known computer connected to your network.

- 1. Click Start > Programs > Command Prompt.
- 2. Type **ping nnn.nnn.nnn** (which is your IP address).
  - If everything is configured correctly, the system responds with the following message:

```
Reply from nnn.nnn.nnn: bytes=32 time<##ms
TTL=###
```

■ If no response, verify the IP-address information and check the connectivity, including the cabling.

Adding or Removing Hardware Add IP Interface Assembly

4-45

- 3. At the command prompt, type **ping** *nnn.nnn.nnn* (which is the IP address of your gateway).
  - If everything is configured correctly, the system responds with the following message:

```
Reply from nnn.nnn.nnn: bytes=32 time<##ms
TTL=###</pre>
```

- If no response, verify the IP address information and check the connectivity, including the cabling.
- If all else fails, click on Start > Settings > Control Panel >
   Network. Select the Adapters tab and highlight the [2] DEC adapter.
- Click Properties > Change.
- From the Duplex Mode dropdown menu, select a setting that matches the switch/hub that the TN802B connects to. For example, 10BaseT Full Duplex or 10BaseT No Link Test
- 4. At the command prompt, type **ping** *nnn.nnn.nnn* (which is the IP address of another external computer beyond the gateway).
  - If you have connectivity, the system responds with the following message:

```
Reply from nnn.nnn.nnn.nnn: bytes=32 time<##ms
TTL=###</pre>
```

- If no response, verify the IP address information and check the connectivity, including the cabling. Consult your IP network administrator.
- 5. Type **exit** and press Enter.

#### Test the IP Interface Onboard LAN Connections

To test the onboard LAN connections, ping the IP Interface server and the processor on the TN802B IP Interface.

- 1. Click Start > Programs > Command Prompt.
- 2. Type **ping 192.11.13.9** (which is the IP address of the internal IP Interface server).
  - If everything is configured correctly, the system responds with the following message:

```
Reply from 192.11.13.9: bytes=32 time<##ms TTL=###
```

If no response, verify the IP address information and check the connectivity, including the cabling.

Adding or Removing Hardware

Add IP Interface Assembly

4-46

- 3. At the command prompt, type **ping 192.11.13.8** (which is the IP address of the internal processor).
  - If you have connectivity, the system responds with the following message:

Reply from 192.11.13.8: bytes=32 time<##ms TTL=###

- If no response, verify the IP settings for Adapter [1].
- 4. Type **exit** and press Enter.

The TN802B IP Interface is now installed in the DEFINITY carrier and connected to the IP network. You can now use the Configuration Manager software (preinstalled on the TN802B hard disk) and DEFINITY ECS switch administration to administer connections to other IP Trunk and ITS-E equipment.

# Upgrading a TN802 V3 (or later) to a TN802B (MedPro mode)

If you have a TN802 V3 (or later) IP Interface, you must either replace it with a TN802B circuit pack or upgrade the existing TN802 circuit pack to operate in MedPro mode. Also, to operate in the MedPro mode, the DEFINITY ECS switch must be Release 8 or later.

# NOTE:

The TN802 IP Interface must be V3 or later to upgrade to TN802B.

To upgrade the TN802 to a TN802B, you need the following hardware:

- Monitor, keyboard, and mouse to access the IP Interface's Windows NT environment or pcANYWHERE software.
- 10-Mbyte SanDisk PCMCIA flashcard loaded with the MedPro NT Application Install Wizard
- TN802B label

The upgrade adds or modifies the following directories or files on your computer's hard drive:

- c:\dolan\\*
- c:\mapd\dnld\medpro.img
- c:\mapd\dnld\tmp.img

# Connect the Monitor, Keyboard, and Mouse

- 1. Attach a VGA monitor to the VGA connector of the TN802 IP Interface external cable assembly.
- 2. Attach the keyboard to the KEYBOARD connector of the external cable assembly.

Adding or Removing Hardware

Add IP Interface Assembly

4-47

- 3. Attach the mouse to the MOUSE connector of the external cable assembly.
- 4. Plug the monitor into an AC power receptacle and turn it on.
- 5. If upgrading locally, reboot Windows NT by pressing the recessed reset button on the faceplate (see <u>Figure 4-9</u>) of the TN802B IP Interface until the LCD shows a flashing **MSHUT**\*. When the flashing stops and the asterisk disappears (about 2 min), it is safe to remove the circuit pack.
- 6. After the TN802B is shut down, reseat the circuit pack to restart the system.
- 7. Log in using ctrl alt del

## Upgrading IP trunks (R7) to H.323 trunks

If there are existing IP trunk connections that you want to upgrade to H.323 trunk connections, do the following steps. Otherwise, go to "Upgrade to TN802B (R8)" on page 4-48

To upgrade an existing IP trunk (R7) to an H.323 trunk (R8) requires first getting IP information from the existing TN802 before upgrading the TN802 to TN802B.

- 1. Click on My Computer > Control Panel > Network.
- 2. Click the Protocols tab.
- 3. Select TCP/IP Protocol from the list.
- 4. Click the **Properties** option in the Network window. Write down the IP address, subnet address, and gateway address shown for adaptor [2] (see example below).

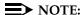

Do not use the addresses for adapter [1].

Adding or Removing Hardware

Add IP Interface Assembly

4-48

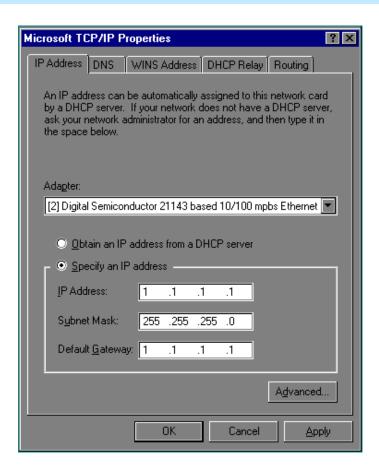

5. When done, click OK, OK.

# Upgrade to TN802B (R8)

# NOTE:

The upgrade takes about 20 minutes.

- Insert the flash disk into the right most slot on the TN802 IP trunk. On the monitor, a dialog box assigns a drive letter with the removable media designation; the default is D:.
- 2. Right click on **Start > Explore** to open the Windows NT Exploring pane and select the drive letter indicated in step 1.
- 3. Double-click on **Medpro** and select the Setup icon.
- Follow the Install Shield procedure to transfer all the necessary files to the TN802 IP Interface.

**4** Adding or Removing Hardware *Add IP Interface Assembly* 

4-49

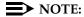

In the Finish dialog box, select I will restart later. Do not select Restart computer.

This would be a good time to read the Readme.txt file.

- 5. Click on Start > Settings > Control Panel > Services.
- 6. Select IP Trunk and click on Startup.

# NOTE:

Do not click on Start.

Under Startup Type, select **Disabled** and click **OK** to disable IP Trunk mode.

# NOTE:

If IP trunk and MedPro services are both set to automatic, the TN802B defaults to IP Trunk and MedPro features cannot be used.

8. Select **MedPro** and click on **Startup**.

# NOTE:

Do not click on Start.

- Under Startup Type, select Automatic and click OK to enable MedPro mode.
- 10. Click Start > Shut Down and select Restart the computer?

or on the TN802:

Press the recessed reset button on the faceplate (see <u>Figure 4-9</u>) until the LCD shows a flashing **MSHUT**\*. When the flashing stops and the asterisk disappears (about 2 min), reseat the circuit pack to restart the system.

or on the SAT:

- Type busyout board UUCSS and press Enter.
- b. Type **reset board UUCSS** and press Enter.
- c. Type release board *UUCSS* and press Enter.

Once the system is completely initialized, the LCD reads **MEDPRO** \*.

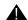

#### WARNING:

When connected remotely via pcANYWHERE, only use the pcANYWHERE Restart Host Computer button on the toolbar to restart Windows NT.

**4** Adding or Removing Hardware Add IP Interface Assembly

4-50

- 11. Affix the new TN802B label to the circuit pack.
- 12. Disconnect the monitor, keyboard, and mouse.

#### Circuit Pack Verification

- Type change circuit-pack and press Enter.
- 2. Check the Code column to see if it says DSMAPD or MedPro.

```
ćhange circuit-packs
                                                                     Page 1 of
                              CIRCUIT PACKS
         Cabinet: 1
                                                       Carrier: A
                                                Carrier Type: processor
 Slot Code Sf Mode Name
                                                Slot Code Sf Mode Name
                                                 11: MEDPRO RESERVED-IP
12: MEDPRO RESERVED-IF
                   DIGITAL LINE POOLED MODEM
                                                  12: MEDPRO RESERVED-IP
13: TN802 B MAPD BOARD
01: TN754
01: TN/54 DIGITAL LINE
02: TN/58 POOLED MODEM
03: TN/2144 ANALOG LINE
04: TN/46 B ANALOG LINE
                                                 14:
                                                  15:
                                                 16:
05
06: TN771 C
                  MAINTENANCE/TEST
07: TN464 F DS1 INTERFACE
                  E&M TIE TRUNK
08: TN2140
09: TN767 E DS1 INTERFA
10: TN799 B CONTROL-LAN
                   DS1 INTERFACE
  '#' indicates circuit pack conflict.
```

- 3. To correct it, go to the entry just above the TN802B that says DSMAPD.
- 4. Type MEDPRO, and press Enter. Changing the one entry automatically changes the entry above it. If it is in IP Trunk mode, you get the following error message:

```
MedPro type requires TN802 with application. Type MEDPRO on circuit-packs form.
```

To complete the administration, refer to the DEFINITY ECS Release 8 Network Connectivity book.

Adding or Removing Hardware

Add TTC Japanese 2-Mbit Trunks

4-51

# Add TTC Japanese 2-Mbit Trunks

The TN2242 Japan 2-Mbit trunk interconnects DEFINITY to other vendor equipment in Japan as well as to other DEFINITY switches through the Time Division Multiplexor (TDM).

# Installing the trunk

1. Determine the port assignment of the trunk from the Trunk Group form.

| EXAMPLE: | 3                         | Α       | 07             | 01             |
|----------|---------------------------|---------|----------------|----------------|
|          | Cabinet (Port<br>Network) | Carrier | Slot<br>Number | Port<br>Number |

- 2. Install a TN2242 circuit pack in assigned carrier slot.
- 3. Connect the H600-513 cable from the DEFINITY cabinet to the Time Division Multiplexor device.
- 4. To administer forms, see the following sections in the DEFINITY Enterprise Communications Server Release 8 Administrator's Guide.
  - For ISDN applications, see ISDN Service.
  - For non-ISDN applications, see Managing Trunks.

# Installing an Integrated Channel Service Unit (ICSU) Module

The integrated channel service unit (ICSU) is a combination of a 120A CSU module integrated with a DS1 circuit pack. Use this device with the 700A DS1 loopback jack when testing the DS1 span.

# Checking for required components

The integrated channel service unit (ICSU) package contains:

- 120A CSU module
- Cable H700-383

4-pair modular cord Group 2, 50-ft (15.2-m) cable (standard)

- Cord DW8A-DE
  - 4-pair modular cord to alarm contacts
- DS1 circuit pack

Adding or Removing Hardware
Installing an Integrated Channel Service Unit (ICSU) Module

4-52

The basic ICSU requires a TN474E or TN777D or later suffix. The enhanced integrated channel service unit requires a TN474F or TN777E or later suffix.

# Installing the 120A CSU

See Figure 4-11.

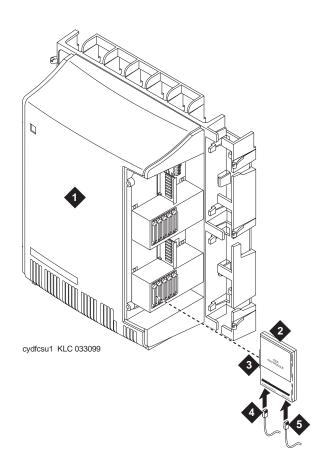

- 1. Rear of carrier containing DS1 circuit pack
- 2. 120A CSU
- 3. To 25-pair connector on rear of carrier
- 4. DW8A-DE 4-pair cord to alarm contacts (optional)
- 5. 4-pair cord to network interface (H700-383)

Figure 4-11. 120A Channel Service Unit Module

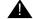

# A CAUTION:

Do not plug the 120A into any circuit pack other than a TN474F or TN777E or later release/vintage. Do not connect the 120A to any interface other than a network smart jack.

Adding or Removing Hardware
Installing an Integrated Channel Service Unit (ICSU) Module

4-53

Be sure the DS1 circuit pack is set for 24-channel operation (1.544 Mbps). The 120A does not operate with the 32-channel interface. A switch on the circuit pack or administration sets this option.

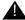

#### CAUTION:

Always wear an antistatic wrist strap when installing a 120A module. Do not touch the external alarm cable when it is connected to the 120A. Static discharge can damage connector terminals and relays.

- 1. Unplug the DS1 circuit pack from its slot.
- Install a 4C retainer in the 50-pin plug associated with the DS1 circuit pack slot.
- 3. Plug the 120A's 25-pair connector directly into the plug associated with the DS1 circuit pack slot.
- 4. Secure the 4C retainer around the 120A.
- 5. Attach the supplied H700-383 cable to the 120A and to the network smart jack.

This cable is directional. To determine the end that connects to the 120A, perform a continuity test between pins 3 and 7. The end with this continuity is the 120A end. The shield is grounded only at the 120A end.

Use the cable provided. If cabling other than that provided with the 120A is used, observe the following guidelines:

- Use 24-gauge wire that provides individually shielded, twisted pairs for transmit and receive signals. Use the cable between the network interface and the 120A. Ground the shields of this cable only at the 120A end to avoid ground loops.
- Cabling between the network interface and 120A can have no bridge taps.
- If using standard house riser cable for connections between the network interface and the 120A, maintain a 100-pair separation between the receive and transmit twisted pairs.
- If using standard house riser cable for connections between the network interface and the 120A, allow no more than 2 cross connects to 110-type cross connect blocks.
- Never use quad cable (untwisted two pair telephone cable) in a DS1 line.
- Avoid mixing wires of different gauges in a DS1 line.
- If using external alarm equipment, attach the supplied DW8 cable to the 120A and the external equipment. The maximum length of this cable depends on the alarm equipment.

- Adding or Removing Hardware
  Installing an Integrated Channel Service Unit (ICSU) Module
  - 7. If a TN474F is used, make sure the circuit pack is set for 24-channel operation. Set the switch on the circuit pack as shown in Figure 2-1.
  - 8. From the DS1 circuit-pack form of the system administration console, set the line compensation field to 0-133 ft (40.6 m).
  - 9. Reset the 120A by reseating the DS1 circuit pack.
    - When you reinsert the DS1 circuit pack after installing a 120A CSU the 120A resets. The DS1 circuit pack initializes and tests the 120A. When initialization and testing is complete, the green LED goes off. If the RED indicator is OFF after the test, the ICSU is working.
  - 10. If the circuits do not pass the self test, troubleshoot the 120A as instructed in Integrated CSU Module Installation and Operation, 555-230-193.

<u>Table 4-8</u> provides the H700-383 cable pinouts. <u>Table 4-9</u> provides the cable lengths for each cable group number.

Table 4-8. H700-383 Cable Pin Assignments

| Pin | Color  | Channel Service<br>Unit Designation | Network<br>Designation | Function     |
|-----|--------|-------------------------------------|------------------------|--------------|
| 1   | BK     | Line in 0                           | R1                     | RCV          |
| 2   | Υ      | Line in 1                           | T1                     |              |
| 3   | Shield |                                     |                        |              |
| 4   | R      | Line out 0                          | R                      | XMT          |
| 5   | G      | Line out 1                          | Т                      |              |
| 7   | Shield |                                     |                        |              |
| 7   |        |                                     |                        | Not assigned |
| 8   |        |                                     |                        | Not assigned |

Table 4-9. H700-383 Cable Lengths by Group Number

| Group | Length            | Group | Length           |
|-------|-------------------|-------|------------------|
| 1     | 25 feet (7.7 m)   | 5     | 125 ft (38.1 m)  |
| 2     | 50 feet (15.2 m)  | 7     | 200 ft (71 m)    |
| 3     | 75 feet (22.9 m)  | 7     | 400 ft (122 m)   |
| 4     | 100 feet (30.5 m) | 8     | 750 ft (198.1 m) |

4-54

Adding or Removing Hardware

Add NAA1 Fiber Optic Circuit Pack

4-55

# Add NAA1 Fiber Optic Circuit Pack

# **Unpack and Inspect**

- 1. Verify the equipment received. See <u>Figure 4-12</u>. Actual equipment may vary in appearance and may ship in separate packages.
- 2. See Table 4-10 for a list of part comcodes.

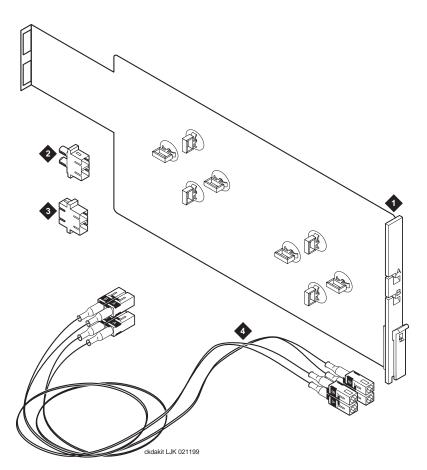

# **Figure Notes**

- 1. NAA1 circuit pack
- 2. SC/ST connectors (2x)
- 3. SC/SC connectors (2x)
- 4. Fiber cables (2 gray multi-mode cables for use with the TN2305 circuit pack and 2 yellow single mode cables for use with the TN2306 circuit pack)

Figure 4-12. NAA1 Fiber Optic Interface Kit Equipment

Adding or Removing Hardware Add NAA1 Fiber Optic Circuit Pack

4-56

Table 4-10. Parts List

| Quantity | Description                                                                                                    | Comcode   |
|----------|----------------------------------------------------------------------------------------------------|-----------|
| 1        | Fiber optic interface kit                                                                                                    | 108424391 |
|          | Kit includes: NAA1 circuit pack, 2 SC/SC connectors, 2 SC/ST connectors, and 4 cables (2 for single mode and 2 for multi-mode). |           |

#### **Installation Instructions**

- 1. Remove the cover.
- 2. Insert the ATM circuit pack, preferably in the top row.
- 3. Insert the connector into the top opening at the rear of the NAA1 circuit pack. See Figure 4-13.
- 4. Attach either the single mode (yellow) cable or multi-mode (gray) cable to the connector.
- 5. Route the cable through the slot A in the faceplate.
- 6. Determine how much of the cable is needed to reach the ATM circuit pack.
- 7. Wrap the excess cable as shown in Figure 4-13 and secure with the clips.
- 8. If using two ATM circuit packs, repeat steps 2 7.

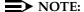

In Step 3, use the bottom opening at the rear of the NAA1 circuit

In Step 5, use slot B in the faceplate.

In Step 7, use the lower set of clips to secure the excess cable.

9. Insert the NAA1 circuit pack into slot 11 on the top row of the compact modular cabinet.

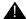

# A CAUTION:

Do not attempt to put this circuit pack into any other slot; pin damage may occur.

4 Adding or Removing Hardware Add NAA1 Fiber Optic Circuit Pack

4-57

10. Route the cable(s) to the ATM circuit pack(s) and connect them.

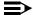

# NOTE:

The loop formed by the cable connecting the two circuit packs must have a minimum radius of 1" (2.54 cm). If not, adjust the cable or move the ATM circuit pack to another location.

- 11. Connect the other equipment into the connector(s) at the rear of the NAA1 circuit pack.
- 12. Replace the cover.

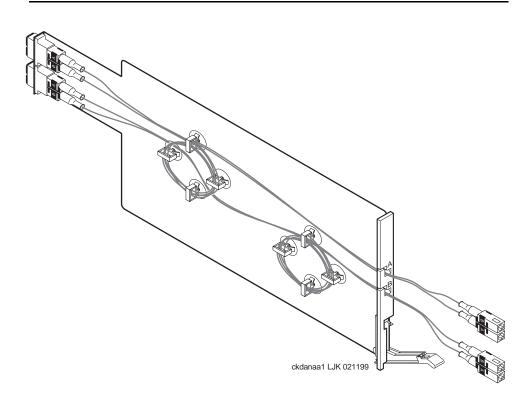

Figure 4-13. NAA1 Circuit Pack with Cables Attached

**4** Adding or Removing Hardware Add NAA1 Fiber Optic Circuit Pack

4-58

# Test the Installation of the ATM Circuit Pack

- 1. Log into the management terminal.
- 2. Administer the system by referring to ATM Installation, Upgrades, and Administration, 555-233-106.
- 3. Type **list configuration all** and press Enter to determine if the new ATM circuit pack appears in the correct slot and that there are no circuit pack conflicts. The NAA1 circuit pack will not be identified in the list.

A Troubleshooting an Upgrade

A-1

# Troubleshooting an Upgrade

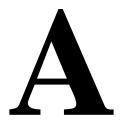

This appendix provides information to correct some problems when upgrading a system. The information in this appendix is a compilation of the most commonly reported troubles received by Tier 4 Support at Lucent Technologies. For general information on troubleshooting associated with maintenance procedures, see one of the following references:

- Chapter 5, Alarms, Errors and Troubleshooting, of the Release 8.2,
   Maintenance for R8csi book.
- Chapter 1, Maintenance for csi Systems, of the Release 8.2, Maintenance for R8csi manual

This appendix may be updated with new information at each product/document release. If you have troubleshooting or error recovery information that you think would be valuable to other technicians, please FAX your comments to us at 1-303-538-1741 (United States).

This appendix is organized into three main sections, as described below:

- New for Release 8 provides information on introductions for Release 8 that might result in upgrade problems
- <u>Troubleshooting Guidelines</u> provides general procedures to try before escalating a problem
- <u>Troubleshooting Release 8 Upgrades</u> provides specific troubleshooting procedures for common upgrade problems

A Troubleshooting an Upgrade New for Release 8

A-2

# New for Release 8

- Translation Copy Protection (TRANS-ID)
- Control LAN (C-LAN)
- System Links (SYS-LINK)

# **Translation Copy Protection (TRANS-ID)**

Both the system processor and the PCMCIA translation card have matching ID numbers. When the system detects a mismatch between the two numbers, the system:

- raises a MAJOR off-board alarm (TRANS-ID) against ports 01A or 01B.
- displays the warning: TRANS-ID INTERVAL EXPIRATION: x days; call Lucent distributor immediately. x days is the grace period during which only Lucent Services logins can save translations.
- disables the add, change, remove, and duplicate commands if the translation ID is not reset prior to the expiration of the grace period (reset translation-id)

The **reset translation-id** command resets the translation-ID on the translation card(s) to match the processor(s), saves translations to the memory card, and restores use of the add, change, remove, and duplicate commands.

# NOTE:

This command can be executed only by Lucent Services.

# Control LAN (C-LAN)

The TN799 Control LAN (C-LAN) packet port circuit pack provides TCP/IP connection to adjuncts applications such as CMS, Intuity, and DCS Networking. The C-LAN circuit pack has 1 10baseT Ethernet connection and up to 16 DS0 physical interfaces for PPP connections. Putting multiple C-LAN circuit packs into a -system gives additional TCP/IP capacity. In addition to the TCP/IP functionality, CLAN extends the ISDN capabilities for csi models by providing Packet bus access.

A remote socket control link (RSCL) links the C-LAN and the SPE to pass call control and other management information. Since one link serves all the ports on the circuit pack, maintenance of the RSCL is part of the C-LAN circuit pack maintenance.

The C-LAN TN799 circuit pack combines the functions of the PGATE and PI circuit packs into one circuit pack. The PGATE or PI can be used with the C-LAN to create an X.25-to-TCP/IP bridge for adjunct and DCS connectivity.

**A** Troubleshooting an Upgrade Troubleshooting Guidelines

A-3

Maintenance objects associated under the Control LAN area include **CLAN-BD** (Control LAN Circuit Pack), **ETH-PT** (Control LAN Ethernet), and **PPP-PT** (Control LAN Packet/Port).

# **System Links (SYS-LINK)**

System Links are packet links that originate at the Packet Interface board and traverse various hardware components to specific endpoints. The hardware components involved on the forward and reverse routes can be different, depending upon the configuration and switch administration. Various types of links are defined by their endpoints:

| EAL  | Expansion Archangel Link terminating at an Expansion Interface board. This link carries CCMS messages.                                            |
|------|----------------------------------------------------------------------------------------------------|
| INL  | Indirect Neighbor Link terminating at a Switch Node Interface board                                                                               |
| PACL | PNC ATM Control Link terminating at a PNC ATM El board. This link carries ATM signaling commands from CaPro to the remote TN2238 (ATM-El) boards. |
| PGC  | Packet Gateway Call-Control Link terminating at a Packet Gateway board                                                                            |
| PRI  | ISDN PRI D-Channel Link terminating at a Universal DS1 board                                                                                      |
| RSCL | Remote Socket Control Link terminating at a C-LAN board                                                                                           |
| RSL  | Remote Socket Link teminating at a C-LAN board                                                                                                    |
| SAP  | System (Access) Port Link terminating at a Packet Data port                                                                                       |
| X.25 | BX.25 Link terminating at a Packet Gateway port                                                                                                   |

The system links (**SYS-LINK**) maintenance object records all errors encountered on the links. Most of these events are not extraordinary unless they occur with an alarming frequency. The events are logged as they occur, leaving a "trail" to help analyze abnormal behavior exhibited by the endpoints attached to the links or the links themselves.

When a link goes down, an alarm is raised immediately. For EAL, INL, and PACL link types a MINOR alarm is raised; for all other link types a WARNING alarm is raised. Other alarming conditions that do not cause the link to go down get a WARNING alarm, regardless of the link type.

# **Troubleshooting Guidelines**

Before escalating a problem, try the troubleshooting procedures listed in this appendix. Also try the general troubleshooting procedures below.

1. Check the software compatibility on the Software Release Letter. Be sure the software that you are upgrading from is compatible with the software that you are upgrading to.

Troubleshooting an Upgrade

Troubleshooting Release 8 Upgrades

A-4

- 2. Check the Release 8 software flashcard for defects.
- 3. Always use the Software Release Letter that accompanies the software. If the letter is not available, use the appropriate chapter in this book.

# **Troubleshooting Release 8 Upgrades**

The subsections to follow present specific procedures for common upgrade problems, listed below:

- No Translation After Upgrade
- Translation Corruption Detected
  - Unsuccessful Translation Backup
  - Software Incompatibility
- Re-install the ISDN-PRI Links (Only for Failed Upgrades)

# No Translation After Upgrade

This problem usually means that the translation flashcard was not present when the system expected it to be present. This can occur if the translation card is not fully inserted, or in some cases when the technician is distracted from monitoring the progress of the **upgrade software** command and fails to insert the translation card when prompted. To recover, perform the following:

- 1. Verfy that the translation card is inserted (on duplicated SPE systems, it should be inserted in the active SPE).
- 2. Login as craft.
- 3. Verify format and content of flashcard by typing **status card-mem**, and observe that the output indicates that a translation file is present.
- Type reset system 3 and press Enter.
- 5. If the above fails, escalate the problem.

# **Translation Corruption Detected**

This usually means that the translations were not successfully backed up to the translation card or that the current software version may not be compatible with the new software version.

# NOTE:

The Terminal Translation Initialization (TTI) should be disabled before you save translations prior to an upgrade.

1. Repeat the upgrade with the TTI disabled.

A Troubleshooting an Upgrade

Troubleshooting Release 8 Upgrades

A-5

# **Unsuccessful Translation Backup**

- 1. If the processor circuit pack was replaced as part of the upgrade, remove the processor and replace it with the original processor circuit pack.
- 2. Insert the original translation card (or backup translation card) into the TN798B. This is a **csi** circuit pack only.
- Enter reset system 4 to reboot the system and to reinstall the original translations.
- 4. To correct the translation corruption problem, contact your Lucent Technologies representative.

# Software Incompatibility

If these procedures do not clear the corruption problem, then the software versions may be incompatible. You may need to upgrade to an interim software version before upgrading to the final software version.

- 1. Consult the remediation that came with the upgrade software.
- 2. Contact your Lucent Technologies representative for this information.

# Re-install the ISDN-PRI Links (Only for Failed Upgrades)

If your upgrade failed and you need to re-install the ISDN-PRI links, use this procedure.

- 1. Type add data-module [PI ext] and press Enter.
- Type the information in the fields based on the information that you entered earlier.
- 3. Type change communication-interface links and press Enter.
- 4. Type the information in the fields based on the information that you entered earlier with one exception. Leave the Enable field setting as it is.
- Type change communication-interface processor-channels and press Enter.
- Type the information in the fields based on the information that you entered earlier.
- 7. Type change communication-interface links and press Enter.
- 8. Type the information in the Enable field based on the information that you entered earlier.
- 9. Type save translation and press Enter.

| DEFINITY ECS Release 8.2 Installation, Upgrades, and Additions for Compact Modular Cabinets 555-233-118 |                                                               | lssue 1<br>April 2000 |
|----------------------------------------------------------------------------------------------------|---------------------------------------------------------------|-----------------------|
| Α                                                                                                    | Troubleshooting an Upgrade Troubleshooting Release 8 Upgrades | A-6                   |

**B** Translation Copy Protection Overview of Translation Copy Protection

B-1

# **Translation Copy Protection**

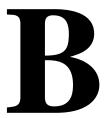

This appendix provides information about translation copy protection.

# Overview of Translation Copy Protection

Every processor circuit pack has a unique code that is common to all flash cards associated with the system. If you try to use a card that is not compatible with the processor, an alarm is generated and access to the save translations command is disabled.

# **Time Limit**

The Translation ID Number Mismatch Interval field on the System-Parameters Security form specifies the number of days (Default = 5 days) that the system allows a mismatch between the translation ID stored in the processor circuit pack and the flash card.

# **Restrictions During the Time Allotted**

Between the time when the system recognizes the mismatch and the end of the time allotted, you cannot save translations. You can add, change, duplicate, or remove a station and continue to make calls.

B Translation Copy Protection

Alarm Resolution B-2

# **Restrictions After the Time Allotted**

If the alarm is not resolved within the time allotted, you cannot save translations, add, change, duplicate, or remove a station. You can continue to make calls.

# **Alarm Resolution**

Only init login is allowed after a mismatch is detected.

- 1. Log in as init.
- Type reset translation-id to resolve the alarm. The translation ID between
  the flash card(s) and the processor circuit pack (packs in a duplicated
  system) is re-synchronized. Access to the save translations command is
  restored. If appropriate, access to the commands that modify the
  translation data is restored.

C Access Security Gateway
Using the ASG Mobile

C-1

# **Access Security Gateway**

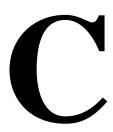

This appendix provides information on how to administer Access Security Gateway (ASG). ASG employs a challenge/response protocol to confirm the validity of a user and reduce the opportunity for unauthorized access. ASG authentication will be imposed for Lucent services logins as indicated below:

- init all types of access require ASG authentication
- inads all types of access require ASG authentication
- craft if accessing remotely, ASG authentication is required.

#### NOTE:

Craft login sessions from a direct connect management terminal continue to rely on password authentication.

# Using the ASG Mobile

- 1. Double click on the ASG Mobile V1.1 on your desktop and an ASG Mobile V1.1 Login window appears.
- 2. In the Tech ID field, type your login ID, which is the name of the attached file (without the ".asg"). Your login ID is the same as your Lucent login (or an abbreviated part of it).
- 3. Type the password twice. Note that the password is case-sensitive.

#### NOTE:

Your new password will be sent to you in a separate email.

4. Click the OK button and an ASG Mobile V1.1 Authentication window appears.

C Access Security Gateway
Using the ASG Mobile

C-2

- 5. Use your communications package (for example, DSA, ProComm, or TerraNova) to dial the switch you need to contact.
- Log into your communications package window as either init, inads, or craft. Instead of a password prompt, a seven-digit (challenge) number appears in the window of your communications package.
- 7. Move to the ASG Mobile V1.1 Authentication window.
- 8. Type the 10-digit Product ID in the Equipment ID field. The default ID is 10 zeros (0000000000).
- 9. Type init, inads, or craft in the Equipment Login field. The craft login ID is the default.
- 10. Type the challenge number (from your communications package window) into the Challenge field. Do not use the "-" character.
- 11. Type the trouble ticket number in the Ticket Number field. If there is no ticket number, you can use this field as a one-word comment field or leave it blank.
- 12. Click the Start button. The Activity Status field displays "Started" and the Response field displays a new seven-digit number.
- 13. Move to your communications package window.
- 14. Type the new seven-digit (response) number in the Response field. Do not use the "-" character.

DEFINITY ECS verifies the response. If correct, DEFINITY logs you on. If the response is incorrect, return to step 1. If this is the third rejection, see the DEFINITY Enterprise Communications Server Release 8 Maintenance for R7csi.

Glossary and Abbreviations

GL-1

# Glossary and Abbreviations

# **Numerics**

#### 800 service

A service in the United States that allows incoming calls from certain areas to an assigned number for a flat-rate charge based on usage.

Archangel. See angel.

## AAC

ATM access concentrator

#### AAR

See Automatic Alternate Routing (AAR).

#### abandoned call

An incoming call in which the caller hangs up before the call is answered.

#### Abbreviated Dialing (AD)

A feature that allows callers to place calls by dialing just one or two digits.

# AC

- 1. Alternating current.
- 2. See Administered Connection (AC).

#### **AAR**

**Automatic Alternate Routing** 

# **ACA**

See Automatic Circuit Assurance (ACA).

#### **ACB**

See Automatic Callback (ACB).

# **ACD**

See Automatic Call Distribution (ACD).

# ACD agent

See agent.

**ACU** See Automatic calling unit (ACU)

# **ACW**

See after-call work (ACW) mode.

#### access code

A 1-, 2-, or 3-digit dial code used to activate or cancel a feature, or access an outgoing trunk.

Glossary and Abbreviations

GL-2

# access endpoint

Either a nonsignaling channel on a DS1 interface or a nonsignaling port on an analog tie-trunk circuit pack that is assigned a unique extension.

#### access tie trunk

A trunk that connects a main communications system with a tandem communications system in an electronic tandem network (ETN). An access tie trunk can also be used to connect a system or tandem to a serving office or service node. Also called access trunk.

#### access trunk

See access tie trunk.

#### ACCUNET

A trademarked name for a family of digital services offered by AT&T in the United States.

#### Allau

**ACD** 

See <u>Automatic Call Distribution (ACD)</u>. ACD also refers to a work state in which an agent is on an ACD call.

#### ACD work mode

See work mode.

#### active-notification association

A link that is initiated by an adjunct, allowing it to receive event reports for a specific switch entity, such as an outgoing call.

#### active-notification call

A call for which event reports are sent over an active-notification association (communication channel) to the adjunct. Sometimes referred to as a monitored call.

#### active notification domain

VDN or ACD split extension for which event notification has been requested.

#### **ACU**

See Automatic calling unit (ACU).

# AD

See Abbreviated Dialing (AD).

#### ADAP

**AUDIX Data Acquisition Package** 

#### ADC

See analog-to-digital converter (ADC).

#### adjunct

A processor that does one or more tasks for another processor and that is optional in the configuration of the other processor. See also application.

# adjunct-control association

A relationship initiated by an application via Third Party Make Call, the Third Party Take Control, or Domain (Station) Control capabilities to set up calls and control calls already in progress.

#### adjunct-controlled call

Call that can be controlled using an adjunct-control association. Call must have been originated via Third Party Make Call or Domain (Station) Control capabilities or must have been taken control of via Third Party Take Control or Domain (Station) Control capabilities.

Glossary and Abbreviations

GL-3

# adjunct-controlled split

An ACD split that is administered to be under adjunct control. Agents logged into such splits must do all telephony work, ACD login/ logout, and changes of work mode through the adjunct (except for auto-available adjunct-controlled splits, whose agents may not log in/out or change work mode).

# adjunct-monitored call

An adjunct-controlled call, active-notification call, or call that provides event reporting over a domain-control association.

#### Adjunct-Switch Application Interface (ASAI)

A recommendation for interfacing adjuncts and communications systems, based on the CCITT Q.932 specification for layer 3.

#### ADM

Asynchronous data module

#### administer

To access and change parameters associated with the services or features of a system.

#### Administered Connection (AC)

A feature that allows the switch to automatically establish and maintain end-to-end connections between access endpoints (trunks) and/or data endpoints (data modules).

#### administration group

See capability group.

# administration terminal

A terminal that is used to administer and maintain a system. See also terminal.

#### Administration Without Hardware (AWOH)

A feature that allows administration of ports without associated terminals or other hardware.

#### ADU

See asynchronous data unit (ADU).

# ΑE

See access endpoint.

#### after-call work (ACW) mode

A mode in which agents are unavailable to receive ACD calls. Agents enter the ACW mode to perform ACD-related activities such as filling out a form after an ACD call.

## AG

agent

**ASAI Gateway** 

A person who receives calls directed to a split. A member of an ACD hunt group or ACD split. Also called an ACD agent.

#### agent report

A report that provides historical traffic information for internally measured agents.

#### •

Asynchronous interface module

#### AIOD

AIM

Automatic Identification of Outward Dialing

DEFINITY ECS Release 8.2 Installation, Upgrades, and Additions for Compact Modular Cabinets 555-233-118

118

Issue 1 April 2000

Glossary and Abbreviations

GL-4

### **ALBO**

Automatic Line Build Out

#### All trunks busy (ATB)

The state in which no trunks are available for call handling.

#### ALM-ACK

Alarm acknowledge

#### **American Standard Code for Information Interchange**

See ASCII (American Standard Code for Information Interchange).

#### **AMW**

Automatic Message Waiting

# AN

Analog

## analog

The representation of information by continuously variable physical quantities such as amplitude, frequency, and phase. See also digital.

#### analog data

Data that is transmitted over a digital facility in analog (PCM) form. The data must pass through a modem either at both ends or at a modem pool at the distant end.

#### analog telephone

A telephone that receives acoustic voice signals and sends analog electrical signals along the telephone line. Analog telephones are usually served by a single wire pair (tip and ring). The model-2500 telephone set is a typical example of an analog telephone.

#### analog-to-digital converter (ADC)

A device that converts an analog signal to digital form. See also <u>digital-to-analog converter</u> (DAC).

#### angel

A microprocessor located on each port card in a processor port network (PPN). The angel uses the control-channel message set (CCMS) to manage communications between the port card and the archangel on the controlling switch-processing element (SPE). The angel also monitors the status of other microprocessors on a port card and maintains error counters and thresholds.

#### ANI

See Automatic Number Identification (ANI).

#### **ANSI**

American National Standards Institute. A United States professional/technical association supporting a variety of standards.

# answerback code

A number used to respond to a page from a code-calling or loudspeaker-paging system, or to retrieve a parked call.

#### AOL

Attendant-offered load

#### ΑP

Applications processor

#### APLT

Advanced Private-Line Termination

Glossary and Abbreviations

GL-5

#### appearance

A software process that is associated with an extension and whose purpose is to supervise a call. An extension can have multiple appearances. Also called call appearance, line appearance, and occurrence. See also call appearance.

#### application

An adjunct that requests and receives ASAI services or capabilities. One or more applications can reside on a single adjunct. However, the switch cannot distinguish among several applications residing on the same adjunct and treats the adjunct, and all resident applications, as a single application. The terms application and adjunct are used interchangeably throughout this document.

#### applications processor

A micro-computer based, program controlled computer providing application services for the DEFINITY switch. The processor is used with several user-controlled applications such as traffic analysis and electronic documentation.

#### application service element

See capability group.

#### architecture

The organizational structure of a system, including hardware and software.

See Automatic Route Selection (ARS).

#### ASAI

ARS

See Adjunct-Switch Application Interface (ASAI)

# ASCII (American Standard Code for Information Interchange)

The standard code for representing characters in digital form. Each character is represented by an 8-bit code (including parity bit).

#### association

A communication channel between adjunct and switch for messaging purposes. An active association is one that applies to an existing call on the switch or to an extension on the call.

#### asynchronous data transmission

A method of transmitting data in which each character is preceded by a start bit and followed by a stop bit, thus permitting data characters to be transmitted at irregular intervals. This type transmission is advantageous when transmission is not regular (characters typed at a keyboard). Also called asynchronous transmission. See also synchronous data transmission.

#### asynchronous data unit (ADU)

A device that allows direct connection between RS-232C equipment and a digital switch.

#### asynchronous Transfer Mode (ATM)

A packet-like switching technology in which data is transmitted in fixed-size (53-byte) cells. ATM provides high-speed access for data communication in LAN, campus, and WAN environments.

#### **ATB**

See All trunks busy (ATB).

#### **ATD**

See Attention dial (ATD).

#### attendant

A person at a console who provides personalized service for incoming callers and voice-services users by performing switching and signaling operations. See also attendant console.

Glossary and Abbreviations

GL-6

#### **ATM**

See asynchronous Transfer Mode (ATM).

#### attendant console

The workstation used by an attendant. The attendant console allows the attendant to originate a call, answer an incoming call, transfer a call to another extension or trunk, put a call on hold, and remove a call from hold. Attendants using the console can also manage and monitor some system operations. Also called console. See also attendant.

#### Attention dial (ATD)

A command in the Hayes modem command set for asynchronous modems.

#### Audio Information Exchange (AUDIX)

A fully integrated voice-mail system. Can be used with a variety of communications systems to provide call-history data, such as subscriber identification and reason for redirection.

#### **AUDIX**

See Audio Information Exchange (AUDIX).

#### auto-in trunk group

Trunk group for which the CO processes all of the digits for an incoming call. When a CO seizes a trunk from an auto-in trunk group, the switch automatically connects the trunk to the destination — typically an ACD split where, if no agents are available, the call goes into a queue in which callers are answered in the order in which they arrive.

#### Auto-In Work mode

One of four agent work modes: the mode in which an agent is ready to process another call as soon as the current call is completed.

#### Automatic Alternate Routing (AAR)

A feature that routes calls to other than the first-choice route when facilities are unavailable.\*\*\*

#### Automatic Callback (ACB)

A feature that enables internal callers, upon reaching a busy extension, to have the system automatically connect and ring both parties when the called party becomes available.

#### **Automatic Call Distribution (ACD)**

A feature that answers calls, and then, depending on administered instructions, delivers messages appropriate for the caller and routes the call to an agent when one becomes available.

#### Automatic Call Distribution (ACD) split

A method of routing calls of a similar type among agents in a call center. Also, a group of extensions that are staffed by agents trained to handle a certain type of incoming call.

#### Automatic calling unit (ACU)

A device that places a telephone call.

#### Automatic Circuit Assurance (ACA)

A feature that tracks calls of unusual duration to facilitate troubleshooting. A high number of very short calls or a low number of very long calls may signify a faulty trunk.

#### Automatic Number Identification (ANI)

Representation of the calling number, for display or for further use to access information about the caller. Available with Signaling System 7.

Glossary and Abbreviations

# GL-7

#### automatic restoration

A service that restores disrupted connections between access endpoints (nonsignaling trunks) and data endpoints (devices that connect the switch to data terminal and/or communications equipment). Restoration is done within seconds of a service disruption so that critical data applications can remain operational.

#### Automatic Route Selection (ARS)

A feature that allows the system to automatically choose the least-cost way to send a toll call.

## automatic trunk

A trunk that does not require addressing information because the destination is predetermined. A request for service on the trunk, called a seizure, is sufficient to route the call. The normal destination of an automatic trunk is the communications-system attendant group. Also called automatic incoming trunk and automatic tie trunk.

## AUX

Auxiliary

# auxiliary equipment

Equipment used for optional system features, such as Loudspeaker Paging and Music-on-Hold.

#### auxiliary trunk

A trunk used to connect auxiliary equipment, such as radio-paging equipment, to a communications system.

#### Aux-Work mode

A work mode in which agents are unavailable to receive ACD calls. Agents enter Aux-Work mode when involved in non-ACD activities such as taking a break, going to lunch, or placing an outgoing call.

#### AVD

Alternate voice/data

# AWOH

See Administration Without Hardware (AWOH).

# AWG

American Wire Gauge

#### **AWT**

Average work time

B

#### B8ZS

Bipolar Eight Zero Substitution.

#### bandwidth

The difference, expressed in hertz, between the defined highest and lowest frequencies in a range.

#### barrier code

A security code used with the Remote Access feature to prevent unauthorized access to the system.

Glossary and Abbreviations

GL-8

#### baud

A unit of transmission rate equal to the number of signal events per second. See also <u>bit rate</u> and <u>bits per second (bps)</u>.

#### **BCC**

See Bearer capability class (BCC).

#### **BCMS**

Basic Call Management System

# BCT

See business communications terminal (BCT).

#### Bearer capability class (BCC)

Code that identifies the type of a call (for example, voice and different types of data).

Determination of BCC is based on the caller's characteristics for non-ISDN endpoints and on the Bearer Capability and Low-Layer Compatibility Information Elements of an ISDN endpoint. Current BCCs are 0 (voice-grade data and voice), 1 (DMI mode 1, 56 kbps data transmission), 2 (DMI mode 2, synchronous/asynchronous data transmission up to 19.2 kbps) 3 (DMI mode 3, 64 kbps circuit/packet data transmission), 4 (DMI mode 0, 64 kbps synchronous data), 5 (temporary signaling connection, and 6 (wideband call, 128–1984 kbps synchronous data).

## BER

Bit error rate

BHCC
Busy-hour call completions

#### bit (binary digit)

One unit of information in binary notation, having two possible values: 0 or 1.

#### bits per second (bps)

The number of binary units of information that are transmitted or received per second. See also baud and bit rate.

#### bit rate

The speed at which bits are transmitted, usually expressed in bits per second. Also called data rate. See also baud and bits per second (bps).

#### BLF

Busy Lamp Field

# BN

Billing number

# BOS

Bit-oriented signaling

# BPN

Billed-party number

#### E

bps
See bits per second (bps).

## bridge (bridging)

The appearance of a voice terminal's extension at one or more other voice terminals.

#### BRI

The ISDN Basic Rate Interface specification.

Glossary and Abbreviations

GL-9

# bridged appearance

A call appearance on a voice terminal that matches a call appearance on another voice terminal for the duration of a call.

#### BTU

British Thermal Unit

#### buffer

- 1. In hardware, a circuit or component that isolates one electrical circuit from another. Typically, a buffer holds data from one circuit or process until another circuit or process is ready to accept the data.
- 2. In software, an area of memory that is used for temporary storage.

# bus

A multiconductor electrical path used to transfer information over a common connection from any of several sources to any of several destinations.

#### business communications terminal (BCT)

A digital data terminal used for business applications. A BCT can function via a data module as a special-purpose terminal for services provided by a processor or as a terminal for data entry and retrieval.

#### BX.25

A version of the CCITT X.25 protocol for data communications. BX.25 adds a fourth level to the standard X.25 interface. This uppermost level combines levels 4, 5, and 6 of the ISO reference model.

#### bypass tie trunks

A 1-way, outgoing tie trunk from a tandem switch to a main switch in an ETN. Bypass tie trunks, provided in limited quantities, are used as a last-choice route when all trunks to another tandem switch are busy. Bypass tie trunks are used only if all applicable intertandem trunks are busy.

#### byte

A sequence of (usually eight) bits processed together.

#### CACR

Cancellation of Authorization Code Request

#### cabinet

Housing for racks, shelves, or carriers that hold electronic equipment.

#### cable

Physical connection between two pieces of equipment (for example, data terminal and modem) or between a piece of equipment and a termination field.

#### cable connector

A jack (female) or plug (male) on the end of a cable. A cable connector connects wires on a cable to specific leads on telephone or data equipment.

#### CAG

Coverage answer group

Glossary and Abbreviations

GL-10

## call appearance

- 1. For the attendant console, six buttons, labeled a-f, used to originate, receive, and hold calls. Two lights next to the button show the status of the call appearance.
- 2. For the voice terminal, a button labeled with an extension and used to place outgoing calls, receive incoming calls, or hold calls. Two lights next to the button show the status of the call appearance.

## call-control capabilities

Capabilities (Third Party Selective Hold, Third Party Reconnect, Third Party Merge) that can be used in either of the Third Party Call Control ASE (cluster) subsets (Call Control and Domain Control).

# Call Detail Recording (CDR)

A feature that uses software and hardware to record call data (same as CDRU).

#### Call Detail Recording utility (CDRU)

Software that collects, stores, optionally filters, and outputs call-detail records.

# Call Management System (CMS)

An application, running on an adjunct processor, that collects information from an ACD unit. CMS enables customers to monitor and manage telemarketing centers by generating reports on the status of agents, splits, trunks, trunk groups, vectors, and VDNs, and enables customers to partially administer the ACD feature for a communications system.

#### call-reference value (CRV)

An identifier present in ISDN messages that associates a related sequence of messages. In ASAI, CRVs distinguish between associations.

#### call vector

A set of up to 15 vector commands to be performed for an incoming or internal call.

#### callback call

A call that automatically returns to a voice-terminal user who activated the Automatic Callback or Ringback Queuing feature.

#### call-waiting ringback tone

A low-pitched tone identical to ringback tone except that the tone decreases in the last 0.2 seconds (in the United States). Call-waiting ringback tone notifies the attendant that the Attendant Call Waiting feature is activated and that the called party is aware of the waiting call. Tones in international countries may sound different.

#### call work code

A number, up to 16 digits, entered by ACD agents to record the occurrence of customer-defined events (such as account codes, social security numbers, or phone numbers) on ACD calls.

Centralized Automatic Message Accounting

# carrier

CAMA

An enclosed shelf containing vertical slots that hold circuit packs.

#### carried load

The amount of traffic served by traffic-sensitive facilities during a given interval.

#### **CARR-POW**

Carrier Port and Power Unit for AC Powered Systems

# CAS

Centralized Attendant Service or Call Accounting System

Glossary and Abbreviations

GL-11

#### CCS or hundred call seconds

A unit of call traffic. Call traffic for a facility is scanned every 100 seconds. If the facility is busy, it is assumed to have been busy for the entire scan interval. There are 3600 seconds per hour. The Roman numeral for 100 is the capital letter C. The abbreviation for call seconds is CS. Therefore, 100 call seconds is abbreviated CCS. If a facility is busy for an entire hour, then it is said to have been busy for 36 CCS. See also <a href="Erlang">Erlang</a>.

# capability

A request or indication of an operation. For example, Third Party Make Call is a request for setting up a call; event report is an indication that an event has occurred.

#### capability group

Set of capabilities, determined by switch administration, that can be requested by an application. Capability groups denote association types. For example, Call Control is a type of association that allows certain functions (the ones in the capability group) to be performed over this type of association. Also referred to as administration groups or application service elements (ASEs).

#### CA-TSC

Call-Associated Temporary Signaling Connection

#### cause value

A value is returned in response to requests or in event reports when a denial or unexpected condition occurs. ASAI cause values fall into two coding standards: Coding Standard 0 includes any cause values that are part of AT&T and CCITT ISDN specifications; Coding standard 3 includes any other ASAI cause values. This document uses a notation for cause value where the coding standard for the cause is given first, then a slash, then the cause value. Example: CS0/100 is coding standard 0, cause value 100.

#### CBC

Call-by-call or coupled bonding conductor

#### CC

Country code

# CCIS

Common-Channel Interoffice Signaling

#### **CCITT**

CCITT (Comitte Consultatif International Telephonique et Telegraphique), now called International Telecommunications Union (ITU). See International Telecommunications Union (ITU).

## CCMS

Control-Channel Message Set

# CCS

See CCS or hundred call seconds.

#### CCSA

Common-Control Switching Arrangement

#### CDM

Channel-division multiplexing

#### CDOS

Customer-dialed and operator serviced

#### CDR

See Call Detail Recording (CDR).

DEFINITY ECS Release 8.2 Installation, Upgrades, and Additions for Compact Modular Cabinets 555-233-118

Issue 1 April 2000

Glossary and Abbreviations

#### **CDRP**

Call Detail Record Poller

#### CDRR

Call Detail Recording and Reporting

#### **CDRU**

See Call Detail Recording utility (CDRU).

#### CEM

Channel-expansion multiplexing

#### center-stage switch (CSS)

The central interface between the processor port network and expansion port networks in a CSS-connected system.

#### central office (CO)

The location housing telephone switching equipment that provides local telephone service and access to toll facilities for long-distance calling.

#### central office (CO) codes

The first three digits of a 7-digit public-network telephone number in the United States.

#### central office (CO) trunk

A telecommunications channel that provides access from the system to the public network through the local CO.

#### CEPT1

European Conference of Postal and Telecommunications Rate 1

#### channel

- 1. A circuit-switched call.
- 2. A communications path for transmitting voice and data.
- 3. In wideband, all of the time slots (contiguous or noncontiguous) necessary to support a call. Example: an H0-channel uses six 64-kbps time slots.
- 4. A DS0 on a T1 or E1 facility not specifically associated with a logical circuit-switched call; analogous to a single trunk.

#### channel negotiation

The process by which the channel offered in the Channel Identification Information Element (CIIE) in the SETUP message is negotiated to be another channel acceptable to the switch that receives the SETUP message and ultimately to the switch that sent the SETUP. Negotiation is attempted only if the CIIE is encoded as Preferred. Channel negotiation is not attempted for wideband calls.

#### CI

circuit

Clock input

- 1. An arrangement of electrical elements through which electric current flows.
- 2. A channel or transmission path between two or more points.

#### circuit pack

A card on which electrical circuits are printed, and IC chips and electrical components are installed. A circuit pack is installed in a switch carrier.

#### CISPR

International Special Committee on Radio Interference

GL-12

Glossary and Abbreviations

GL-13

### Class of Restriction (COR)

A feature that allows up to 64 classes of call-origination and call-termination restrictions for voice terminals, voice-terminal groups, data modules, and trunk groups. See also <u>Class of Service</u> (COS).

#### Class of Service (COS)

A feature that uses a number to specify if voice-terminal users can activate the Automatic Callback, Call Forwarding All Calls, Data Privacy, or Priority Calling features. See also Class of Restriction (COR).

cm

Centimeter

CM

Connection Manager

**CMDR** 

Centralized Message Detail Recording

CMS

Call Management System

co

See central office (CO).

### common-control switching arrangement (CCSA)

A private telecommunications network using dedicated trunks and a shared switching center for interconnecting company locations.

#### communications system

The software-controlled processor complex that interprets dialing pulses, tones, and keyboard characters and makes the proper connections both within the system and external to the system. The communications system itself consists of a digital computer, software, storage device, and carriers with special hardware to perform the connections. A communications system provides voice and data communications services, including access to public and private networks, for telephones and data terminals on a customer's premises. See also switch.

#### confirmation tone

A tone confirming that feature activation, deactivation, or cancellation has been accepted.

#### connectivity

The connection of disparate devices within a single system.

# console

See attendant console.

#### contiguous

Adjacent DS0s within one T1 or E1 facility or adjacent TDM or fiber time slots. The first and last TDM bus, DS0, or fiber time slots are not considered contiguous (no wraparound). For an E1 facility with a D-channel, DS0s 15 and 17 are considered contiguous.

#### control cabinet

See control carrier.

#### control carrier

A carrier in a multicarrier cabinet that contains the SPE circuit packs and, unlike an R5r control carrier, port circuit packs. Also called control cabinet in a single-carrier cabinet. See also <a href="mailto:switch-processing">switch-processing</a> element (SPE).

Issue 1 April 2000

GL-14

Glossary and Abbreviations

# controlled station

A station that is monitored and controlled via a domain-control association.

#### COR

See Class of Restriction (COR).

#### COS

See Class of Service (COS).

#### coverage answer group

A group of up to eight voice terminals that ring simultaneously when a call is redirected to it by Call Coverage. Any one of the group can answer the call.

#### coverage call

A call that is automatically redirected from the called party's extension to an alternate answering position when certain coverage criteria are met.

#### coverage path

The order in which calls are redirected to alternate answering positions.

#### coverage point

An extension or attendant group, VDN, or ACD split designated as an alternate answering position in a coverage path.

#### covering user

A person at a coverage point who answers a redirected call.

CP Circuit pack

Customer-premises equipment

# **CPN**

CPE

Called-party number

#### CPN/BN

Calling-party number/billing number

# **CPTR**

Call-progress-tone receiver

# CRC

Cyclical Redundancy Checking

#### critical-reliability system

A system that has the following duplicated items: control carriers, tone clocks, El circuit packs, and cabling between port networks and center-stage switch in a CSS-connected system. See also duplicated common control, and duplication.

#### **CSA**

Canadian Safety Association

#### **CSCC**

Compact single-carrier cabinet

#### **CSCN**

Center-stage control network

#### **CSD**

Customer-service document

GL-15

Issue 1

April 2000

#### **CSM**

Centralized System Management

#### **CSS**

See center-stage switch (CSS).

#### **CSSO**

**Customer Services Support Organization** 

#### **CSU**

Channel service unit

Glossary and Abbreviations

#### CTS

Clear to Send

#### CWC

See call work code.

# D

#### DAC

- 1. Dial access code or Direct Agent Calling
- 2. See digital-to-analog converter (DAC).

#### data channel

A communications path between two points used to transmit digital signals.

#### data-communications equipment (DCE)

The equipment (usually a modem, data module, or packet assembler/disassembler) on the network side of a communications link that makes the binary serial data from the source or transmitter compatible with the communications channel.

#### data link

The configuration of physical facilities enabling end terminals to communicate directly with each other.

#### data module

An interconnection device between a BRI or DCP interface of the switch and data terminal equipment or data communications equipment.

#### data path

The end-to-end connection used for a data communications link. A data path is the combination of all elements of an interprocessor communication in a DCS.

# data port

A point of access to a computer that uses trunks or lines for transmitting or receiving data.

# data rate

See bit rate.

#### data service unit (DSU)

A device that transmits digital data on transmission facilities.

#### data terminal

An input/output (I/O) device that has either switched or direct access to a host computer or to a processor interface.

Issue 1 April 2000

Glossary and Abbreviations

GL-16

# data terminal equipment (DTE)

Equipment consisting of the endpoints in a connection over a data circuit. In a connection between a data terminal and host, the terminal, the host, and their associated modems or data modules make up the DTE.

#### dB

dBA

Decibel

#### Decib

Decibels in reference to amperes.

## dBrnC

Decibels above reference noise with C filter.

### DC

Direct current

# DCE

Data-communications equipment

#### D-channel backup

Type of backup used with Non-Facility Associated Signaling (NFAS). A primary D-channel provides signaling for an NFAS D-channel group (two or more PRI facilities). A second D-channel, on a separate PRI facility of the NFAS D-channel group, is designated as backup for the D-channel. Failure of the primary D-channel causes automatic transfer of call-control signaling to the backup D-channel. The backup becomes the primary D-channel. When the failed channel returns to service, it becomes the backup D-channel.

#### DCO

Digital central office

# DCP

**Digital Communications Protocol** 

#### DCS

Distributed Communications System

### DDC

**Direct Department Calling** 

#### DDD

Direct Distance Dialing

#### delay-dial trunk

A trunk that allows dialing directly into a communications system (digits are received as they are dialed).

#### denying a request

Sending a negative acknowledgement (NAK), done by sending an FIE with a return error component (and a cause value). It should not be confused with the denial event report that applies to calls.

#### designated voice terminal

The specific voice terminal to which calls, originally directed to a certain extension, are redirected. Commonly used to mean the forwarded-to terminal when Call Forwarding All Calls is active.

## dial-repeating trunks

A PBX tie trunk that is capable of handling PBX station-signaling information without attendant assistance.

Glossary and Abbreviations

GL-17

#### dial-repeating tie trunk

A tie trunk that transmits called-party addressing information between two communications systems.

#### DID

**Direct Inward Dialing** 

#### digit conversion

A process used to convert specific dialed numbers into other dialed numbers.

#### digital

The representation of information by discrete steps. See also analog.

#### digital communications protocol (DCP)

A proprietary protocol used to transmit both digitized voice and digitized data over the same communications link. A DCP link is made up of two 64-kbps information (I-) channels and one 8-kbps signaling (S-) channel.

#### digital data endpoints

In DEFINITY ECS, devices such as the 510D terminal or the 515-type business communications terminal (BCT).

#### digital multiplexed interface (DMI)

An interface that provides connectivity between a communications system and a host computer or between two communications systems using DS1 24th-channel signaling. DMI provides 23 64-kbps data channels and 1 common-signaling channel over a twisted-pair connection. DMI is offered through two capabilities: bit-oriented signaling (DMI-BOS) and message-oriented signaling (DMI-MOS).

#### digital signal level 0 (DS0)

A single 64-kbps voice channel. A DS0 is a single 64-kbps channel in a T1 or E1 facility and consists of eight bits in a T1 or E1 frame every 125 microseconds.

#### digital signal level 1 (DS1)

A single 1.544-Mbps (United States) or 2.048-Mbps (outside the United States) digital signal carried on a T1 transmission facility. A DS1 converter complex consists of a pair, one at each end, of DS1 converter circuit packs and the associated T1/E1 facilities.

#### digital terminal data module (DTDM)

An integrated or adjunct data module that shares with a digital telephone the same physical port for connection to a communications system. The function of a DTDM is similar to that of a PDM and MPDM in that it converts RS-232C signals to DCP signals.

# digital-to-analog converter (DAC)

A device that converts data in digital form to the corresponding analog signals. See also analog-to-digital converter (ADC).

#### digital transmission

A mode of transmission in which information to be transmitted is first converted to digital form and then transmitted as a serial stream of pulses.

#### digital trunk

A circuit that carries digital voice and/or digital data in a telecommunications channel.

#### DIOD

Direct Inward and Outward Dialing

Glossary and Abbreviations

GL-18

# direct agent

A feature, accessed only via ASAI, that allows a call to be placed in a split queue but routed only to a specific agent in that split. The call receives normal ACD call treatment (for example, announcements) and is measured as an ACD call while ensuring that a particular agent answers.

#### **Direct Extension Selection (DXS)**

A feature on an attendant console that allows an attendant direct access to voice terminals by pressing a group-select button and a DXS button.

#### Direct Inward Dialing (DID)

A feature that allows an incoming call from the public network (not FX or WATS) to reach a specific telephone without attendant assistance.

#### Direct Inward Dialing (DID) trunk

An incoming trunk used for dialing directly from the public network into a communications system without help from the attendant.

#### disk drive

An electromechanical device that stores data on and retrieves data from one or more disks.

## distributed communications system (DCS)

A network configuration linking two or more communications systems in such a way that selected features appear to operate as if the network were one system.

### DIVA

Data In/Voice Answer

#### DLC

Data line circuit

# DLDM

Data-line data module

#### DMI

Digital-multiplexed interface

#### DND

Do not disturb

#### DNIS

Dialed-Number Identification Service

#### DOD

**Direct Outward Dialing** 

#### domain

VDNs, ACD splits, and stations. The VDN domain is used for active-notification associations. The ACD-split domain is for active-notification associations and domain-control associations. The station domain is used for the domain-control associations.

# domain-control association

A Third Party Domain Control Request capability initiates a unique CRV/link number combination, which is referred to as a domain-control association.

#### domain-controlled split

A split for which Third Party Domain Control request has been accepted. A domain-controlled split provides an event report for logout.

Glossary and Abbreviations

GL-19

#### domain-controlled station

A station for which a Third\_Party\_Domain\_Control request has been accepted. A domain-controlled station provides event reports for calls that are alerting, connected, or held at the station.

#### domain-controlled station on a call

A station that is active on a call, and which provides event reports over one or two domain-control associations.

#### DOSS

**Delivery Operations Support System** 

# DOT

**Duplication Option Terminal** 

#### **DPM**

Dial Plan Manager

# **DPR**

**Dual-port RAM** 

DS<sub>1</sub> Digital Signal Level 1

# DS1C

Digital Signal Level-1 protocol C

### DS1 CONV

Digital Signal Level-1 converter

Digital signal interface

#### DSU

DSI

Data service unit

# **DTDM**

Digital-terminal data module

# DTE

Data-terminal equipment

#### DTGS

Direct Trunk Group Select

#### **DTMF**

Dual-tone multifrequency

# DTS

Disk-tape system

#### duplicated common control

Two processors ensuring continuous operation of a communications system. While one processor is online, the other functions as a backup. The backup processor goes online periodically or when a problem occurs.

# duplication

The use of redundant components to improve availability. When a duplicated subsystem fails, its backup redundant system automatically takes over.

Glossary and Abbreviations

GL-20

## duplication option

A system option that duplicates the following: control carrier containing the SPE, El circuit packs in carriers, fiber-optic cabling between port networks, and center-stage switch in a CSS-connected system.

#### **DWBS**

**DEFINITY Wireless Business System** 

#### DXS

Direct extension selection

# E

### **E1**

A digital transmission standard that carries traffic at 2.048 Mbps. The E1 facility is divided into 32 channels (DS0s) of 64 kbps information. Channel 0 is reserved for framing and synchronization information. A D-channel occupies channel 16.

#### E & M

Ear and mouth (receive and transmit)

# EA

Expansion archangel

# EAL

Expansion archangel link

#### ear and mouth (E & M) signaling

Trunk supervisory signaling, used between two communications systems, whereby signaling information is transferred through 2-state voltage conditions (on the E and M leads) for analog applications and through a single bit for digital applications.

#### **EEBCDIC**

Extended Binary-Coded Decimal Interexchange Code

# ECC

**Error Correct Code** 

# ECMA

European Computer Manufacturers Association

#### Lu

EFP Electronic power feed

# EI EI

EIA

Expansion interface

**Electronic Industries Association** 

#### **EIA-232**

A physical interface specified by the EIA. EIA-232 transmits and receives asynchronous data at speeds of up to 19.2 kbps over cable distances of up to 50 feet. EIA-232 replaces RS-232 protocol in some DEFINITY applications.

Glossary and Abbreviations

GL-21

# electronic tandem network (ETN)

A tandem tie-trunk network that has automatic call-routing capabilities based on the number dialed and the most preferred route available. Each switch in the network is assigned a unique private network office code (RNX), and each voice terminal is assigned a unique extension.

#### **Electronics Industries Association (EIA)**

A trade association of the electronics industry that establishes electrical and functional standards.

#### emergency transfer

If a major system failure occurs, automatic transfer is initiated to a group of telephones capable of making outgoing calls. The system operates in this mode until the failure is repaired and the system automatically returns to normal operation. Also called power-failure transfer.

#### EMI

Electromagnetic interference

# end-to-end signaling

The transmission of touch-tone signals generated by dialing from a voice terminal to remote computer equipment. These digits are sent over the trunk as DTMF digits whether the trunk signaling type is marked as tone or rotary and whether the originating station is tone or rotary. Example: a call to a voice-mail machine or automated-attendant service. A connection is first established over an outgoing trunk. Then additional digits are dialed to transmit information to be processed by the computer equipment.

#### enhanced private-switched communications service (EPSCS)

An analog private telecommunications network based on the No. 5 crossbar and 1A ESS that provides advanced voice and data telecommunications services to companies with many locations.

#### **EPN**

Expansion-port network

#### **EPROM**

Erasable programmable read-only memory

#### **EPSCS**

Enhanced Private Switched Communications Services

# ERI.

Echo return loss

#### Erlang

A unit of traffic intensity, or load, used to express the amount of traffic needed to keep one facility busy for one hour. One Erlang is equal to 36 CCS. See also CCS or hundred call seconds.

#### bu

Extended superframe format

#### ESPA

**ESF** 

**European Standard Paging Access** 

# ETA

Extended Trunk Access: also Enhanced Terminal Administration

# ETN

Electronic tandem network

#### ETSI

European Telecommunications Standards Institute

Glossary and Abbreviations

GL-22

# expansion archangel (EAA)

A network-control microprocessor located on an expansion interface (EI) port circuit pack in an expansion port network. The EA provides an interface between the EPN and its controlling switch-processing element.

#### expansion-archangel link (EAL)

A link-access function on the D-channel (LAPD) logical link that exists between a switch-processing element and an expansion archangel (EA). The EAL carries control messages from the SPE to the EA and to port circuit packs in an expansion port network.

## expansion control cabinet

See expansion control carrier.

#### expansion control carrier

A carrier in a multicarrier cabinet that contains extra port circuit packs and a maintenance interface. Also called expansion control cabinet in a single-carrier cabinet.

#### expansion interface (EI)

A port circuit pack in a port network that provides the interface between a PN's TDM bus/ packet bus and a fiber-optic link. The El carries circuit-switched data, packet-switched data, network control, timing control, and DS1 control. In addition, an El in an expansion port network communicates with the master maintenance circuit pack to provide the EPN's environmental and alarm status to the switch-processing element.

#### expansion port network (EPN)

A port network (PN) that is connected to the TDM bus and packet bus of a processor port network (PPN). Control is achieved by indirect connection of the EPN to the PPN via a port-network link (PNL). See also <u>port network (PN)</u>.

#### extension-in

Extension-In (ExtIn) is the work state agents go into when they answer (receive) a non-ACD call. If the agent is in Manual-In or Auto-In and receives an extension-in call, it is recorded by CMS as an AUX-In call.

#### extension-out

The work state that agents go into when they place (originate) a non-ACD call.

#### external measurements

Those ACD measurements that are made by the External CMS adjunct.

#### extension

A 1- to 5-digit number by which calls are routed through a communications system or, with a Uniform Dial Plan (UDP) or main-satellite dialing plan, through a private network.

#### external call

A connection between a communications system user and a party on the public network or on another communications system in a private network.

# F

#### FAC

Feature Access Code

#### facility

A telecommunications transmission pathway and associated equipment.

Glossary and Abbreviations

GL-23

# facility-associated signaling (FAS)

Signaling for which a D-channel carries signaling only for those channels on the same physical interface.

#### FAS

Facility-associated signaling

#### **FAT**

Facility access trunk

# FAX

**FCC** 

Facsimile

Federal Communications Commission

#### **FEAC**

Forced Entry of Account Codes

#### feature

A specifically defined function or service provided by the system.

#### feature button

A labeled button on a telephone or attendant console used to access a specific feature.

Front-end processor

# FIC

**FEP** 

Facility interface codes

#### fiber optics

A technology using materials that transmit ultrawideband electromagnetic light-frequency ranges for high-capacity carrier systems.

# fixed

A trunk allocation term. In the fixed allocation scheme, the time slots necessary to support a wideband call are contiguous, and the first time slot is constrained to certain starting points.

#### flexible

A trunk allocation term. In the flexible allocation scheme, the time slots of a wideband call can occupy noncontiquous positions within a single T1 or E1 facility.

#### floating

A trunk allocation term. In the floating allocation scheme, the time slots of a wideband call are contiguous, but the position of the first time slot is not fixed.

#### **FNPA**

Foreign Numbering-Plan Area

#### foreign-exchange (FX)

A CO other than the one providing local access to the public telephone network.

#### foreign-exchange trunk

A telecommunications channel that directly connects the system to a CO other than its local CO.

#### foreign numbering-plan area code (FNPAC)

An area code other than the local area code, that must be dialed to call outside the local geographical area.

Issue 1 April 2000

GL-24

Glossary and Abbreviations

FRL

Facilities Restriction Level

FX

Foreign exchange

G

# G3-MA

Generic 3 Management Applications

#### G3-MT

Generic 3 Management Terminal

G3r

Generic 3, RISC (Reduced Instruction Set Computer)

# generalized route selection (GRS)

An enhancement to Automatic Alternate Routing/Automatic Route Selection (AAR/ARS) that performs routing based on call attributes, such as Bearer Capability Classes (BCCs), in addition to the address and facilities restriction level (FRL), thus facilitating a Uniform Dial Plan (UDP) that is independent of the type of call being placed.

#### glare

The simultaneous seizure of a 2-way trunk by two communications systems, resulting in a standoff.

# GM

Group manager

# GPTR

General-purpose tone receiver

# grade of service

The number of call attempts that fail to receive service immediately. Grade of service is also expressed as the quantity of all calls that are blocked or delayed.

#### ground-start trunk

A trunk on which, for outgoing calls, the system transmits a request for services to a distant switching system by grounding the trunk ring lead. To receive the digits of the called number, that system grounds the trunk tip lead. When the system detects this ground, the digits are sent.

#### GRS

Generalized Route Selection

#### H

H0

An ISDN information transfer rate for 384-kbps data defined by CCITT and ANSI standards.

#### H11

An ISDN information transfer rate for 1536-kbps data defined by CCITT and ANSI standards.

Issue 1 April 2000

Glossary and Abbreviations

GL-25

#### H12

An ISDN information transfer rate for 1920-kbps data defined by CCITT and ANSI standards.

#### handshaking logic

A format used to initiate a data connection between two data module devices.

#### hertz (Hz)

A unit of frequency equal to one cycle per second.

#### high-reliability system

A system having the following: two control carriers, duplicate expansion interface (EI) circuit packs in the PPN (in R5r with CSS), and duplicate switch node clock circuit packs in the switch node (SN) carriers. See also <u>duplicated common control</u>, <u>duplication</u>, <u>duplication option</u>, and <u>critical-reliability system</u>.

#### HNPA

See home numbering-plan area code (HNPA).

#### holding time

The total length of time in minutes and seconds that a facility is used during a call.

#### home numbering-plan area code (HNPA)

The local area code. The area code does not have to be dialed to call numbers within the local geographical area.

#### hop

Nondirect communication between two switch communications interfaces (SCI) where the SCI message passes automatically without intermediate processing through one or more intermediate SCIs.

#### host computer

A computer, connected to a network, that processes data from data-entry devices.

## hunt group

A group of extensions that are assigned the Station Hunting feature so that a call to a busy extension reroutes to an idle extension in the group. See also ACD work mode.

## Hz

See hertz (Hz).

# T

**I**1

The first information channel of DCP.

**I**2

The second information channel of DCP.

#### **I2** Interface

A proprietary interface used for the DEFINITY Wireless Business System for the radio-controller circuit packs. Each interface provides communication between the radio-controller circuit pack and up to two wireless fixed bases.

#### **I3 Interface**

A proprietary interface used for the DEFINITY Wireless Business System for the cell antenna units. Each wireless fixed base can communicate to up to four cell antenna units.

Issue 1 April 2000

Glossary and Abbreviations

GL-26

#### IAS

Inter-PBX Attendant Service

#### **ICC**

Intercabinet cable or intercarrier cable

#### **ICD**

Inbound Call Director

#### **ICDOS**

International Customer-Dialed Operator Service

#### **ICHT**

Incoming call-handling table

# ICI

Incoming call identifier

#### **ICM**

Inbound Call Management

# IDDD

International Direct Distance Dialing

# IDF

f ·

#### Intermediate distribution frame

ΙE

Information element

#### immediate-start tie trunk

A trunk on which, after making a connection with a distant switching system for an outgoing call, the system waits a nominal 65 ms before sending the digits of the called number. This allows time for the distant system to prepare to receive digits. On an incoming call, the system has less than 65 ms to prepare to receive the digits.

#### **IMT**

Intermachine trunk

#### in

#### **INADS**

Inch

Initialization and Administration System

#### incoming gateway

A PBX that routes an incoming call on a trunk not administered for Supplementary Services Protocol B to a trunk not administered for Supplementary Services Protocol B.

#### information exchange

The exchange of data between users of two different systems, such as the switch and a host computer, over a LAN.

## Information Systems Network (ISN)

A WAN and LAN with an open architecture combining host computers, minicomputers, word processors, storage devices, PCs, high-speed printers, and nonintelligent terminals into a single packet-switching system.

#### **INS**

ISDN Network Service

Glossary and Abbreviations

GL-27

#### inside call

A call placed from one telephone to another within the local communications system.

# **Integrated Services Digital Network (ISDN)**

A public or private network that provides end-to-end digital communications for all services to which users have access by a limited set of standard multipurpose user-network interfaces defined by the CCITT. Through internationally accepted standard interfaces, ISDN provides digital circuit-switched or packet-switched communications within the network and links to other ISDNs to provide national and international digital communications. See also <a href="Integrated Services Digital">Integrated Services Digital Network Basic Rate Interface (ISDN-BRI)</a> and <a href="Integrated Services Digital Network Primary Rate Interface (ISDN-PRI)">Integrated Services Digital Network Primary Rate Interface (ISDN-PRI)</a>.

#### Integrated Services Digital Network Basic Rate Interface (ISDN-BRI)

The interface between a communications system and terminal that includes two 64-kbps B-channels for transmitting voice or data and one 16-kbps D-channel for transmitting associated B-channel call control and out-of-band signaling information. ISDN-BRI also includes 48 kbps for transmitting framing and D-channel contention information, for a total interface speed of 192 kbps. ISDN-BRI serves ISDN terminals and digital terminals fitted with ISDN terminal adapters. See also Integrated Services Digital Network (ISDN) and Integrated Services Digital Network Primary Rate Interface (ISDN-PRI).

#### Integrated Services Digital Network Primary Rate Interface (ISDN-PRI)

The interface between multiple communications systems that in North America includes 24 64-kbps channels, corresponding to the North American digital signal level-1 (DS1) standard rate of 1.544 Mbps. The most common arrangement of channels in ISDN-PRI is 23 64-kbps B-channels for transmitting voice and data and 1 64-kbps D-channel for transmitting associated B-channel call control and out-of-band signaling information. With nonfacility-associated signaling (NFAS), ISDN-PRI can include 24 B-channels and no D-channel. See also<u>Integrated Services Digital</u> Network (ISDN) and Integrated Services Digital Network Basic Rate Interface (ISDN-BRI).

#### intercept tone

A tone that indicates a dialing error or denial of the service requested.

#### interface

A common boundary between two systems or pieces of equipment.

#### internal call

A connection between two users within a system.

#### International Telecommunications Union (ITU)

Formerly known as International Telegraph and Telephone Consultative Committee (CCITT), ITU is an international organization that sets universal standards for data communications, including ISDN. ITU members are from telecommunications companies and organizations around the world. See also BX.25.

#### International Telegraph and Telephone Consultative Committee

See International Telecommunications Union (ITU).

#### interflow

The ability for calls to forward to other splits on the same PBX or a different PBX using the Call Forward All Calls feature.

#### intraflow

The ability for calls to redirect to other splits on the same PBX on a conditional or unconditional basis using call coverage busy, don't answer, or all criteria.

Glossary and Abbreviations

GL-28

#### internal measurements

BCMS measurements that are made by the system. ACD measurements that are made external to the system (via External CMS) are referred to as external measurements.

#### in-use lamp

A red light on a multiappearance voice terminal that lights to show which call appearance will be selected when the handset is lifted or which call appearance is active when a user is off-hook.

# INWATS

Inward Wide Area Telephone Service

#### .....

IO

Information outlet

#### **ISDN**

See Integrated Services Digital Network (ISDN).

#### ISDN Gateway (IG)

A feature allowing integration of the switch and a host-based telemarketing application via a link to a gateway adjunct. The gateway adjunct is a 3B-based product that notifies the host-based telemarketing application of call events.

#### ISDN trunk

A trunk administered for use with ISDN-PRI. Also called ISDN facility.

#### ISDN-PRI terminal adapter

An interface between endpoint applications and an ISDN PRI facility. ISDN-PRI terminal adapters are currently available from other vendors and are primarily designed for video conferencing applications. Accordingly, currently available terminal adapters adapt the two pairs of video codec data (V.35) and dialing (RS-366) ports to an ISDN PRI facility.

#### IS/DTT

Integrated Services/digital tie trunk

#### ISN

Information Systems Network

#### ISO

International Standards Organization

#### **ISV**

Independent software vendor

# ITP

Installation test procedure

# ITU

International Telecommunications Union

#### IXC

Interexchange carrier code

Glossary and Abbreviations

GL-29

# K

kHz

Kilohertz

kbps

Kilobits per second

kbyte

Kilobyte

kg

Kilogram

# T.

#### LAN

Local area network

#### LAP-D

Link Access Procedure on the D-channel

#### **LAPD**

Link Access Procedure data

#### LATA

Local access and transport area

#### \_\_\_

1b

Pound

Line buildout

### LDN

**LBO** 

Listed directory number

#### LDS

Long-distance service

#### LEC

Local exchange carrier

# LED

See light-emitting diode (LED).

#### light-emitting diode (LED)

A semiconductor device that produces light when voltage is applied. LEDs provide a visual indication of the operational status of hardware components, the results of maintenance tests, the alarm status of circuit packs, and the activation of telephone features.

#### lightwave transceiver

Hardware that provides an interface to fiber-optic cable from port circuit packs and DS1 converter circuit packs. Lightwave transceivers convert electrical signals to light signals and vice versa.

Glossary and Abbreviations

GL-30

#### A trans

line

A transmission path between a communications system or CO switching system and a voice terminal or other terminal.

# line appearance

See appearance.

#### line buildout

A selectable output attenuation is generally required of DTE equipment because T1 circuits require the last span to lose 15–22.5 dB.

#### line port

Hardware that provides the access point to a communications system for each circuit associated with a telephone or data terminal.

# link

A transmitter-receiver channel that connects two systems.

#### link-access procedure on the D-channel (LAPD)

A link-layer protocol on the ISDN-BRI and ISDN-PRI data-link layer (level 2). LAPD provides data transfer between two devices, and error and flow control on multiple logical links. LAPD is used for signaling and low-speed packet data (X.25 and mode 3) on the signaling (D-) channel and for mode-3 data communications on a bearer (B-) channel.

#### LINL

Local indirect neighbor link

#### local area network (LAN)

A networking arrangement designed for a limited geographical area. Generally, a LAN is limited in range to a maximum of 6.2 miles and provides high-speed carrier service with low error rates. Common configurations include daisy chain, star (including circuit-switched), ring, and bus.

#### logical link

The communications path between a processor and a BRI terminal.

#### loop-start trunk

A trunk on which, after establishing a connection with a distant switching system for an outgoing call, the system waits for a signal on the loop formed by the trunk leads before sending the digits of the called number.

# LSU

Local storage unit

#### LWC

Leave Word Calling

# M

#### MAC

Medium access

#### **MADU**

Modular asynchronous data unit

GL-31

Glossary and Abbreviations

## main distribution frame (MDF)

A device that mounts to the wall inside the system equipment room. The MDF provides a connection point from outside telephone lines to the PBX switch and to the inside telephone stations.

#### main-satellite-tributary

A private network configuration that can either stand alone or access an ETN. A main switch provides interconnection, via tie trunks, with one or more subtending switches, called satellites; all attendant positions for the main/satellite configuration; and access to and from the public network. To a user outside the complex, a main/satellite configuration appears as one switch, with one listed directory number (LDN). A tributary switch is connected to the main switch via tie trunks, but has its own attendant positions and LDN.

#### maintenance

Activities involved in keeping a telecommunications system in proper working condition: the detection and isolation of software and hardware faults, and automatic and manual recovery from these faults.

#### management terminal

The terminal that is used by the system administrator to administer the switch. The terminal may also be used to access the BCMS feature.

#### major alarm

An indication of a failure that has caused critical degradation of service and requires immediate attention. Major alarms are automatically displayed on LEDs on the attendant console and maintenance or alarming circuit pack, logged to the alarm log, and reported to a remote maintenance facility, if applicable.

### Manual-In work mode

One of four agent work modes: the mode in which an agent is ready to process another call manually. See Auto-In Work mode for a contrast.

#### MAP

Maintenance action process

#### MAPD

Multiapplication platform for DEFINITY

#### MA-UUI

Message-Associated User-to-User Signaling

# Mbps

Megabits per second

#### M-Bus

Memory bus

# Mbyte

Megabyte

#### MCC

Multicarrier cabinet

#### MCS

Message Center Service

#### MCT

Malicious Call Trace

**DEFINITY ECS Release 8.2 Installation, Upgrades,** Issue 1 April 2000 and Additions for Compact Modular Cabinets 555-233-118 Glossary and Abbreviations GL-32 **MCU** Multipoint control unit **MDF** Main distribution frame **MDM** Modular data module MDR Message detail record **MEM** Memory memory A device into which information can be copied and held, and from which information can later be obtained. memory shadowing link An operating-system condition that provides a method for memory-resident programs to be more quickly accessed, allowing a system to reboot faster. message center An answering service that supplies agents to and stores messages for later retrieval. message center agent A member of a message-center hunt group who takes and retrieves messages for voice-terminal users. **MET** Multibutton electronic telephone

#### MF Multifrequency

**MFB** 

#### Multifunction board

#### **MFC** Multifrequency code

# MHz

Megahertz

# MIM

Management information message

# minor alarm

An indication of a failure that could affect customer service. Minor alarms are automatically displayed on LEDs on the attendant console and maintenance or alarming circuit pack, sent to the alarm log, and reported to a remote maintenance facility, if applicable.

**MIPS** Million instructions per second

# MIS

Management information system

## MISCID

Miscellaneous identification

Issue 1 April 2000

Glossary and Abbreviations

GL-33

#### **MMCS**

Multimedia Call Server

#### **MMCH**

Multimedia call handling

#### MMI

Multimedia interface

#### MMS

Material Management Services

# MO

Maintenance object

#### modem

A device that converts digital data signals to analog signals for transmission over telephone circuits. The analog signals are converted back to the original digital data signals by another modem at the other end of the circuit.

#### modem pooling

A capability that provides shared conversion resources (modems and data modules) for cost-effective access to analog facilities by data terminals. When needed, modem pooling inserts a conversion resource into the path of a data call. Modem pooling serves both outgoing and incoming calls.

#### modular processor data module (MPDM)

A processor data module (PDM) that can be configured to provide several kinds of interfaces (RS-232C, RS-449, and V.35) to customer-provided data terminal equipment (DTE). See also processor data module (PDM).

#### modular trunk data module (MTDM)

A trunk data module that can be configured to provide several kinds of interfaces (RS-232, RS-449, and V.35) to customer-provided data terminal equipment.

## modulator-demodulator

See modem.

#### monitored call

See active-notification call.

# MOS

Message-oriented signaling

#### **MPDM**

Modular processor data module

#### IVIO

MS Message server

# ms

Millisecond

#### MS/T

Main satellite/tributary

#### MSA

Message servicing adjunct

Glossary and Abbreviations

GL-34

#### MSG

Message service

#### MSL

Material stocking location

## MSM

Modular System Management

# MSS

Mass storage system

#### MSSNET

Mass storage/network control

#### IVIGS.

MT
Management terminal

#### MTDM

Modular trunk data module

# MTP

Maintenance tape processor

# MTT

Multitasking terminal

#### multiappearance voice terminal

A terminal equipped with several call-appearance buttons for the same extension, allowing the user to handle more than one call on that same extension at the same time.

#### Multicarrier cabinet

A structure that holds one to five carriers. See also <u>single-carrier cabinet</u>.

#### Multifrequency Compelled (MFC) Release 2 (R2) signaling

A signal consisting of two frequency components, such that when a signal is transmitted from a switch, another signal acknowledging the transmitted signal is received by the switch. R2 designates signaling used in the United States and in countries outside the United States.

#### multiplexer

A device used to combine a number of individual channels into a single common bit stream for transmission.

#### multiplexing

A process whereby a transmission facility is divided into two or more channels, either by splitting the frequency band into a number of narrower bands or by dividing the transmission channel into successive time slots. See also time-division multiplexing (TDM).

#### multirate

The new N x DS0 service (see N x DS0).

#### **MWL**

Message-waiting lamp

Glossary and Abbreviations

GL-35

### N

#### N+1

Method of determining redundant backup requirements. Example: if four rectifier modules are required for a DC-powered single-carrier cabinet, a fifth rectifier module is installed for backup.

#### N x DS0

N x DS0, equivalently referred to as N x 64 kbps, is an emerging standard for wideband calls separate from H0, H11, and H12 ISDN channels. The emerging N x DS0 ISDN multirate circuit mode bearer service will provide circuit-switched calls with data-rate multiples of 64 kbps up to 1536 kbps on a T1 facility or up to 1920 kbps on an E1 facility. In the switch, N x DS0 channels will range up to 1984 kbps using NFAS E1 interfaces.

#### NANP

North American Numbering Plan

#### narrowband

A circuit-switched call at a data rate up to and including 64 kbps. All nonwideband switch calls are considered narrowband.

#### native terminal support

A predefined terminal type exists in switch software, eliminating the need to alias the terminal (that is, manually map call appearances and feature buttons onto some other natively supported terminal type).

## NAU

Network access unit

# NCA/TSC

Noncall-associated/temporary-signaling connection

#### NCOSS

**Network Control Operations Support Center** 

#### NCSO

National Customer Support Organization

# NEC

National Engineering Center

#### **NEMA**

National Electrical Manufacturer's Association

#### NETCON

Network-control circuit pack

#### network

A series of points, nodes, or stations connected by communications channels.

#### network-specific facility (NSF)

An information element in an ISDN-PRI message that specifies which public-network service is used. NSF applies only when Call-by-Call Service Selection is used to access a public-network service.

#### network interface

A common boundary between two systems in an interconnected group of systems.

Glossary and Abbreviations

GL-36

#### **NFAS**

See Nonfacility-associated signaling (NFAS).

NI

Network interface

NID

**Network Inward Dialing** 

NM

Network management

NN

National number

node

A switching or control point for a network. Nodes are either tandem (they receive signals and pass them on) or terminal (they originate or terminate a transmission path).

## Nonfacility-associated signaling (NFAS)

A method that allows multiple T1 and/or E1 facilities to share a single D-channel to form an ISDN-PRI. If D-channel backup is not used, one facility is configured with a D-channel, and the other facilities that share the D-channel are configured without D-channels. If D-channel backup is used, two facilities are configured to have D-channels (one D-channel on each facility), and the other facilities that share the D-channels are configured without D-channels.

# NPA

Numbering-plan area

# NPE

Network processing element

#### NOC

Number of queued calls

# NSE

Night-service extension

#### NSU

Network sharing unit

#### null modem cable

Special wiring of an RS-232-C cable such that a computer can talk to another computer (or to a printer) without a modem.

#### NXX

Public-network office code

# $\overline{\Omega}$

#### OA

Operator assisted

#### occurrence

See <u>appearance</u>.

Glossary and Abbreviations

## OCM

Outbound Call Management

#### offered load

The traffic that would be generated by all the requests for service occurring within a monitored interval, usually one hour.

#### **ONS**

On-premises station

# OPS

Off-premises station

# OPX

Off-premises extension

# ООТ

Oldest queued time

OSHA
Occupational Safety and Health Act

# OSI

Open Systems Interconnect

#### OSS

**Operations Support System** 

#### OSSI

Operational Support System Interface

# OTDR

Optical time-domain reflectometer

#### othersplit

The work state that indicates that an agent is currently active on another split's call, or in ACW for another split.

# ото

Outgoing trunk queuing

#### outgoing gateway

A PBX that routes an incoming call on a trunk administered for Supplementary Services Protocol B to a trunk not administered for Supplementary Services Protocol B.

### P

#### **PACCON**

Packet control

## packet

A group of bits (including a message element, which is the data, and a control information element (IE), which is the header) used in packet switching and transmitted as a discrete unit. In each packet, the message element and control IE are arranged in a specified format. See also <u>packet bus</u> and <u>packet switching</u>.

GL-37

Glossary and Abbreviations

GL-38

#### packet bus

A wide-bandwidth bus that transmits packets.

#### packet switching

A data-transmission technique whereby user information is segmented and routed in discrete data envelopes called packets, each with its own appended control information, for routing, sequencing, and error checking. Packet switching allows a channel to be occupied only during the transmission of a packet. On completion of the transmission, the channel is made available for the transfer of other packets. See also BX.25and packet.

#### PAD

Packet assembly/disassembly

#### paging trunk

A telecommunications channel used to access an amplifier for loudspeaker paging.

#### party/extension active on call

A party is on the call if he or she is actually connected to the call (in active talk or in held state). An originator of a call is always a party on the call. Alerting parties, busy parties, and tones are not parties on the call.

# PBX

Private branch exchange

#### PC

See personal computer (PC).

### PCM

See pulse-code modulation (PCM).

#### PCOL

Personal central-office line

# PCOLG

Personal central-office line group

# PCS

Permanent switched calls

#### PDM

See processor data module (PDM).

# PDS

Premises Distribution System

# PE '

Processing element

#### PEC

Price element code

# PEI

Processor element interchange

#### personal computer (PC)

A personally controllable microcomputer.

### **PGATE**

Packet gateway

GL-39

Issue 1 April 2000

#### **PGN**

Partitioned group number

PΙ

Processor interface

Glossary and Abbreviations

#### PIB

Processor interface board

#### pickup group

A group of individuals authorized to answer any call directed to an extension within the group.

PIDB

Product image database

### **PKTINT**

Packet interface

Private line

# PLS.

PL

Premises Lightwave System

# **PMS**

Property Management System

# PN

Port network

Private network access

#### POE

**PNA** 

Processor occupancy evaluation

# POP

Point of presence

#### port

A data- or voice-transmission access point on a device that is used for communicating with other devices.

### port carrier

A carrier in a multicarrier cabinet or a single-carrier cabinet containing port circuit packs, power units, and service circuits. Also called a port cabinet in a single-carrier cabinet.

#### port network (PN)

A cabinet containing a TDM bus and packet bus to which the following components are connected: port circuit packs, one or two tone-clock circuit packs, a maintenance circuit pack, service circuit packs, and (optionally) up to four expansion interface (EI) circuit packs in DEFINITY ECS. Each PN is controlled either locally or remotely by a switch processing element (SPE). See also expansion port network (EPN) and processor port network (PPN).

## port-network connectivity

The interconnection of port networks (PNs), regardless of whether the configuration uses direct or switched connectivity.

April 2000

Glossary and Abbreviations

#### PPM

- 1. Parts per million
- 2. Periodic pulse metering

#### PPN

See processor port network (PPN).

#### PRI

See Primary Rate Interface (PRI).

#### primary extension

The main extension associated with the physical voice or data terminal.

#### Primary Rate Interface (PRI)

A standard ISDN frame format that specifies the protocol used between two or more communications systems. PRI runs at 1.544 Mbps and, as used in North America, provides 23 64-kbps B-channels (voice or data) and one 64-kbps D-channel (signaling). The D-channel is the 24th channel of the interface and contains multiplexed signaling information for the other 23 channels.

#### PRI endpoint (PE)

The wideband switching capability introduces PRI endpoints on switch line-side interfaces. A PRI endpoint consists of one or more contiguous B-channels on a line-side T1 or E1 ISDN PRI facility and has an extension. Endpoint applications have call-control capabilities over PRI endpoints.

A terminal that has its primary extension bridged on one or more other terminals.

#### principal (user)

A person to whom a telephone is assigned and who has message-center coverage.

#### private network

A network used exclusively for the telecommunications needs of a particular customer.

#### private network office code (RNX)

The first three digits of a 7-digit private network number.

#### PROCR

Processor

#### processor carrier

See control carrier.

#### processor data module (PDM)

A device that provides an RS-232C DCE interface for connecting to data terminals, applications processors (APs), and host computers, and provides a DCP interface for connection to a communications system. See also modular processor data module (MPDM).

#### processor port network (PPN)

A port network controlled by a switch-processing element that is directly connected to that PN's TDM bus and LAN bus. See also port network (PN).

# processor port network (PPN) control carrier

A carrier containing the maintenance circuit pack, tone/clock circuit pack, and SPE circuit packs for a processor port network (PPN) and, optionally, port circuit packs.

## Property Management System (PMS)

A stand-alone computer used by lodging and health-services organizations for services such as reservations, housekeeping, and billing.

GL-40

Issue 1

Glossary and Abbreviations

GL-41

#### protocol

A set of conventions or rules governing the format and timing of message exchanges to control data movement and correction of errors.

#### **PSC**

Premises service consultant

#### **PSDN**

Packet-switch public data network

# PT

Personal terminal

### PTC

Positive temperature coefficient

#### PTT

Postal Telephone and Telegraph

#### public network

The network that can be openly accessed by all customers for local and long-distance calling.

#### pulse-code modulation (PCM)

An extension of pulse-amplitude modulation (PAM) in which carrier-signal pulses modulated by an analog signal, such as speech, are quantized and encoded to a digital, usually binary, format.

# O

#### **OPPCN**

Quality Protection Plan Change Notice

#### quadrant

A group of six contiguous DS0s in fixed locations on an ISDN-PRI facility. Note that this term comes from T1 terminology (one-fourth of a T1), but there are five quadrants on an E1 ISDN-PRI facility (30B + D).

#### queue

An ordered sequence of calls waiting to be processed.

#### queuing

The process of holding calls in order of their arrival to await connection to an attendant, to an answering group, or to an idle trunk. Calls are automatically connected in first-in, first-out sequence.

#### R

#### RAM

See random-access memory (RAM).

### random-access memory (RAM)

A storage arrangement whereby information can be retrieved at a speed independent of the location of the stored information.

Issue 1 April 2000

Glossary and Abbreviations

GL-42

#### **RBS**

Robbed-bit signaling

#### RC

Radio controller

#### RCL

Restricted call list

#### read-only memory (ROM)

A storage arrangement primarily for information-retrieval applications.

#### recall dial tone

Tones signalling that the system has completed a function (such as holding a call) and is ready to accept dialing.

#### redirection criteria

Information administered for each voice terminal's coverage path that determines when an incoming call is redirected to coverage.

#### Redirection on No Answer

An optional feature that redirects an unanswered ringing ACD call after an administered number of rings. The call is then redirected back to the agent.

#### remote home numbering-plan area code (RHNPA)

A foreign numbering-plan area code that is treated as a home area code by the Automatic Route Selection (ARS) feature. Calls can be allowed or denied based on the area code and the dialed CO code rather than just the area code. If the call is allowed, the ARS pattern used for the call is determined by these six digits.

#### Remote Operations Service Element (ROSE)

A CCITT and ISO standard that defines a notation and services that support interactions between the various entities that make up a distributed application.

#### REN

Ringer equivalency number

### reorder tone

A tone to signal that at least one of the facilities, such as a trunk or a digit transmitter, needed for the call was not available.

#### report scheduler

Software that is used in conjunction with the system printer to schedule the days of the week and time of day that the desired reports are to be printed.

#### RFP

Request for proposal

# RHNPA

See remote home numbering-plan area code (RHNPA).

#### See

RINL Remote indirect neighbor link

# RISC

Reduced-instruction-set computer

# RLT

Release-link trunk

Issue 1 April 2000

GL-43

Glossary and Abbreviations

**RMATS** 

Remote Maintenance, Administration, and Traffic System

RNX

Route-number index (private network office code)

**ROM** 

See read-only memory (ROM).

**RPN** 

Routing-plan number

RS-232C

A physical interface specified by the Electronic Industries Association (EIA). RS-232C transmits and receives asynchronous data at speeds of up to 19.2 kbps over cable distances of up to 50 feet.

RS-449

Recommended Standard 449

RSC

Regional Support Center

**ROSE** 

See Remote Operations Service Element (ROSE).

# S

S1

The first logical signalling channel of DCP. The channel is used to provide signaling information for DCP's I1 channel.

S2

The second logical signaling channel of DCP. The channel is used to provide signaling information for DCP's I2 channel.

SABM

Set Asynchronous Balance Mode

SAC

**SAKI** 

Send All Calls

See sanity and control interface (SAKI).

sanity and control interface (SAKI)

A custom VLSI microchip located on each port circuit pack. The SAKI provides address recognition, buffering, and synchronization between the angel and the five control time slots that make up the control channel. The SAKI also scans and collects status information for the angel on its port circuit pack and, when polled, transmits this information to the archangel.

#### SAT

System access terminal

#### SCC

- See single-carrier cabinet.
- 2. Serial communications controller

**DEFINITY ECS Release 8.2 Installation, Upgrades,** Issue 1 and Additions for Compact Modular Cabinets 555-233-118 April 2000 Glossary and Abbreviations GL-44 **SCD** Switch-control driver SCI Switch communications interface **SCO** System control office SCOTCH Switch Conferencing for TDM Bus in Concentration Highway **SCSI** See small computer system interface (SCSI). **SDDN** Software-Defined Data Network SDI Switched Digital International SDLC Synchronous data-link control **SDN** Software-defined network **SFRL** Single-frequency return loss SID Station-identification number simplex system A system that has no redundant hardware. simulated bridged appearance

The same as a temporary bridged appearance; allows the terminal user (usually the principal) to bridge onto a call that had been answered by another party on his or her behalf.

#### single-carrier cabinet

A combined cabinet and carrier unit that contains one carrier. See also Multicarrier cabinet.

#### single-line voice terminal

A voice terminal served by a single-line tip and ring circuit (models 500, 2500, 7101A, 7103A).

### SIT

Special-information tones

# small computer system interface (SCSI)

An ANSI bus standard that provides a high-level command interface between host computers and peripheral devices.

#### **SMDR**

Station Message Detail Recording

# SN

Switch Node

#### **SNA**

Systems Network Architecture

**DEFINITY ECS Release 8.2 Installation, Upgrades,** and Additions for Compact Modular Cabinets 555-233-118 Glossary and Abbreviations

GL-45

Issue 1

April 2000

# SNC Switch Node Clock

# SNI

Switch Node Interface

# **SNMP**

Simple Network Management Protocol

# software

A set of computer programs that perform one or more tasks.

# SPE

Switch Processing Element

# SPID

Service Profile Identifier

# split

See ACD work mode.

# split condition

A condition whereby a caller is temporarily separated from a connection with an attendant. A split condition automatically occurs when the attendant, active on a call, presses the start button.

#### split number

The split's identity to the switch and BCMS.

## split report

A report that provides historical traffic information for internally measured splits.

#### split (agent) status report

A report that provides real-time status and measurement data for internally measured agents and

the split to which they are assigned.

#### SSI

Standard serial interface

SSM Single-site management

### SSV

#### Station service

ST3

Stratum 3 clock board

staffed Indicates that an agent position is logged in. A staffed agent functions in one of four work modes:

Auto-In, Manual-In, ACW, or AUX-Work.

#### **STARLAN**

Star-Based Local Area Network

# Station Message Detail Recording (SMDR)

An obsolete term now called CDR — a switch feature that uses software and hardware to record call data. See Call Detail Recording (CDR).

# standard serial interface (SSI)

A communications protocol developed for use with 500-type business communications terminals (BCTs) and 400-series printers.

Glossary and Abbreviations

GL-46

#### status lamp

A green light that shows the status of a call appearance or a feature button by the state of the light (lit, flashing, fluttering, broken flutter, or unlit).

#### stroke counts

A method used by ACD agents to record up to nine customer-defined events per call when CMS is active.

# SVN

Security-violation notification

#### switch

Any kind of telephone switching system. See also communications system.

#### switchhook

The buttons located under the receiver on a voice terminal.

#### switch-node (SN) carrier

A carrier containing a single switch node, power units, and, optionally, one or two DS1 converter circuit packs. An SN carrier is located in a center-stage switch.

#### switch-node (SN) clock

The circuit pack in an SN carrier that provides clock and maintenance alarm functions and environmental monitors.

#### switch-node interface (SNI)

The basic building block of a switch node. An SNI circuit pack controls the routing of circuit, packet, and control messages.

#### switch-node link (SNL)

The hardware that provides a bridge between two or more switch nodes. The SNL consists of the two SNI circuit packs residing on the switch nodes and the hardware connecting the SNIs. This hardware can include lightwave transceivers that convert the SNI's electrical signals to light signals, the copper wire that connects the SNIs to the lightwave transceivers, a full-duplex fiber-optic cable, DS1 converter circuit cards and DS1 facilities if a company does not have rights to lay cable, and appropriate connectors.

#### switch-processing element (SPE)

A complex of circuit packs (processor, memory, disk controller, and bus-interface cards) mounted in a PPN control carrier. The SPE serves as the control element for that PPN and, optionally, for one or more EPNs.

#### SXS

Step-by-step

#### synchronous data transmission

A method of sending data in which discrete signal elements are sent at a fixed and continuous rate and specified times. See also <u>association</u>.

#### **SYSAM**

System Access and Administration

#### system administrator

The person who maintains overall customer responsibility for system administration. Generally, all administration functions are performed from the Management Terminal. The switch requires a special login, referred to as the system administrator login, to gain access to system-administration capabilities.

Glossary and Abbreviations

GL-47

#### system printer

An optional printer that may be used to print scheduled reports via the report scheduler.

#### system report

A report that provides historical traffic information for internally measured splits.

#### system-status report

A report that provides real-time status information for internally measured splits.

#### system manager

A person responsible for specifying and administering features and services for a system.

#### system reload

A process that allows stored data to be written from a tape into the system memory (normally after a power outage).

# Т

#### T1

A digital transmission standard that in North America carries traffic at the DS1 rate of 1.544 Mbps. A T1 facility is divided into 24 channels (DS0s) of 64 kbps. These 24 channels, with an overall digital rate of 1.536 Mbps, and an 8-kbps framing and synchronization channel make up the 1.544-Mbps transmission. When a D-channel is present, it occupies channel 24. T1 facilities are also used in Japan and some Middle-Eastern countries.

#### **TAAS**

Trunk Answer from Any Station

#### **TABS**

Telemetry asynchronous block serial

#### TAC

Trunk-access code

# tandem switch

A switch within an electronic tandem network (ETN) that provides the logic to determine the best route for a network call, possibly modifies the digits outpulsed, and allows or denies certain calls to certain users.

# tandem through

The switched connection of an incoming trunk to an outgoing trunk without human intervention.

### tandem tie-trunk network (TTTN)

A private network that interconnects several customer switching systems.

#### TC

Technical consultant

#### **TCM**

Traveling class mark

#### TDM

See time-division multiplexing (TDM).

#### **TDR**

Time-of-day routing

Glossary and Abbreviations

GL-48

#### **TEG**

Terminating extension group

# terminal

A device that sends and receives data within a system. See also administration terminal.

#### tie trunk

A telecommunications channel that directly connects two private switching systems.

#### time-division multiplex (TDM) bus

A bus that is time-shared regularly by preallocating short time slots to each transmitter. In a PBX, all port circuits are connected to the TDM bus, permitting any port to send a signal to any other port.

#### time-division multiplexing (TDM)

Multiplexing that divides a transmission channel into successive time slots. See also multiplexing.

#### time interval

The period of time, either one hour or one-half hour, that BCMS measurements are collected for a report.

#### time slice

See time interval.

#### time slot

64 kbps of digital information structured as eight bits every 125 microseconds. In the switch, a time slot refers to either a DS0 on a T1 or E1 facility or a 64-kbps unit on the TDM bus or fiber connection between port networks.

#### time slot sequence integrity

The situation whereby the N octets of a wideband call that are transmitted in one T1 or E1 frame arrive at the output in the same order that they were introduced.

#### to control

An application can invoke Third Party Call Control capabilities using either an adjunct-control or domain-control association.

#### to monitor

An application can receive event reports on an active-notification, adjunct-control, or domain-control association.

# TOD

Time of day

A device with a speaker, used in electronic voice terminals to alert the user.

# tone ringer A device

trunk

TOP
Task-oriented protocol

#### •

A dedicated telecommunications channel between two communications systems or COs.

#### trunk allocation

The manner in which trunks are selected to form wideband channels.

#### trunk-data module

A device that connects off-premises private-line trunk facilities and DEFINITY ECS. The trunk-data module converts between the RS-232C and the DCP, and can connect to DDD modems as the DCP member of a modem pool.

**DEFINITY ECS Release 8.2 Installation, Upgrades,** 

and Additions for Compact Modular Cabinets 555-233-118 Glossary and Abbreviations

GL-49

Issue 1

April 2000

#### trunk group

Telecommunications channels assigned as a group for certain functions that can be used interchangeably between two communications systems or COs.

#### **TSC**

Technical Service Center

# TTI

Terminal translation initialization

# TTR

Touch-tone receiver

### TTT

Terminating trunk transmission

#### **TTTN**

See tandem tie-trunk network (TTTN).

# TTY

Teletypewriter

# U

#### **UAP**

Usage-allocation plan

#### **UART**

Universal asynchronous transmitter

# **UCD**

Uniform call distribution

#### **UCL**

Unrestricted call list

#### UDP

See Uniform Dial Plan (UDP).

# UL

**Underwriter Laboratories** 

#### UM

User manager

#### Uniform Dial Plan (UDP)

A feature that allows a unique 4- or 5-digit number assignment for each terminal in a multiswitch configuration such as a DCS or main-satellite-tributary system.

#### **UNMA**

Unified Network Management Architecture

#### UNP

Uniform numbering plan

#### **UPS**

Uninterruptible power supply

Issue 1 April 2000

Glossary and Abbreviations

GL-50

## **USOP**

User service-order profile

#### **UUCP**

**UNIX-to-UNIX Communications Protocol** 

#### UUI

User-to-user information

#### **T** 7

#### VAR

Value-added reseller

#### VDN

See vector directory number (VDN).

#### vector directory number (VDN)

An extension that provides access to the Vectoring feature on the switch. Vectoring allows a customer to specify the treatment of incoming calls based on the dialed number.

#### vector-controlled split

A hunt group or ACD split administered with the vector field enabled. Access to such a split is possible only by dialing a VDN extension.

#### VIS

Voice Information System

#### VLSI

Very-large-scale integration

#### VM

Voltmeter

# VNI

Virtual nodepoint identifier

#### voice terminal

A single-line or multiappearance telephone.

#### W

### WATS

See Wide Area Telecommunications Service (WATS).

#### WCC

World-Class Core

#### WCR

World-Class Routing

#### WCTD

World-Class Tone Detection

Glossary and Abbreviations

GL-51

#### WFB

Wireless fixed base

#### Wide Area Telecommunications Service (WATS)

A service in the United States that allows calls to certain areas for a flat-rate charge based on expected usage.

#### wideband

A circuit-switched call at a data rate greater than 64 kbps. A circuit-switched call on a single T1 or E1 facility with a bandwidth between 128 and 1536 (T1) or 1984 (E1) kbps in multiples of 64 kbps. H0, H11, H12, and N x DS0 calls are wideband.

#### wideband access endpoint

Access endpoints, extended with wideband switching to include wideband access endpoints. A wideband access endpoint consists of one or more contiguous DS0s on a line-side T1 or E1 facility and has an extension. The Administered Connections feature provides call control for calls originating from wideband access endpoints.

#### wink-start tie trunk

A trunk with which, after making a connection with a distant switching system for an outgoing call, the system waits for a momentary signal (wink) before sending the digits of the called number. Similarly, on an incoming call, the system sends the wink signal when ready to receive digits.

#### work mode

One of four states (Auto-In, Manual-In, ACW, AUX-Work) that an ACD agent can be in. Upon logging in, an agent enters AUX-Work mode. To become available to receive ACD calls, the agent enters Auto-In or Manual-In mode. To do work associated with a completed ACD call, an agent enters ACW mode.

#### work state

An ACD agent may be a member of up to three different splits. Each ACD agent continuously exhibits a work state for every split of which it is a member. Valid work states are Avail, Unstaffed, AUX-Work, ACW, ACD (answering an ACD call), ExtIn, ExtOut, and OtherSpl. An agent's work state for a particular split may change for a variety of reasons (example: when a call is answered or abandoned, or the agent changes work modes). The BCMS feature monitors work states and uses this information to provide BCMS reports.

#### write operation

The process of putting information onto a storage medium, such as a hard disk.

#### WSA

Waiting session accept

#### WSS

Wireless Subscriber System

## Z

#### **ZCS**

Zero Code Suppression

Issue 1 April 2000

Glossary and Abbreviations

GL-52

IN-1

Index

Index

**.** .

Numerics

25-pair cable pinout, <u>1-100</u> 26B1 Selector Console, <u>1-75</u>

2-wire digital station wiring, <u>1-67</u> 367A adapter, <u>1-91</u> 3-pair and 4-pair modularity, <u>1-72</u>

٨

AC load center, 1-14

AC power ground wiring, <u>1-18</u>

grounding, 1-14 AC power supply, 1-14

AC voltage test, 1-14
Access Security Gateway, C-1
AC-powered system, 1-54

turn on procedure, 1-54

adapter 400B2, <u>1-66</u> adding

circuit packs, 4-1 CO trunk, 4-2, 4-5 code calling access, 4-5

DID trunk, <u>4-2</u>
DS1 tie trunk, <u>4-5</u>
EX trunk, <u>4-2</u>
4-5

FX trunk, <u>4-2</u>, <u>4-5</u> OPS trunk, <u>4-5</u> PCOL trunk, <u>4-2</u>

pooled modem, 4-6 speech synthesis, 4-5 tie trunk, 4-3

WATS trunk, <u>4-2</u>, <u>4-5</u> adjunct power, <u>1-66</u> alarm

connections, <u>1-67</u>, <u>1-76</u> log, <u>1-57</u> origination disable procedure, <u>2-2</u>

relay contact, <u>1-76</u> alarm input, <u>1-76</u> alarm output, <u>1-76</u>

ASG, C-1

A-Law companding, <u>1-56</u> analog station (2-wire), <u>1-67</u>

analog tie trunk, <u>1-68</u>
APP connector information, <u>1-64</u>, <u>2-9</u>, <u>2-15</u>, <u>2-18</u> to <u>2-20</u>
approved floor grounds, 1-16

approved floor grounds, 1-16 approved ground, 1-15, 1-18 Argentina country code, 1-57 attendant console, 1-64

302C1, <u>1-64</u> maximum cabling distance, <u>1-64</u> Australia

country code, 1-57
auxiliary equipment pin
designations, 2-18 to 2-20

designations, 2-18 to 2-20 auxiliary equipment pinout information, 1-64, 2-9, 2-15 auxiliary power, 1-77

В

backup translations, 1-63

Belgium country code, <u>1-57</u> bit rate

rate setting, <u>2-7</u> 854 Bodontor 4 (

BR851-B adapter, <u>1-90</u> BRI

multipoint cabling distances, <u>1-92</u> terminating resistor, <u>1-86</u>

BRI terminating resistor, <u>1-86</u> bus bridge, <u>4-15</u>

C

cable diagrams, <u>1-64</u> pinout

25-pair, <u>1-100</u> cables

diagrams, <u>2-9</u>, <u>2-15</u>, <u>2-18</u> to <u>2-20</u> changing system-parameters country options, <u>1-56</u>

system-parameters maintenance, 1-62
China

country code, <u>1-57</u> circuit packs adding, <u>4-1</u>

complete list, <u>1-31</u> digital line, <u>1-48</u> pin designations, 2-18 to 2-20

slot loading, 1-34 TN2182B Tone-Clock, 1-34 TN2185 ISDN-BRI 4-wire S Interface, 2-14

TN2224 Digital Line, 2-12, 2-17 TN744D Call Classifier/Tone Detector, 1-34

TN798B Processor, <u>1-34</u>
CO trunk wiring, <u>1-67</u>
CO trunk, adding, <u>4-2</u>, <u>4-5</u>
code calling access, adding, <u>4-5</u>

comcodes, <u>1-3</u> commercial AC power, <u>1-14</u> companding mode, <u>1-56</u> Index

IN-2

| connecting AC power, 1-14 management terminal, 1-64 connections ITS network, 4-24, 4-27, 4-34 Control-LAN circuit pack, 4-15 country codes, 1-57 country options, setting, 1-56 coupled bonding conductor, 1-19, 1-20 craft password, changing, 1-58 Czechoslovakia country code, 1-57   D  date, set procedure, 1-60, 3-10 day of the week, 1-60 table of English names, 1-60, 3-10 daylight savings rules, 1-59, 3-9 DC power signaling leads, 2-5 DCS Interface, 4-15 DEFINITY Network Administration, 1-43 DEFINITY Site Administration, 1-43 DID trunk wiring, 1-67 digital line circuit pack, 1-48 digital station (2-wire), 1-67 | Feature Access Code (FAC) form screens and implementation notes, <u>1-80</u> France country code, <u>1-57</u> FX trunk, adding, <u>4-2</u> , <u>4-5</u> G  Germany country code, <u>1-57</u> Greece country code, <u>1-57</u> ground approved floor, <u>1-16</u> building steel, <u>1-15</u> concrete encased, <u>1-15</u> ring, <u>1-15</u> water pipe, <u>1-15</u> Ground Block Installation to Right Panel, <u>1-18</u> ground wiring AC, <u>1-18</u> grounding AC power, <u>1-14</u> approved, <u>1-14</u> rules, <u>1-14</u> |
|----------------------------------------------------------------------------------------------------|----------------------------------------------------------------------------------------------------|
| digital tie trunk, <u>1-69</u> distributed communications system, <u>4-15</u> DNA), <u>1-43</u> DS1 tie trunk, adding, <u>4-5</u> DSA, 1-43                                                                                                    | Н                                                                                                    |
| 2011, <u>1 10</u>                                                                                                    | Hong Kong                                                                                                    |
|                                                                                                    | country code, <u>1-57</u>                                                                                                    |
| E                                                                                                    | Hungary country code, <u>1-57</u>                                                                                                    |
| electrical connection, 1-14 emergency transfer power panel, 1-77, 1-98 emergency transfer telephone, 1-105 English day names table of, 1-60, 3-10 English month names table of, 1-61, 3-11 Equador country code, 1-57 equipment, 1-3 comcodes, 1-3 European Union Standards, xxiii external alarm wiring example, 1-67 external modem U.S. Robotics, 1-30, 1-107 external modem option settings, 1-30, 1-107                                                                                                    | I ICSU, 4-51 impedance, setting, 2-7 INADS register system, 2-2 integrated channel service unit, 4-51 integration process connecting ITS components, 4-23, 4-33 ITS to the network, 4-24, 4-27, 4-34 Internet Telephony Server connecting components, 4-23, 4-33 network services, changing, 4-44                                                                                                    |

**DEFINITY ECS Release 8.2 Installation, Upgrades,** Issue 1 April 2000 and Additions for Compact Modular Cabinets 555-233-118 Index IN-3 **ISDN** Netherlands BRI country code, 1-57 fanout of multipoint installations, 1-92 network configuration terminating resistor, 1-86 changing network services, 4-44 ISDN interface links ITS Re-installing, A-5 connecting, <u>4-24</u>, <u>4-27</u>, <u>4-34</u> Italy NT1 network interface, 1-86 country code, 1-57 O off-premises stations, 1-93 Japan OPS, adding, 4-5 country code, 1-57 P L labels packet bus support, 4-11 Main Distribution Frame, 1-42 password lead designations, 2-9 changing, 1-58 port board, 1-77 craft, changing, 1-58 telephones, 1-77 requirements for valid, 1-58 log in to system, 1-55 PCOL trunk, adding, 4-2 pin designations auxiliary equipment, 2-18 to 2-20 circuit packs, 2-18 to 2-20 M pinout information auxiliary equipment, 1-64, 2-9, 2-15 circuit packs, 1-64, 2-9, 2-15 Macedonia connector and cable diagrams, 2-9 country code, 1-57 port, 1-77 major alarm contact, 1-76 processor interface cable, 2-11 MDF mounting, 1-25 telephones, 1-77 Mexico TN2185 ISDN-BRI, 2-14 country code, 1-57 auxiliary, 2-18 to 2-20 external, switch settings, 1-30, 1-107 circuit packs, 2-18 to 2-20 modem, pooled, 4-6 Poland modularity country code, 1-57 3-pair, 1-72 pooled modem, adding, 4-6 4-pair, 1-72 port circuit pack pinout information, 1-77 month names table of English, 1-61, 3-11 power down AUDIX, procedure, 3-14 power up Mounting MDFs, 1-25 AC-powered system, procedure, 1-54 mu-Law companding, 1-56 AUDIX procedure, 3-14 multipoint procedures figure, 1-92 return equipment, 3-14 multipoint adapters, 1-90 Processor Interface cable connection, 1-22, 1-30, 1-76 pinout, 2-11 N NAA1 Fiber Optic Circuit Pack, 4-55 R National Electrical Code grounding rules, 1-14 registering system with INADS, 2-2 neon voltage (ring ping), 2-3

Index

T1 Channel Service Unit, 1-71

emergency transfer, 1-105 pinout information, 1-77 telephone connection, 1-64

country code, 1-57

connections, <u>1-64</u> type, <u>1-55</u> terminating resistor, <u>1-86</u> terminating resistor adapter, <u>1-87</u> terminating resistor block, <u>1-88</u>

Taiwan

telephone

terminal

IN-4

| return equipment, 3-14 ring ping, 2-3 ringing option, 1-53 Russia country code, 1-57 | Thailand country code, 1-57 tie trunk adding, 4-3 analog wiring example, 1-68 circuit pack option settings, 2-5 digital wiring, 1-69 |
|--------------------------------------------------------------------------------------|----------------------------------------------------------------------------------------------------|
| S                                                                                    | time, set procedure, <u>1-60</u> , <u>3-10</u><br>TN2181 pinout information, <u>1-77</u><br>TN2224 Digital Line, 2-12, 2-17          |
| Saudi Arabia                                                                         | TN2793, 2-15                                                                                                    |
| country code, 1-57                                                                   | TN464 circuit pack                                                                                                    |
| save translations, 1-64                                                              | option settings, 2-7                                                                                                    |
| Selector Console, <u>1-75</u>                                                        | TN760 circuit pack option settings, 2-5                                                                                              |
| setting bit rate, 2-7                                                                | TN793, 2-15                                                                                                    |
| date and time, 1-60                                                                  | TN798 Processor, 1-54, 1-63                                                                                                    |
| line impedance, 2-7                                                                  | Translation Copy Protection, B-1                                                                                                    |
| ring option, <u>1-53</u>                                                             | translations                                                                                                    |
| setting date and time, procedure, 3-10                                               | backup procedure, <u>1-63</u><br>save procedure, <u>1-64</u>                                                                         |
| signaling leads, DC power, <u>2-5</u><br>Singapore                                   | trunks                                                                                                    |
| country code, 1-57                                                                   | adding, 4-2                                                                                                    |
| single-point ground, 1-18                                                            | П                                                                                                    |
| single-point ground block, 1-18                                                      | enable procedure, 3-12                                                                                                    |
| sneak current                                                                        | type-approved external modem, <u>1-30</u> , <u>1-107</u>                                                                             |
| fuse panel, <u>1-39</u>                                                              |                                                                                                    |
| fuses, 1-40<br>protection, 1-39                                                      |                                                                                                    |
| Spain                                                                                | U                                                                                                    |
| country code, 1-57                                                                   |                                                                                                    |
| speech synthesis, adding, 4-5                                                        | U.S. Robotics modem, <u>1-30</u> , <u>1-107</u>                                                                                      |
| status system all-cabinets                                                           | uninterruptible power supply, <u>1-16</u>                                                                                            |
| command, <u>1-55</u>                                                                 | United Kingdom                                                                                                    |
| switch settings external modem, 1-30, 1-107                                          | country code, <u>1-57</u><br>United States                                                                                           |
| TN464 circuit pack, 2-7                                                              | country code, 1-57                                                                                                    |
| TN760 tie trunk, 2-5                                                                 | UPS, 1-16                                                                                                    |
| system grounding, 1-14                                                               | USA, country code, <u>1-57</u>                                                                                                    |
| system status, <u>1-55</u>                                                           |                                                                                                    |
| system-parameters maintenance, <u>1-62</u>                                           |                                                                                                    |
|                                                                                      | $\mathbf{V}$                                                                                                    |
|                                                                                      |                                                                                                    |
| T                                                                                    | Venezuela                                                                                                    |
|                                                                                      |                                                                                                    |

country code, <u>1-57</u>

IN-5

Index

W

```
WATS trunk, adding, 4-2, 4-5
wiring
    2-wire digital station, 1-67
    analog station, 1-67
    analog tie trunk, 1-68
    CO trunk, 1-67
    digital tie trunk, 1-69
   pin designations, <u>2-18</u> to <u>2-20</u> pinouts, <u>1-64</u>, <u>2-9</u>, <u>2-15</u>
    Processor Interface cable, 1-22, 1-30, 1-76
    telephone connection, 1-64
wiring example
    2-wire digital station, 1-67
    302C Attendant Console, 1-64
    3-pair and 4-pair modularity, 1-72
   alarms, 1-67
    analog station, 1-67
    analog tie trunk, 1-68
    attendant console, 1-64
    CO trunk, 1-67
   DID trunk, 1-67
    digital station (2-wire), 1-67
   digital tie trunk, 1-69
   telephone connection, 1-64
```

Issue 1 April 2000

Index

IN-6

#### We'd like your opinion.

Ease of Finding

Lucent Technologies welcomes your feedback on this document. Your comments can be of great value in helping us improve our documentation.

# DEFINITY Enterprise Communications Server Release 8.2 Installation, Upgrades and Additions for Compact Modular Carrier Cabinets 555-233-118, Issue 1, April 2000, Comcode 108678657

Good

Fair

Poor

1. Please rate the effectiveness of this document in the following areas:

Excellent

| Information       |                   |                                 |          |        |                                            |       |  |  |
|-------------------|-------------------|---------------------------------|----------|--------|--------------------------------------------|-------|--|--|
| Clarity           |                   |                                 |          |        |                                            |       |  |  |
| Completeness      |                   |                                 |          |        |                                            |       |  |  |
| Accuracy          |                   |                                 |          |        |                                            |       |  |  |
| Organization      |                   |                                 |          |        |                                            |       |  |  |
| Appearance        |                   |                                 |          |        |                                            |       |  |  |
| Examples          |                   |                                 |          |        |                                            |       |  |  |
| Illustrations     |                   |                                 |          |        |                                            |       |  |  |
| Overall Satisfa   | action            |                                 |          |        |                                            |       |  |  |
| 2. Please check   | k the ways        | you feel we could in            | nprove   | this c | locume                                     | ent:  |  |  |
|                   | Improve tl        | prove the overview/introduction |          |        | Make it more concise                       |       |  |  |
|                   | Improve tl        | Improve the table of contents   |          |        | Add more step-by-step procedures/tutorials |       |  |  |
|                   |                   | ne organization                 |          |        | Add more troubleshooting information       |       |  |  |
|                   | Add more          | -                               |          |        |                                            |       |  |  |
| О                 | Add more examples |                                 |          |        | Add more/better quick reference aids       |       |  |  |
|                   | Add more detail   |                                 |          |        | Improve the index                          |       |  |  |
| Please add deta   | ails about yo     | our concern                     |          |        |                                            |       |  |  |
| 3. What did you   | ı like most a     | about this document             | ?        |        |                                            |       |  |  |
| 4. Feel free to v | vrite any co      | omments below or or             | n an att | ache   | d shee                                     | et    |  |  |
| -                 | -                 | erning your comme               |          |        | -                                          | _     |  |  |
|                   |                   |                                 |          |        |                                            |       |  |  |
| Company/Orgar     | nization          |                                 |          |        |                                            | Date: |  |  |
| A ddraca.         |                   |                                 |          |        |                                            |       |  |  |

When you have completed this form, please fax to (303) 538-1741. Thank you.